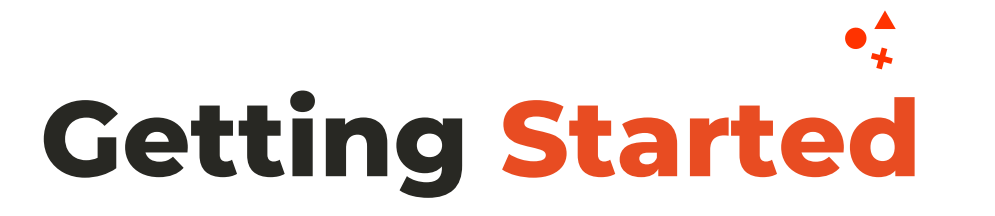

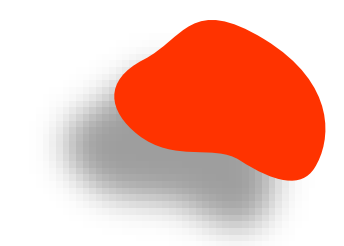

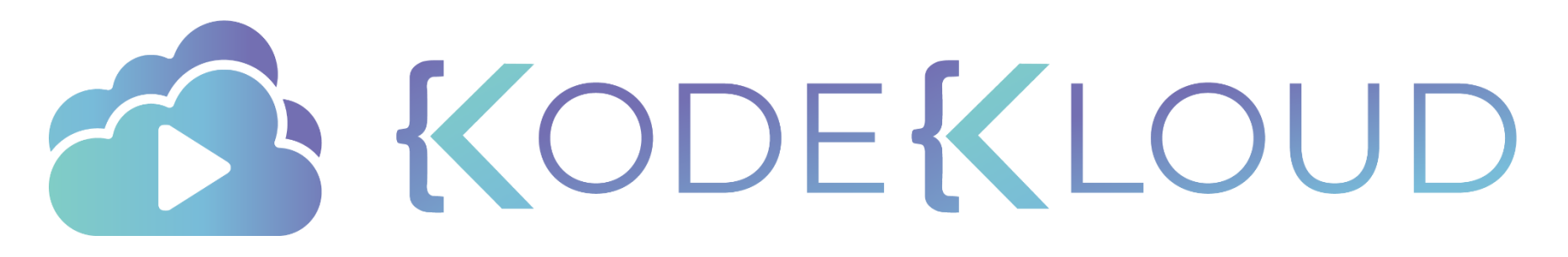

www.kodekloud.com

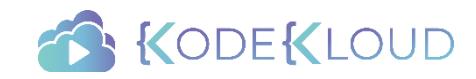

# Common Challenges

- Issues with setting up a basic lab
- Issues with connecting to VMs
- Trouble with navigating Linux CLI
- No experience working with text editors
- Errors during installation of application/dependencies
	- Applications Java, Python, NodeJS
	- Web Servers Apache, NGINX
	- Databases MySQL, MongoDB
- Issues with networking between VMs
- Trouble navigating JSON or YAML files

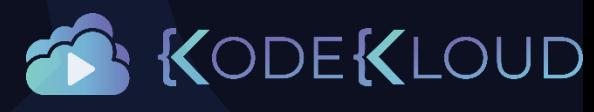

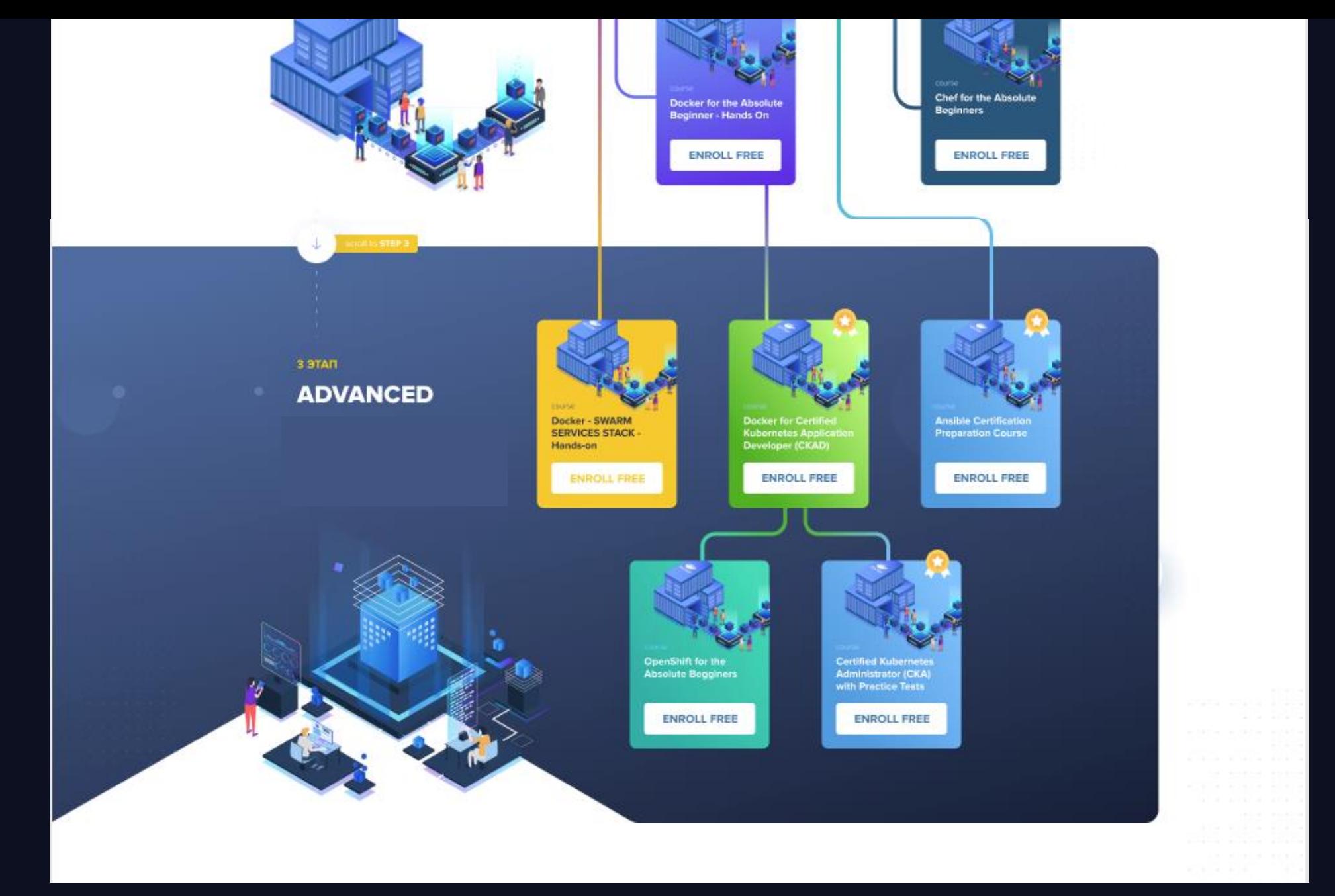

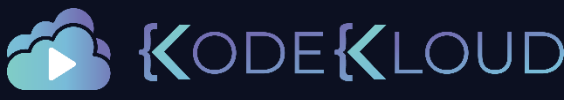

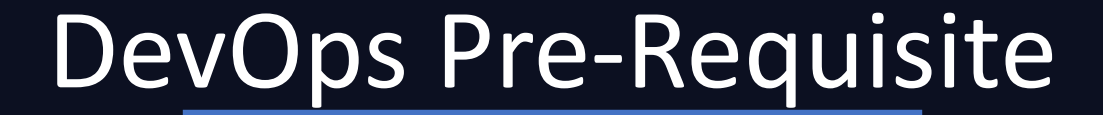

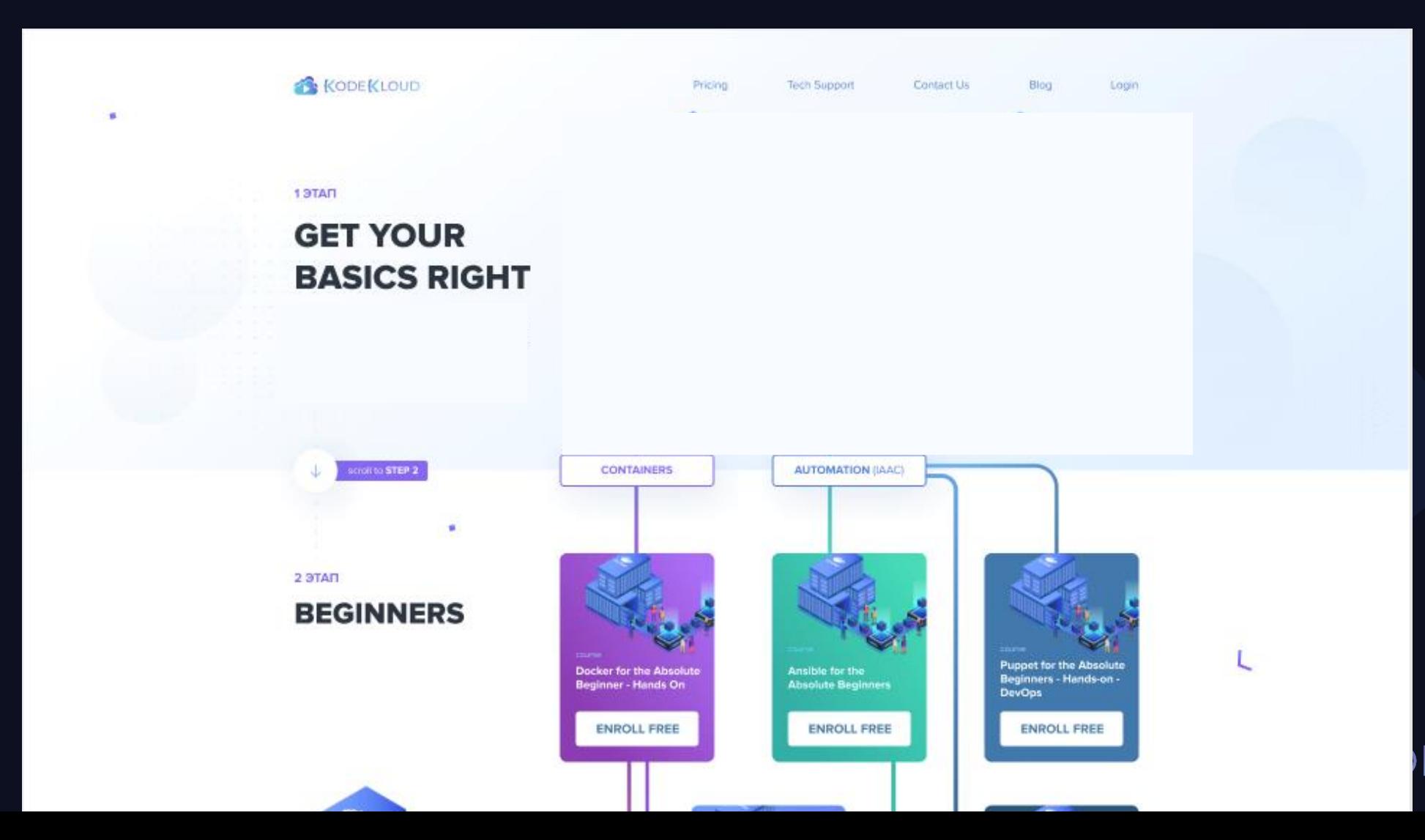

### DEKLOUD

# Who is this course for?

- ANYONE who wants to start DevOps or Cloud Journey
- Non-IT Background or No Computer Science Degree
- College Students
- Developers trying to learn the basics of Operations
- Operations trying to learn the basics of Development
- Working in IT without a CS Degree

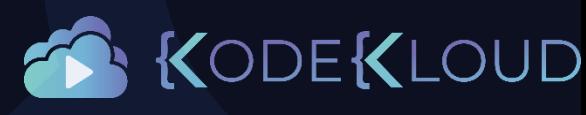

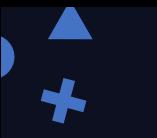

# Course Features

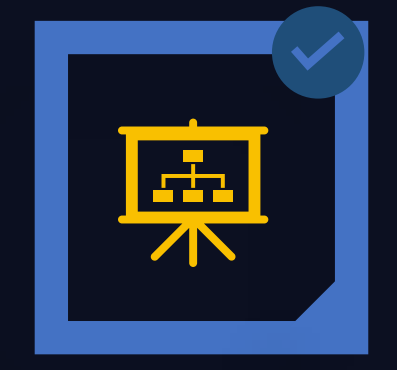

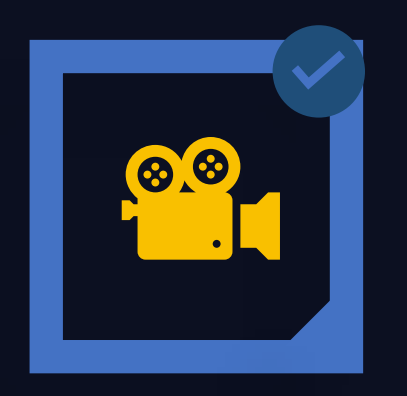

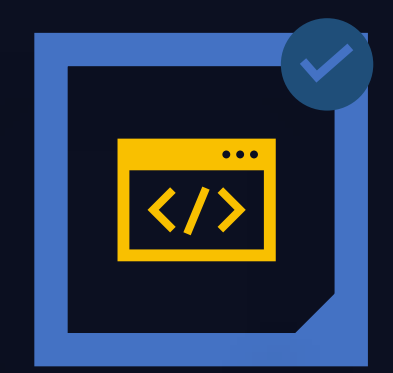

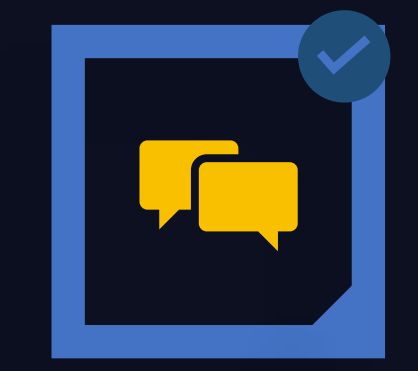

#### **VISUAL LEARNING DEMOS HANDS-ON LABS COMMUNITY SUPPORT**

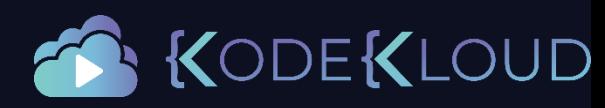

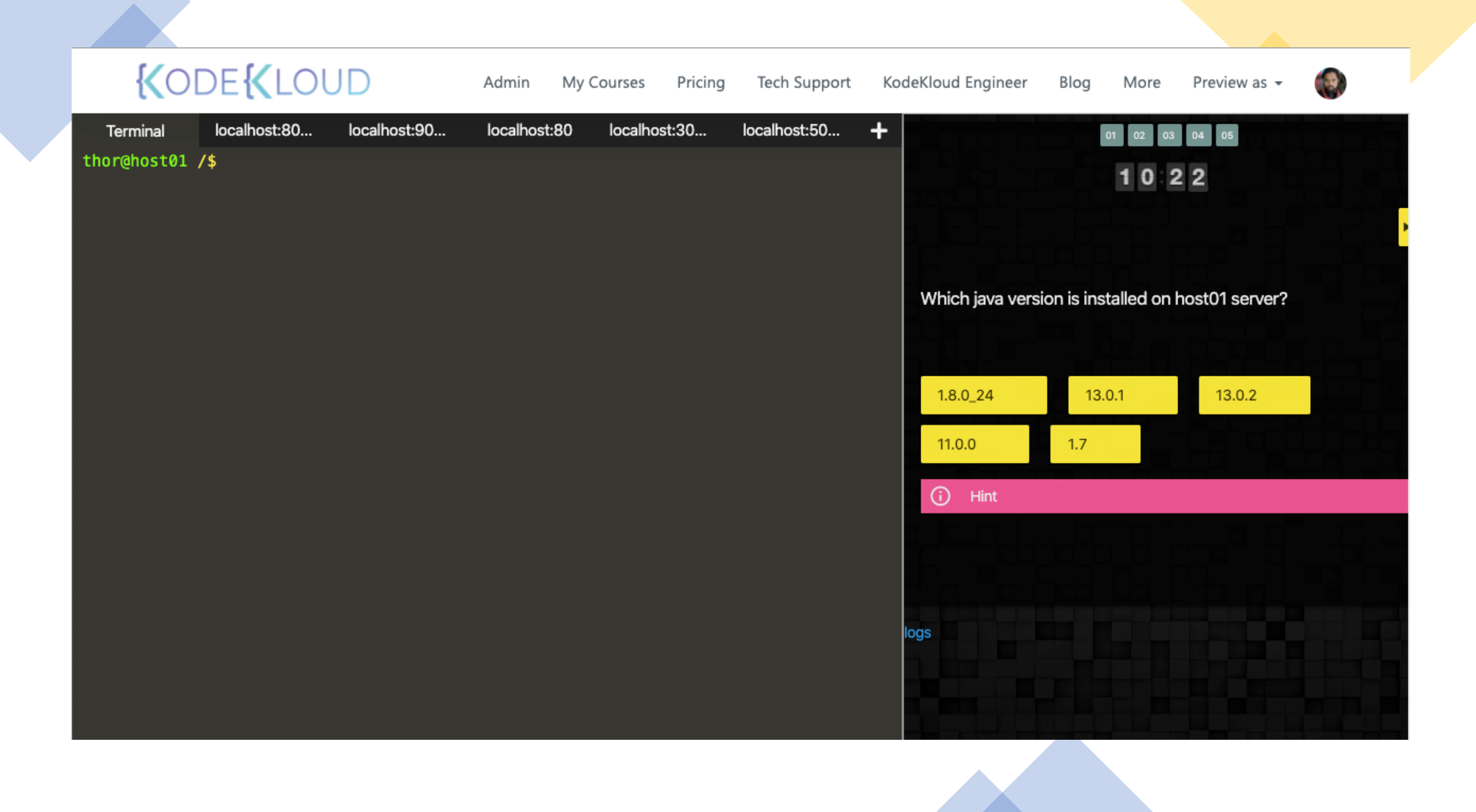

#### 1999 **KODEKLOUD** All Courses Home Pricing  $\overline{\phantom{m}}$ all categories ▶ Categories Latest New (10) Unread (17) Top + New Topic  $\equiv$ Category Topics Latest Uncategorized 67 / month Deploy WebApplication : Not able to copy 1 1 unread files from jumphost to other servers •  $2h$ Topics that don't need a category, or don't fit into any other 1 new existing category. Bonus points bug 1 20 **KodeKloud Engineer** 168 / month KodeKloud Engineer Зh 9 unread Welcome to the 9 new **KodeKloud Engineer** No Task Assigned Till Now Today 2 16 Community! KodeKloud Engineer 4h Linux Resource Limits II task failed 8 G 5h KodeKloud Engineer **Docker for Beginners** 8 / month 4 BonusPonitsRemoved 2 unread Welcome to the Docker for Beginners 7h Category. Feel free to post your queries on the Docker for the Absolute Beginners course here. Task failed Firewalld •  $\mathbf{1}$ KodeKloud Engineer 8h docker 5 Install Loopficure mariadh

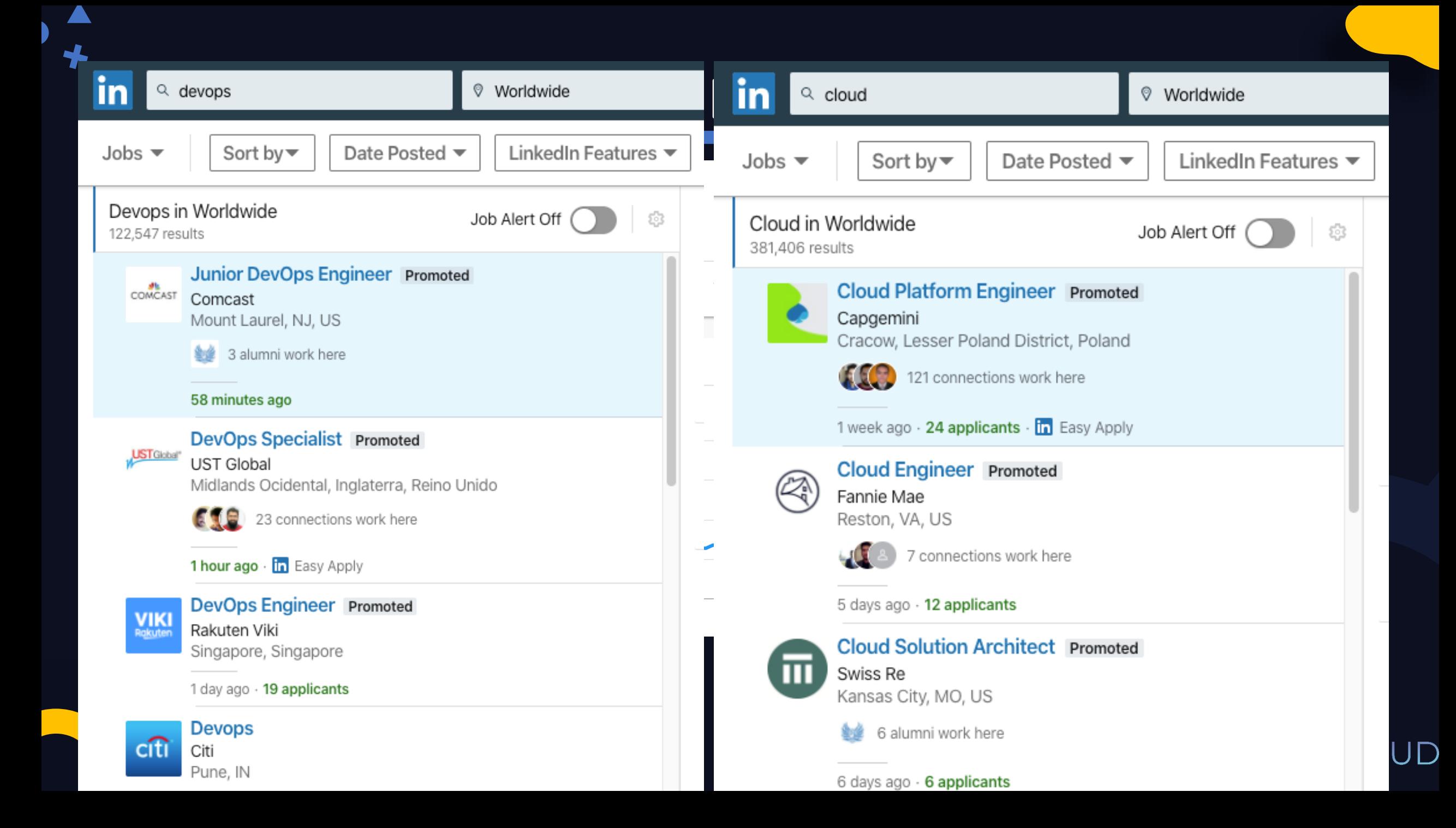

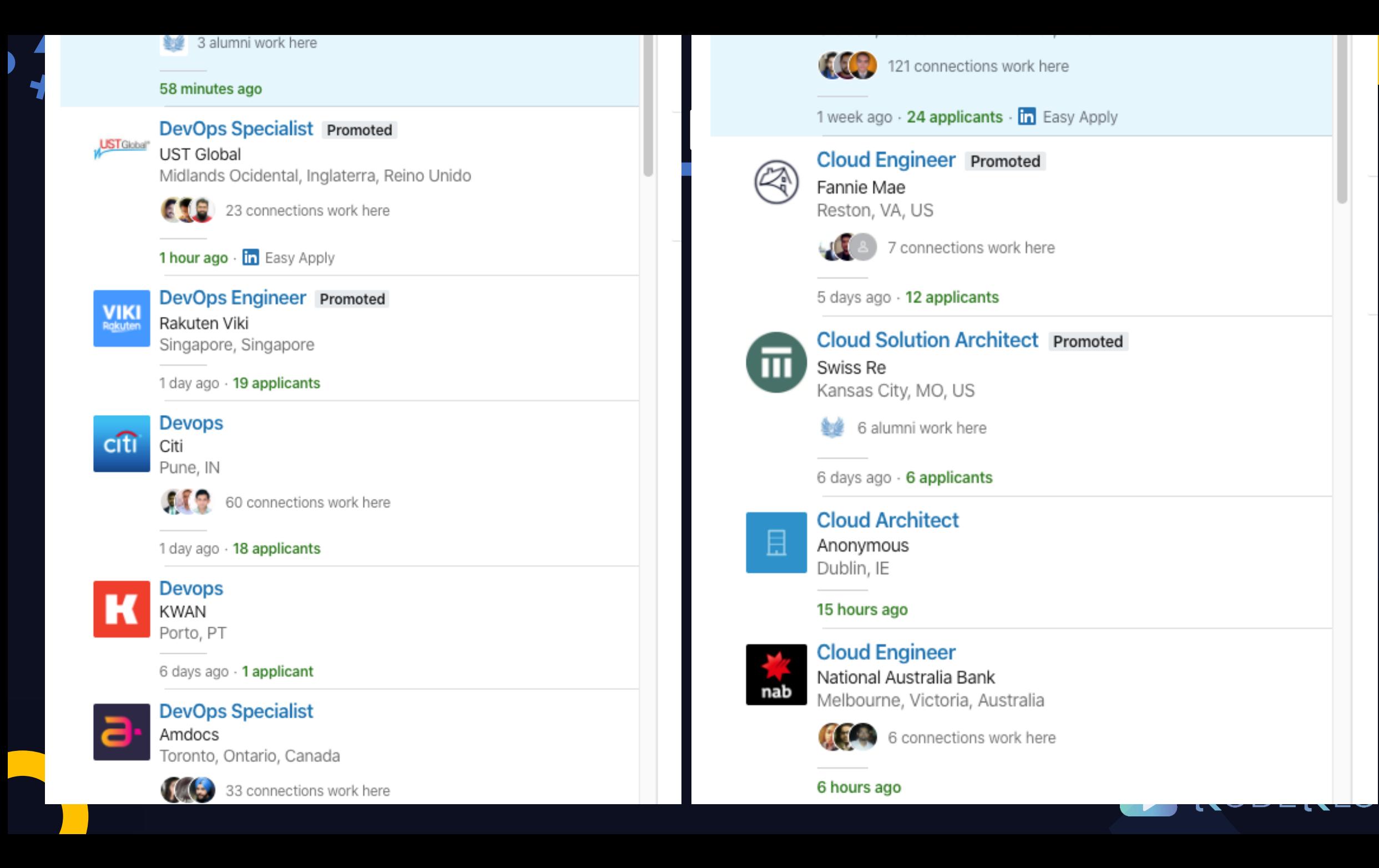

 $ID$ 

### www.kodekloud.com

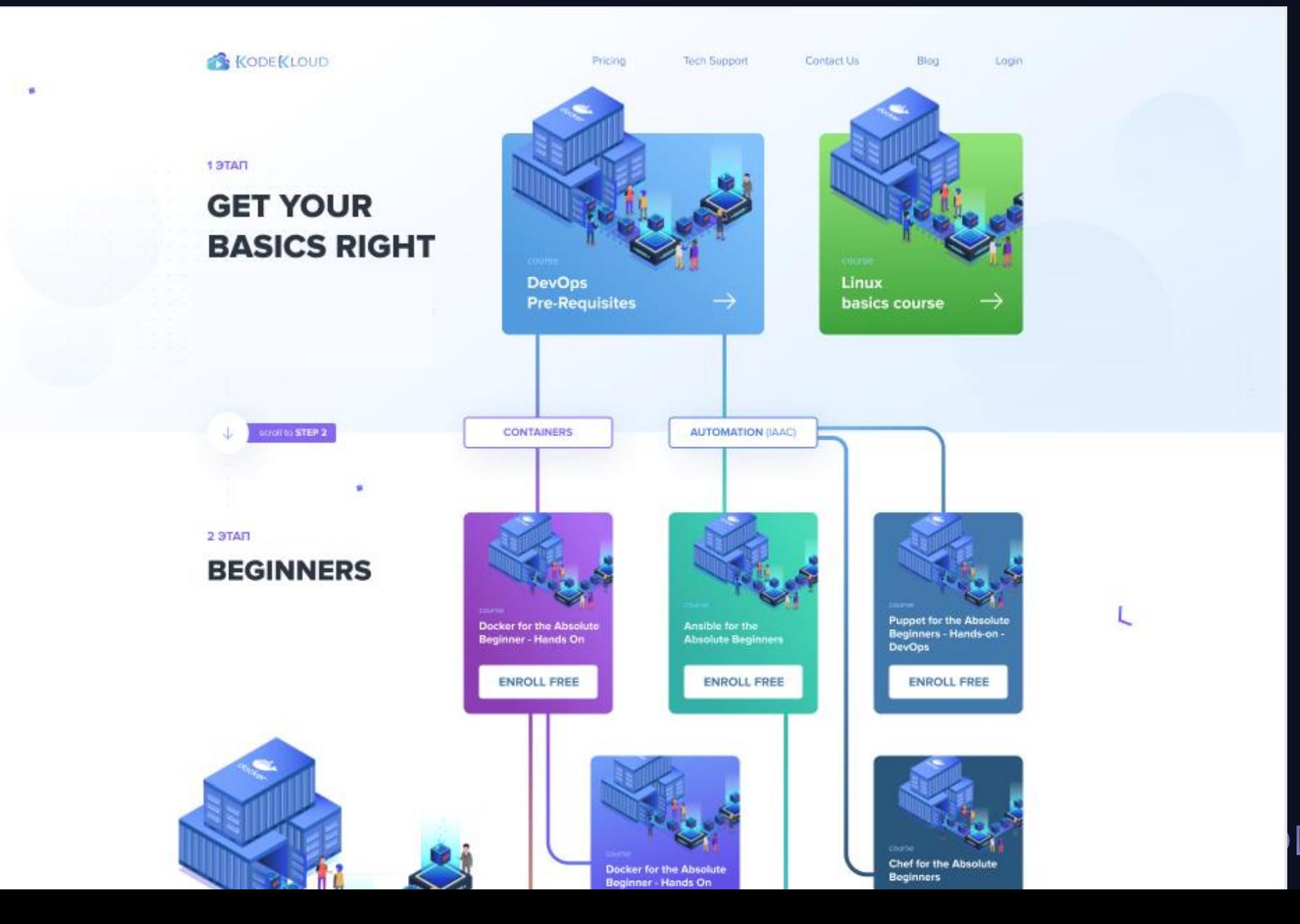

### **DEKLOUD**

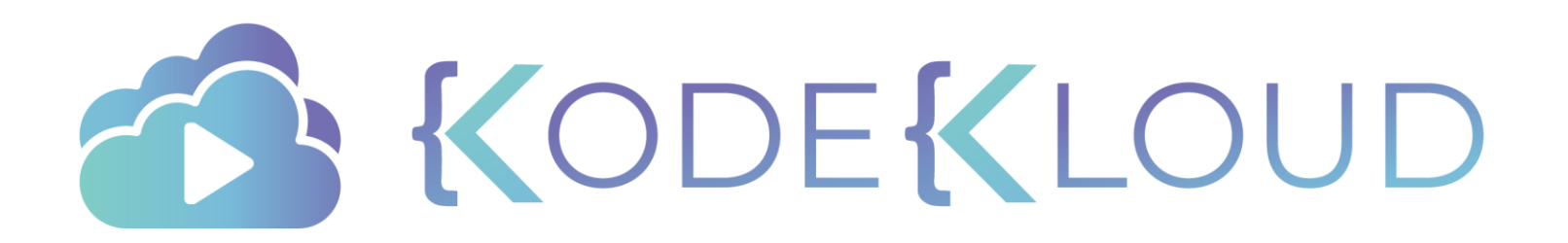

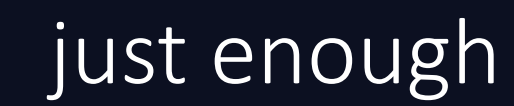

B

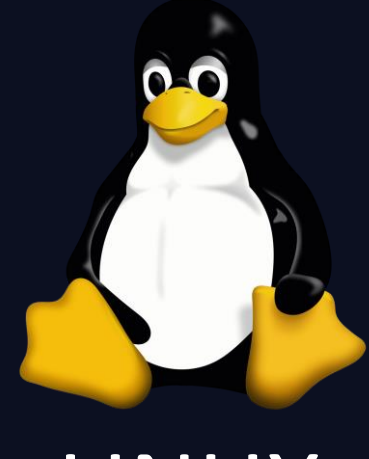

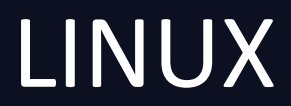

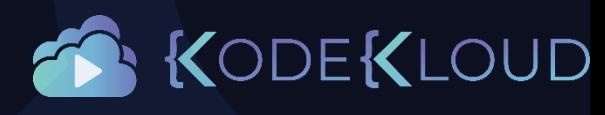

# Why Linux?

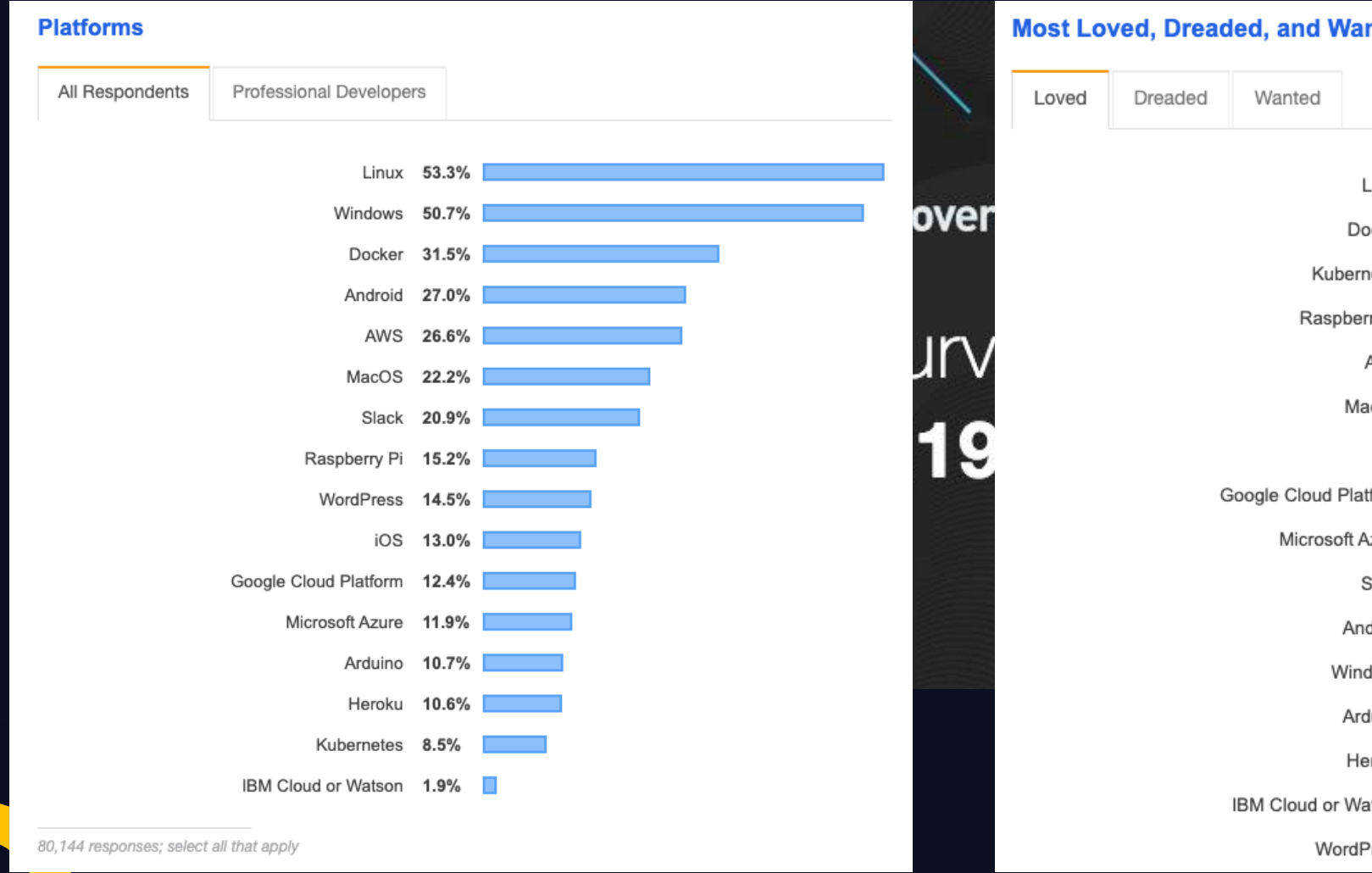

**Most Loved, Dreaded, and Wanted Platforms** 

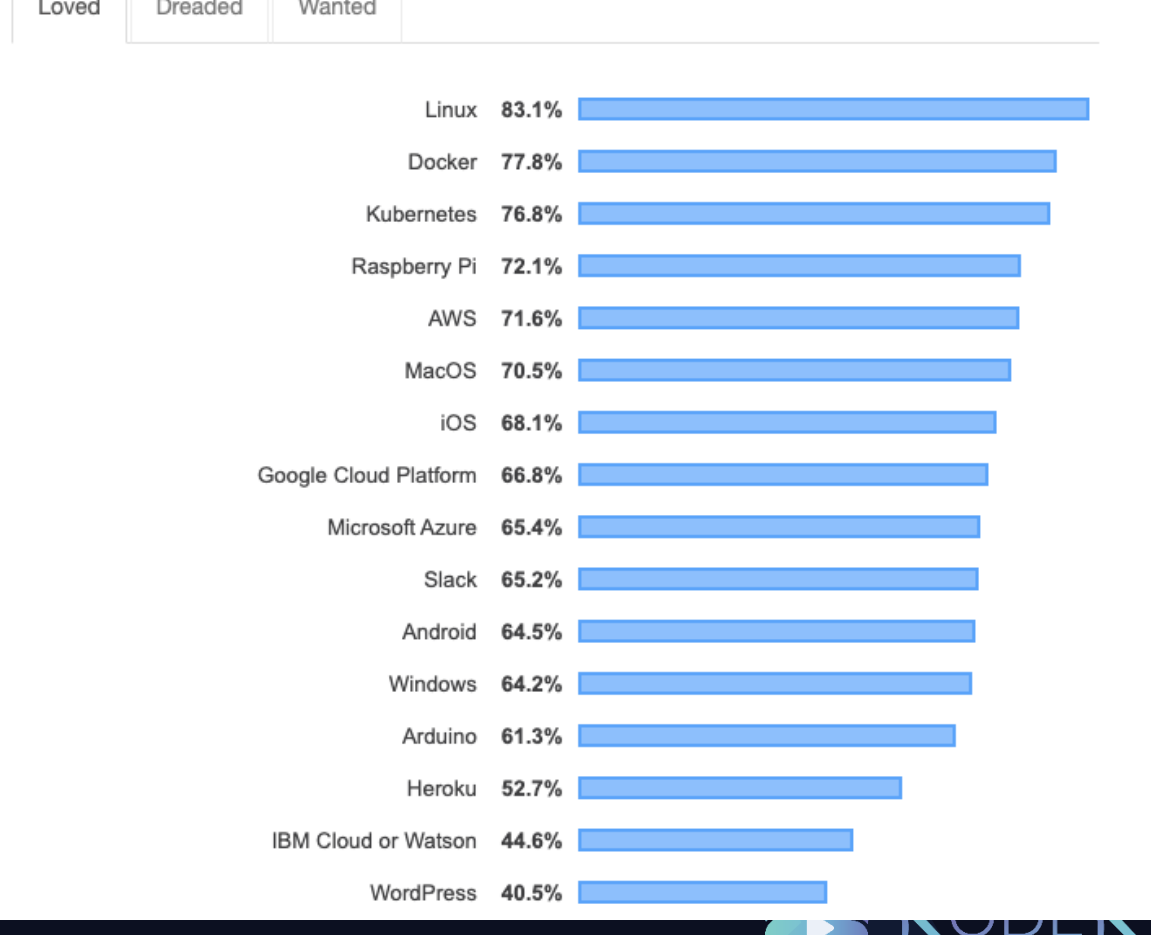

<https://insights.stackoverflow.com/survey/2019>

 $\bigcup \overline{\mathbb{A}}$ 

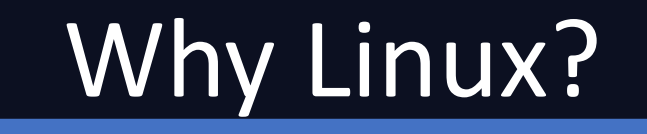

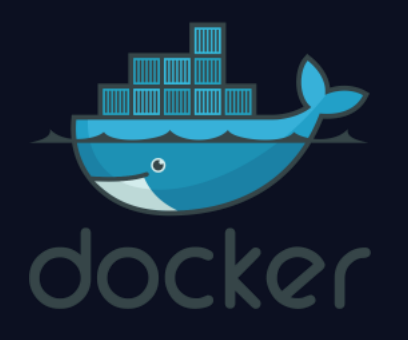

2013 - Docker was born 2016– Docker for Windows was born

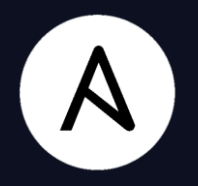

#### Can Ansible run on Windows? &

No, Ansible can only manage Windows hosts. Ansible cannot run on a Windows host natively, though it can run under the Windows Subsystem for Linux (WSL).

#### [https://docs.ansible.com/ansible/latest/user\\_guide/windows\\_faq.html](https://docs.ansible.com/ansible/latest/user_guide/windows_faq.html)

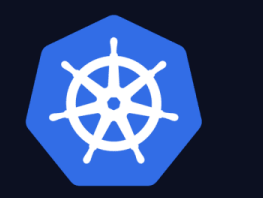

Note: The Kubernetes control plane, including the master components, continues to run on Linux. There are no plans to have a Windows-only Kubernetes cluster.

[Kubernetes Documentation](https://kubernetes.io/docs/setup/production-environment/windows/intro-windows-in-kubernetes/#supported-functionality-and-limitations)

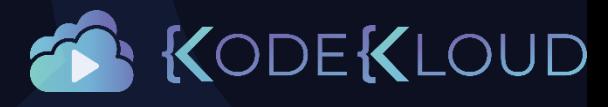

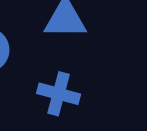

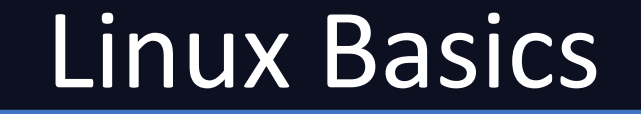

- Linux CLI
- VI Editor
- Package Management
- Service Management

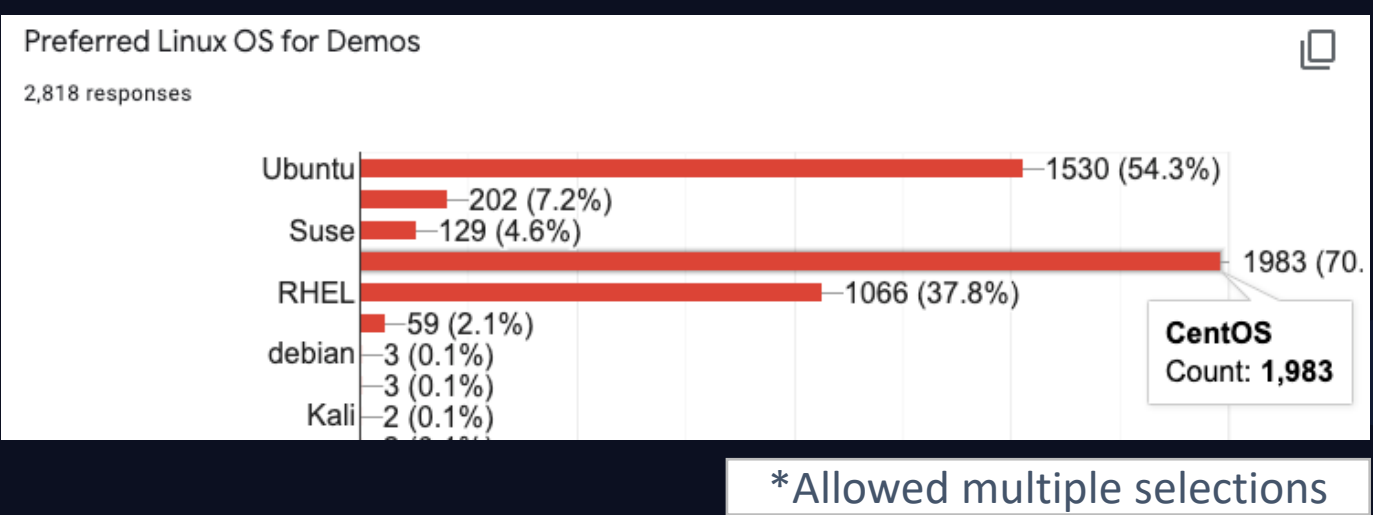

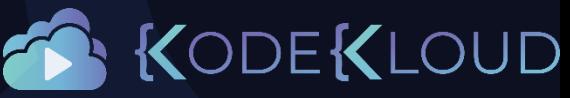

# Linux Basics Course www.kodekloud.com

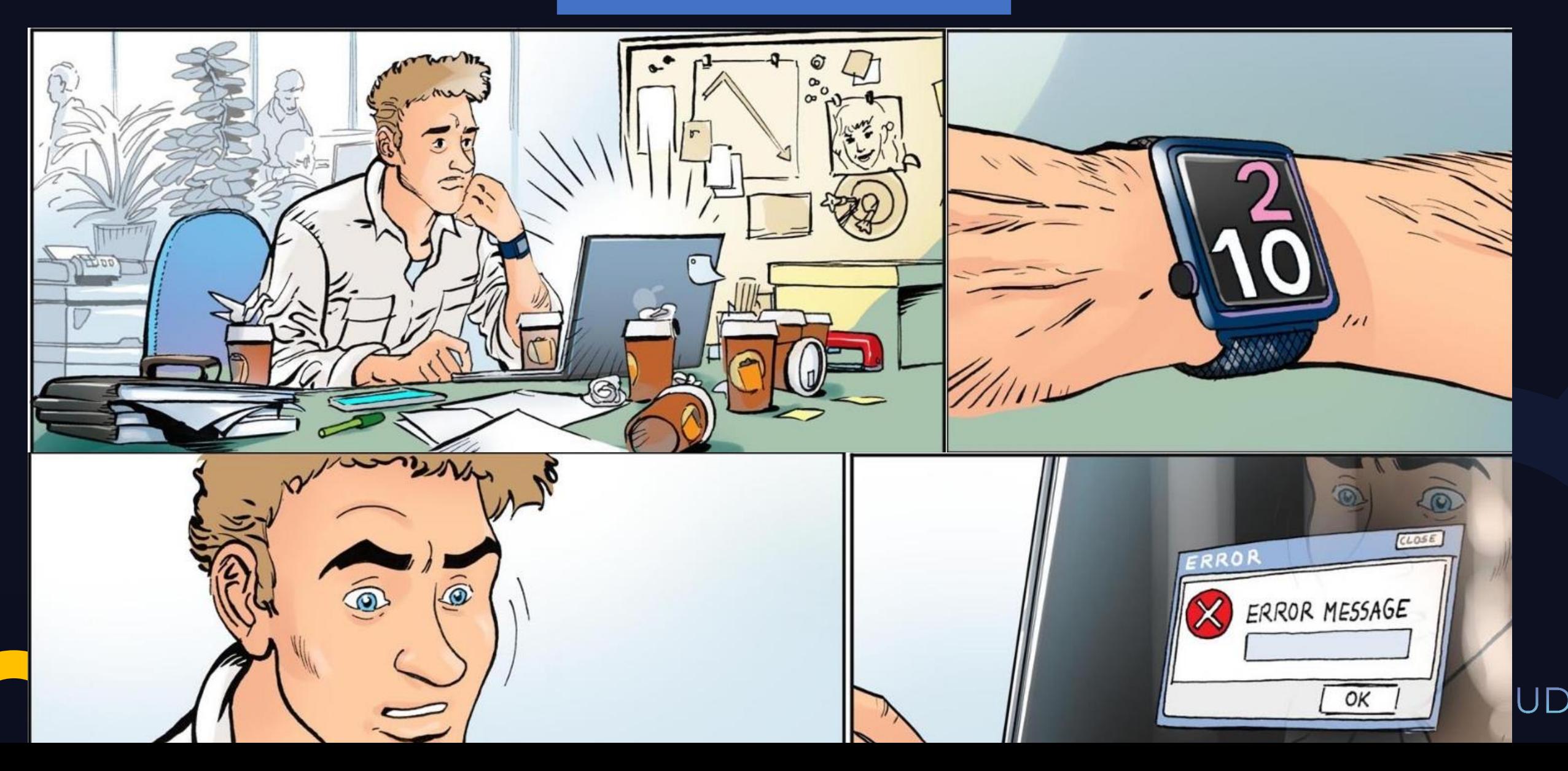

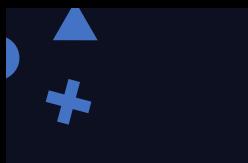

### just enough

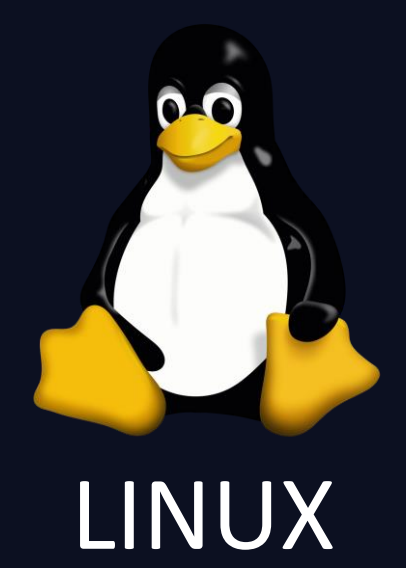

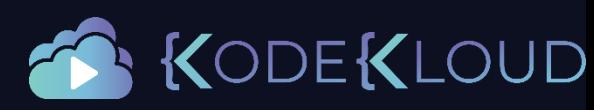

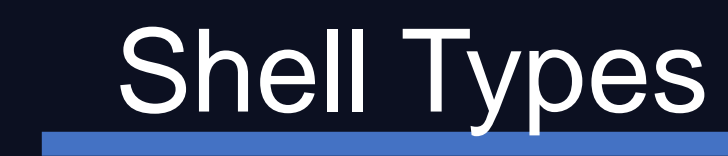

#### echo \$SHELL

/bin/bash

**Broune Shell (Sh Shell)** 

C Shell (csh or tcsh)

Z Shell (zsh)

Bourne again Shell (bash)

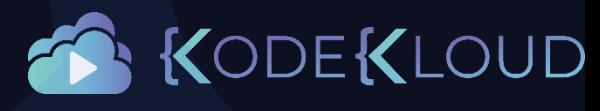

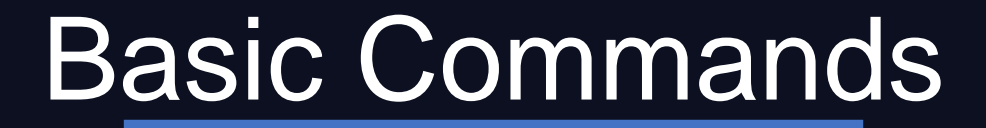

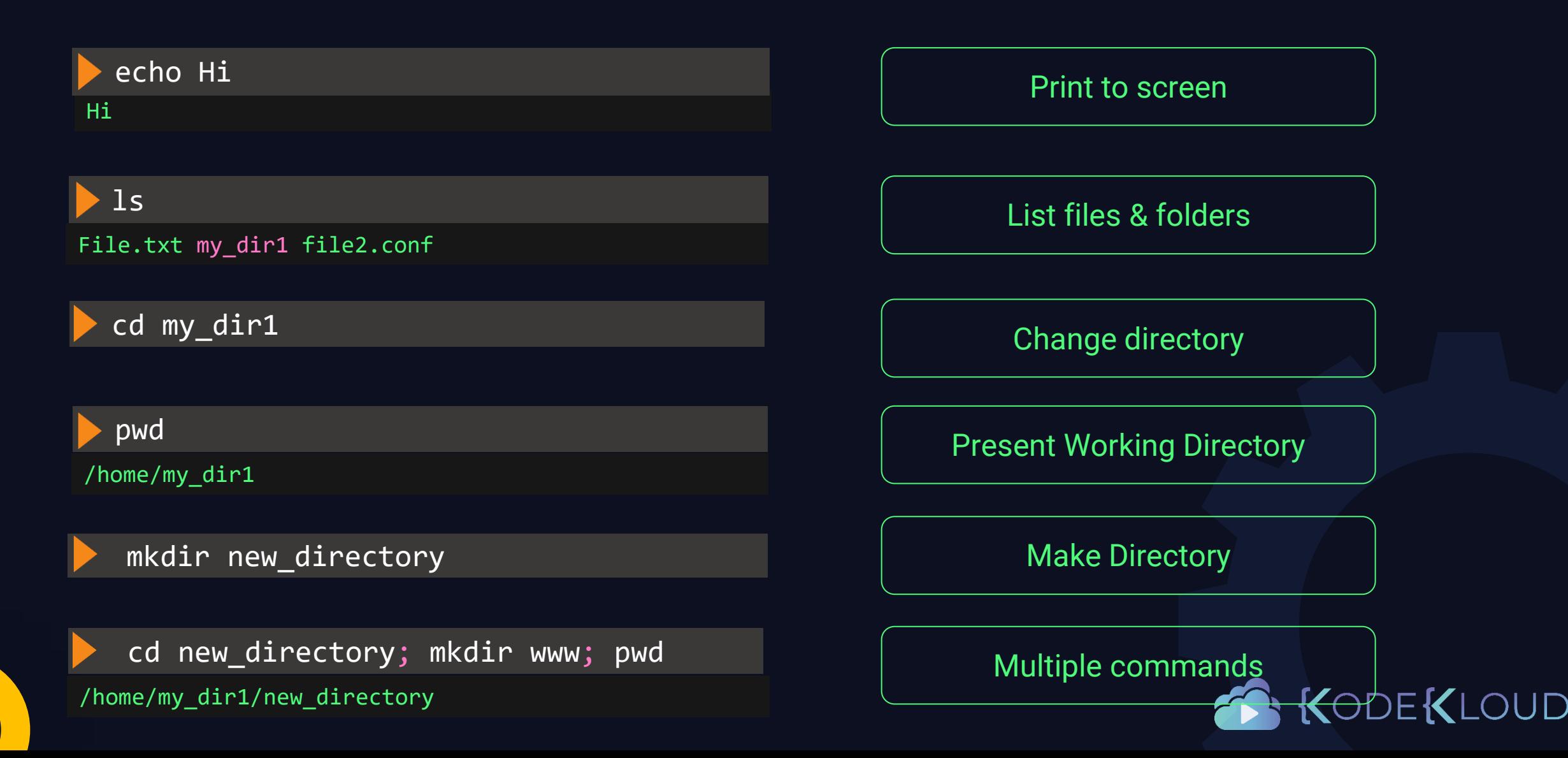

# Commands - Directories

#### /tmp/asia/india/bangalore

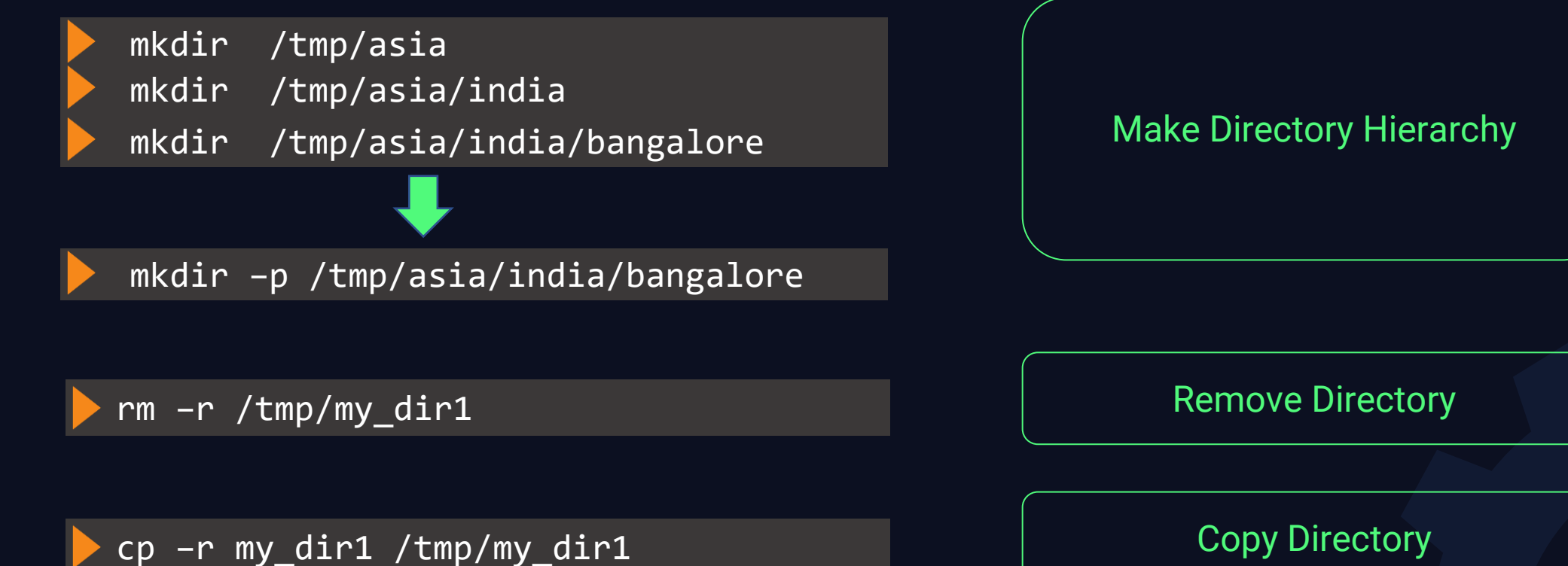

KODEKLOUD

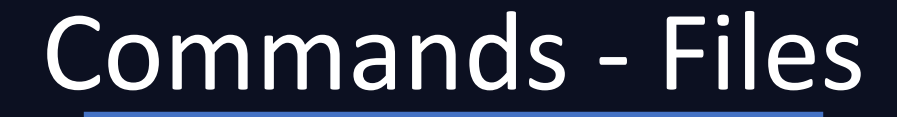

Hi touch new\_file.txt  $\left\vert \right.$  Create a new file (no contents)

This is some sample contents cat > new\_file.txt Add contents to file CTLR + D

This is some sample contents cat new\_file.txt  $\overline{ }$  View contents of file

cp new\_file.txt copy\_file.txt Copy File

mv new\_file.txt sample\_file.txt Move (Rename) File

rm new\_file.txt and remove (Delete) File

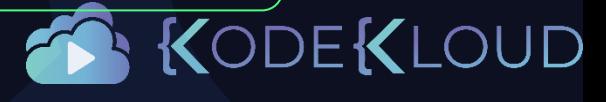

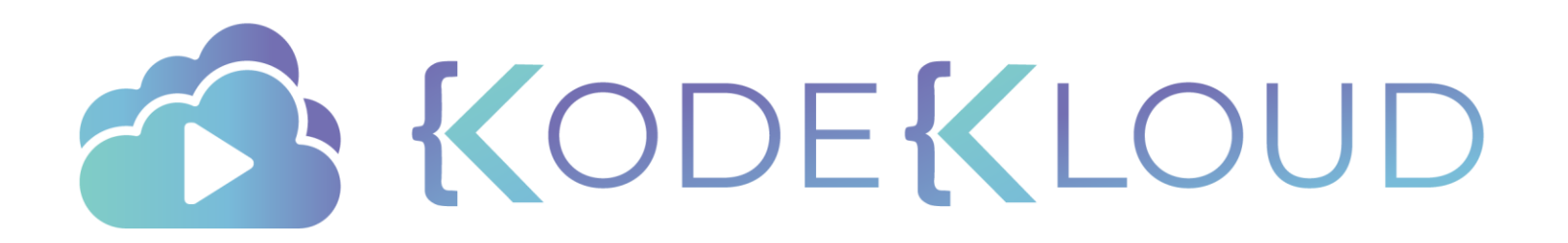

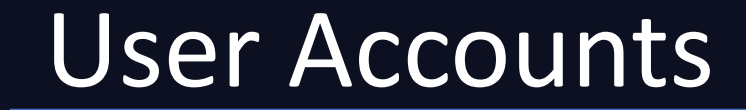

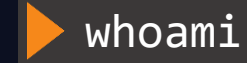

matthew

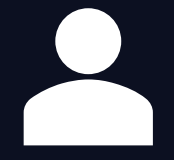

matthew

id

uid=1001(matthew) gid=1001(matthew) groups=1001(matthew)

su aparna

Password:

ssh aparna@192.168.1.2

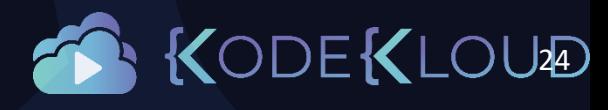

# User Accounts

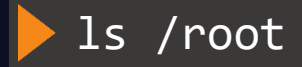

ls: cannot open directory /root: Permission denied

sudo ls /root

anaconda-ks.cfg initial-setup-ks.cfg

matthew root SUDO

/etc/sudoers

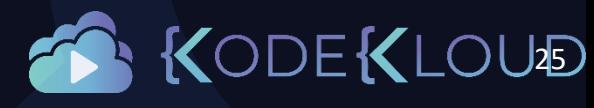

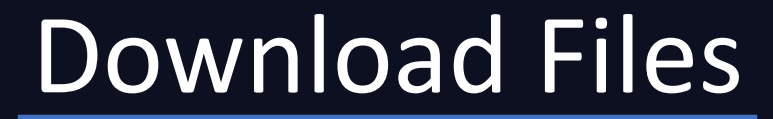

curl http://www.some-site.com/some-file.txt -O

some-file.txt

wget http://www.some-site.com/some-file.txt -O some-file.txt some-file.txt

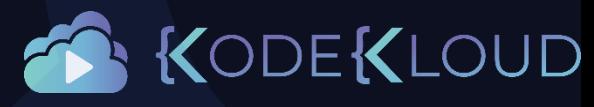

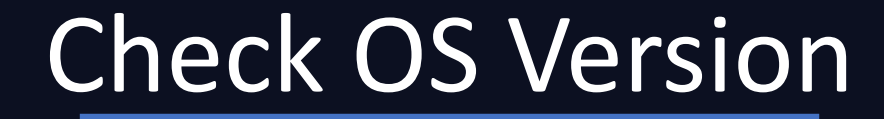

### ls /etc/\*release\*

/etc/centos-release /etc/os-release /etc/system-release /etc/centos-release-upstream /etc/redhat-release /etc/system-release-cpe

#### cat /etc/\*release\*

CentOS Linux release 7.7.1908 (Core) Derived from Red Hat Enterprise Linux 7.7 (Source) NAME="CentOS Linux" VERSION="7 (Core)" ID="centos" ID\_LIKE="rhel fedora" VERSION\_ID="7" PRETTY\_NAME="CentOS Linux 7 (Core)" ANSI COLOR="0;31" CPE\_NAME="cpe:/o:centos:centos:7" HOME\_URL="https://www.centos.org/" BUG\_REPORT\_URL="https://bugs.centos.org/"

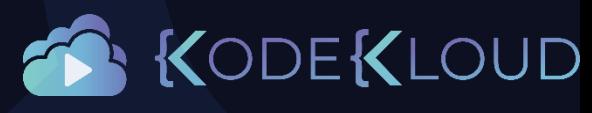

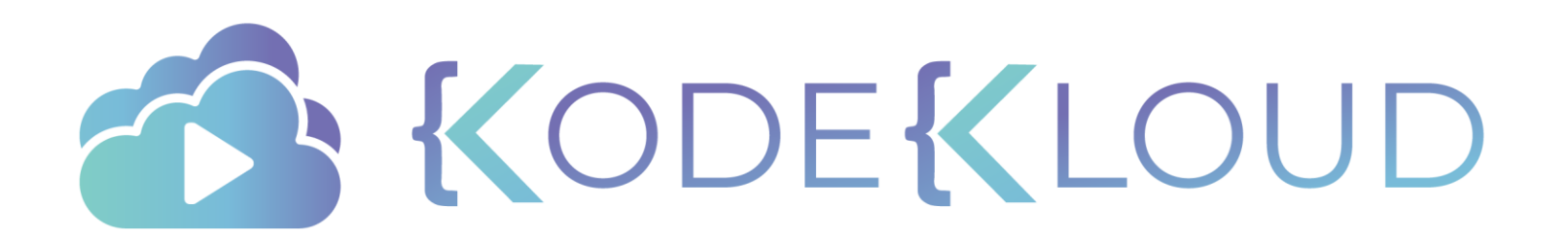

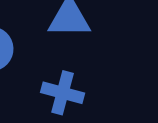

# Package Managers

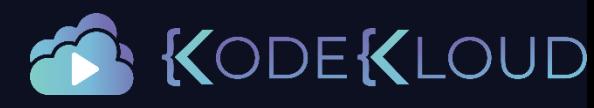

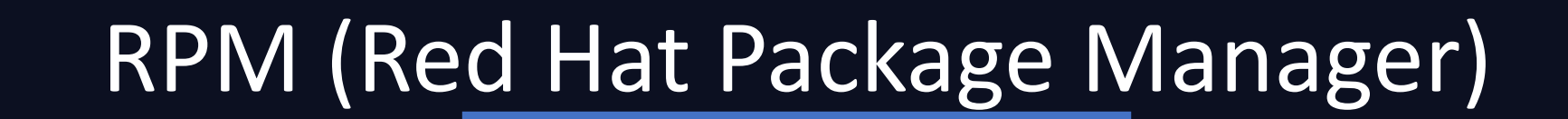

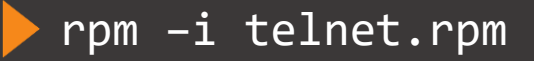

rpm –e telnet.rpm enter a management of the Uninstall Package

rpm -q telnet.rpm  $\sim$  Query Package

**Install Package** 

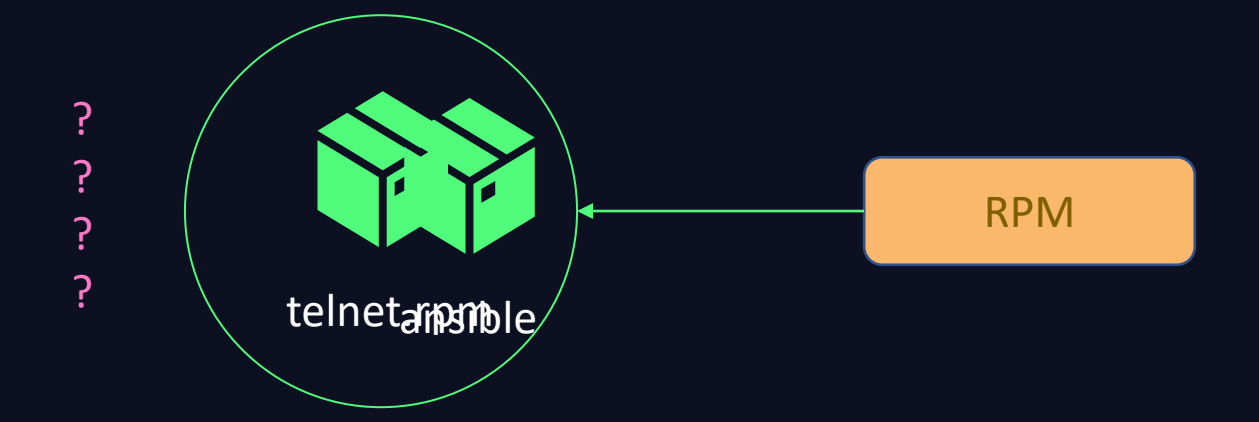

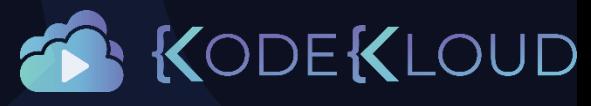

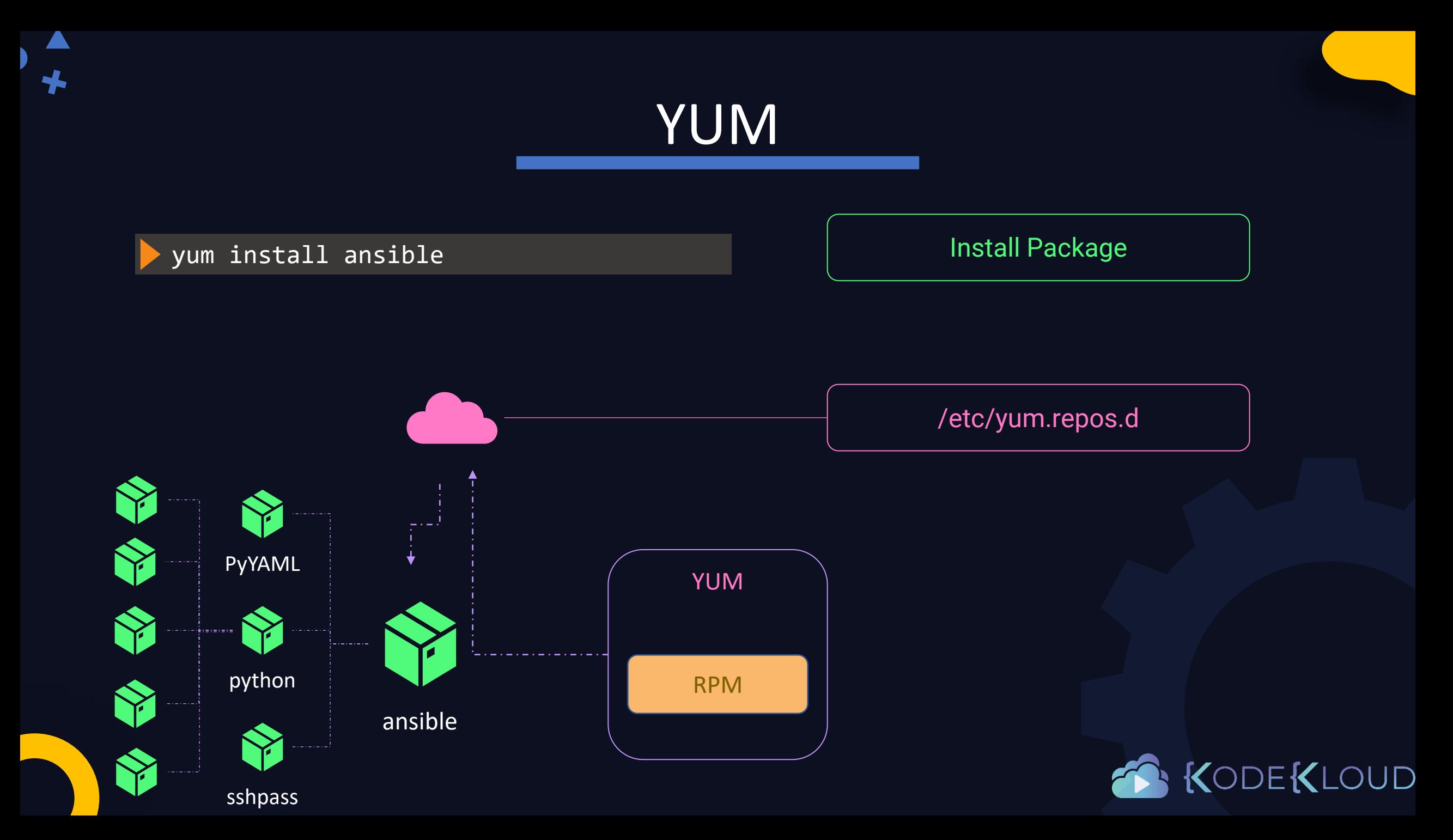

# YUM Repos

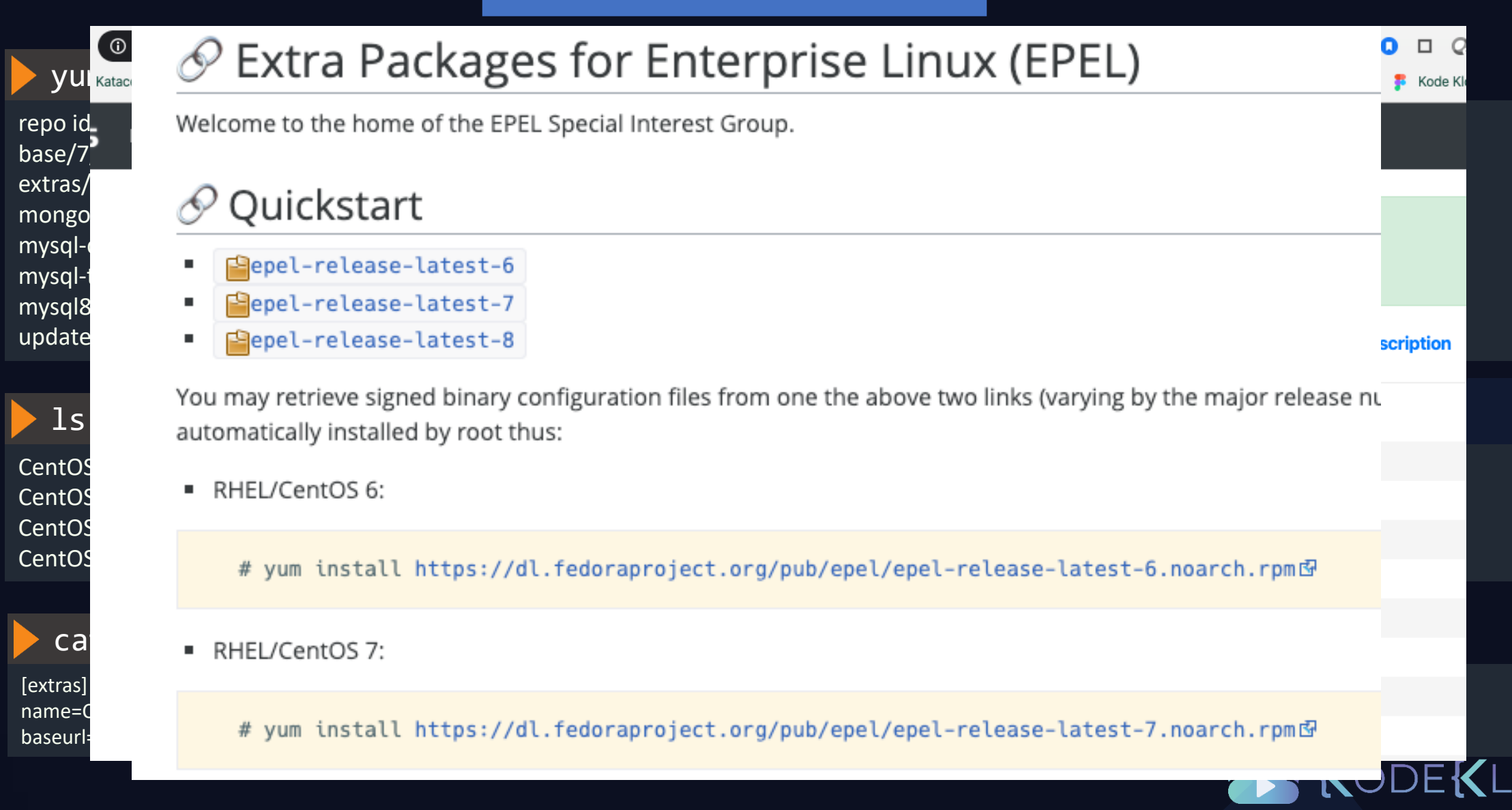

 $\Box$ 

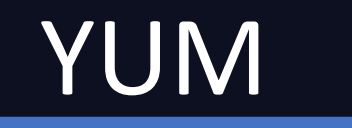

### yum list ansible

Installed Packages ansible.noarch 2.9.6-1.el7 **@epel** 

yum remove ansible

#### yum --showduplicates list ansible

Available Packages ansible.noarch 2.4.2.0-2.el7 extras ansible.noarch 2.9.6-1.el7 epel

#### yum install ansible-2.4.2.0

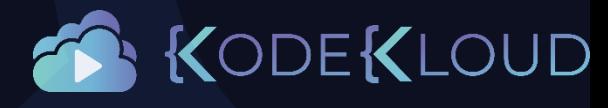

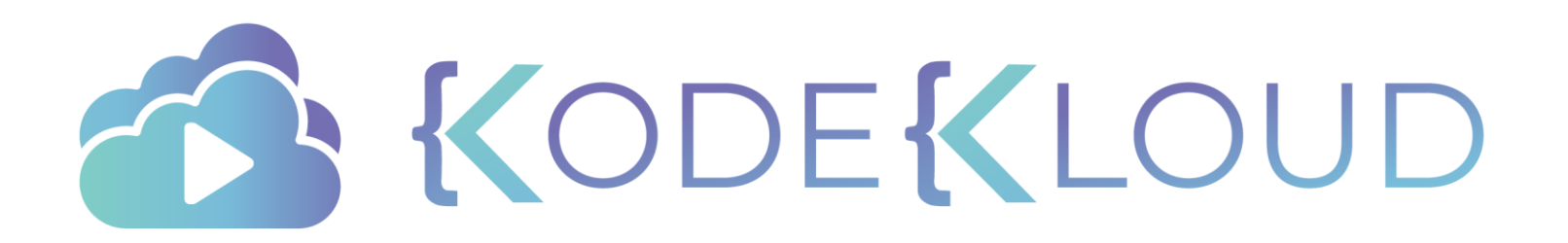

# $\bigstar$

### Services

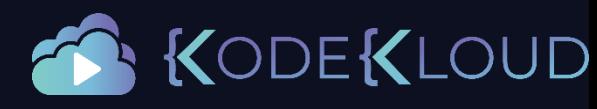

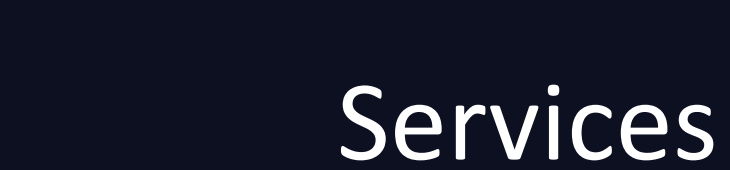

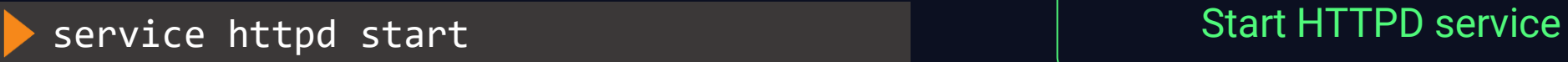

Or

systemctl start httpd Start Start HTTPD service

systemctl stop httpd  $\sim$  Stop HTTPD service

systemctl enable httpd

systemctl disable httpd

systemctl status httpd **Check HTTPD** service Status

Configure HTTPD to start at startup

Configure HTTPD to not start at startup

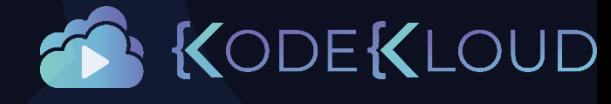
#### /usr/bin/python3 /opt/code/my\_app.py systemctl start my\_app

- \* Serving Flask app "my\_app" (lazy loading)
- \* Environment: production
- WARNING: This is a development server. Do not use it in a production deployment.
- Use a production WSGI server instead.
- \* Debug mode: off
- \* Running on http://127.0.0.1:5000/ (Press CTRL+C to quit)

#### curl http://localhost:5000

Hello, World!

#### systemctl stop my\_app

#### /etc/systemd/system

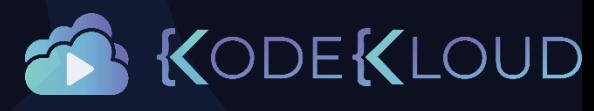

#### /etc/systemd/system

#### /usr/bin/python3 /opt/code/my\_app.py /usr/bin/python3 /opt/code/my\_app.py

- \* Serving Flask app "my\_app" (lazy loading)
- \* Environment: production
- WARNING: This is a development server. Do not use it in a production deployment.
- Use a production WSGI server instead.
- \* Debug mode: off
- \* Running on http://127.0.0.1:5000/ (Press CTRL+C to quit)

#### curl http://localhost:5000

Hello, World!

my\_app.service

[Service] ExecStart=

systemctl daemon-reload

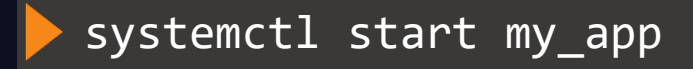

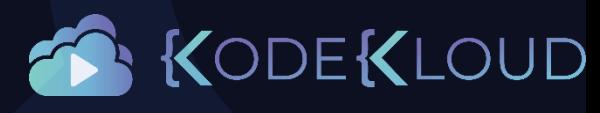

#### /etc/systemd/system

#### systemctl status my\_app

**●** my\_app.service

Loaded: loaded (/etc/systemd/system/my\_app.service; static; vendor preset: disabled) Active: **active (running)** since Tue 2020-04-07 09:01:39 UTC; 2s ago Main PID: 5038 (python3) CGroup: /system.slice/my\_app.service └─5038 /usr/bin/python3 /tmp/app/my\_app.py

Apr 07 09:01:39 systemd[1]: Started my\_app.service. Apr 07 09:01:39 python3[5038]: \* Serving Flask app "my\_app" (lazy loading) Apr 07 09:01:39 python3[5038]: \* Environment: production Apr 07 09:01:39 python3[5038]: WARNING: This is a development server. Do not use it in a produ...ent. Apr 07 09:01:39 python3[5038]: Use a production WSGI server instead. Apr 07 09:01:39 python3[5038]: \* Debug mode: off Apr 07 09:01:39 python3[5038]: \* Running on http://127.0.0.1:5000/ (Press CTRL+C to quit) Hint: Some lines were ellipsized, use -l to show in full.

#### curl http://localhost:5000

Hello, World!

my\_app.service

[Service] ExecStart= /usr/bin/python3 /opt/code/my\_app.py

[Install] WantedBy=multi-user.target

systemctl daemon-reload

systemctl start my\_app

systemctl stop my\_app

systemctl enable my\_app<br>
DDEKL

#### /etc/systemd/system

#### systemctl status my\_app

**●** my\_app.service Loaded: loaded (/etc/systemd/system/my\_app.service; static; vendor preset: disabled) Active: **active (running)** since Tue 2020-04-07 09:01:39 UTC; 2s ago Main PID: 5038 (python3) CGroup: /system.slice/my\_app.service └─5038 /usr/bin/python3 /tmp/app/my\_app.py

Apr 07 09:01:39 systemd[1]: Started my\_app.service. Apr 07 09:01:39 python3[5038]: \* Serving Flask app "my\_app" (lazy loading) Apr 07 09:01:39 python3[5038]: \* Environment: production Apr 07 09:01:39 python3[5038]: WARNING: This is a development server. Do not use it in a produ...ent. Apr 07 09:01:39 python3[5038]: Use a production WSGI server instead. Apr 07 09:01:39 python3[5038]: \* Debug mode: off Apr 07 09:01:39 python3[5038]: \* Running on http://127.0.0.1:5000/ (Press CTRL+C to quit) Hint: Some lines were ellipsized, use -l to show in full.

#### curl http://localhost:5000

Hello, World!

my\_app.service

[Unit] Description=My python web application

[Service] ExecStart= /usr/bin/python3 /opt/code/my\_app.py ExecStartPre=/opt/code/configure db.sh ExecStartPost=/opt/code/email\_status.sh Restart=always

[Install] WantedBy=multi-user.target

systemctl daemon-reload

systemctl start my\_app

# Service Unit File - Docker

/lib/systemd/system/docker.service

#### [Unit]

Description=Docker Application Container Engine Documentation=https://docs.docker.com BindsTo=containerd.service After=network-online.target firewalld.service containerd.service Wants=network-online.target Requires=docker.socket

[Service] Type=notify ExecStart=/usr/bin/dockerd -H fd:// --containerd=/run/containerd/containerd.sock ExecReload=/bin/kill -s HUP \$MAINPID Restart=always StartLimitBurst=3 StartLimitInterval=60s LimitNOFILE=infinity LimitNPROC=infinity LimitCORE=infinity

[Install] WantedBy=multi-user.target

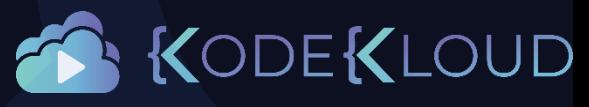

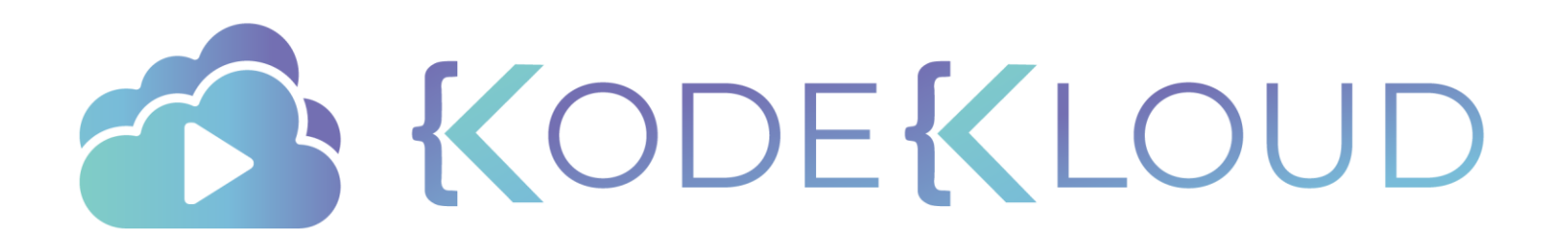

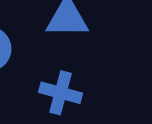

### VI Editor

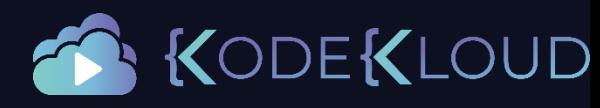

# Working with Files

#### cat > index.html

<!DOCTYPE html> <html> <body>

<h1>The VIM Poem</h1>

<p>The wise man said just walk this way</p> <p>To the dawn of the light</p> <p>The wind will blow into your face</p>  $<$ p>As the years pass you by $<$ /p> <p>Hear this voice from deep inside</p> <p>It's the call of your heart</p> <p>Close your eyes and your will find</p> <p>The passage out of the dark</p>  $V-I-M$ <p>Will you send me an angel</p>  $V-I-M$ 

 $\langle /$ body>  $\langle$ /html> CTLR + D

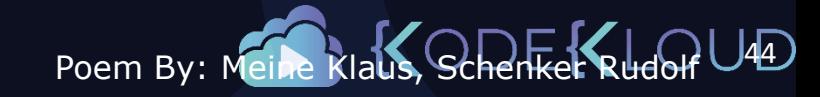

# **VI Editor**

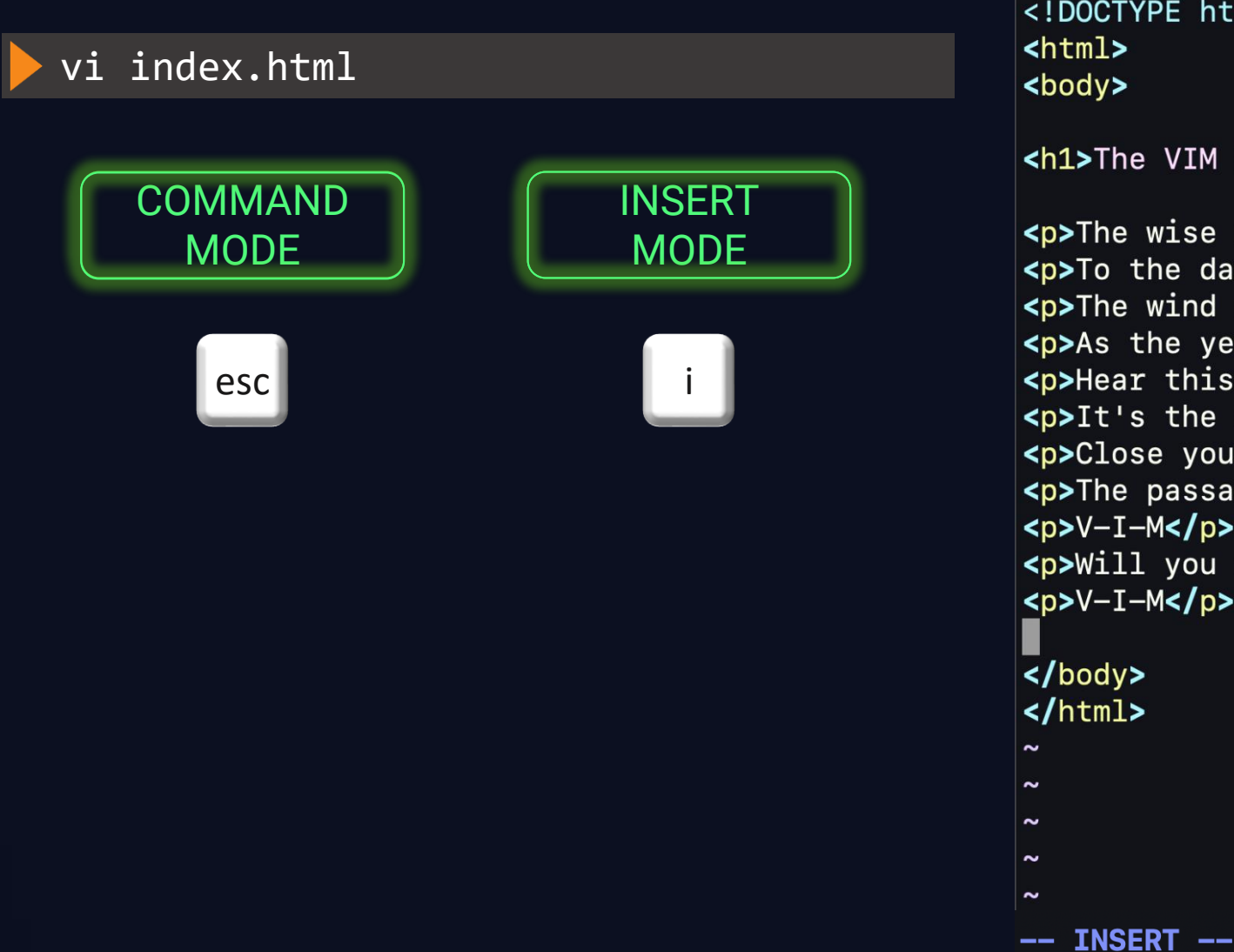

<!DOCTYPE html> <html> <body>

<h1>The VIM Poem</h1>

<p>The wise man said just walk this way</p> <p>To the dawn of the light</p> <p>The wind will blow into your face</p> <p>As the years pass you by</p> <p>Hear this voice from deep inside</p> <p>It's the call of your heart</p> <p>Close your eyes and your will find</p> <p>The passage out of the dark</p> <p>V-I-M</p> <p>Will you send me an angel</p>  $V-I-M$ 

#### $\mathsf{I}$ body>  $\langle$ /html>

- -

 $20,1$ 

UD

A11

# **VI Editor - Command Mode**

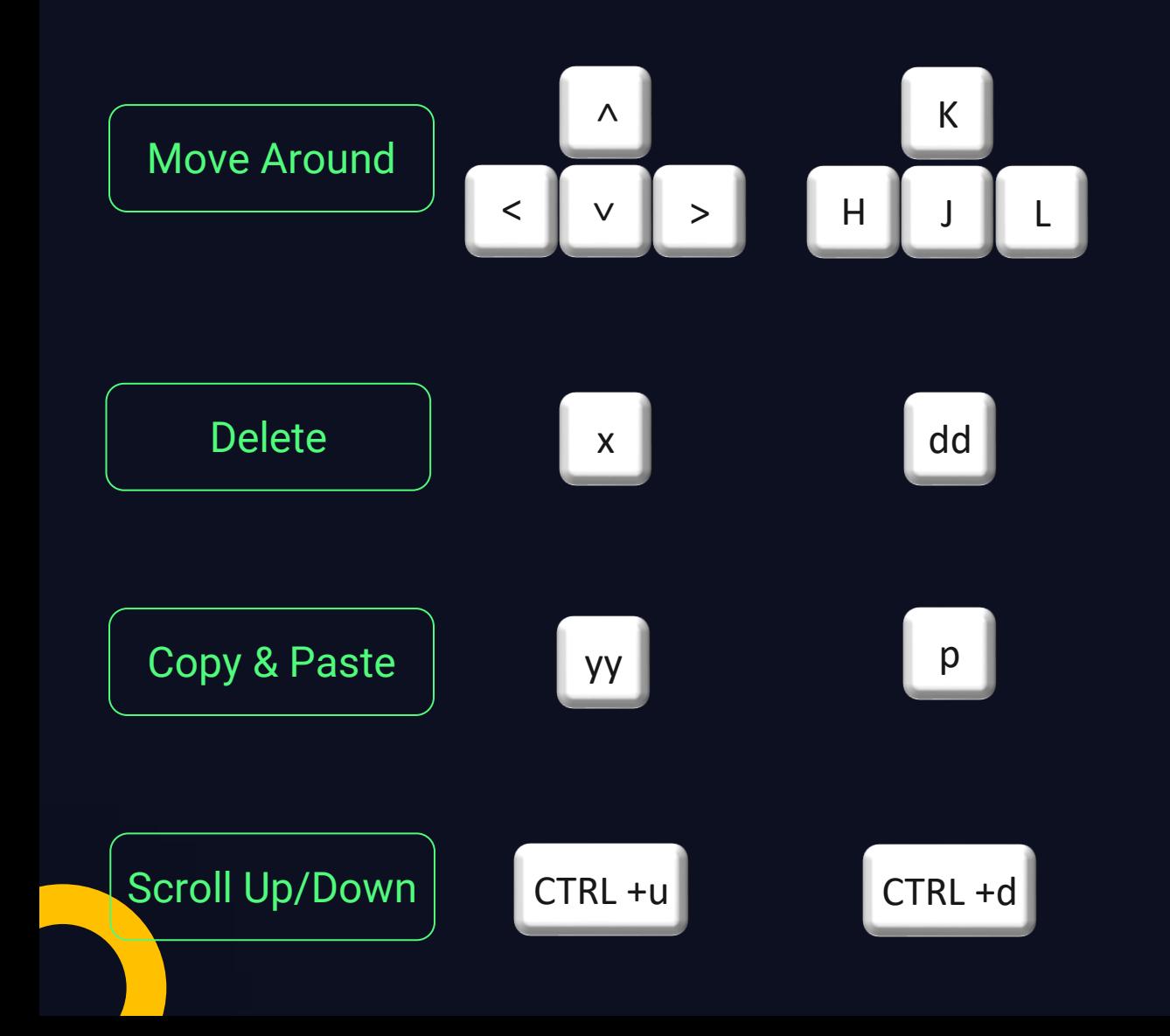

<!DOCTYPE html>  $<$ html> <body>

<h1>The VIM Poem</h1>

<p>The wise man said just walk this way</p> <p>To the dawn of the light</p> <p>The wind will blow into your face</p> <p>As the years pass you by</p> <p>Hear this voice from deep inside</p> <p>It's the call of your heart</p> <p>Close your eyes and your will find</p> <p>The passage out of the dark</p> <p>V-I-M</p> <p>Will you send me an angel</p>  $V-I-M$ 

#### $<$ /body>  $<$ /html>

 $\sim$ **The** 

 $\sim$ 

 $\overline{\phantom{a}}$ 

UD "index.html" 20L, 431C  $18, 0 - 1$ A11

# VI Editor - Command Mode

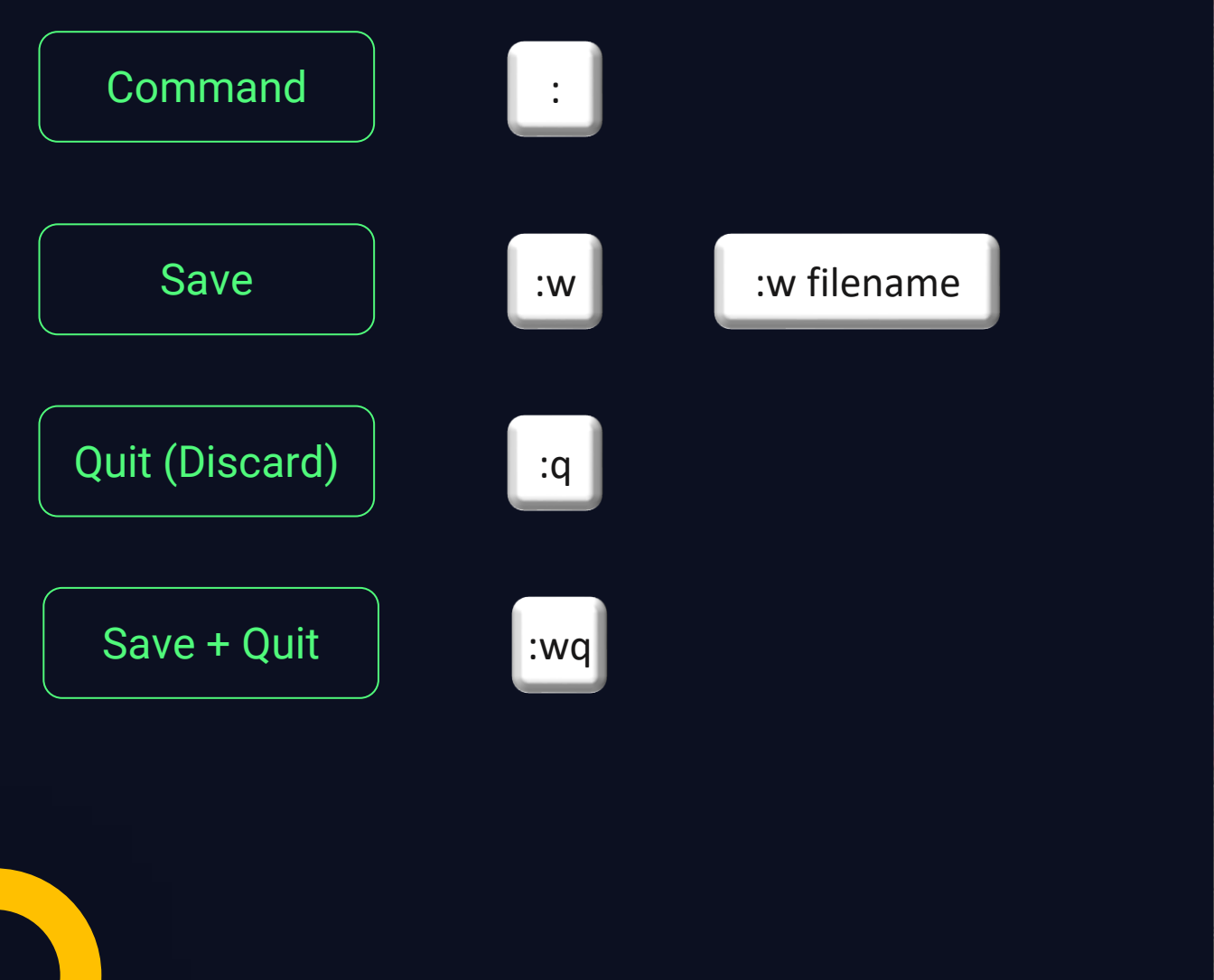

<!DOCTYPE html>  $<$ html> <body>

<h1>The VIM Poem</h1>

<p>The wise man said just walk this way</p> <p>To the dawn of the light</p> <p>The wind will blow into your face</p> <p>As the years pass you by</p> <p>Hear this voice from deep inside</p> <p>It's the call of your heart</p> <p>Close your eyes and your will find</p> <p>The passage out of the dark</p> <p>V-I-M</p> <p>Will you send me an angel</p>  $V-I-M$ 

#### $<$ /body>  $<$ /html>

 $\sim$ **The**  $\sim$  $\overline{\phantom{a}}$ 

 $\overline{\phantom{a}}$  $\blacksquare$ 

UD

# VI Editor - Command Mode

Find

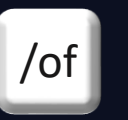

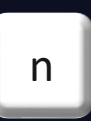

<!DOCTYPE html>  $\mathsf{thtmls}$ <body>

<h1>The VIM Poem</h1>

<p>The wise man said just walk this way</p> <p>To the dawn of the light</p> <p>The wind will blow into your face</p> <p>As the years pass you by</p> <p>Hear this voice from deep inside</p> <p>It's the call of your heart</p> <p>Close your eyes and your will find</p> <p>The passage out of the dark</p> <p>V-I-M</p> <p>Will you send me an angel</p> <p>V-I-M</p>

#### $|$  </body>  $\mathsf{K}/\mathsf{html}$

- $\sim$  $\sim$  $\sim$
- $\sim$ 
	-
- /of

 $\sim$ 

 $8,16$ 

JD

A11

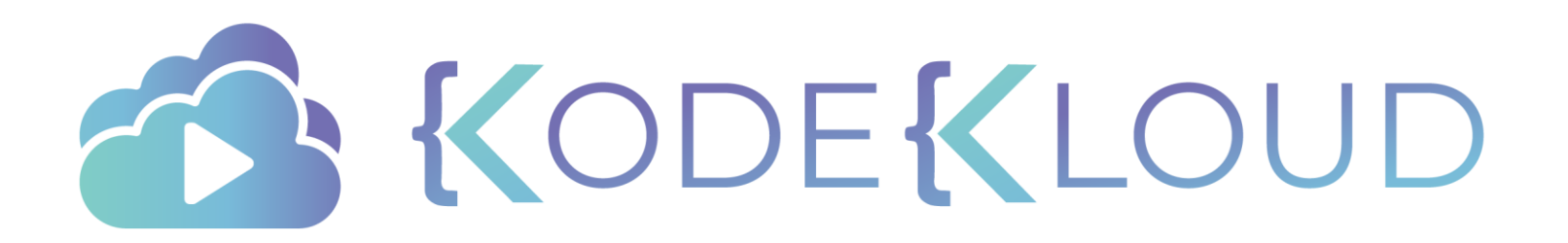

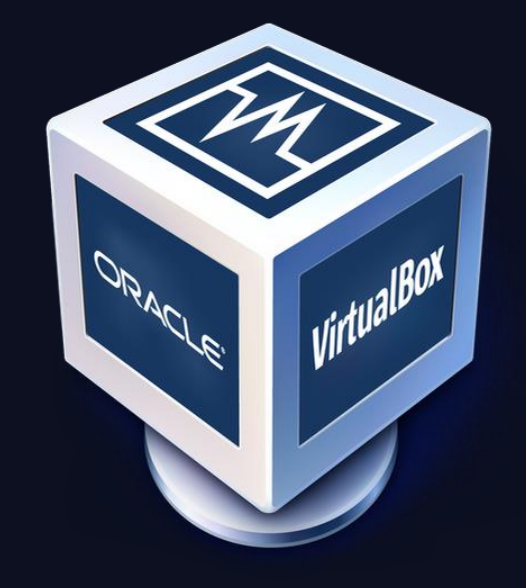

 $\bigstar$ 

## Lab Setup

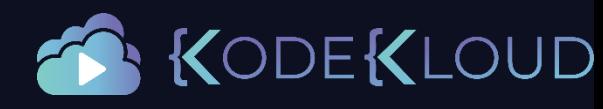

# Virtualization S/W Type 1**vm**ware<sup>®</sup><br>ESXi **Microsoft**

 $\bigstar$ 

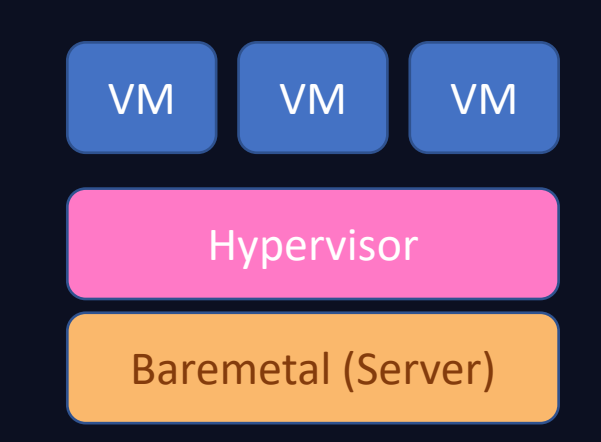

Hyper-v

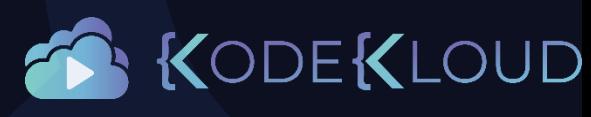

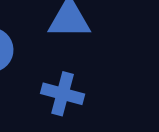

# Virtualization S/W

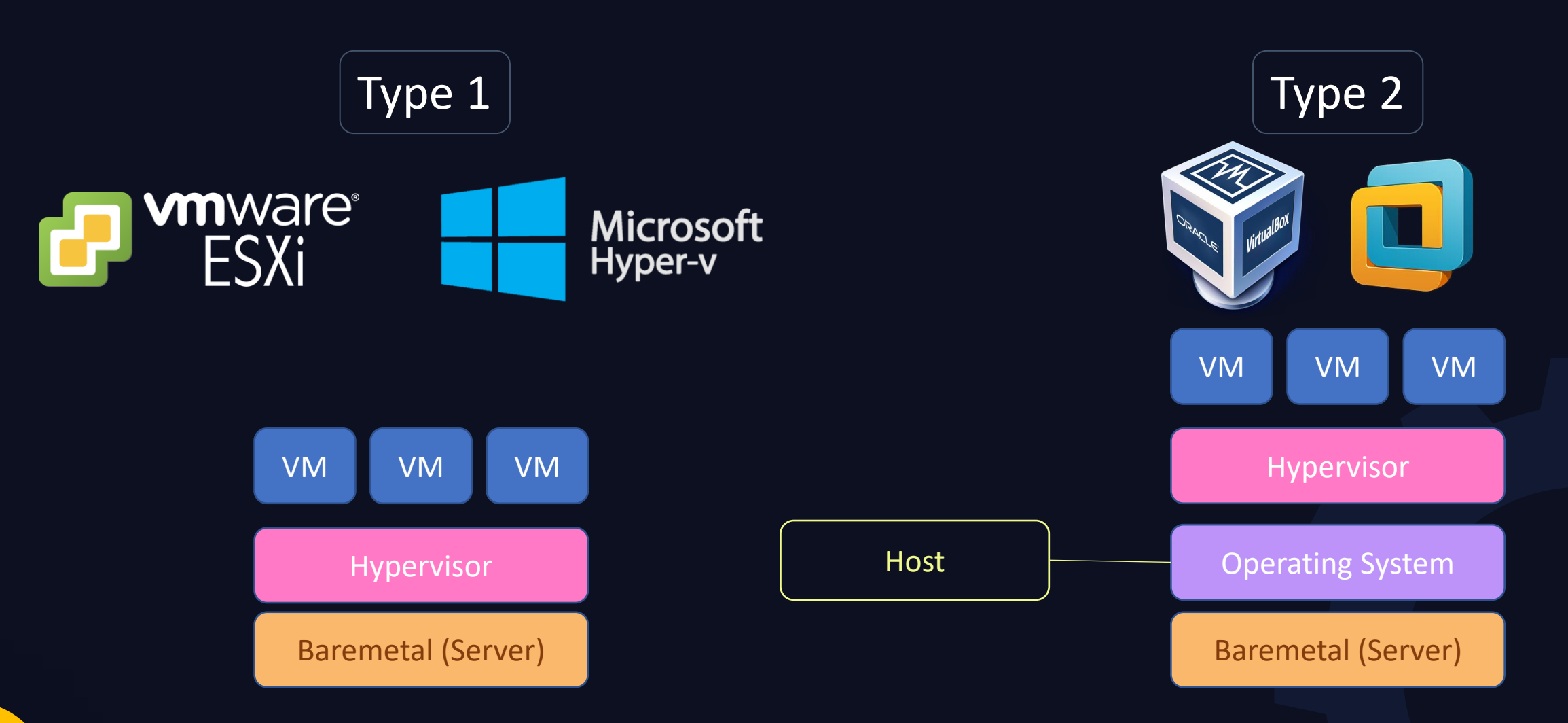

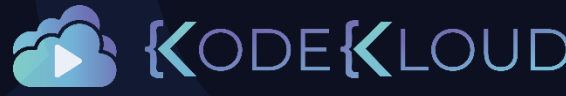

# Virtualization S/W

- FREE
- OpenSource
- Install Anywhere Windows, Linux, MAC
- Snapshots & Clones
- Run Multiple VMs
- Networking

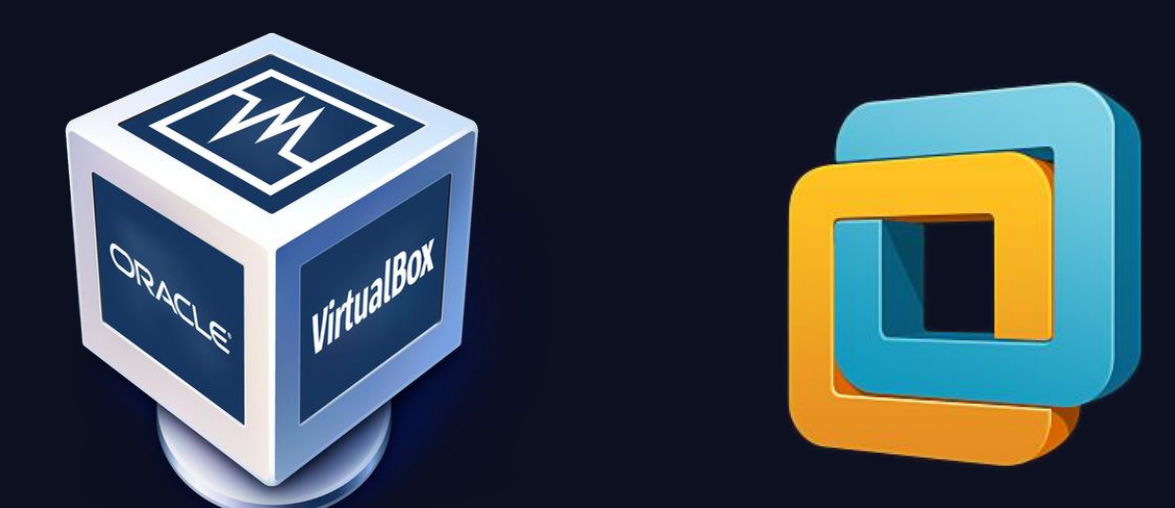

### Oracle VirtualBox | VMWare Workstation

- Commercial
- Install Anywhere Windows, Linux
- Snapshots & Clones
- VMWare Player:
	- Free
		- Windows/Linux
		- One VM at a time
	- No Snapshots
- VMWare Fusion:
	- Free
	- Mac
	- One VM at a time

• No Snapshots

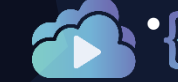

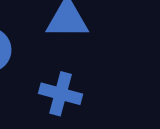

### • Support:

• Windows, MAC OS X, Linux, Solaris [https://www.virtualbox.org/manual/ch01.html#](https://www.virtualbox.org/manual/ch01.html#hostossupport) hostossupport

### • Resource Requirements:

- CPU: x86 Intel or AMD
- Memory: 512 MB
- Disk space: 30 MB
- Recommended Resources:
	- CPU: Dual or Quadcore
	- Memory: 4 GB
	- Disk Space: 100 GB

# **WirtualBOX**

Here you will find links to VirtualBox binaries and its source code.

#### **VirtualBox binaries**

By downloading, you agree to the terms and conditions of the respective license.

If you're looking for the latest VirtualBox 6.0 packages, see VirtualBox 6.0 builds. remain supported until July 2020.

If you're looking for the latest VirtualBox 5.2 packages, see VirtualBox 5.2 builds. supported until July 2020.

#### VirtualBox 6.1.4 platform packages

- <sup>□</sup>>Windows hosts
- $\bullet$   $\Rightarrow$  OS X hosts
- Linux distributions
- <sup>□></sup>Solaris hosts

The more the better <https://www.virtualbox.org/wiki/Downloads>

 $\bigstar$ 

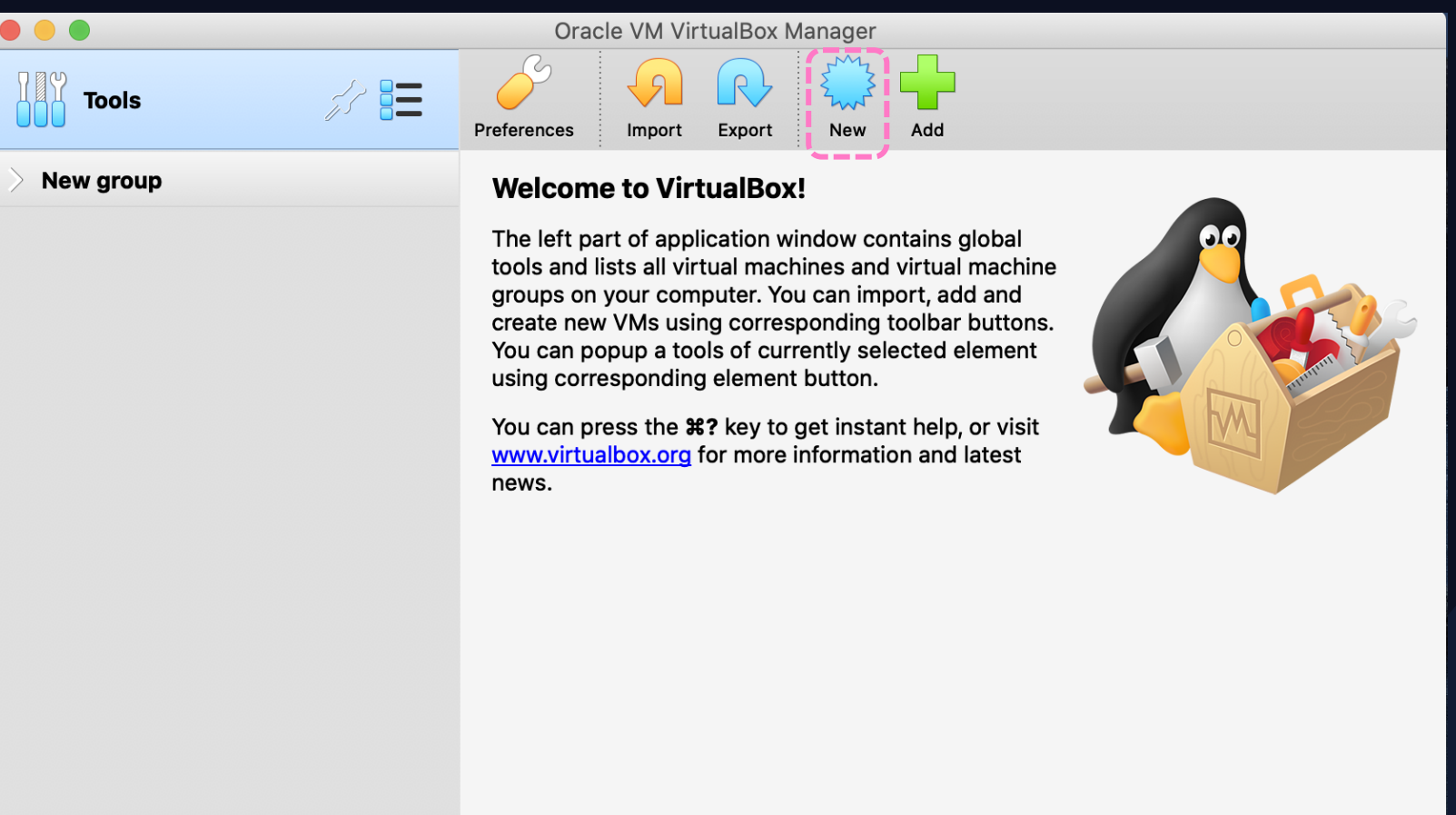

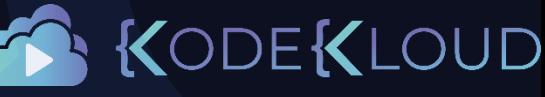

 $\bigstar$ 

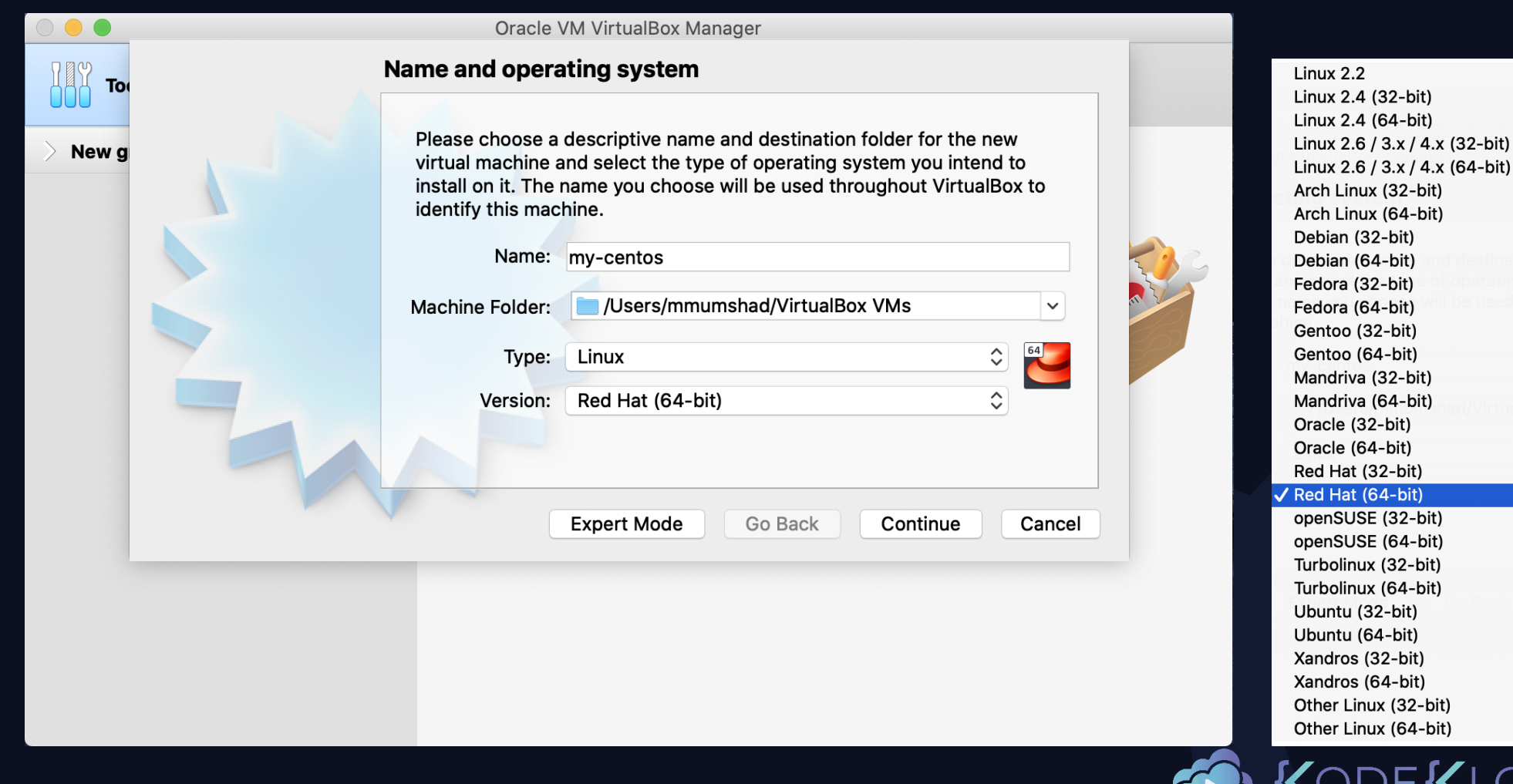

OUD

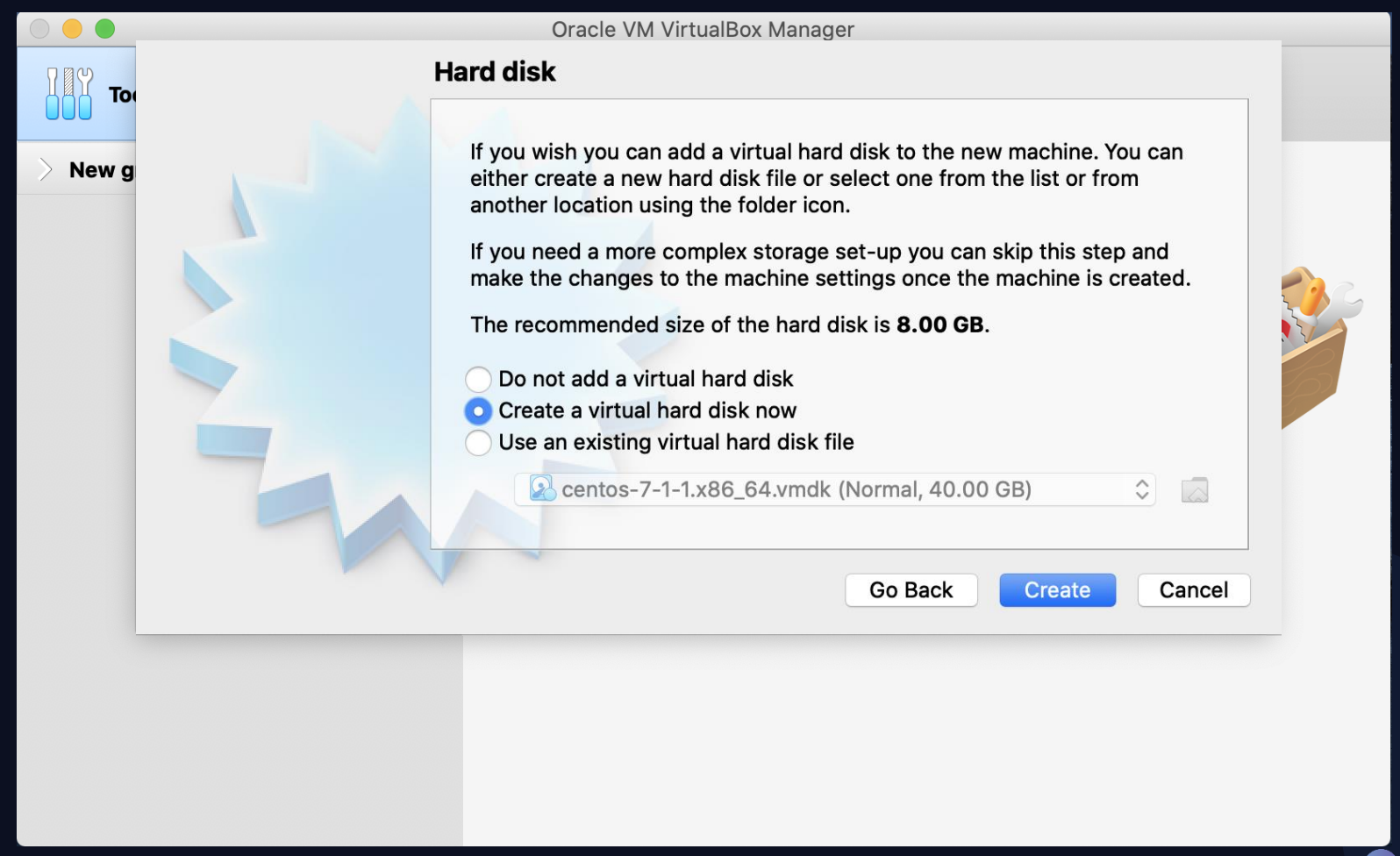

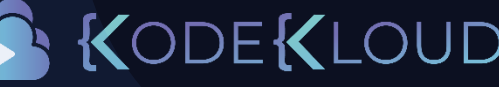

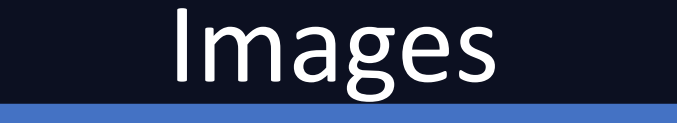

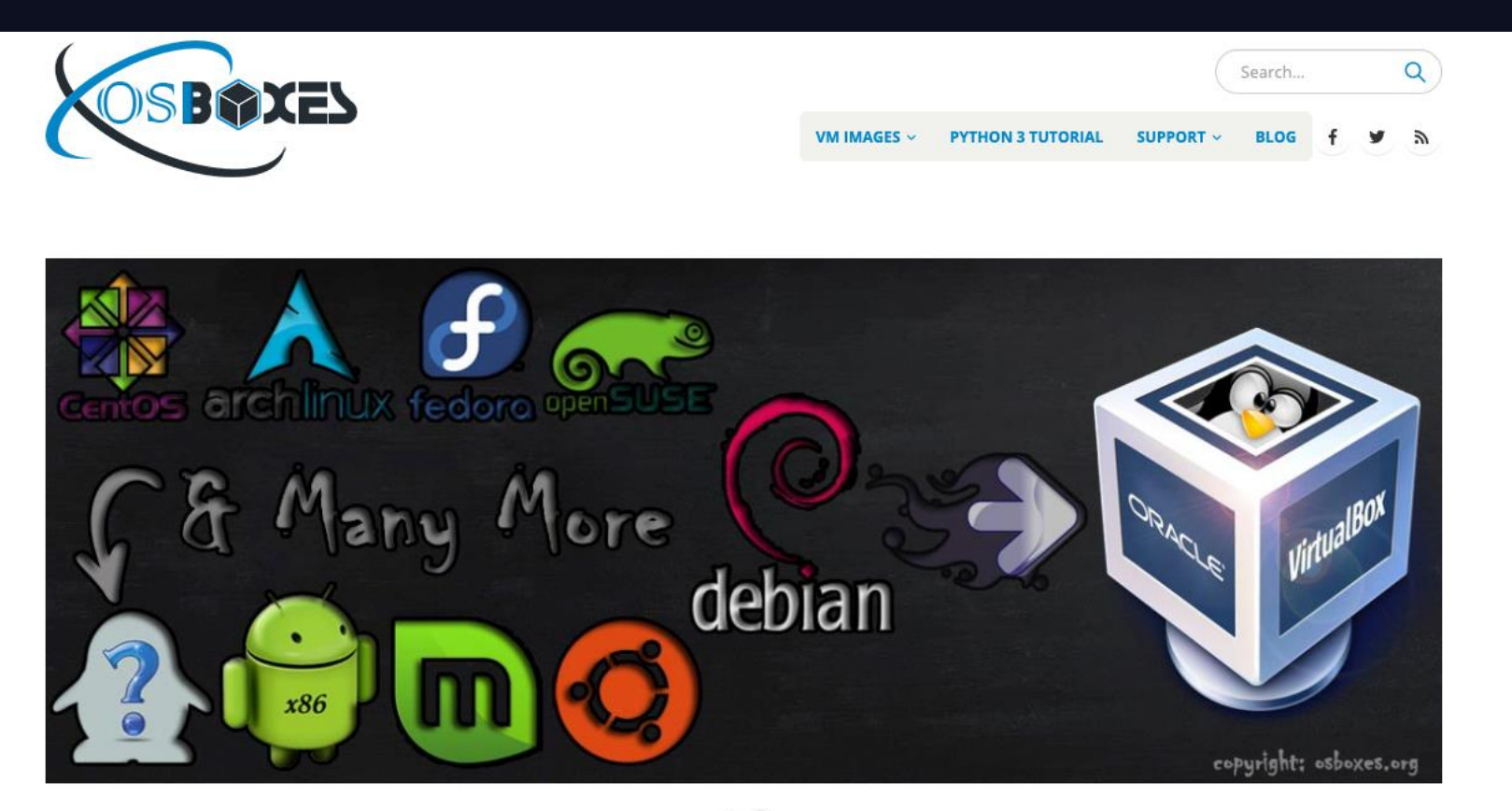

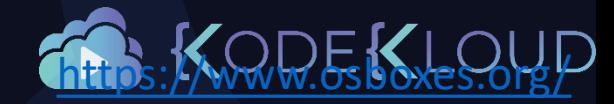

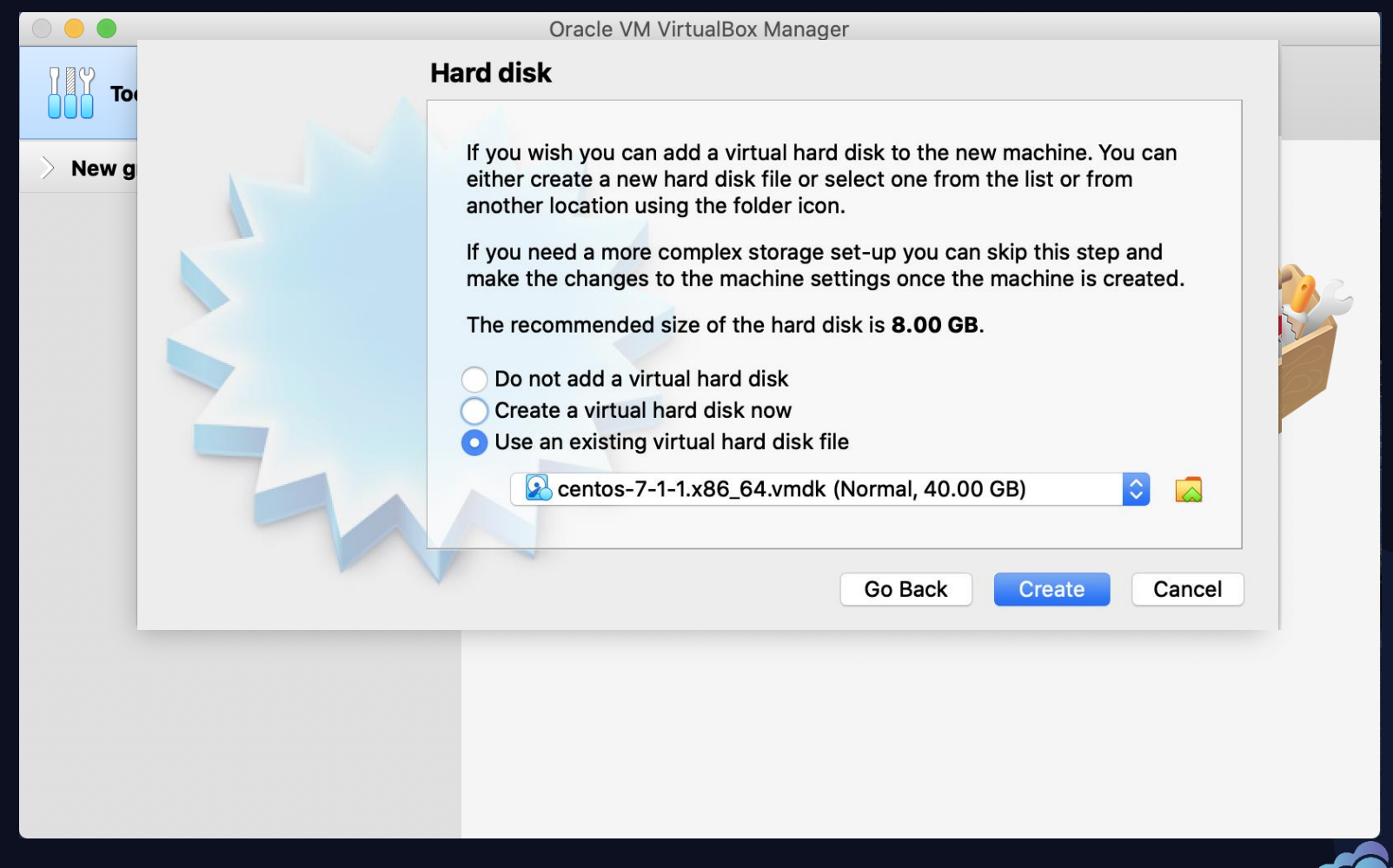

KODEKLOUD

# **Start**

 $\bigstar$ 

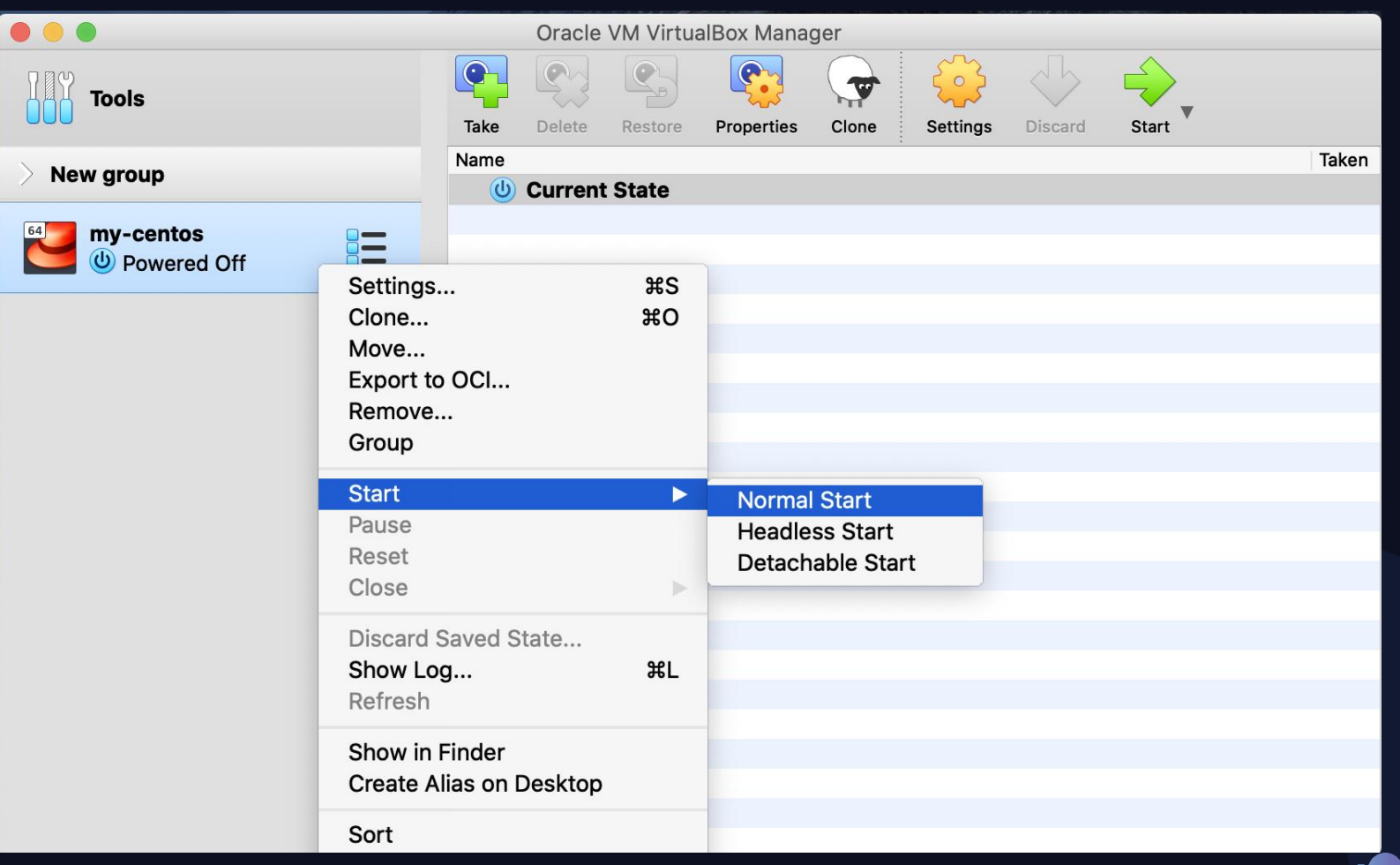

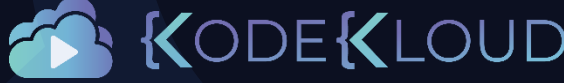

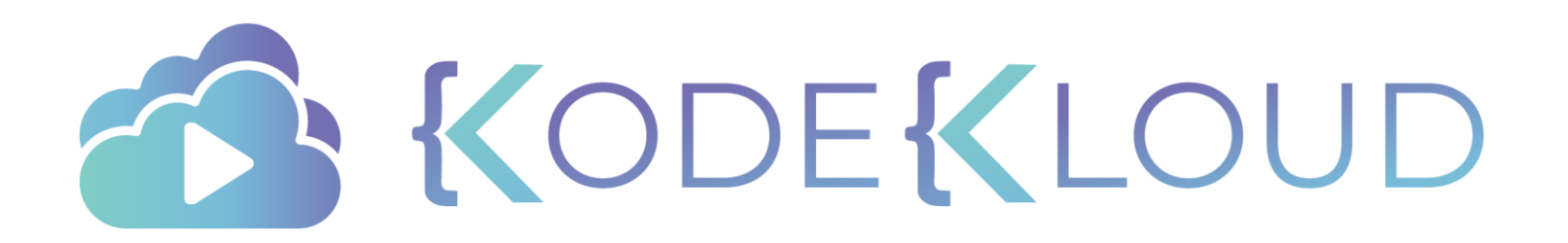

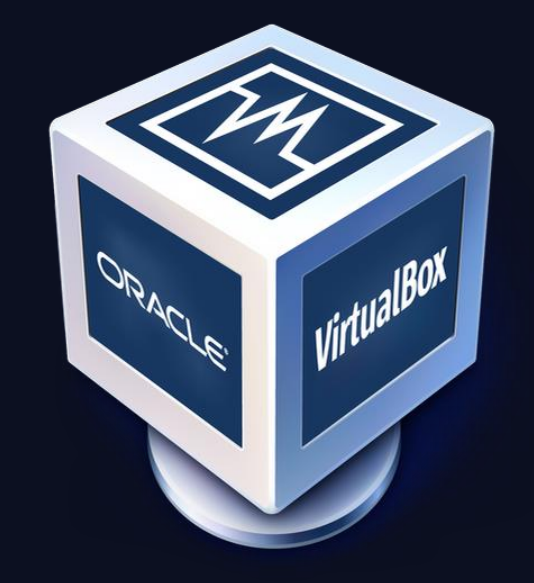

 $\bigstar$ 

### Connectivity

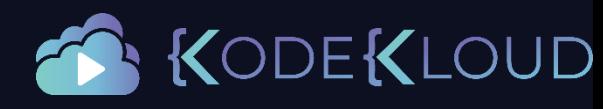

# Frequently Asked Questions

- How do I connect to the VM?
- How do I SSH into my VM?
- Why can't I access the server on my VM?
- What's Port mapping?

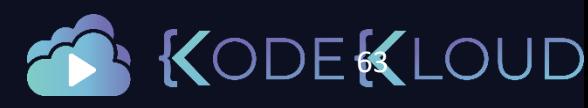

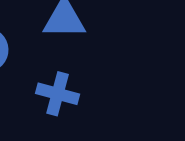

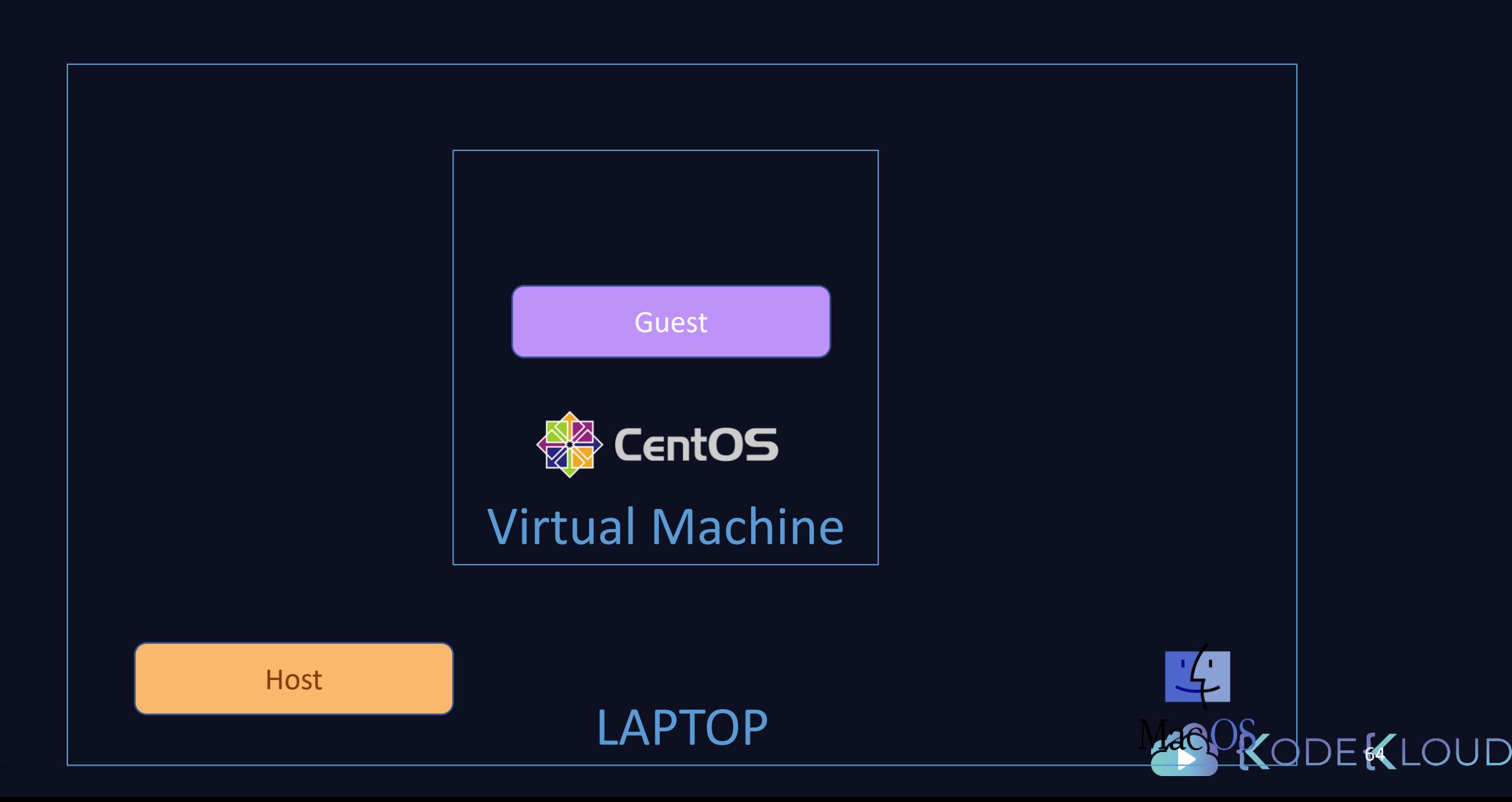

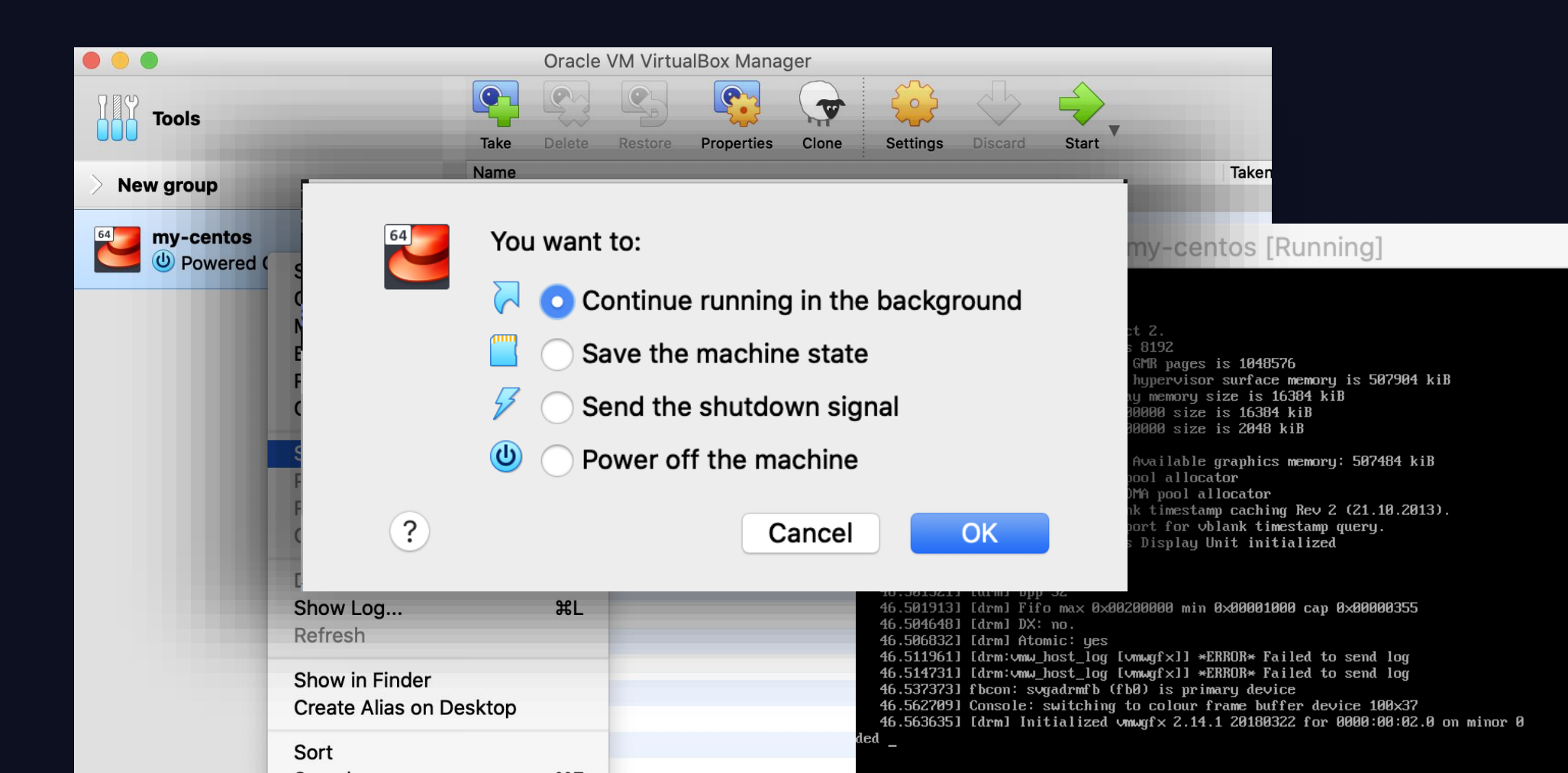

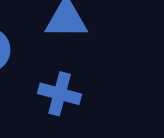

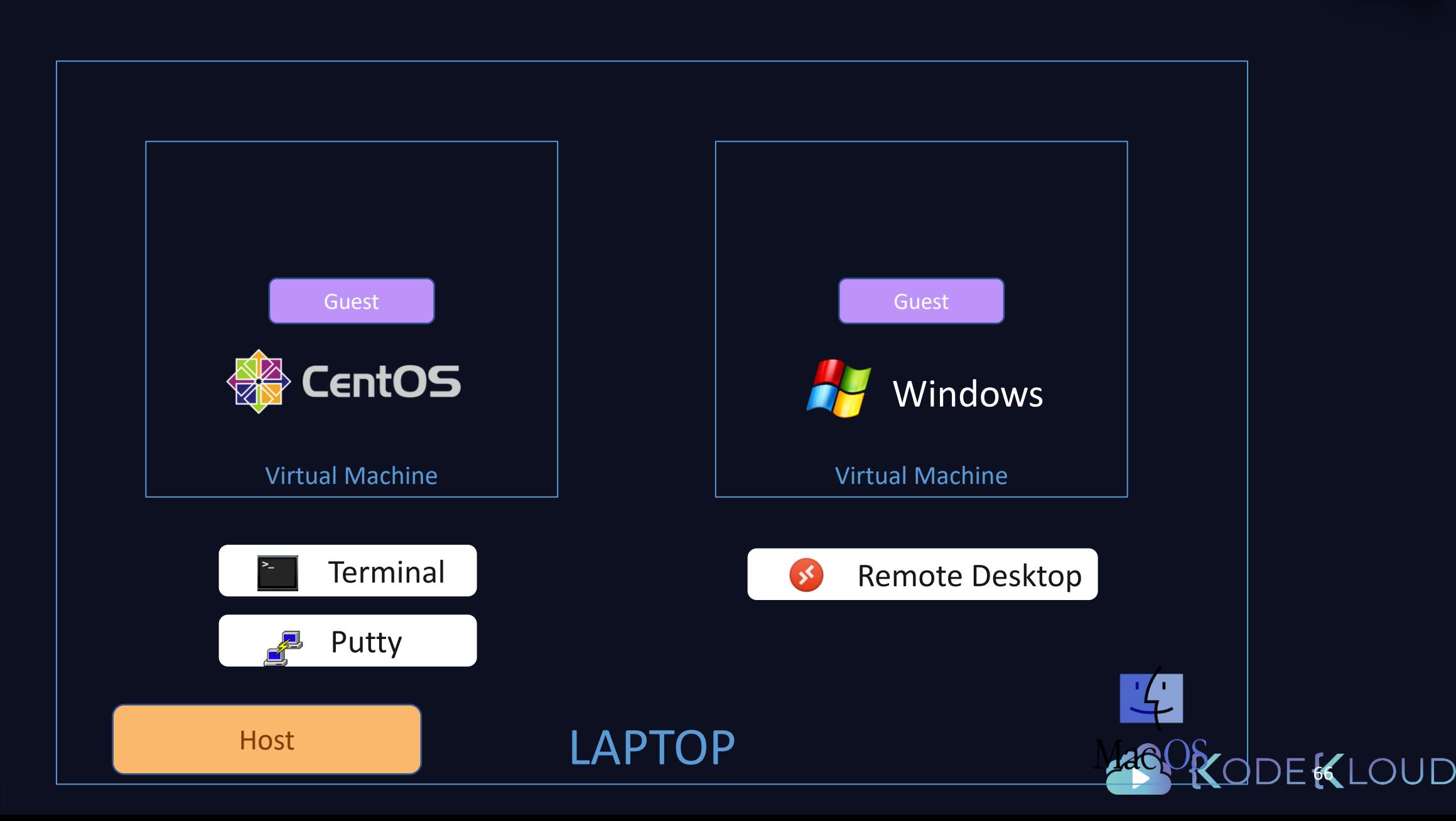

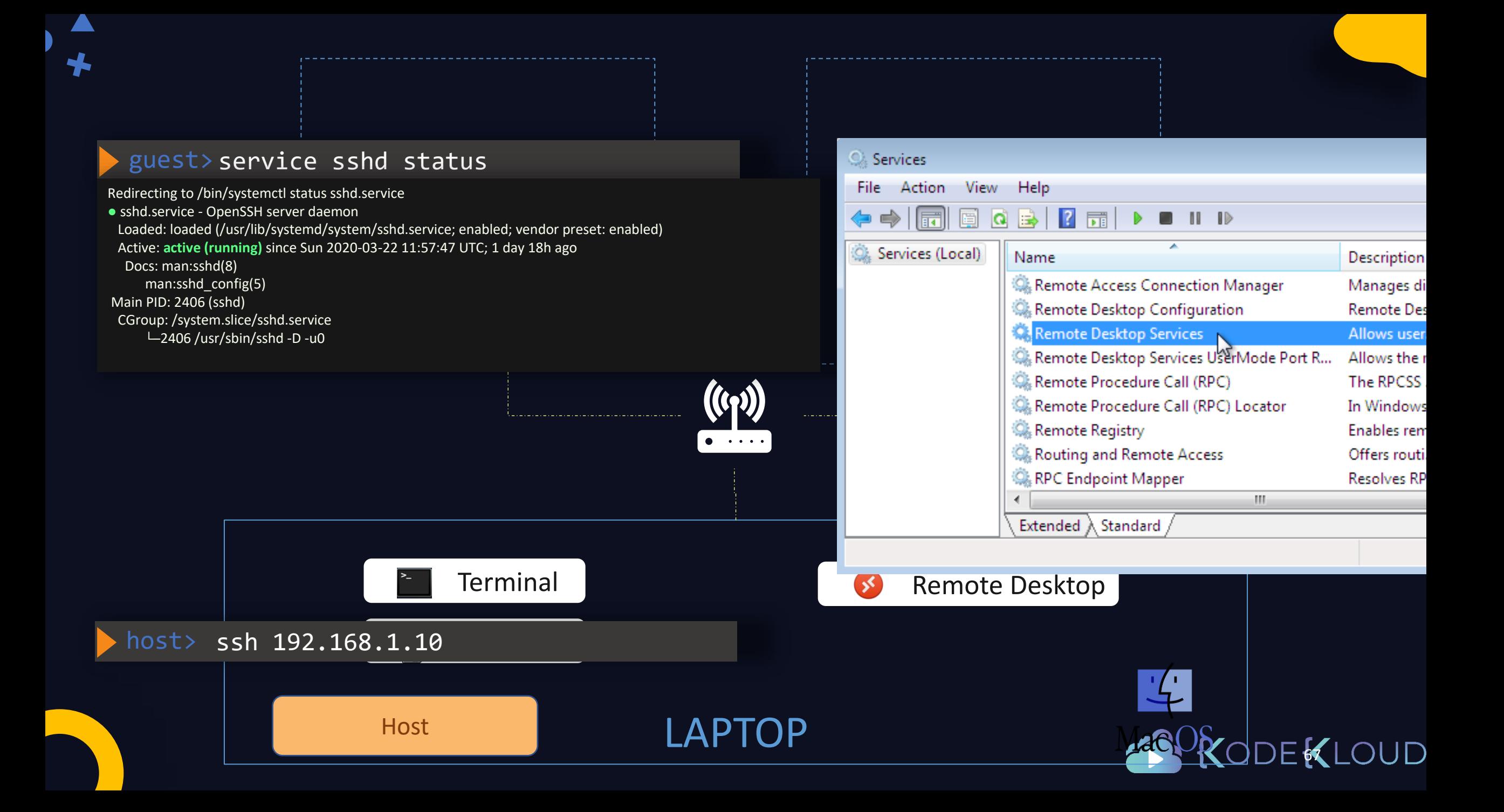

# IP Address

#### guest> ip addr show

1: lo: <LOOPBACK,UP,LOWER\_UP> mtu 65536 qdisc noqueue state UNKNOWN group default qlen 1000 link/loopback 00:00:00:00:00:00 brd 00:00:00:00:00:00 inet 127.0.0.1/8 scope host lo valid Ift forever preferred Ift forever inet6 ::1/128 scope host valid\_lft forever preferred\_lft forever 2: eth0: <BROADCAST,MULTICAST,UP,LOWER\_UP> mtu 1500 qdisc pfifo\_fast state UP group default qlen 1000 link/ether 52:54:00:8a:fe:e6 brd ff:ff:ff:ff:ff:ff inet 192.168.1.10/24 brd 192.168.1.255 scope global noprefixroute dynamic eth0

valid\_lft 86387sec preferred\_lft 86387sec

guest> ip addr add 192.168.1.10/24 dev eth0

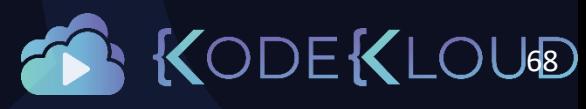

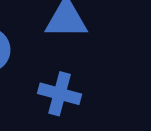

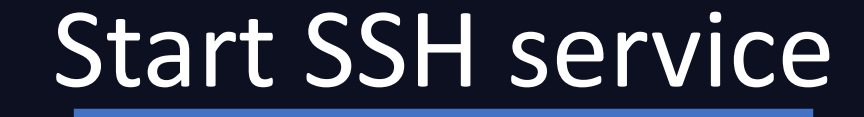

#### guest> service sshd status

Redirecting to /bin/systemctl status sshd.service

**●** sshd.service - OpenSSH server daemon Loaded: loaded (/usr/lib/systemd/system/sshd.service; enabled; vendor preset: enabled) Active: **active (running)** since Wed 2020-03-25 09:29:51 UTC; 3h 53min ago Docs: man:sshd(8) man:sshd\_config(5)

guest> service sshd start

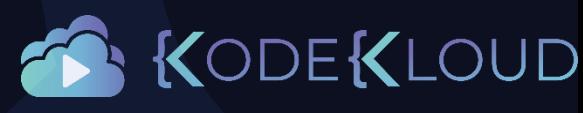

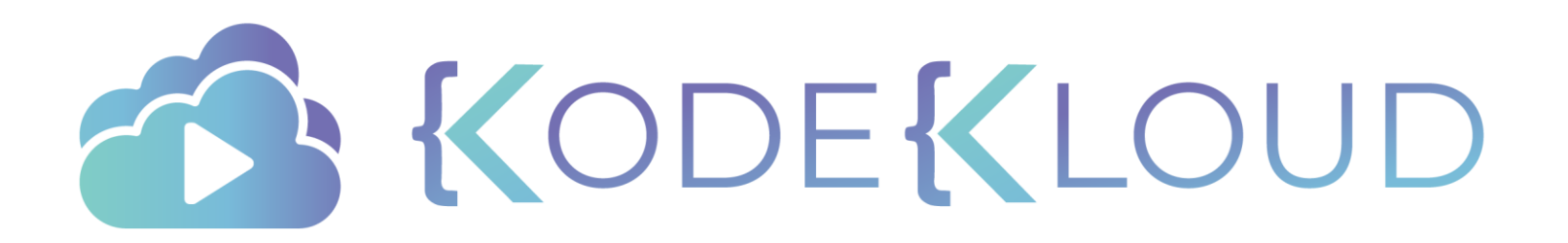

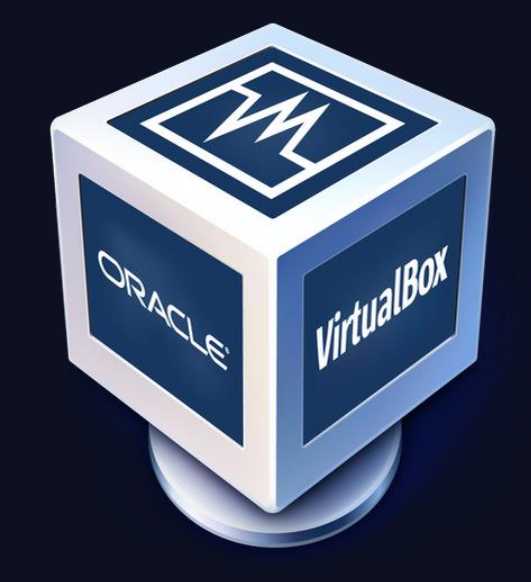

 $\bigstar$ 

# Networking

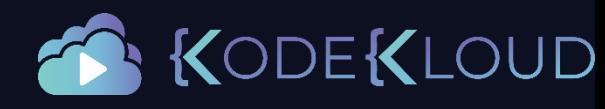

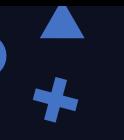

# Objectives

- Networking in VirtualBox
- Networking Adapters
- NAT
- Bridge
- Host Only
- Internet Connectivity

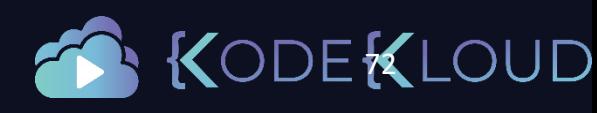
### IP Address

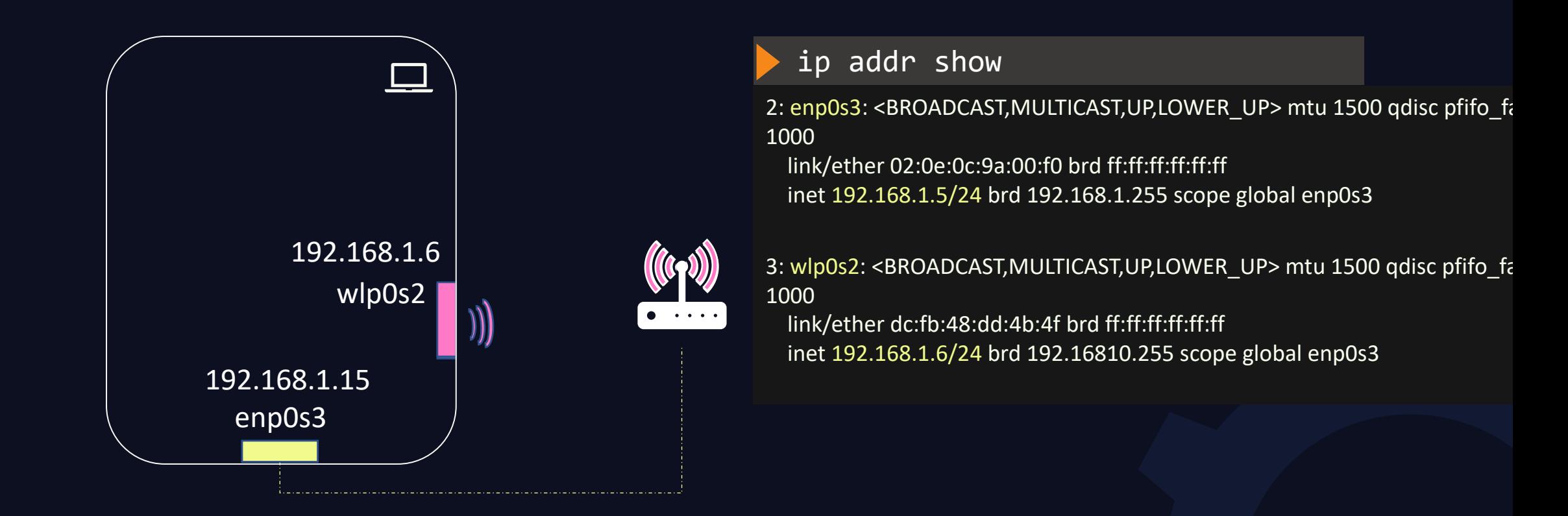

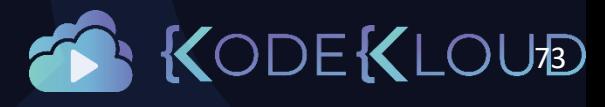

## VirtualBox Networking

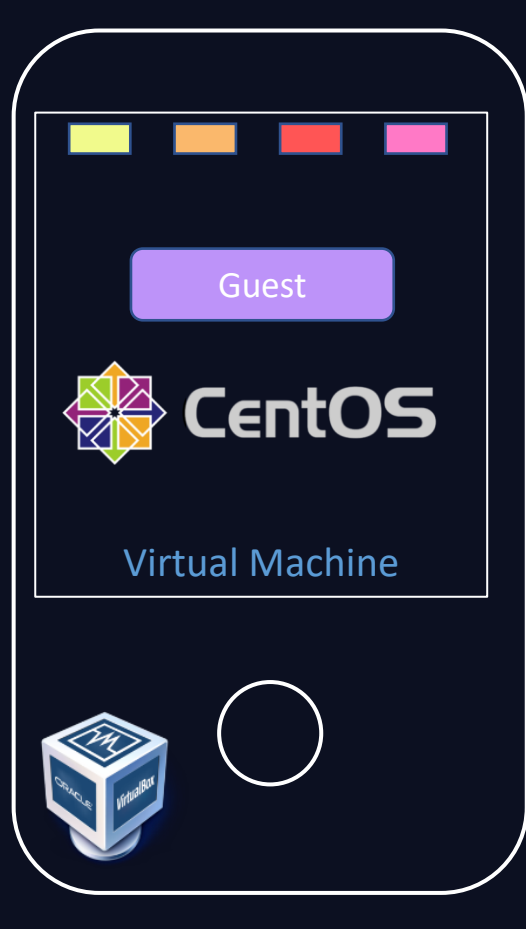

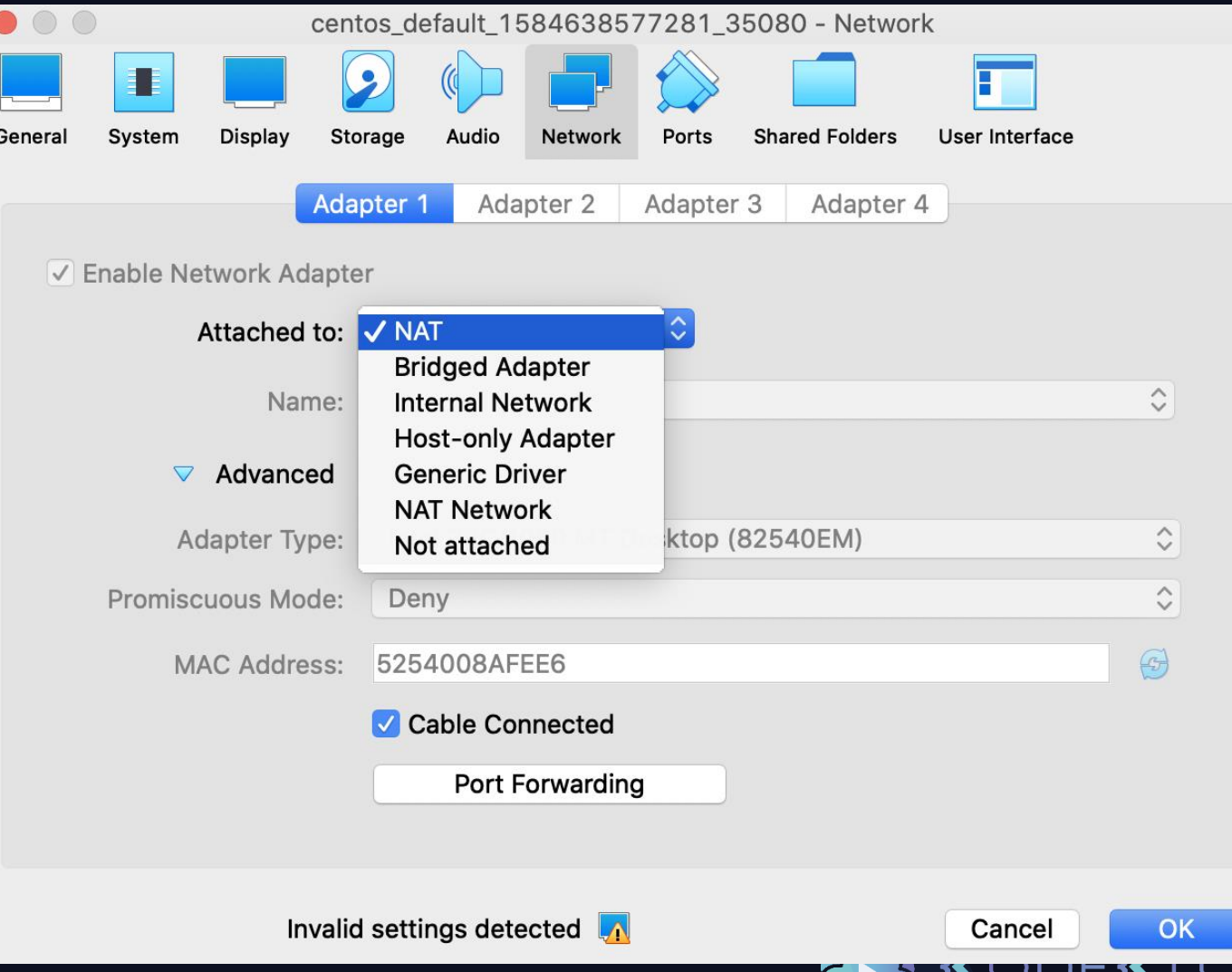

1714

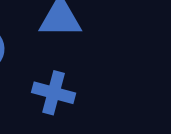

 $\bigcup$  $\circ$ ?? LAN192.168.1.10  $\circ$  $\circ$ 192.168.1.0 **LAT** 

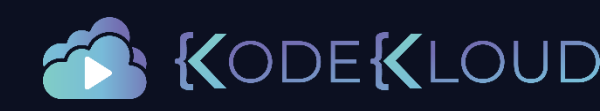

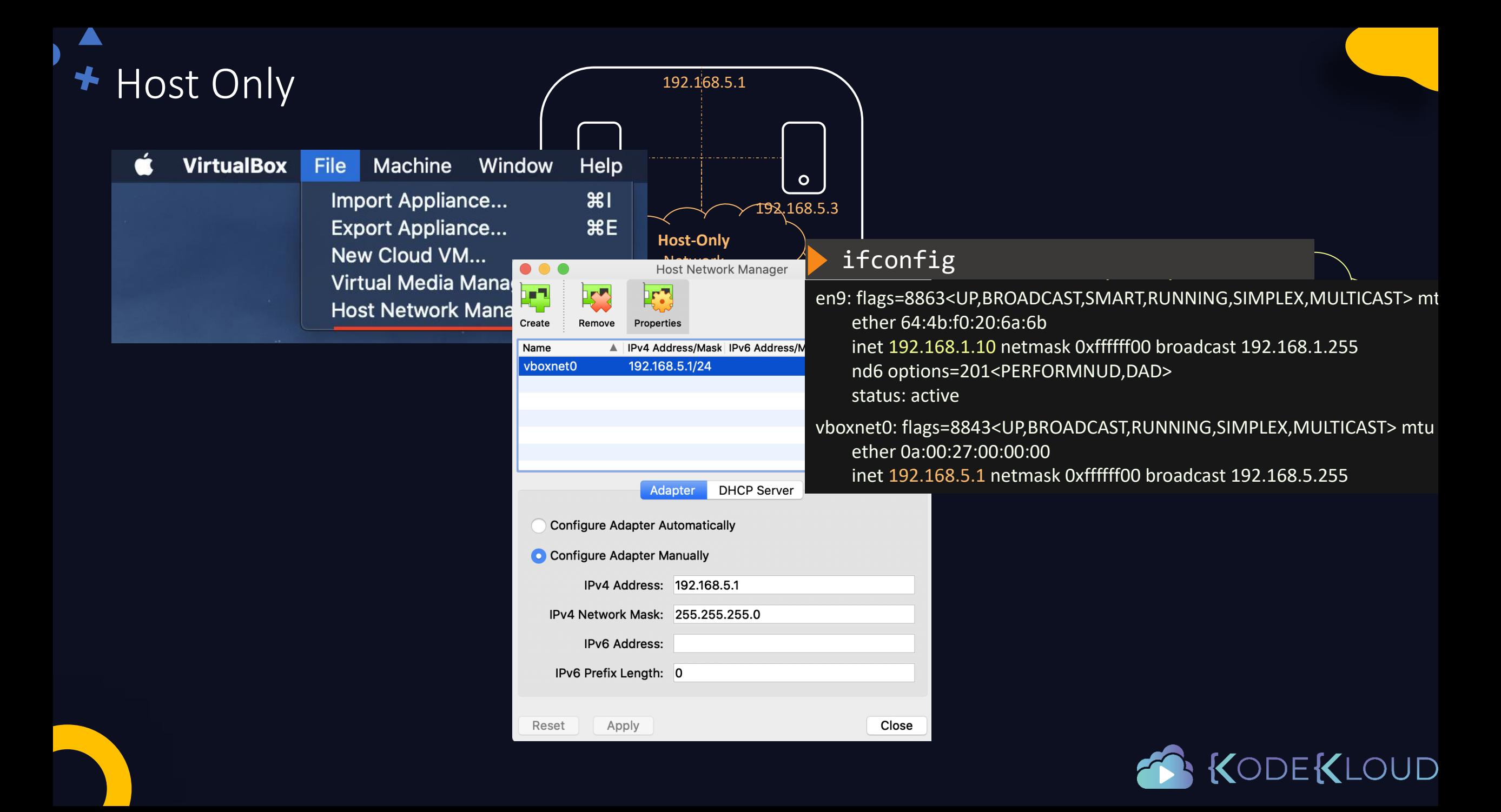

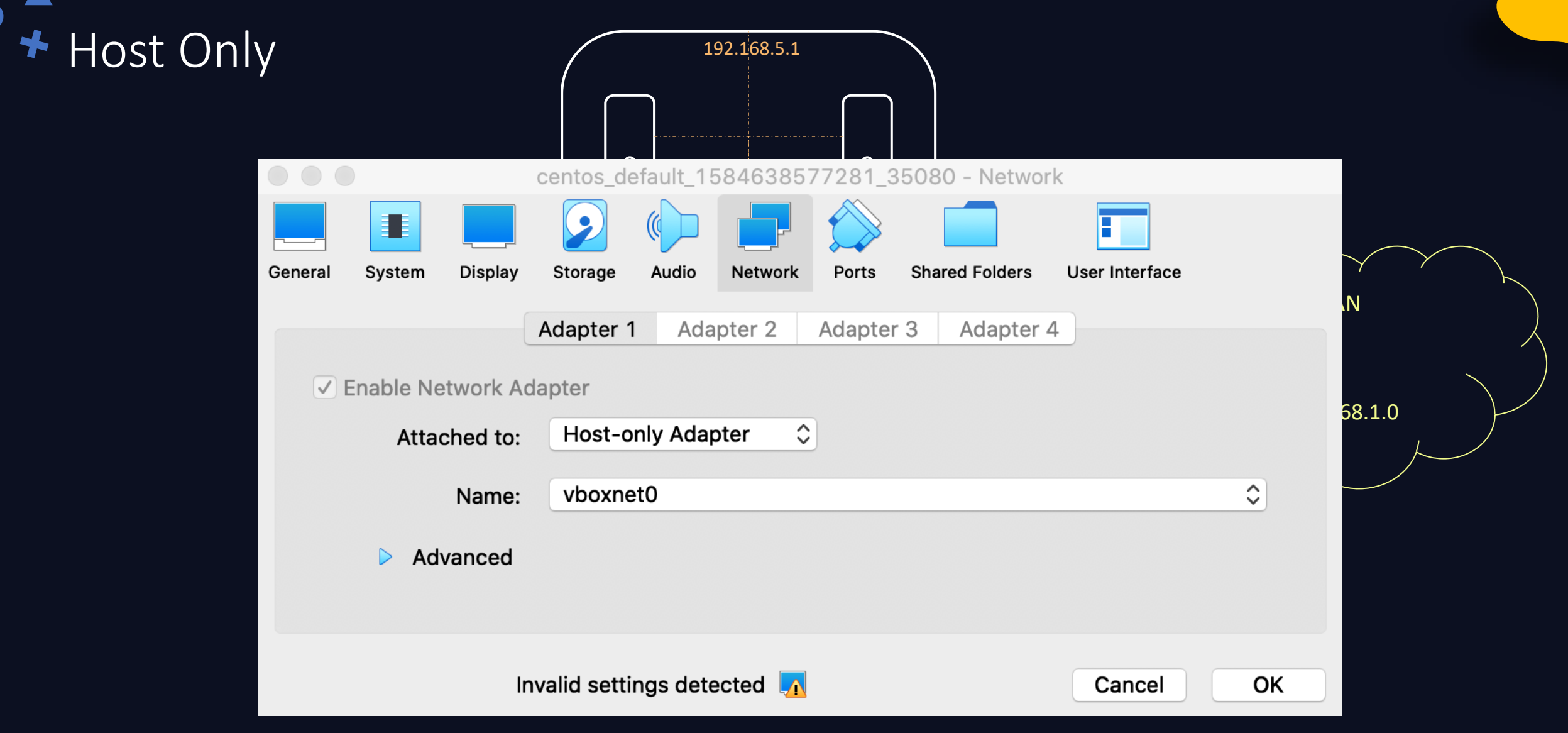

 $\blacktriangle$ 

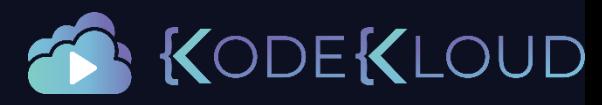

## Network Address Translation (NAT) Network

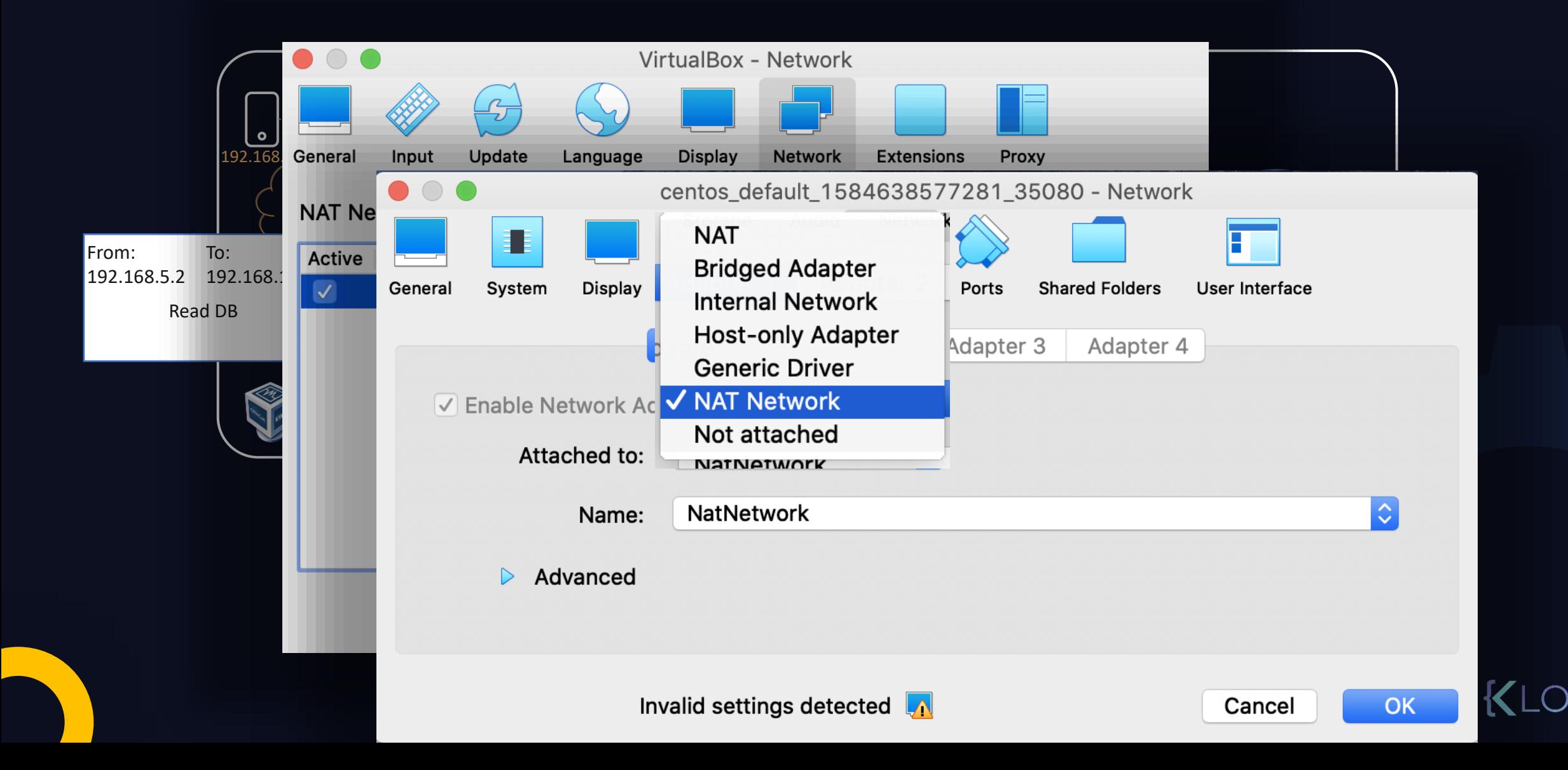

#### Network Address Translation (NAT)

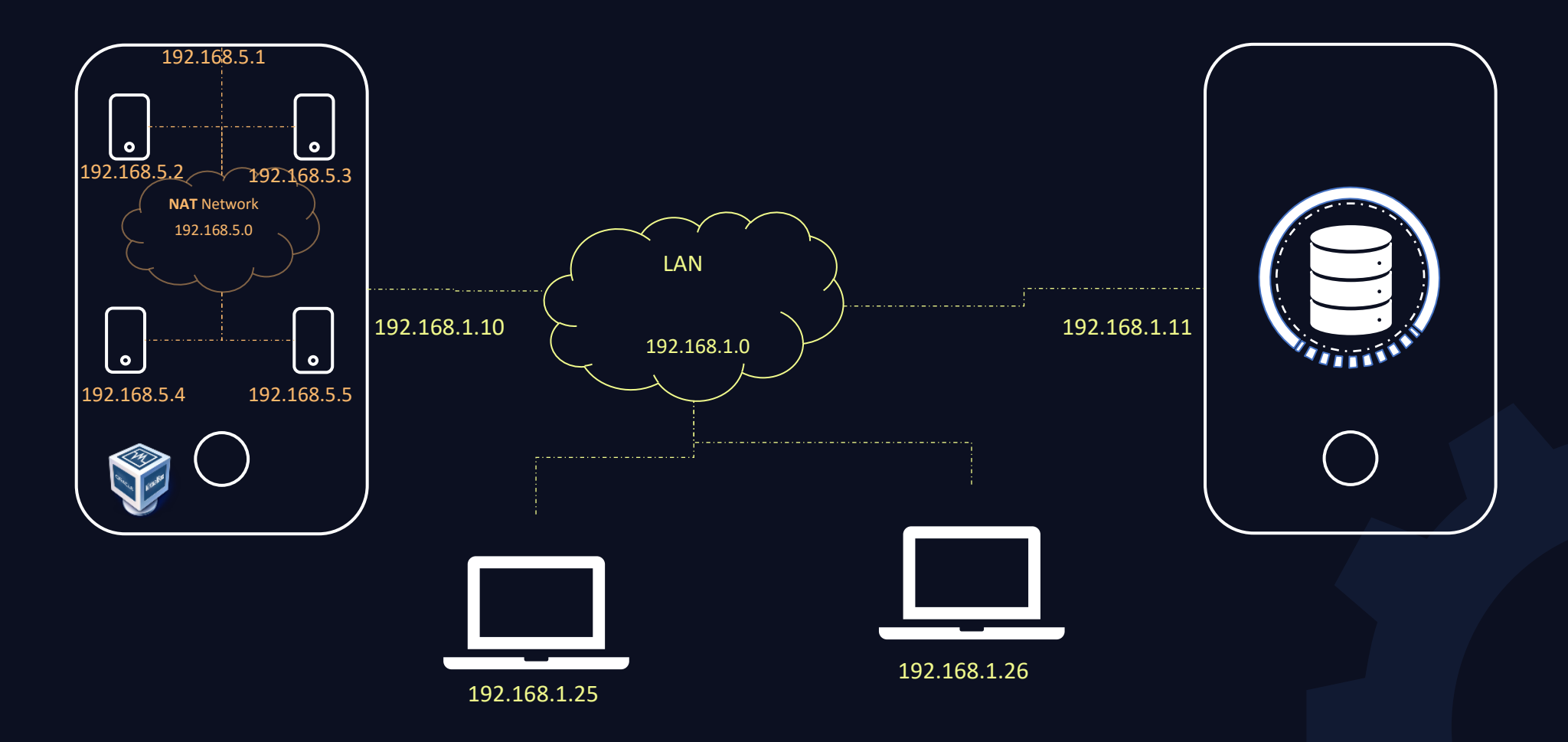

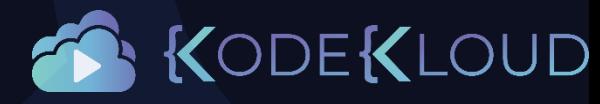

#### Bridge Network

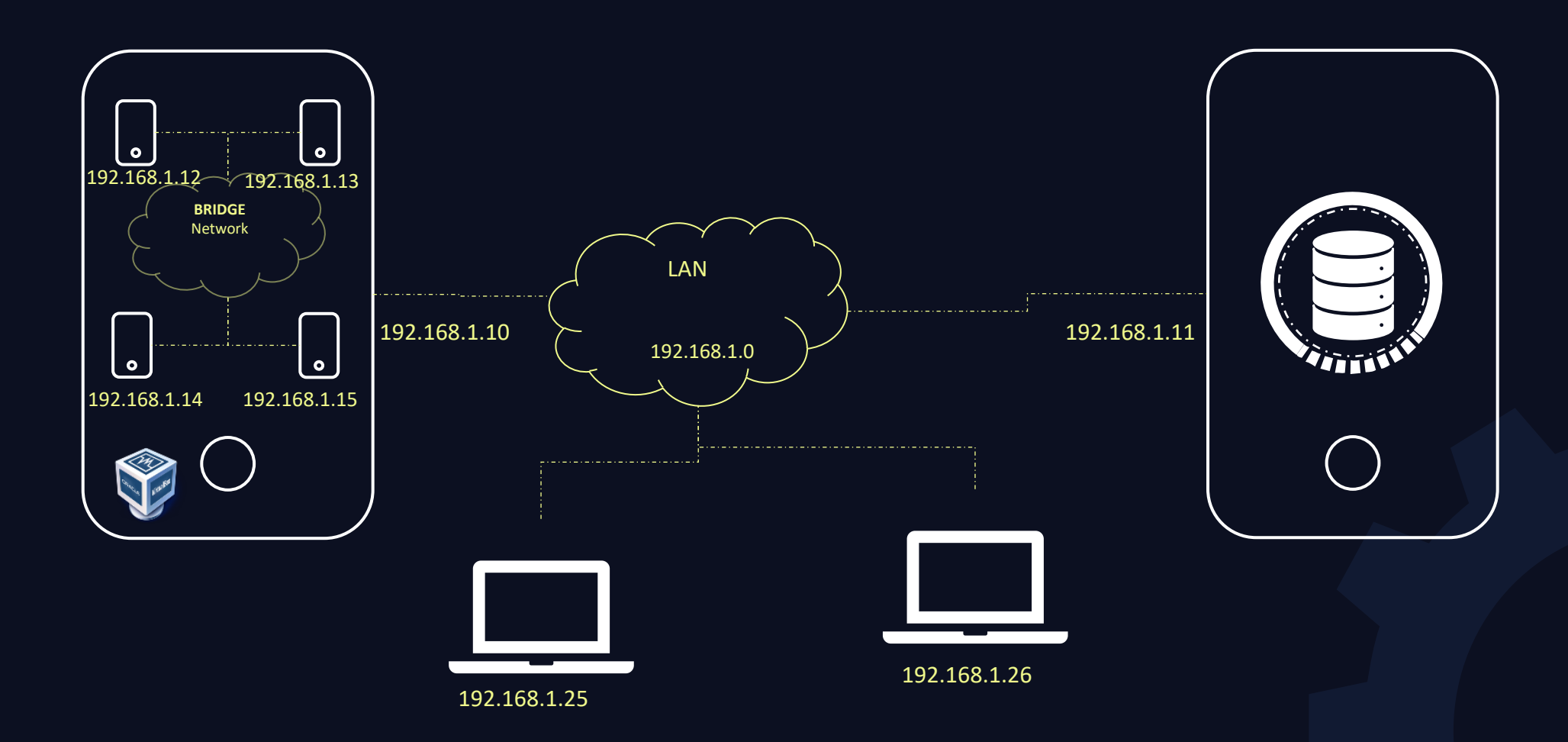

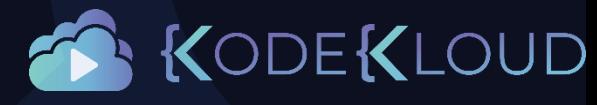

#### Bridge Network

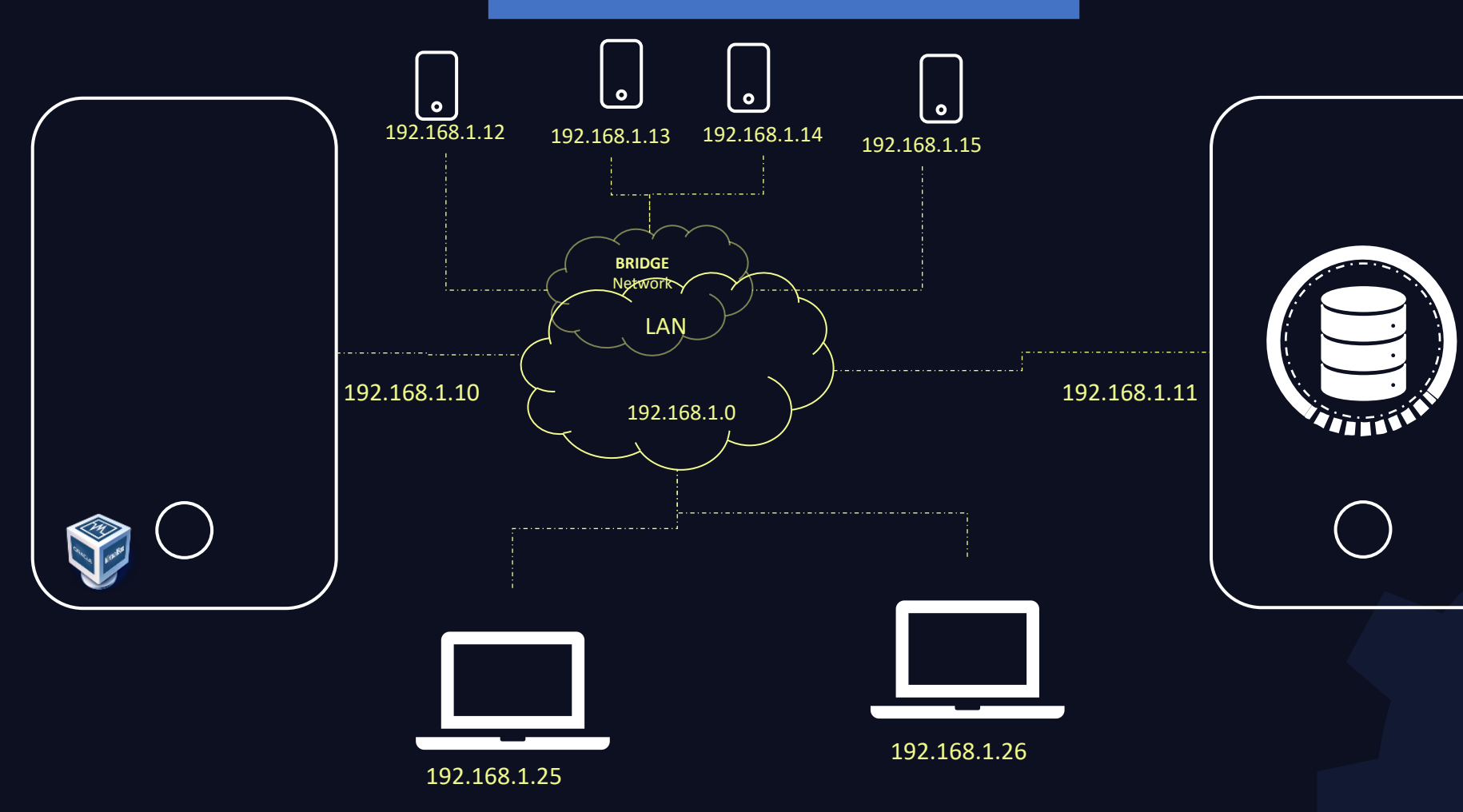

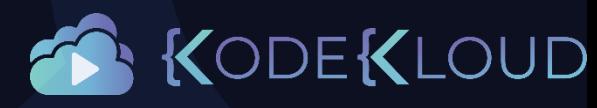

#### Internet Connectivity

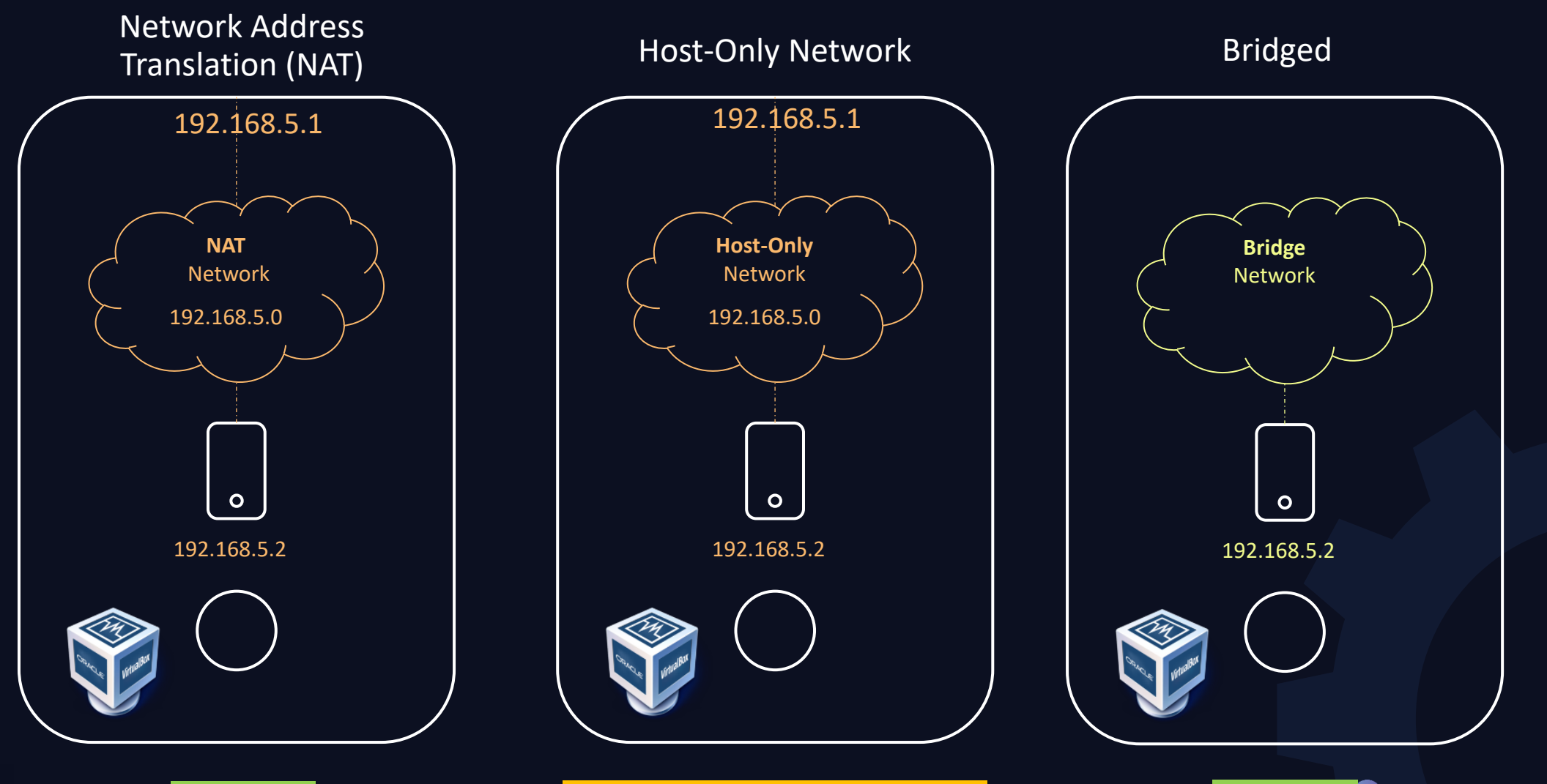

Possible **Possible with IP Forwarding Possible R** RODE KLOUD

#### Internet Connectivity

 $\bigstar$ 

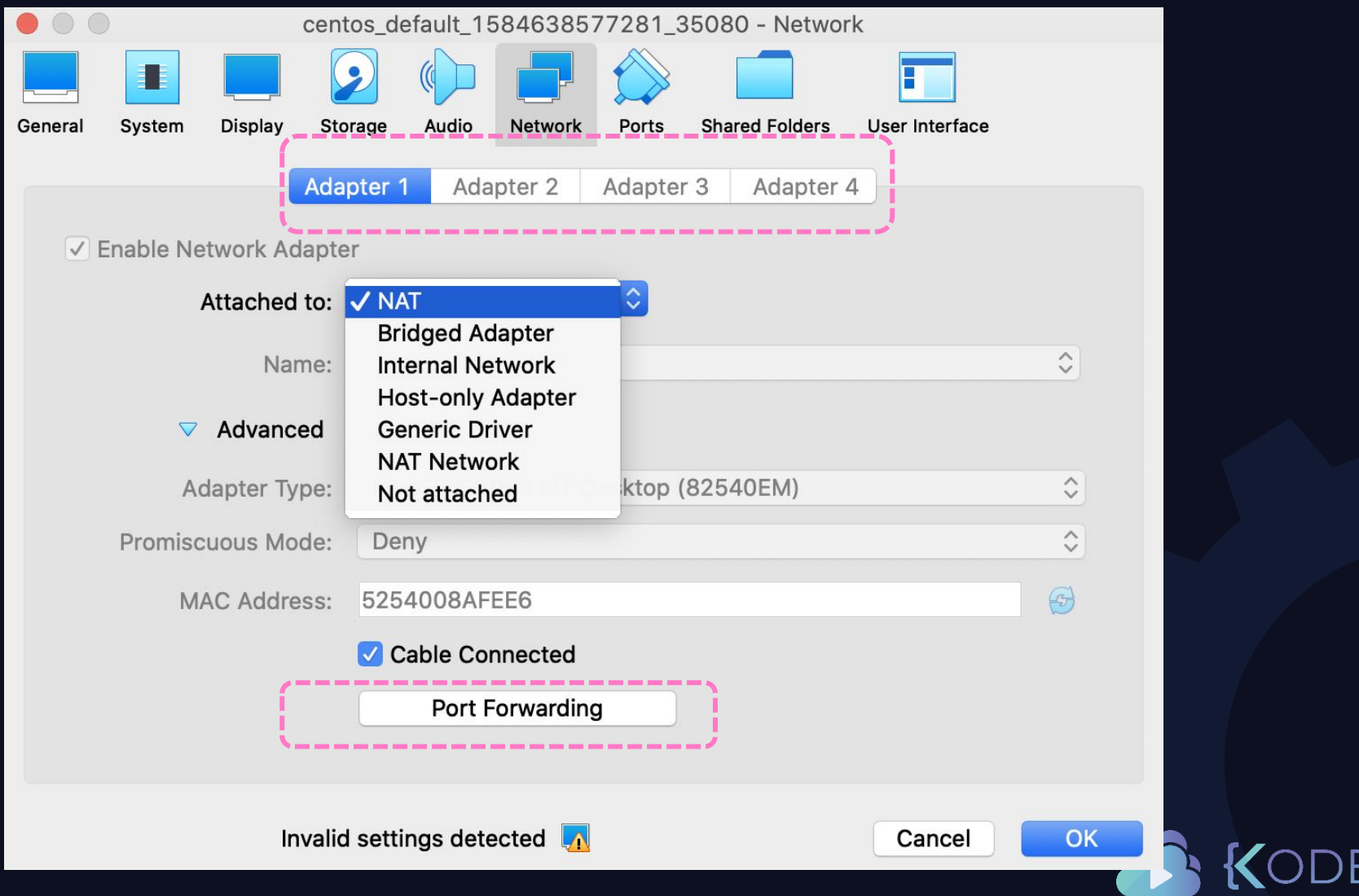

UD

## Port Forwarding

Network Address Translation (NAT)

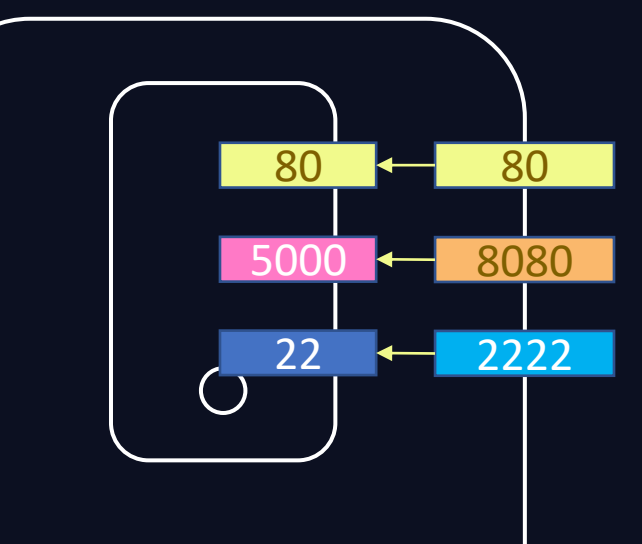

host> ssh 192.168.1.10

host> ssh 127.0.0.1 –p 2222

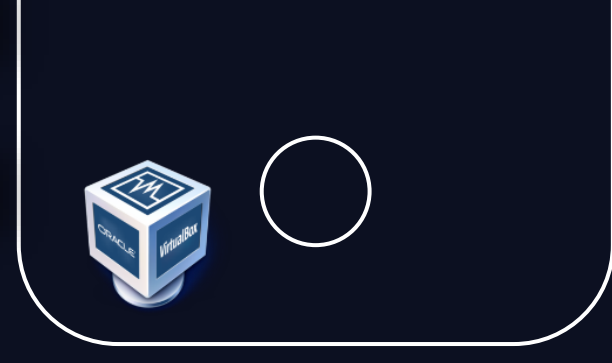

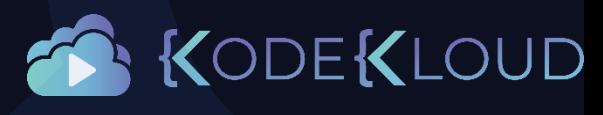

## Port Forwarding

 $\bigstar$ 

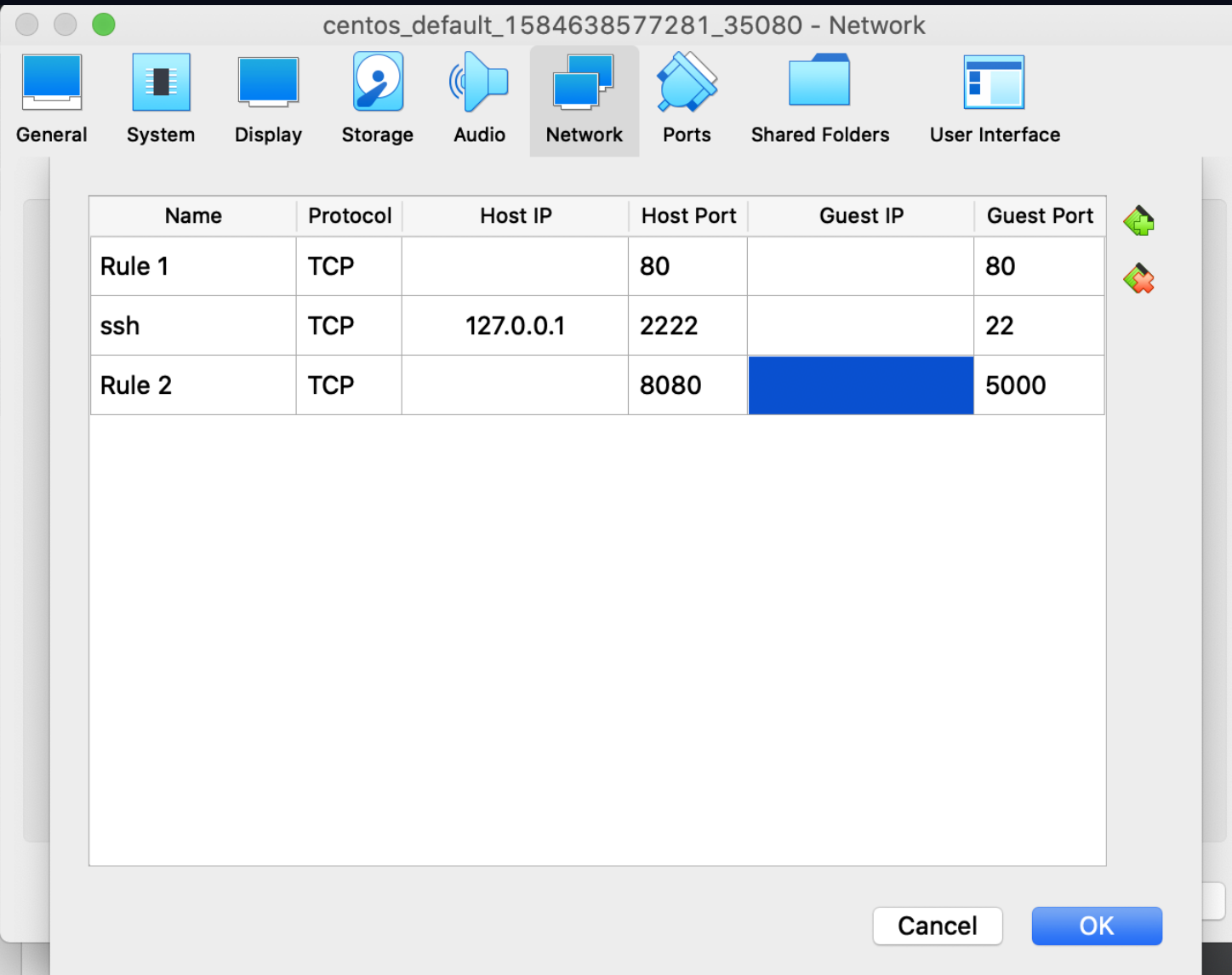

KODEKLOUD

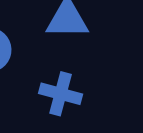

## VirtualBox Networking

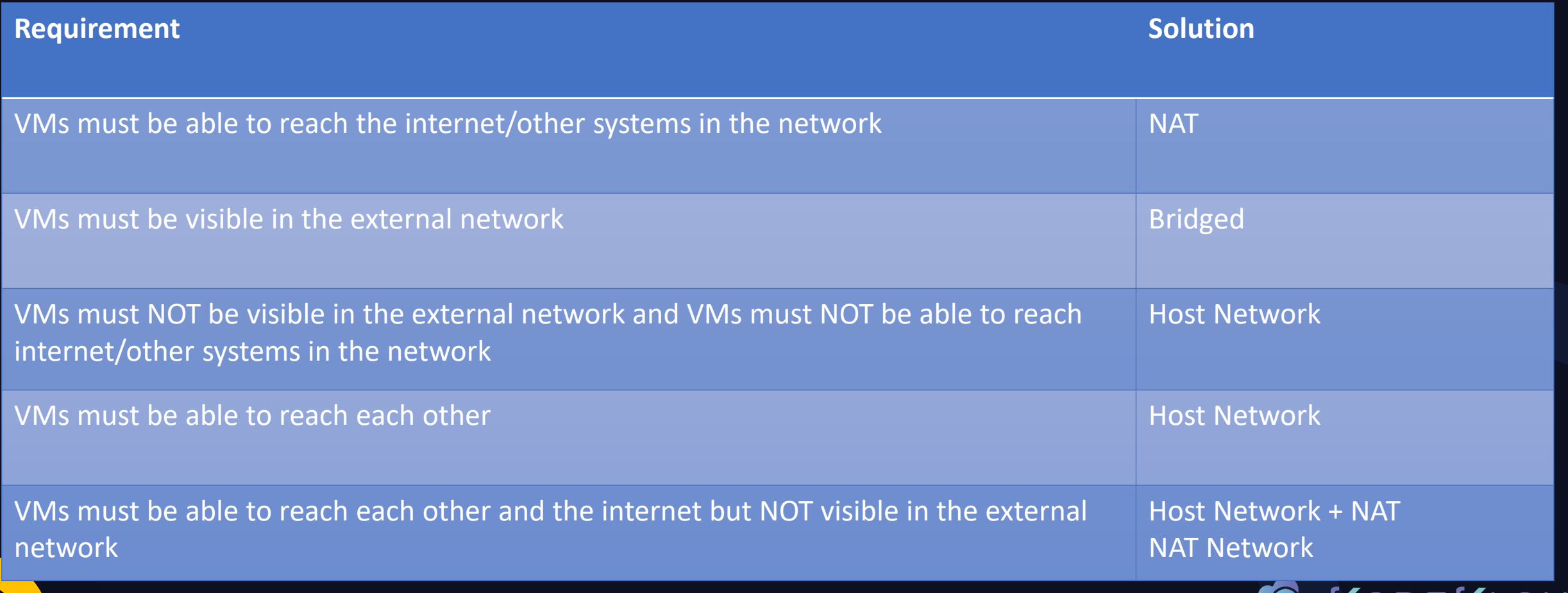

 $\mathbf{N}$ 

## VirtualBox Networking

 $\bigstar$ 

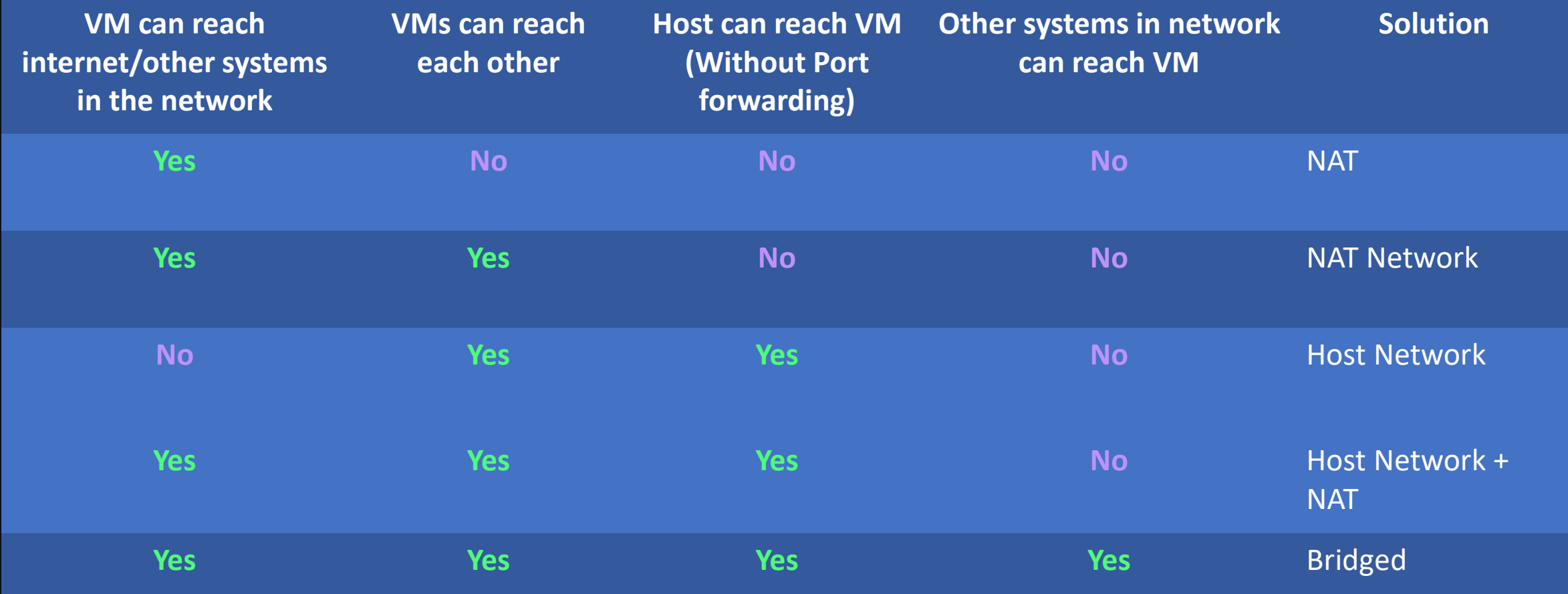

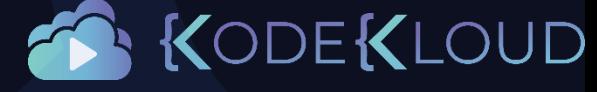

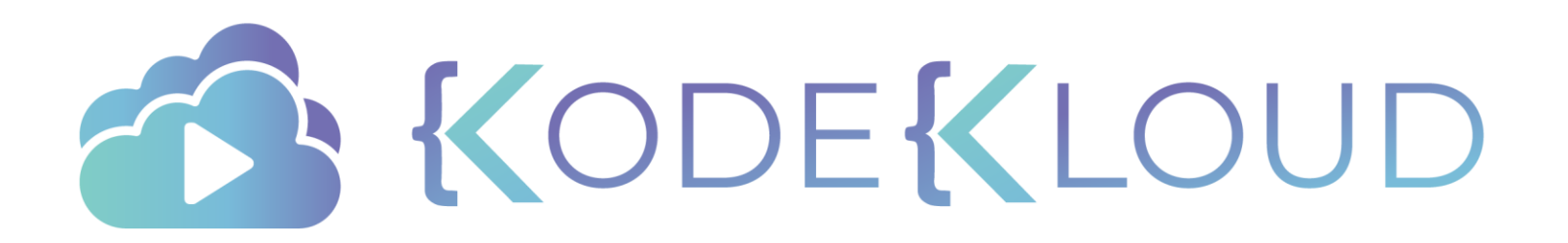

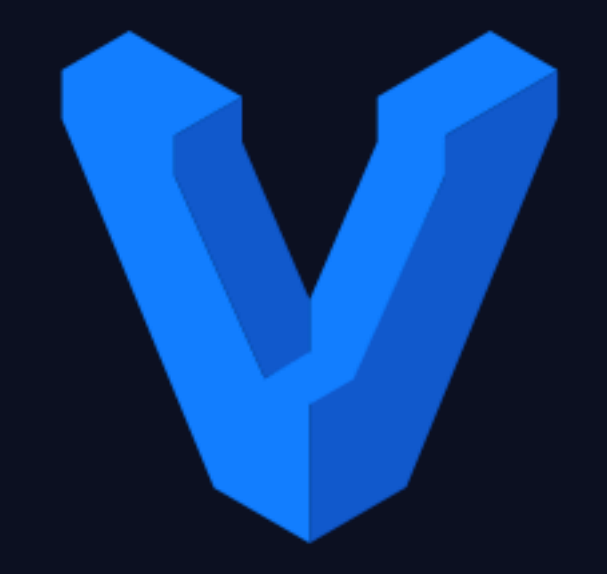

 $\bigstar$ 

# HashiCorp Vagrant

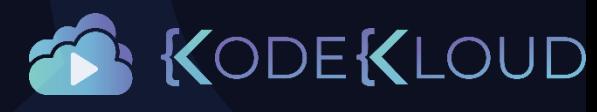

## Vagrant

#### 1. Download

- 2. Create VM
- 3. Create Networks
- 4. Configure Networking
- 5. Configure Port Forwarding
- 6. Boot up VM

#### vagrant up

- Bringing machine 'default' up with 'virtualbox' provider...
- **==> default: Importing base box 'centos/7'...**
- **==> default: Matching MAC address for NAT networking...**
- **==> default: Checking if box 'centos/7' version '1905.1' is up to date...**
- **==> default: Setting the name of the VM: centos2\_default\_1586895892002\_53453**
- **==> default: Preparing network interfaces based on configuration...**
	- default: Adapter 1: nat
- **==> default: Forwarding ports...**
- default: 22 (guest) => 2200 (host) (adapter 1)
- **==> default: Booting VM...**
- **==> default: Waiting for machine to boot. This may take a few minutes...**
- **==> default: Machine booted and ready!**

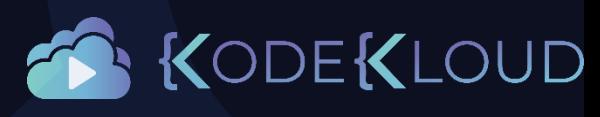

#### Getting started

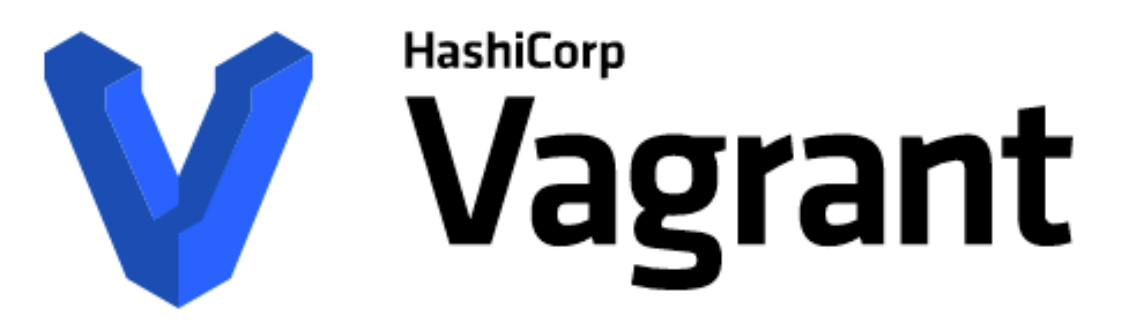

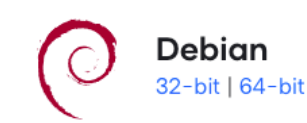

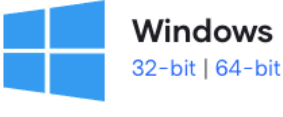

Centos 32-bit | 64-bit

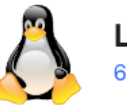

Linux 64-bit

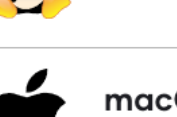

macOS 64-bit

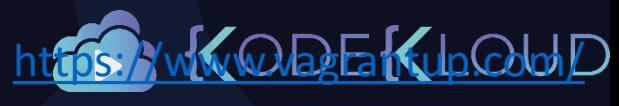

**Get Started** 

Download 2.2.7

**Development Environments Made Easy** 

**Find Boxes** 

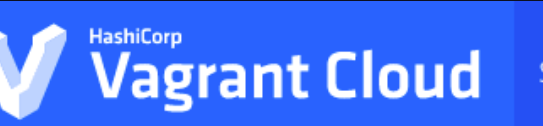

 $\bigstar$ 

 $\mathcal A$  vanishes been placed in this directory. You are now are now are now are now are now are now are now are now are now are now are now are now are now are now are now are now are now are now are now are now are now ar

Vagrant Initiative Community<br>Vagrant Initiative Community<br>Vagrant Initiative Community Search

<https://app.vagrantup.com/boxes>UD

#### **Discover Vagrant Boxes**

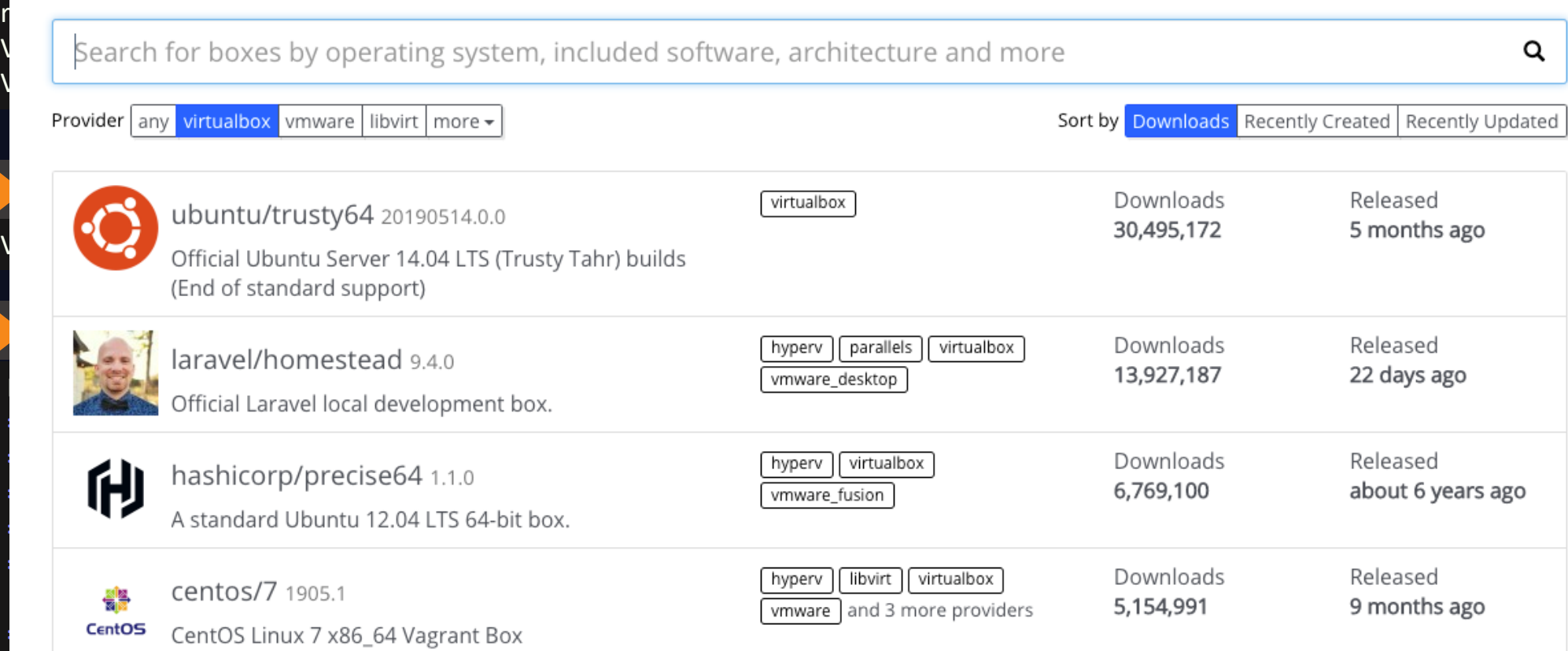

**==> default: Booting VM...**

default: 22 (guest) == 2200 (host) (adapter 1)

**==> default: Waiting for machine to boot. This may take a few minutes...**

## Vagrant Commands

#### vagrant

Usage: vagrant [options] <command> [<args>]

-v, --version Print the version and exit. -h, --help Print this help.

Common commands:

init initializes a new Vagrant environment by creating a Vagrantfile up starts and provisions the vagrant environment suspend suspends the machine resume resume a suspended vagrant machine halt stops the vagrant machine destroy stops and deletes all traces of the vagrant machine status outputs status of the vagrant machine reload restarts vagrant machine, loads new Vagrantfile configuration snapshot manages snapshots: saving, restoring, etc.

#### vagrant ssh

[vagrant@localhost ~]\$

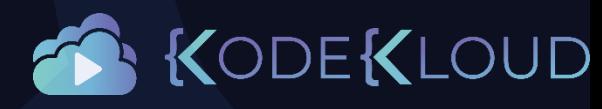

## Vagrantfile

```
Vagrant.configure("2") do config
```

```
config.vm.box = "centos/7"
config.vm.network "forwarded_port", guest: 80, host: 8080
config.vm.synced_folder "../data", "/vagrant_data"
```
config.vm.provider "virtualbox" do |vb|

```
vb.memory = "1024"
```
#### end

```
config.vm.provision "shell", inline: <<-SHELL
  apt-get update
  apt-get install -y apache2
SHELL
```
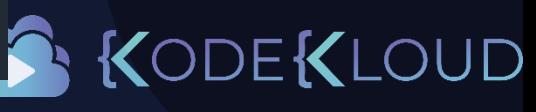

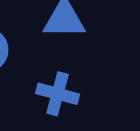

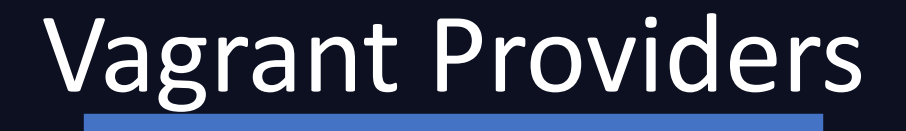

- VirtualBox
- VMware
- Hyper-V
- Docker
- Custom

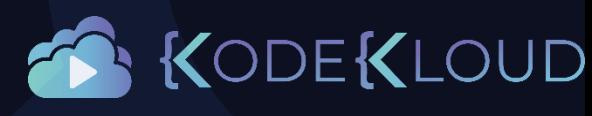

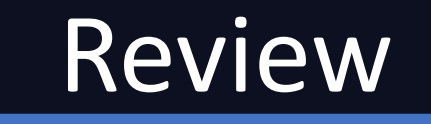

 $\bigstar$ 

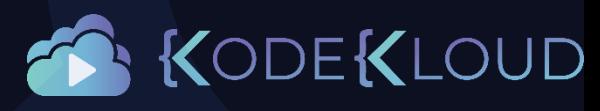

# Lab Linux Applications DB Security Networking Storage

 $\bigstar$ 

DevOps Pre-Requisites

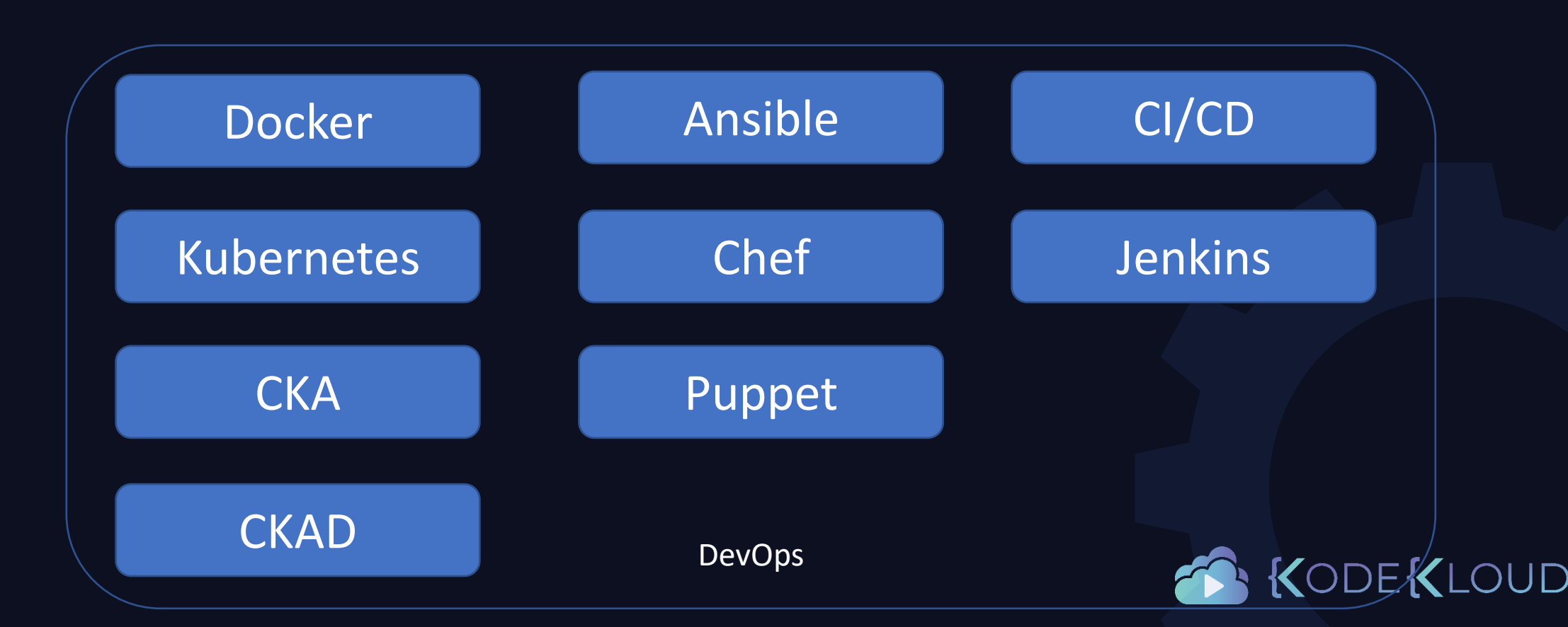

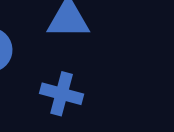

## What to test

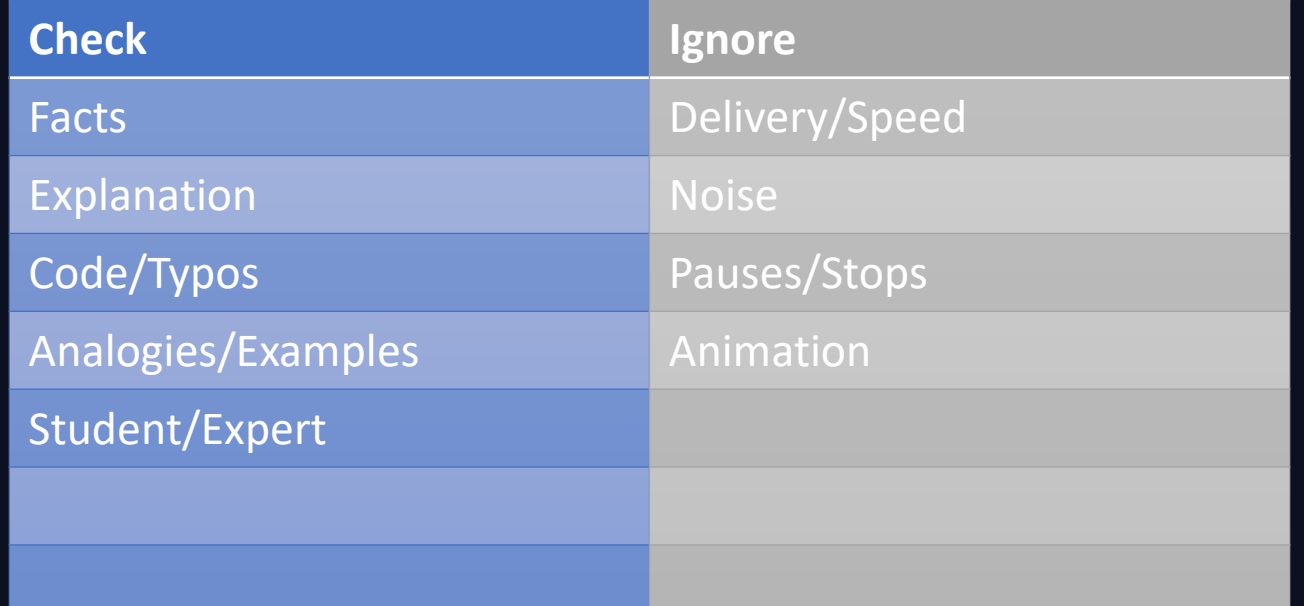

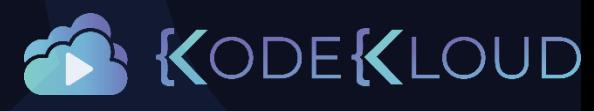

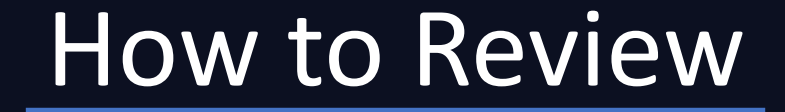

 $\bigstar$ 

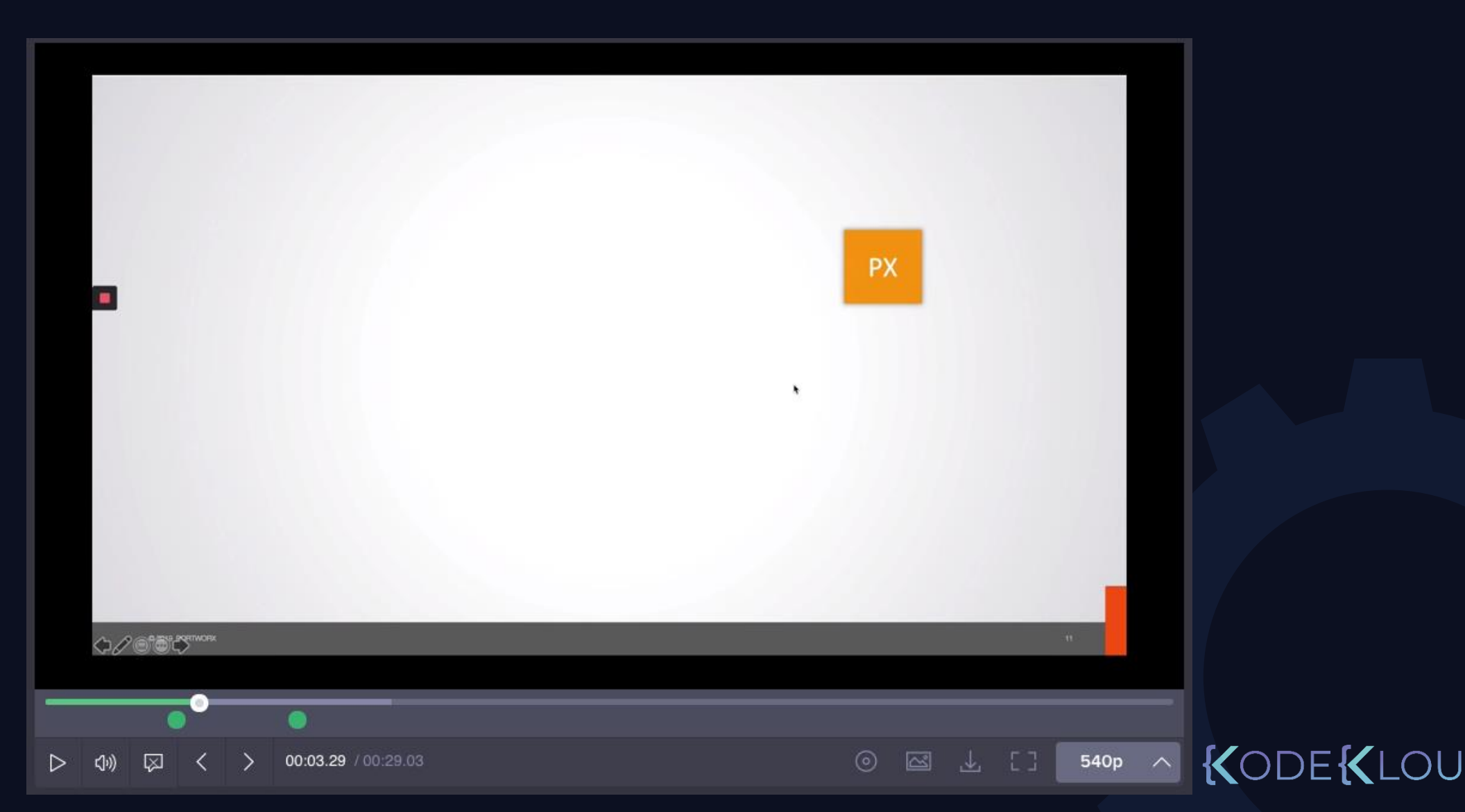

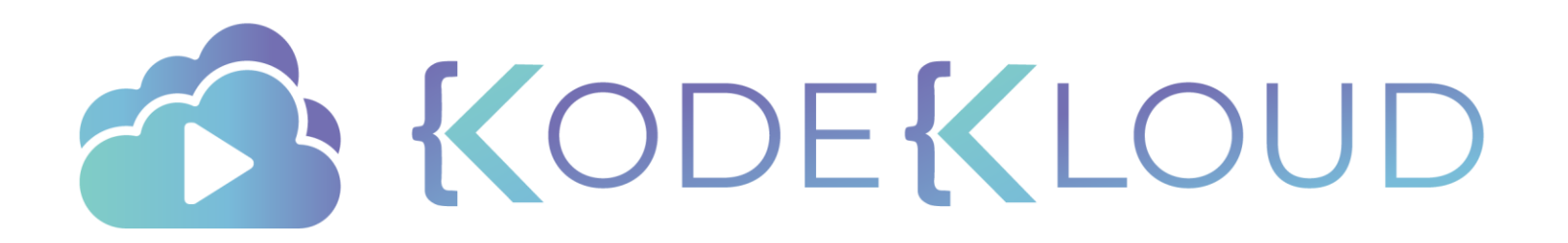

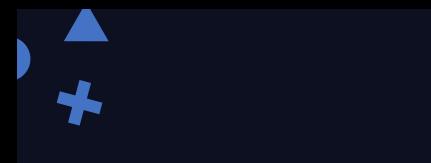

just enough

# Applications

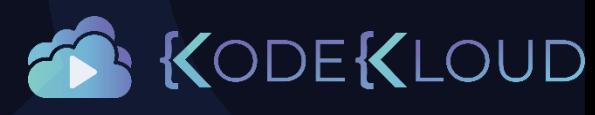

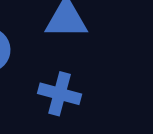

## Introduction

- Who is this for?
	- Non-Developers
- Different types of programming languages
	- Python
	- NodeJS
	- Java
- Building and Deploying them
- Troubleshooting Applications
- Labs

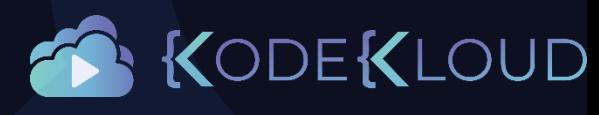

## Programming Languages

 $\Box$ 

- JavaScript NodeJS
- Python
- Java

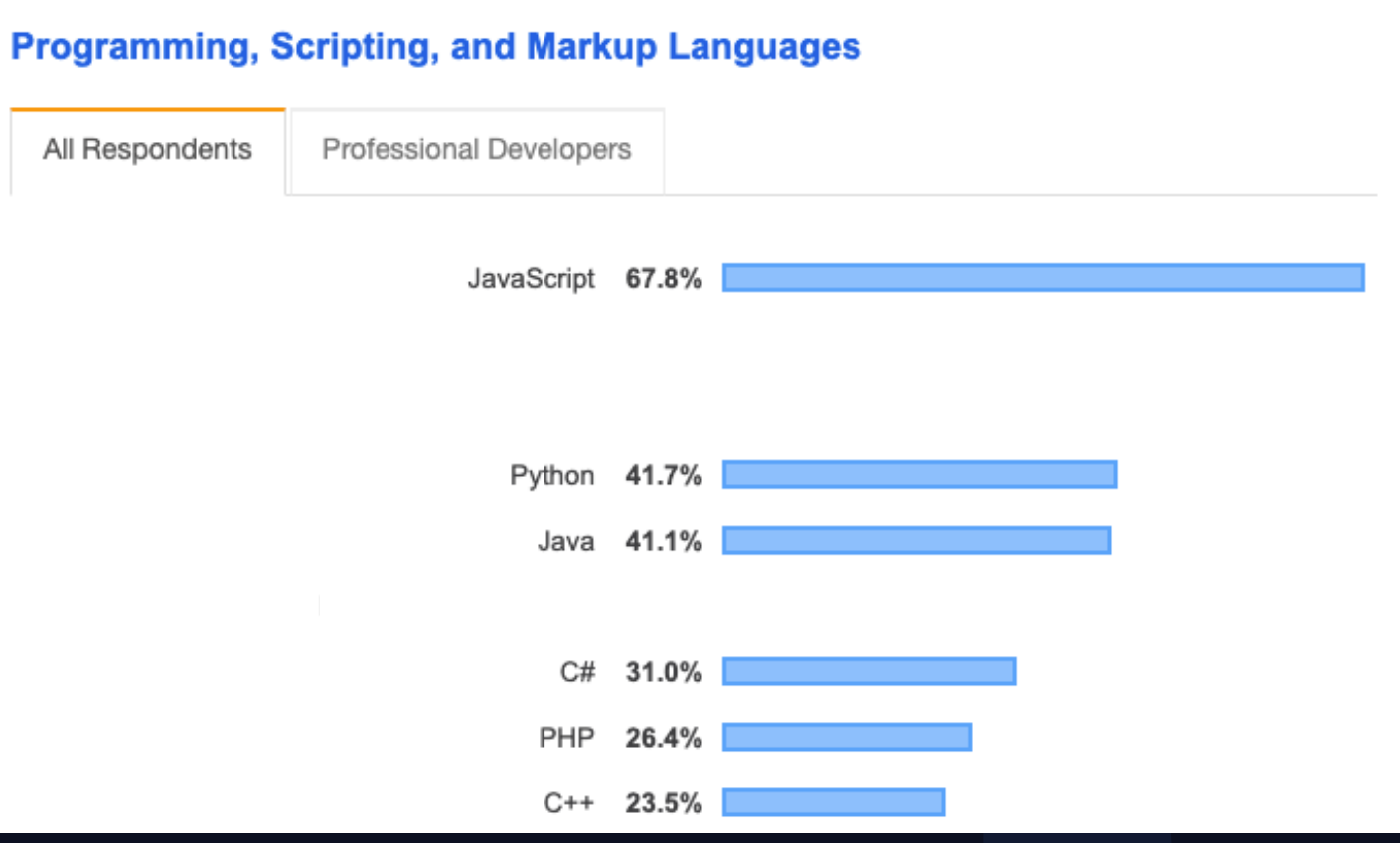

https://insights.stackoverflow.com/survey

OUD

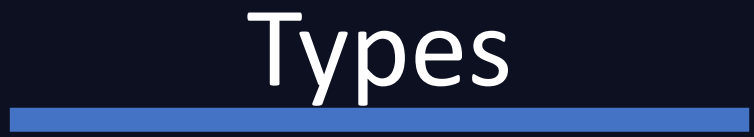

 $\bigstar$ 

#### **Compiled Interpreted**

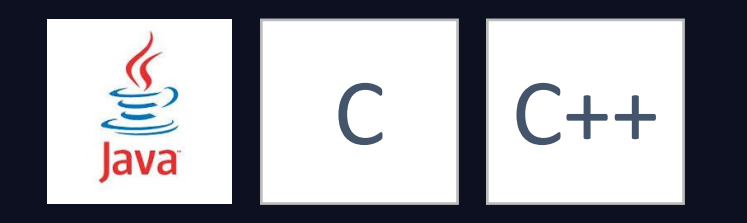

node® 2 python

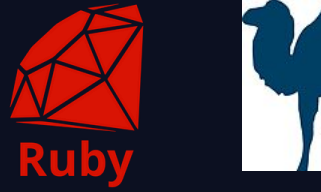

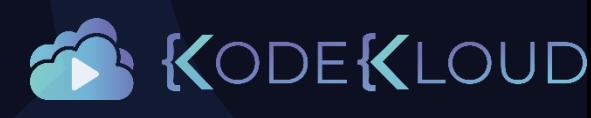

## Compiled

MyClass.java

1. Develop Source Code

2. Compile

public class MyClass { public static void main(String[] *args*) { System.out.println("Hello World"); } }

javac MyClass.java

MyClass.class

3. Run

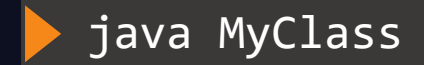

Hello World

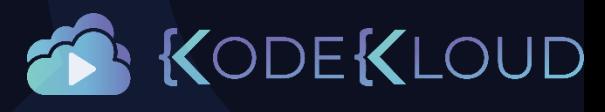

#### Interpreted

main.py

def print\_message(): print("Hello World")

 $if __name__ == '__main__':$ print\_message()

2. Run

1. Develop Source Code

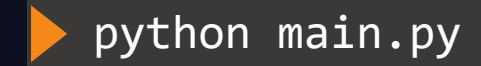

Hello World

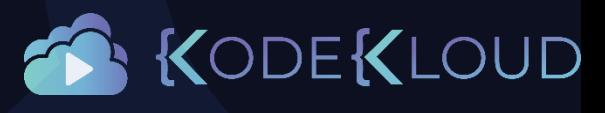

#### Code

#### main.py

def print\_message(): print("Hello World")

 $if$  \_\_name\_\_ ==  $'$  \_\_main\_\_': print\_message()

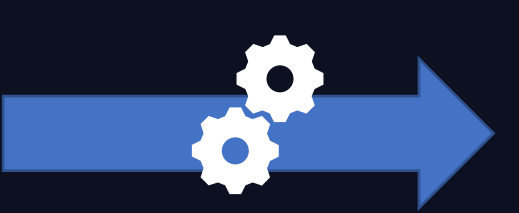

Compiler

Machine Code

01101000 10111100 10000001 01100100 01011100 00010111 00001010 00001110 11111010 10110001 01101000 10111100 10000001 01100100 01011100 00010111 00001010 00001110 11111010 10110001 10110001

Human Readable Source Code

Machine Readable Machine Code

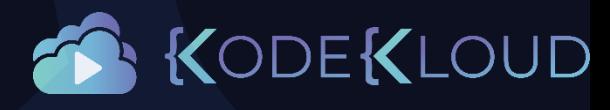

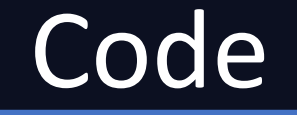

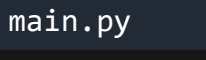

def print\_message(): print("Hello World")

 $if$  \_\_name\_\_ ==  $'$  \_\_main\_\_': print message()

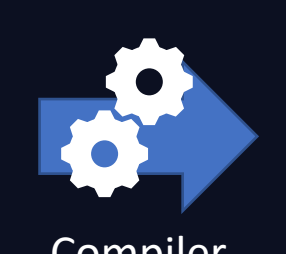

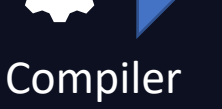

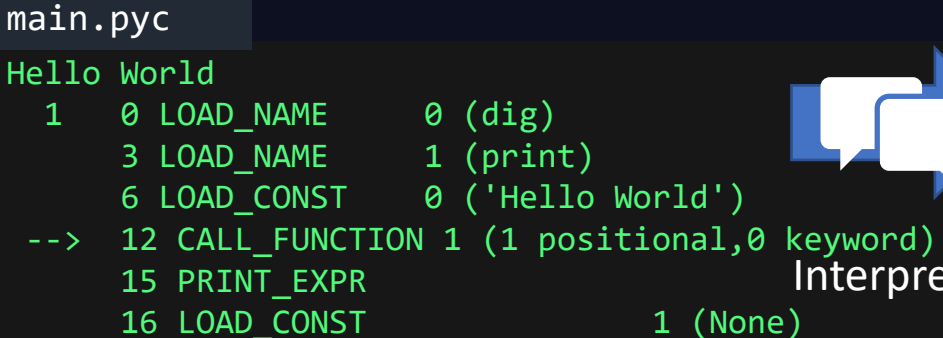

19 RETURN\_VALUE

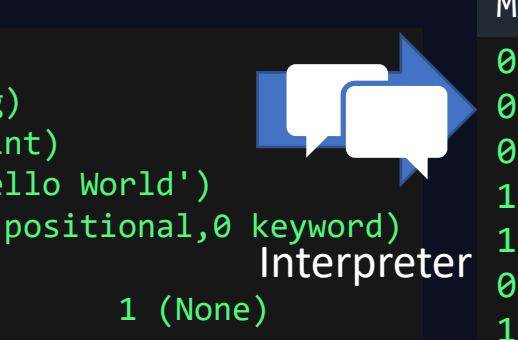

#### Machine Code

01101000 10111100 10000001 01100100 01011100 00010111 00001010 00001110 11111010 10110001 01101000 10111100 10000001 01100100 01011100 00010111 00001010 00001110 11111010 10110001 10110001

Human Readable Source Code

Intermediary Byte Code

Machine Readable Machine Code

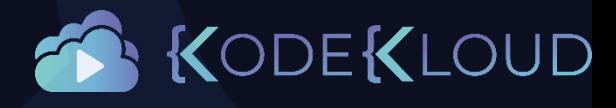
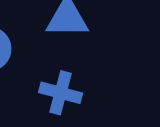

## Virtual Machine

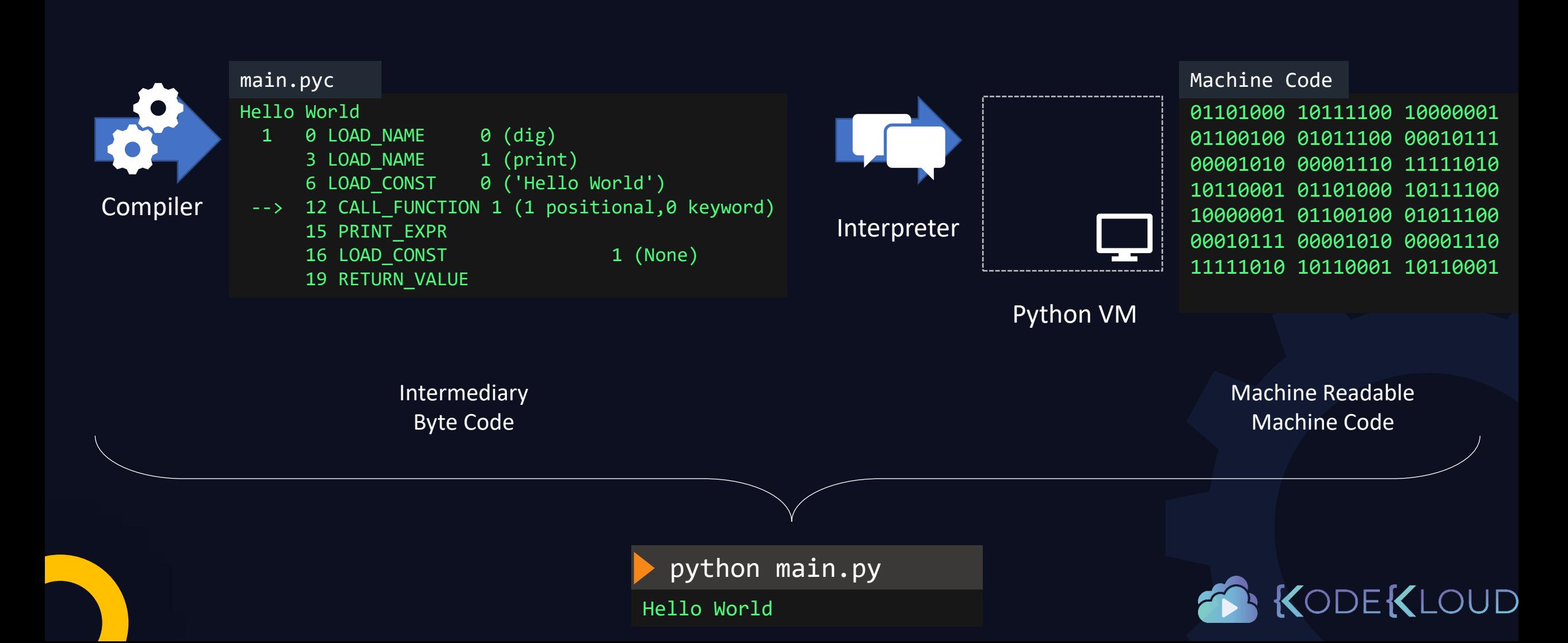

# Packages/Modules/Libraries

- Filesystems
- Math
- Operating system
- HTTP
- Security
- Networking

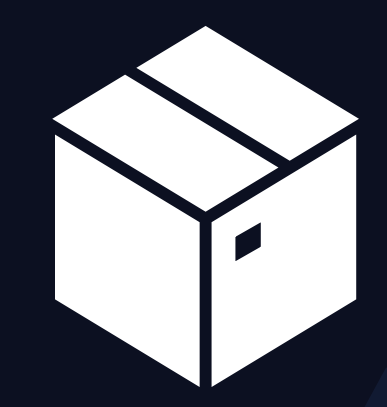

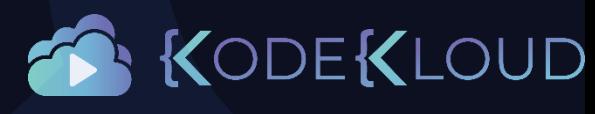

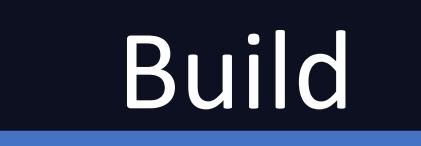

- Compile
- Run Tests
- Package
- Delivery
- Check build procedure for different types of applications:
	- Python
	- Java
	- NodeJS

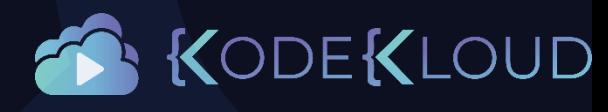

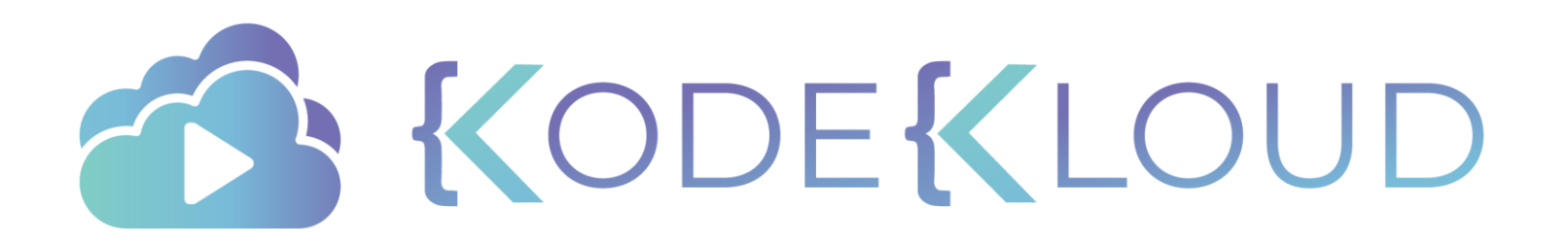

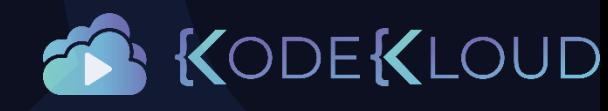

# NETWORKING

just enough

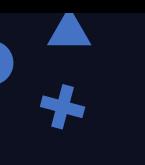

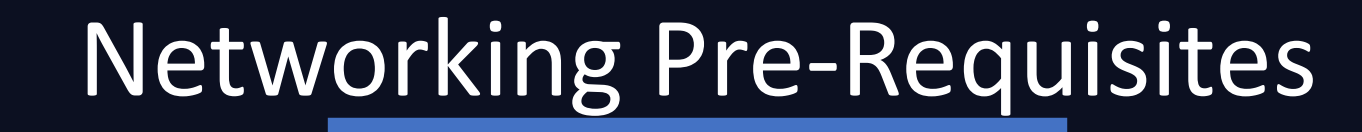

- Switching
- Routing
- Default Gateway
- DNS Configurations on Linux

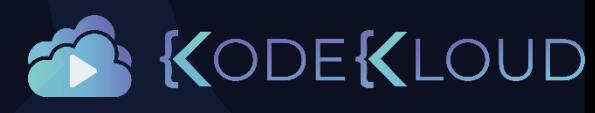

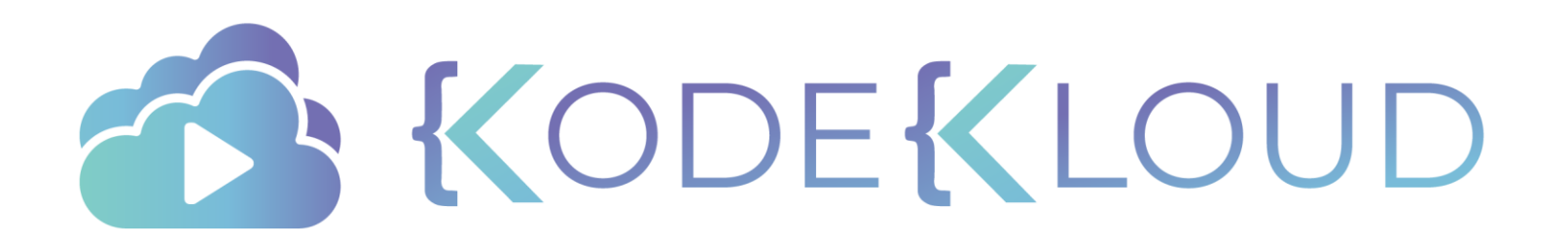

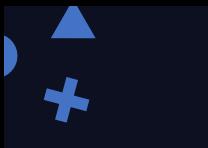

# just enough Java<sup>"</sup>

Introduction

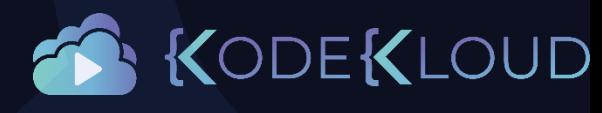

## About Java

- Free
- Open-source
- Huge Community

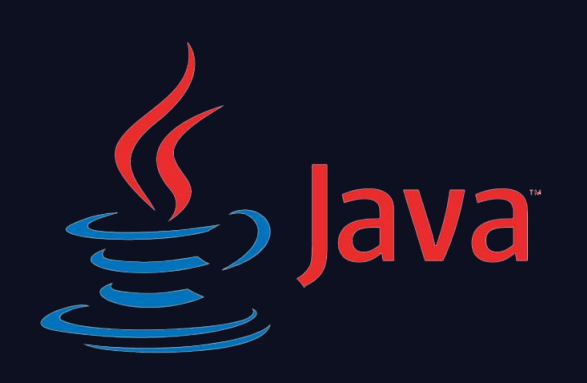

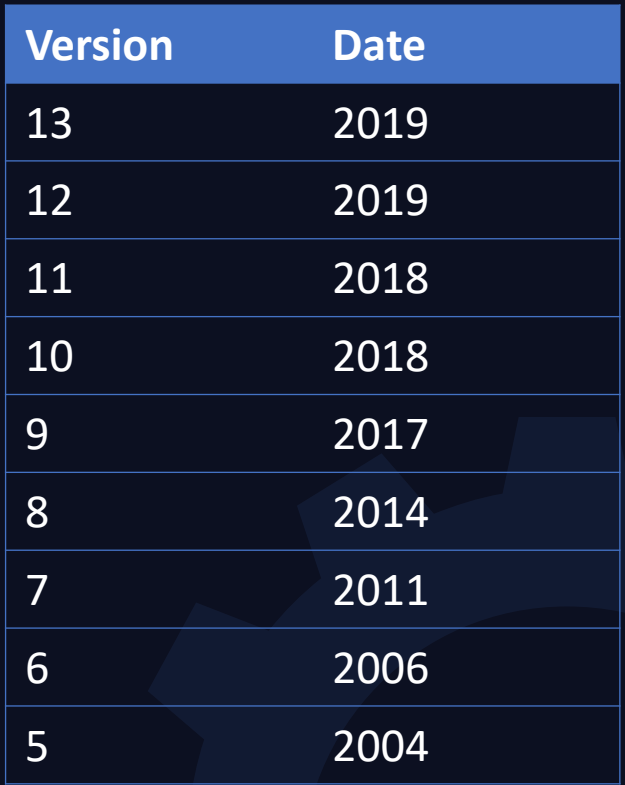

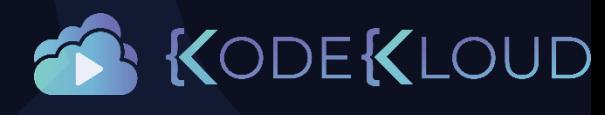

## Install Java

wget https://download.java.net.... openjdk-13.0.2\_linux-x64\_bin.tar.gz

tar –xvf openjdk-13.0.2\_linux-x64\_bin.tar.gz

/opt/jdk-13/bin/java -version

jdk-13.0.2/bin/java -version

openjdk version "13.0.2" 2020-01-14  $\frac{1}{2}$ OpenJDK $\frac{1}{2}$ Runtime Environment (build 13.0.2+8) OpenJDK 64-Bit Server VM (build 13.0.2+8, mixed mode, sharing)

#### java -version

 $\overline{\text{(openjdk)}}$ version "1.8.0\_242"  $\overline{O}$ PenJDK $\overline{R}$ untime Environment (build 1.8.0\_242-b08)  $\overline{Q}$ OpenJDK $\overline{Q}$ 64-Bit Server VM (build 25.242-b08, mixed mode)

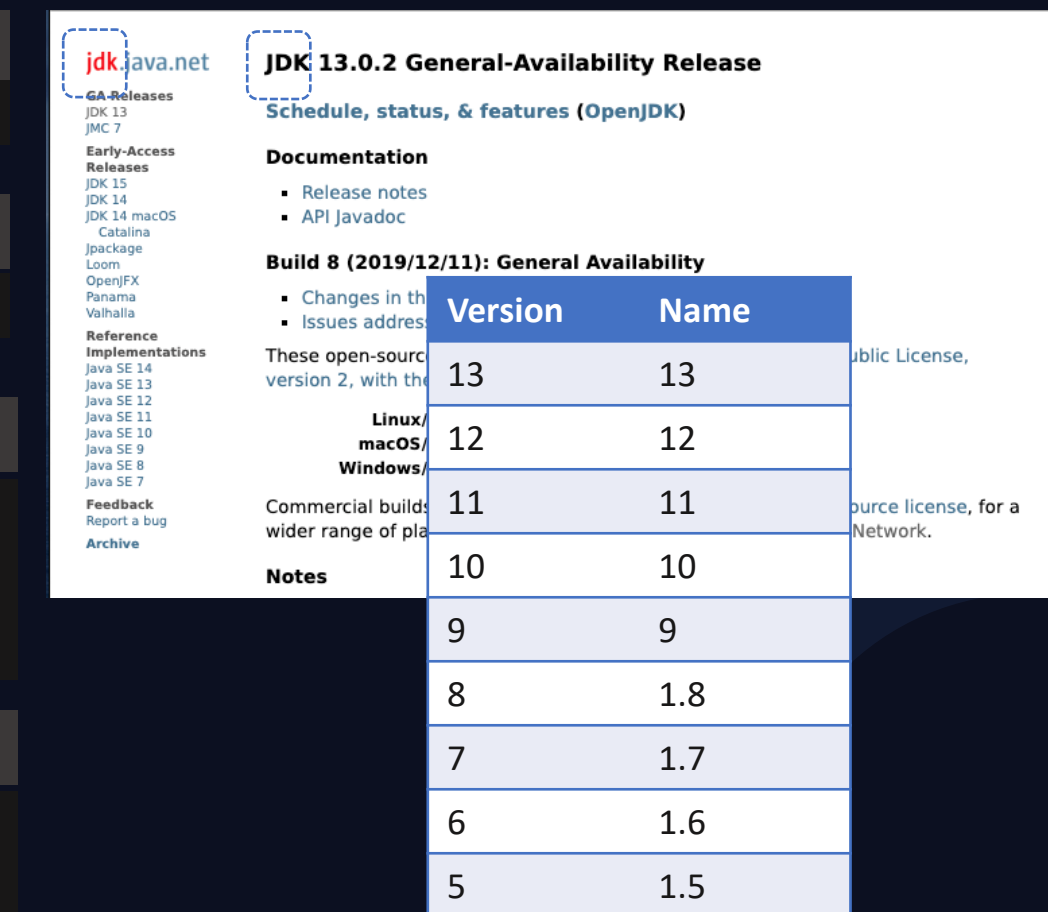

<https://jdk.java.net/13/>

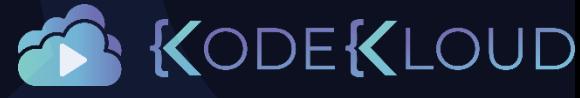

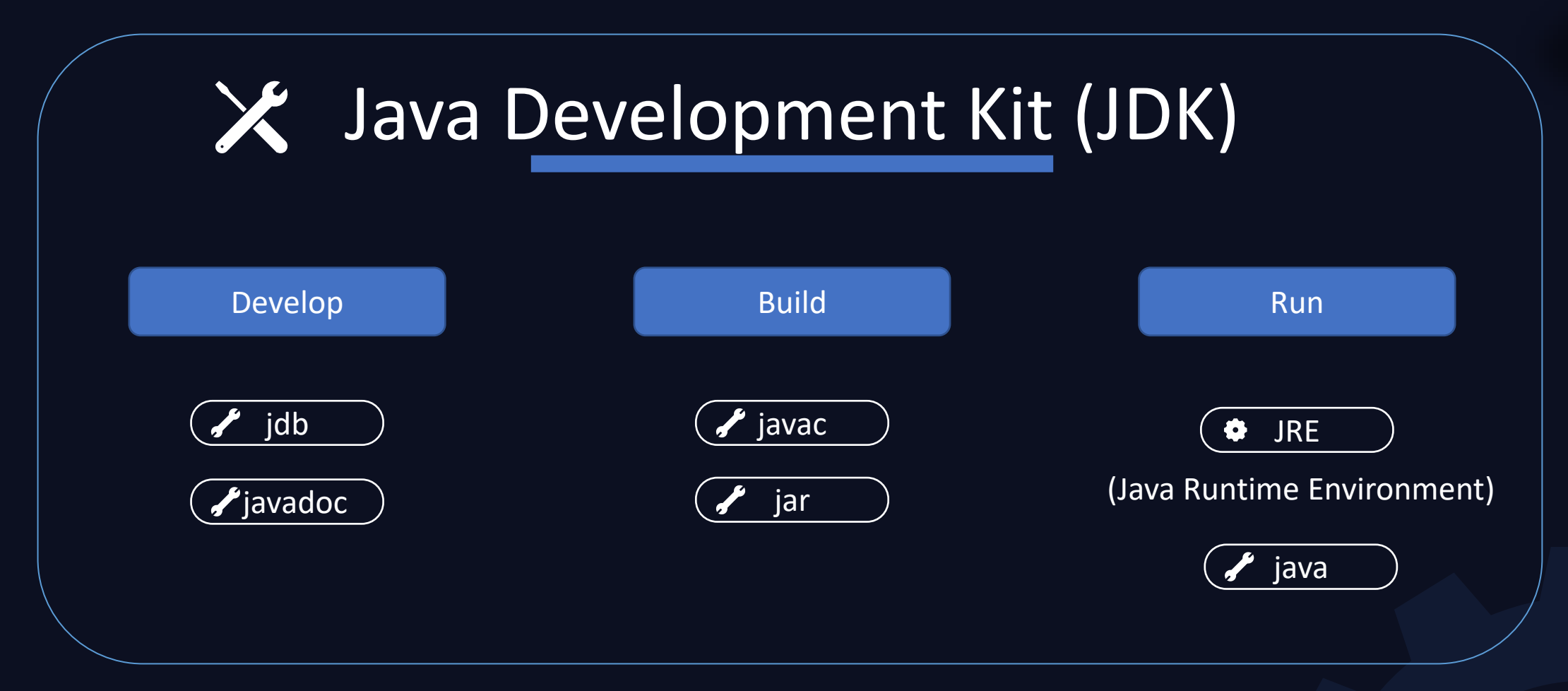

#### ls jdk-13.0.2/bin

 $\bigstar$ 

jaotc javadoc jdeprscan jinfo jps jstatd rmiregistry jar javap jdeps jjs jrunscript keytool serialver jarsigner jcmd jfr jlink jshell pack200 unpack200 java jconsole jhsdb jmap jstack rmic javac jdb jimage. jmod jstat rmid

## Before v9

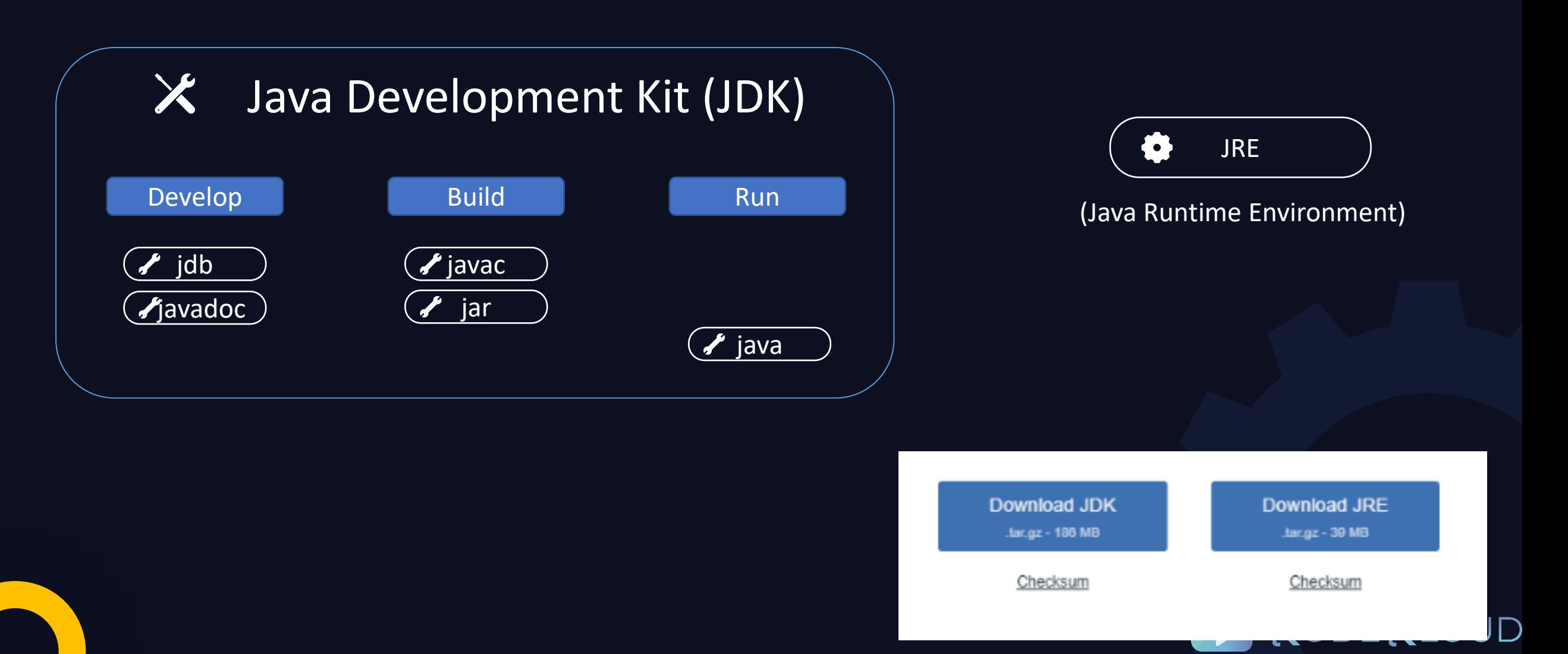

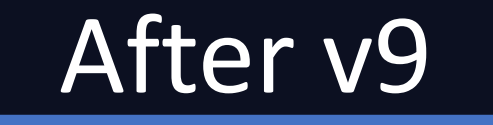

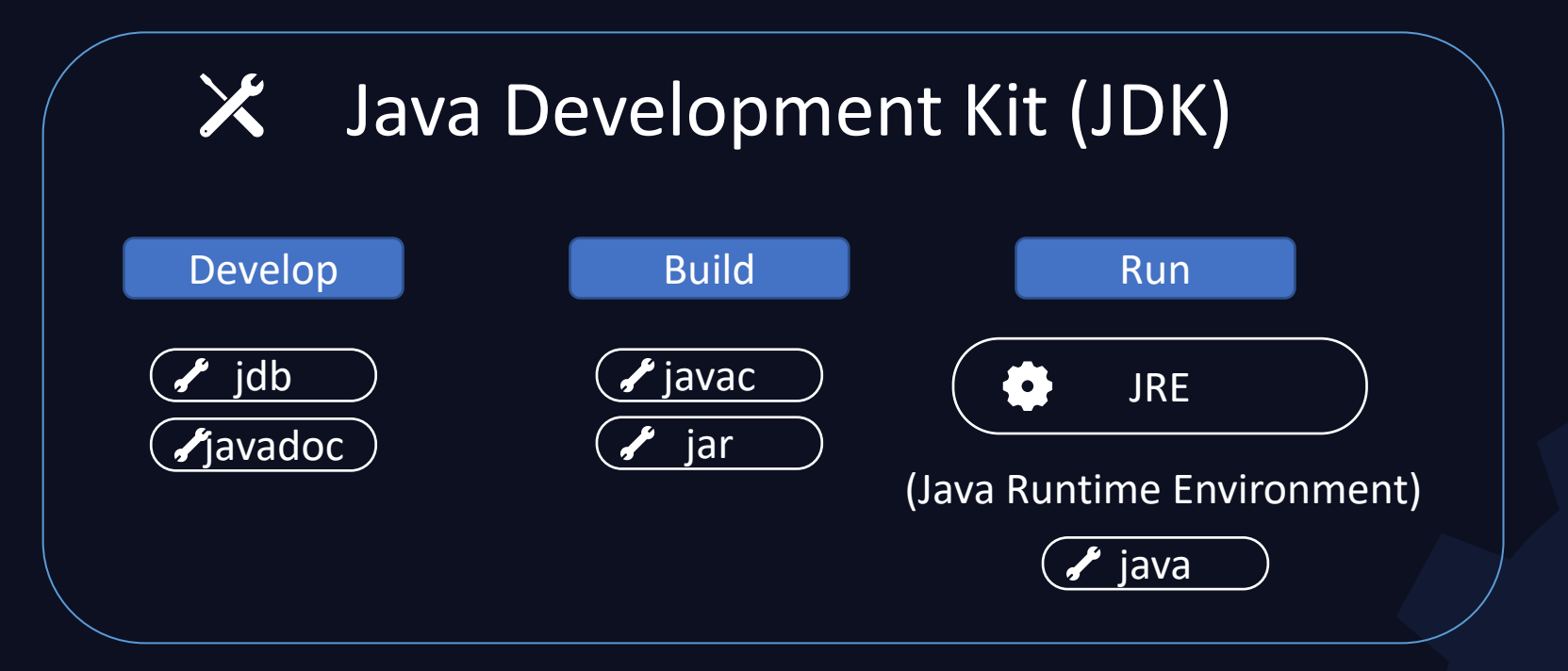

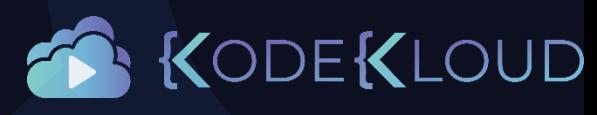

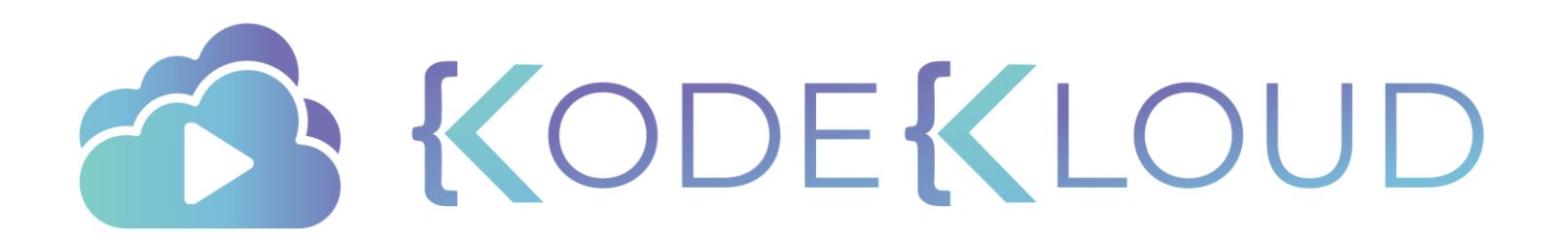

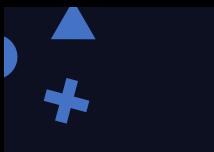

# just enough Java<sup>®</sup>

Build

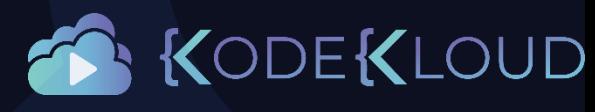

## Compile

MyClass.java

1. Develop Source Code

2. Compile

public class MyClass { public static void main(String[] *args*) { System.out.println("Hello World"); } }

javac MyClass.java

MyClass.class

3. Run

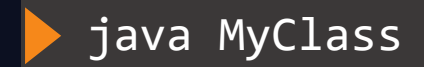

Hello World

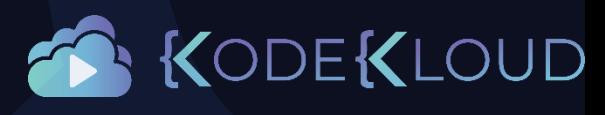

## Compile

MyClass.java

}

public class MyClass { public static void main(String[] *args*) { System.out.println("Hello World"); }

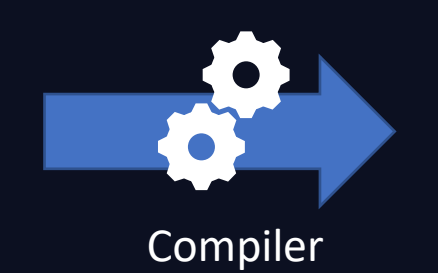

Machine Code

01101000 10111100 10000001 01100100 01011100 00010111 00001010 00001110 11111010 10110001 01101000 10111100 10000001 01100100 01011100 00010111 00001010 00001110 11111010 10110001 10110001

> Machine Readable Machine Code

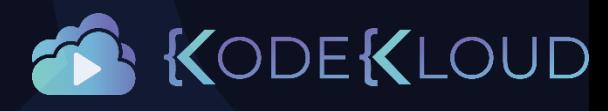

Human Readable Source Code

## Java Virtual Machine

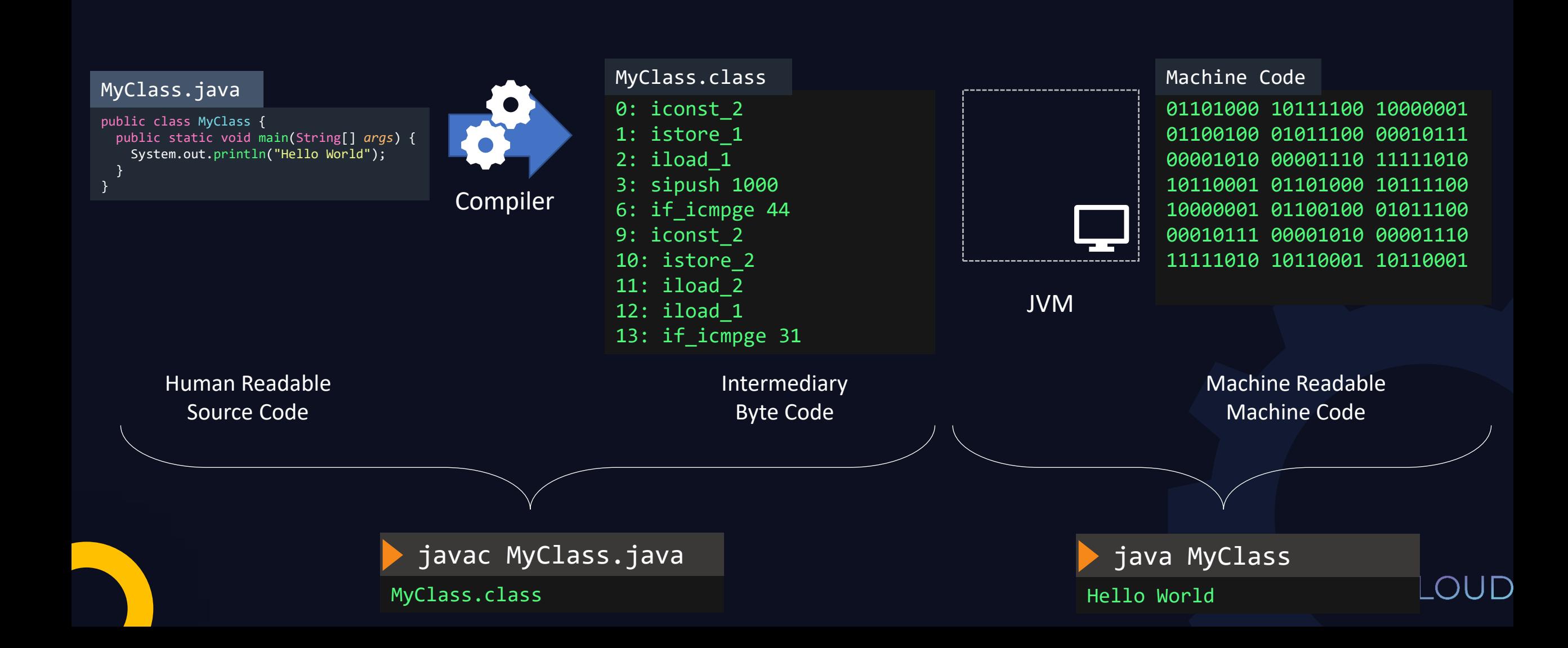

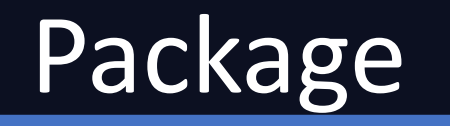

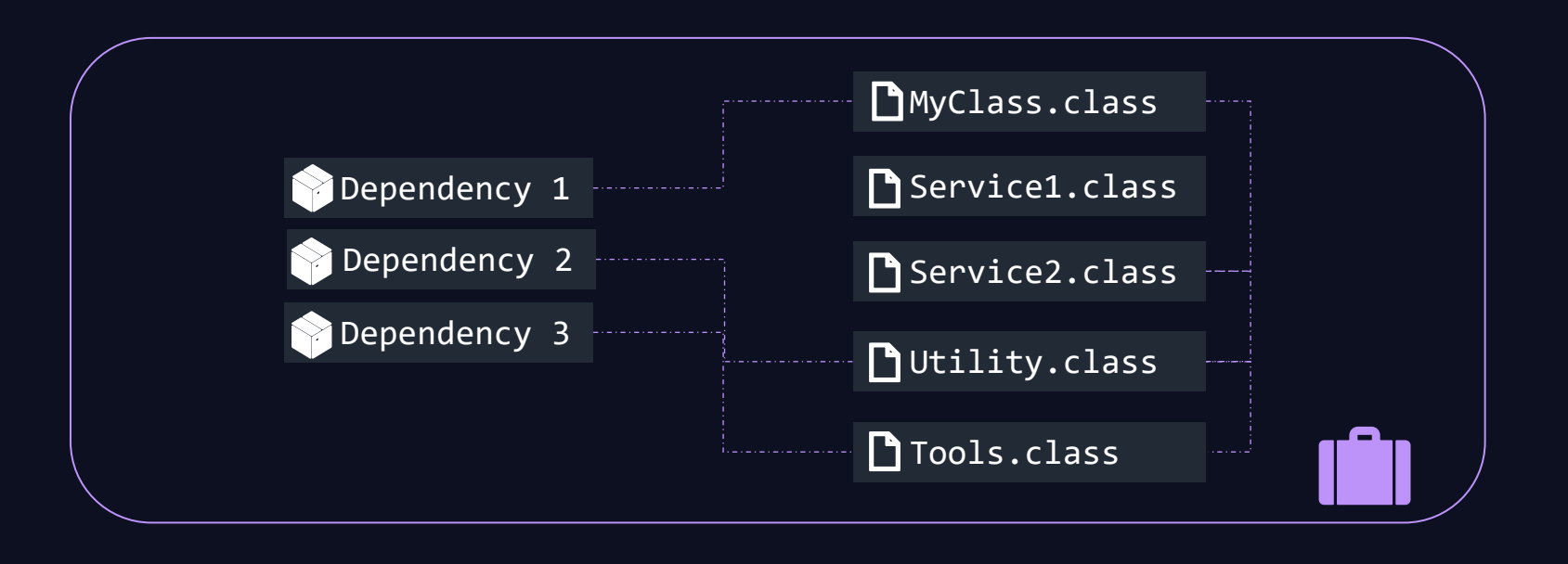

Java Archive (JAR)

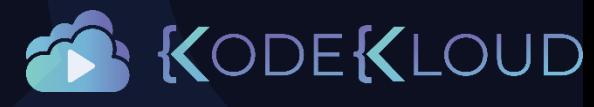

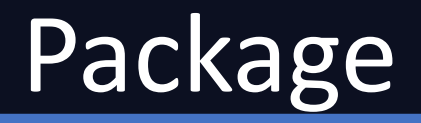

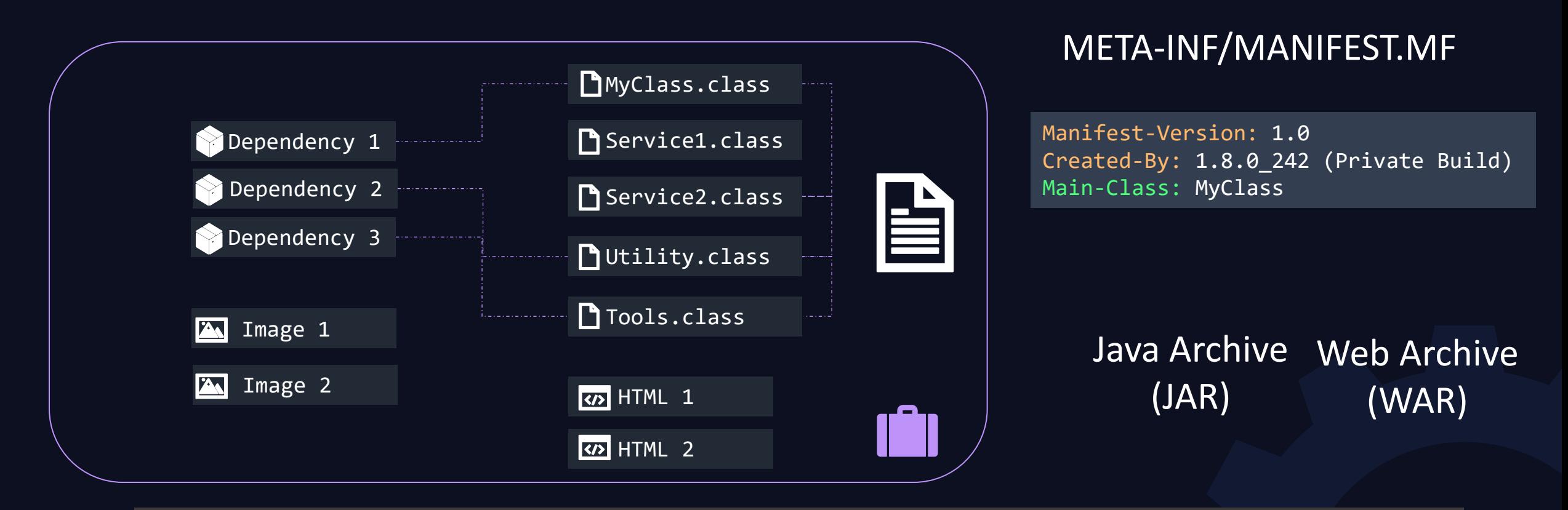

jar cf MyApp.jar MyClass.class Service1.class Service2.class ...

MyApp.jar

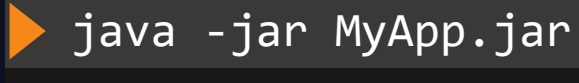

Hello World

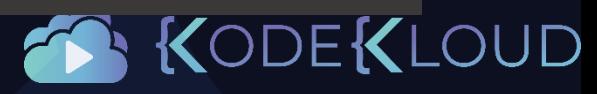

## Document

## javadoc -d doc MyClass.java

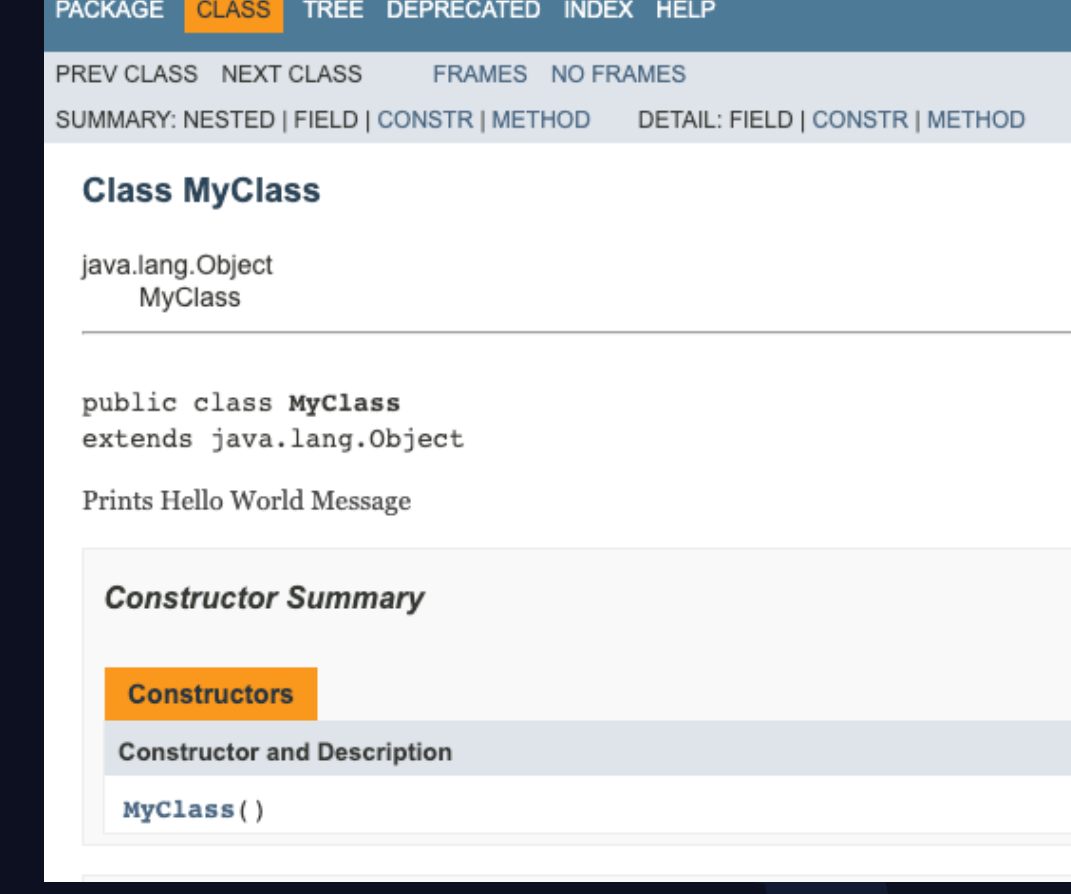

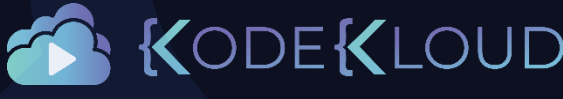

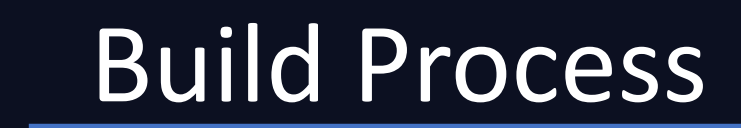

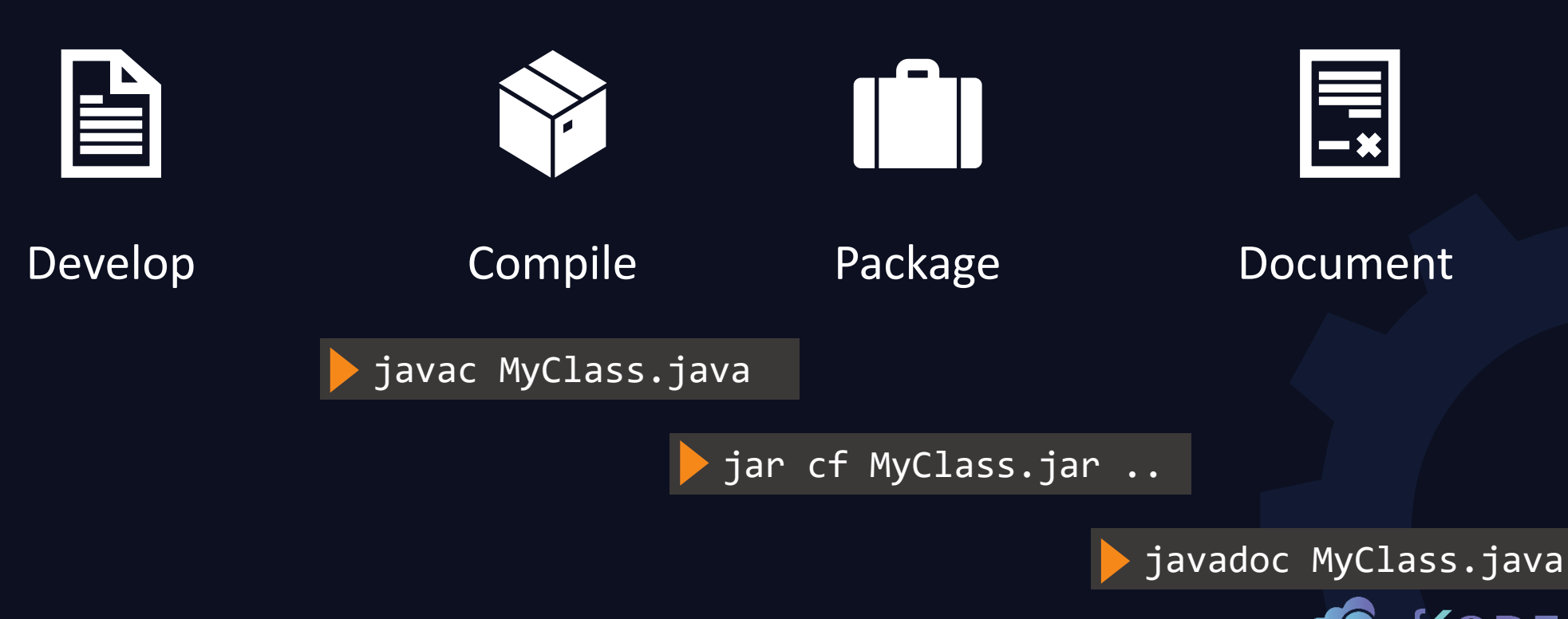

KODEKLOUD

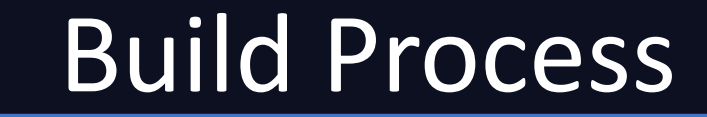

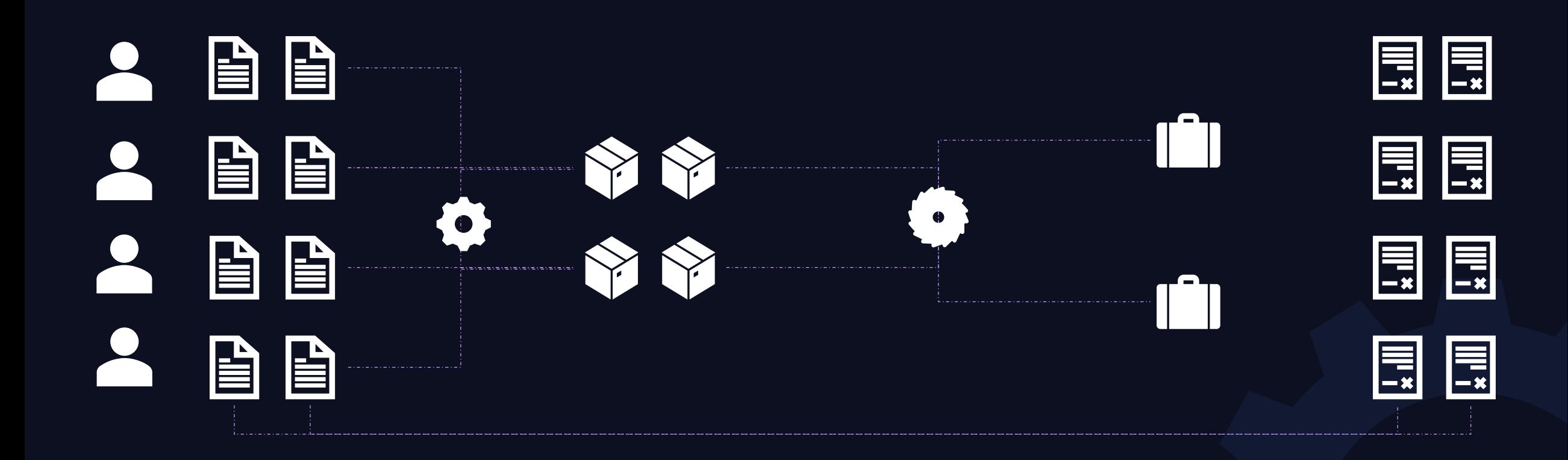

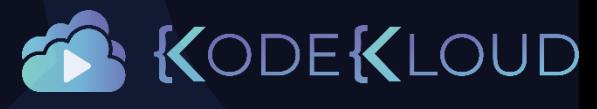

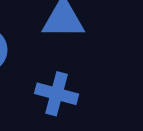

## Build Tools

- Maven
- Gradle
- ANT

# Build Steps

1.Compile

2.Package

3.Document

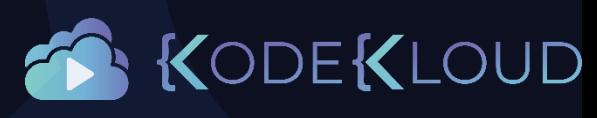

## **Gradle**

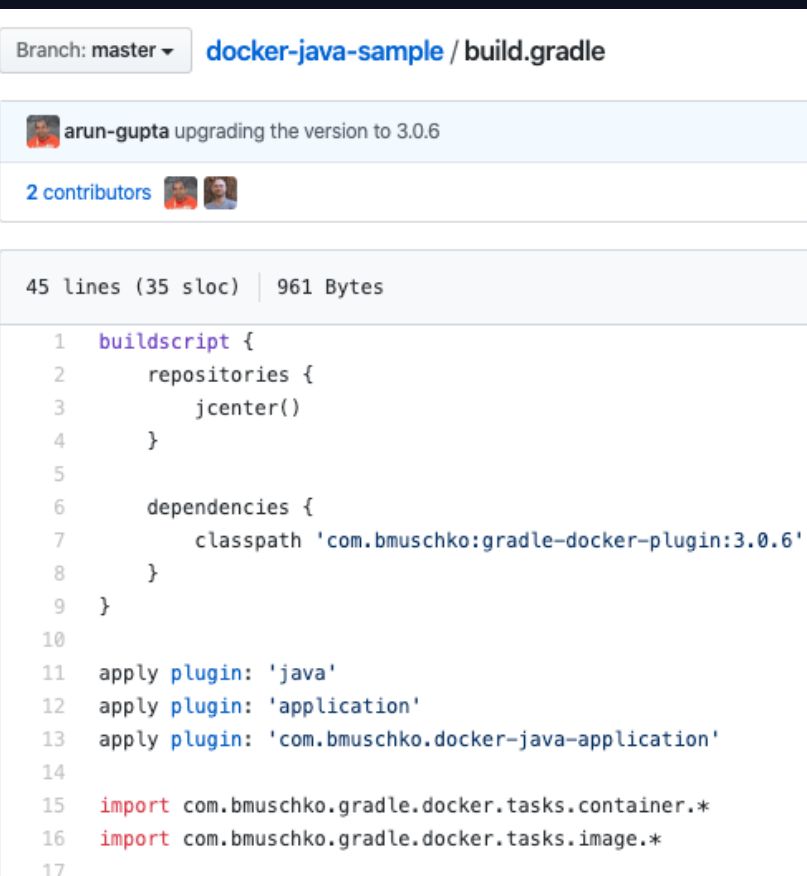

### Gradle

#### Classical

- 1. Build app: ./gradlew build
- 2. Run app: ./gradlew run

<https://github.com/arun-gupta/docker-java-sample>

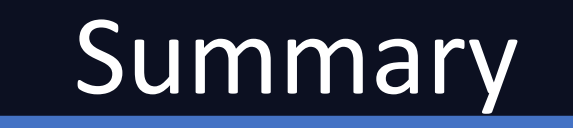

- Java
- Java Runtime Environment
- Java Development Kit
- Compiling a Java application
- Packaging a given application to JARs
- What are Build Tools?

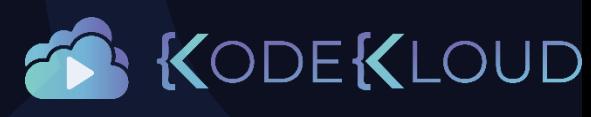

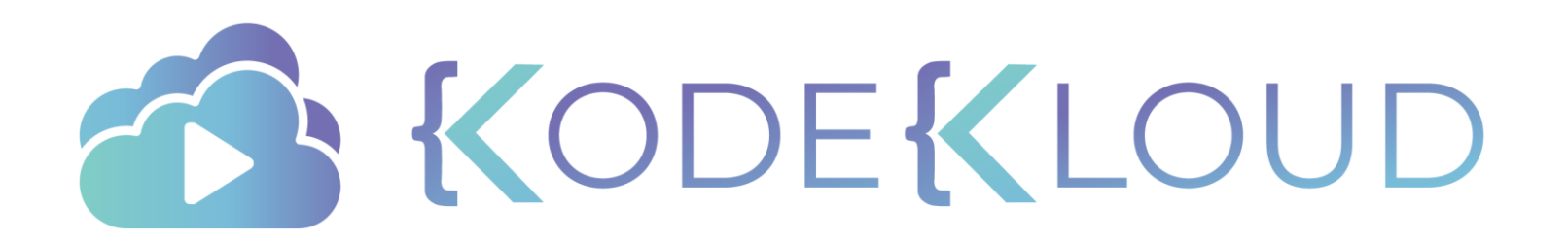

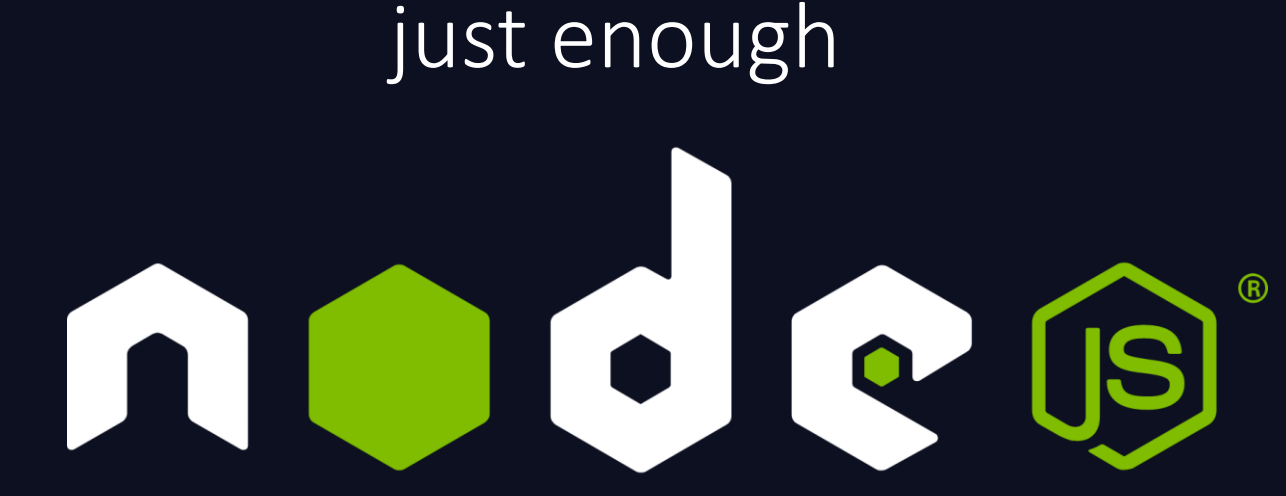

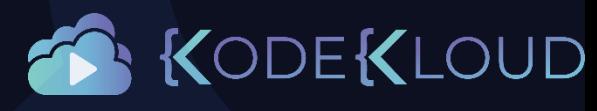

## JavaScript

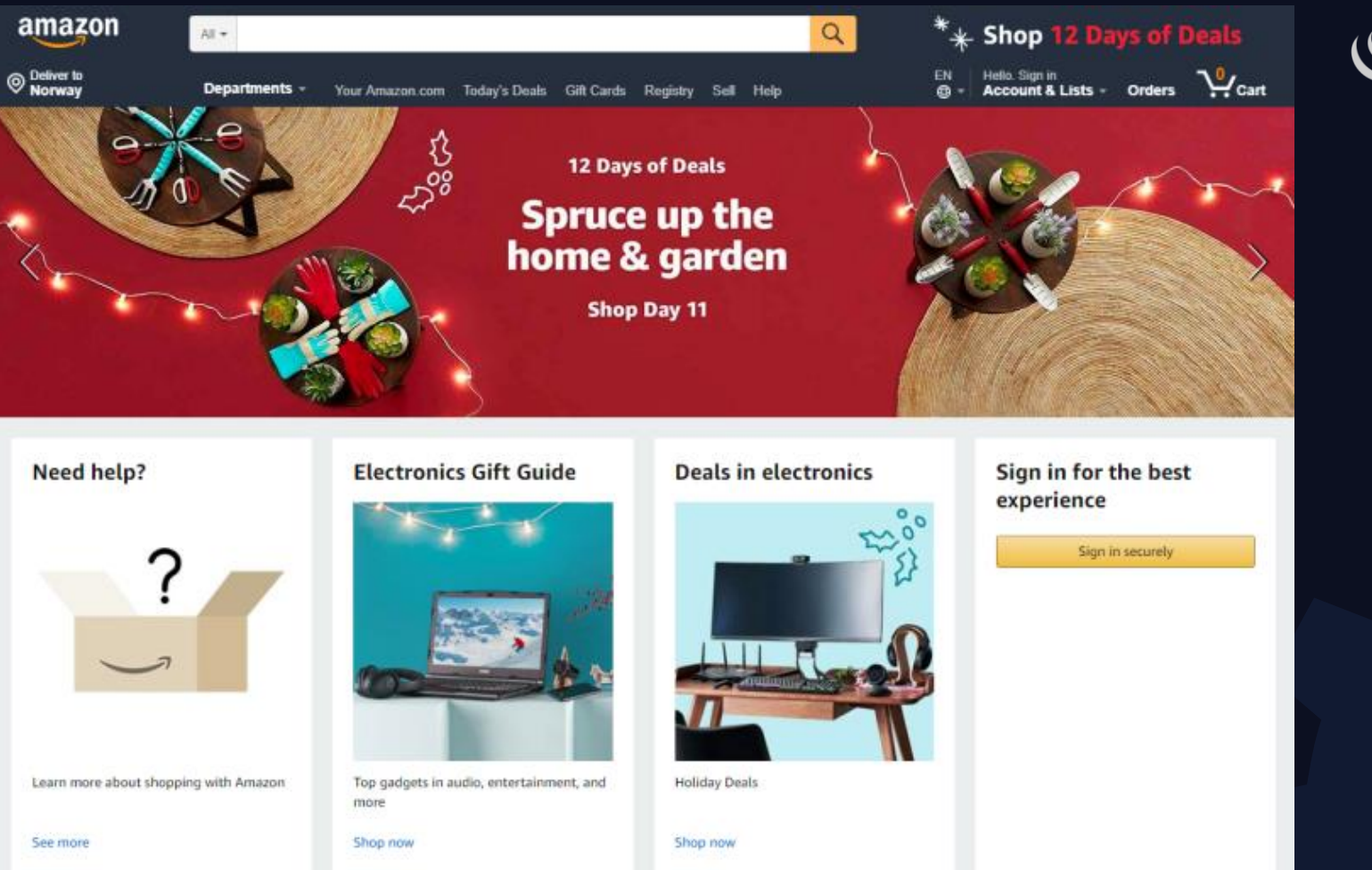

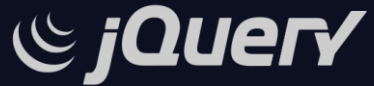

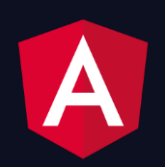

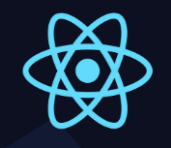

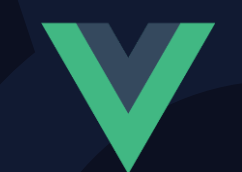

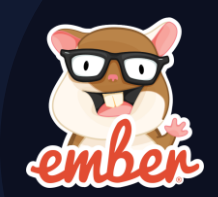

https://enonic.com/blog/web

## NodeJS

- Free
- Open source
- Cross Platform Compatible

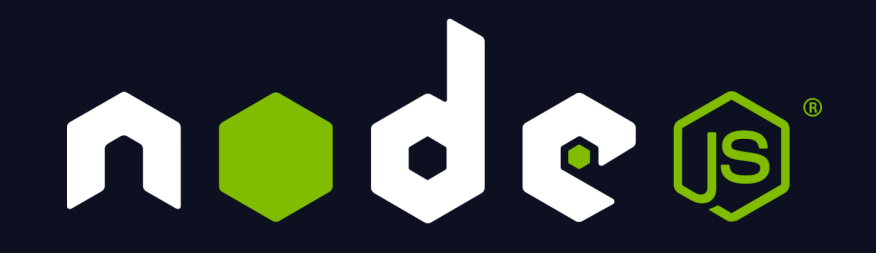

[Node.js 13.x](https://nodejs.org/docs/latest-v13.x/api/) [Node.js 12.x](https://nodejs.org/docs/latest-v12.x/api/) [Node.js 11.x](https://nodejs.org/docs/latest-v11.x/api/) [Node.js 10.x](https://nodejs.org/docs/latest-v10.x/api/) [Node.js 9.x](https://nodejs.org/docs/latest-v9.x/api/) [Node.js 8.x](https://nodejs.org/docs/latest-v8.x/api/) [Node.js 7.x](https://nodejs.org/docs/latest-v7.x/api/) [Node.js 6.x](https://nodejs.org/docs/latest-v6.x/api/) [Node.js 5.x](https://nodejs.org/docs/latest-v5.x/api/) [Node.js 4.x](https://nodejs.org/docs/latest-v4.x/api/) [Node.js 0.12.x](https://nodejs.org/docs/latest-v0.12.x/api/)  $\text{Node}$  is 0.10.x

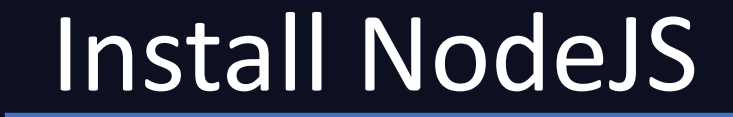

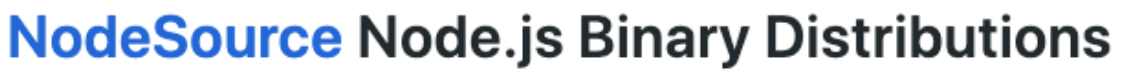

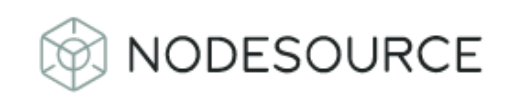

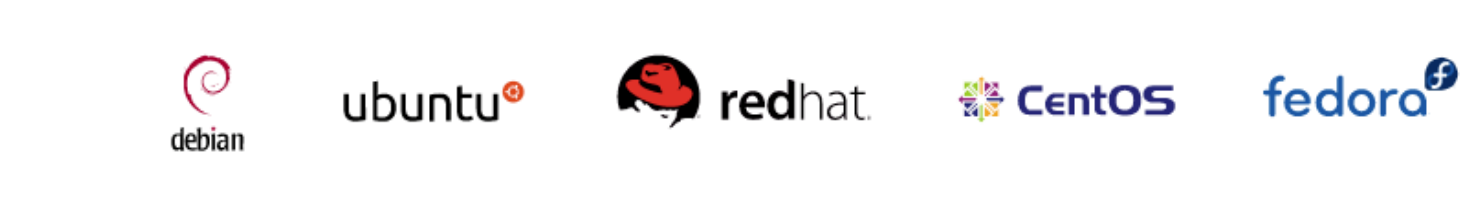

curl -sL https://rpm.nodesource.com/setup\_13.x | bash -

#### yum install nodejs

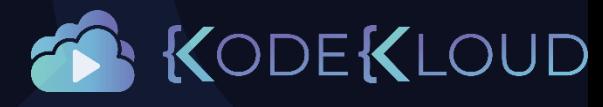

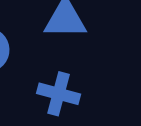

## NodeJS Commands

#### node -v

V13.10.1

node add.js

Addition : 15

#### add.js

*// Returns addition of two numbers* let *add* = function (*a*, *b*) { return *a*+*b*; }; const  $a = 10$ ,  $b = 5$ ;

*console*.log("Addition : "+ *add*(a,b));

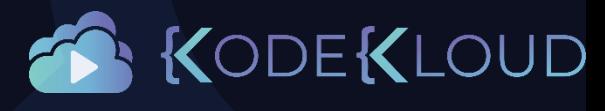

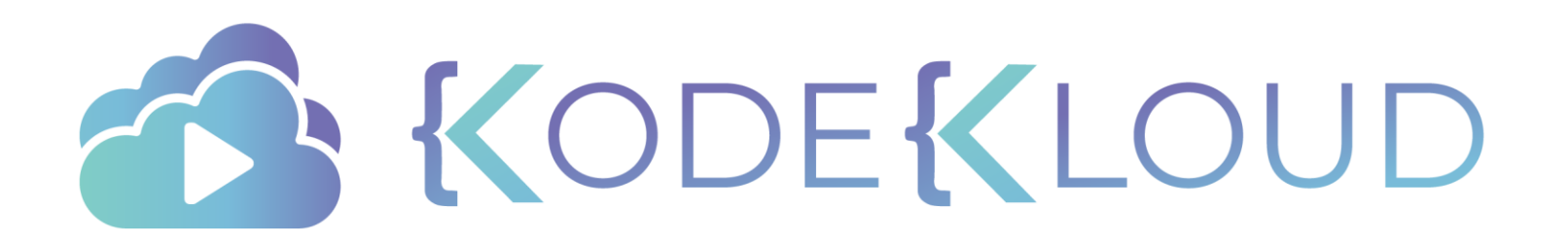

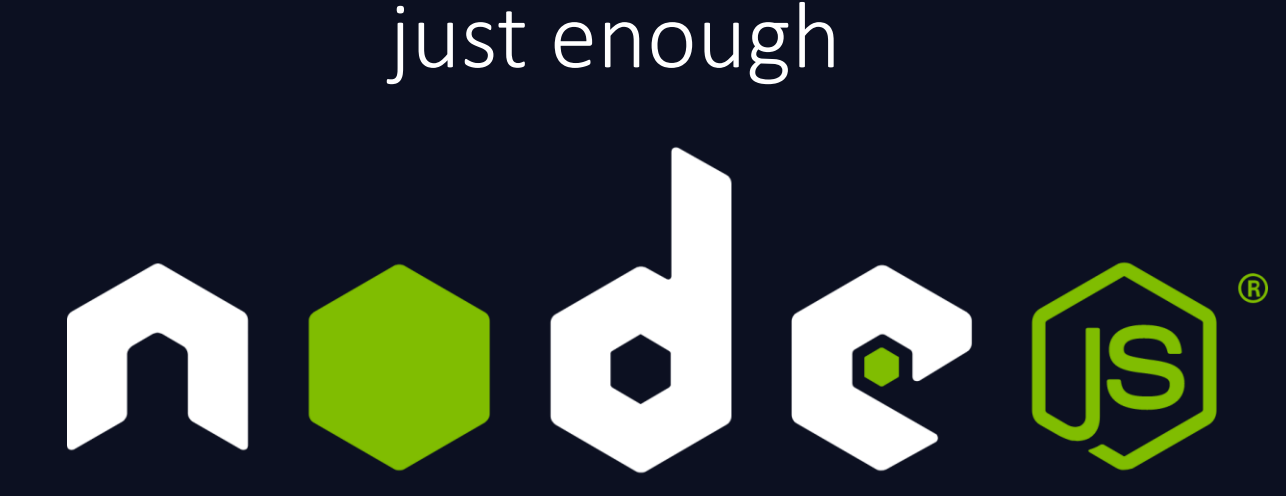

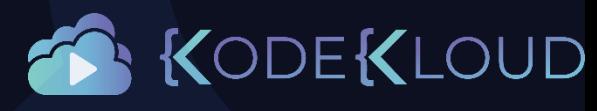

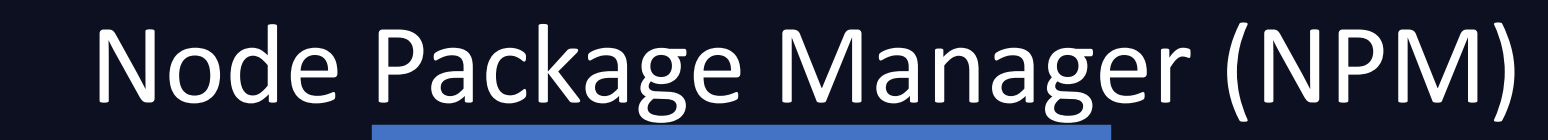

• Files

n om Q Search packages Search

Sign In

Sign Up

## • Web Servers

- Databases
- Security
- Many More

## **Build amazing** things

We're npm, Inc., the company behind Node package manager, the npm Registry, and npm CLI. We offer those to the community for free, but our day job is building and selling useful tools for developers like you.

#### **Take your JavaScript** development up a notch

Get started today for free, or step up to npm Pro to enjoy a premium JavaScript development experience, with features like private packages

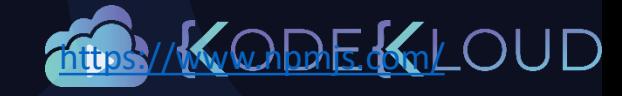

## NPM Commands

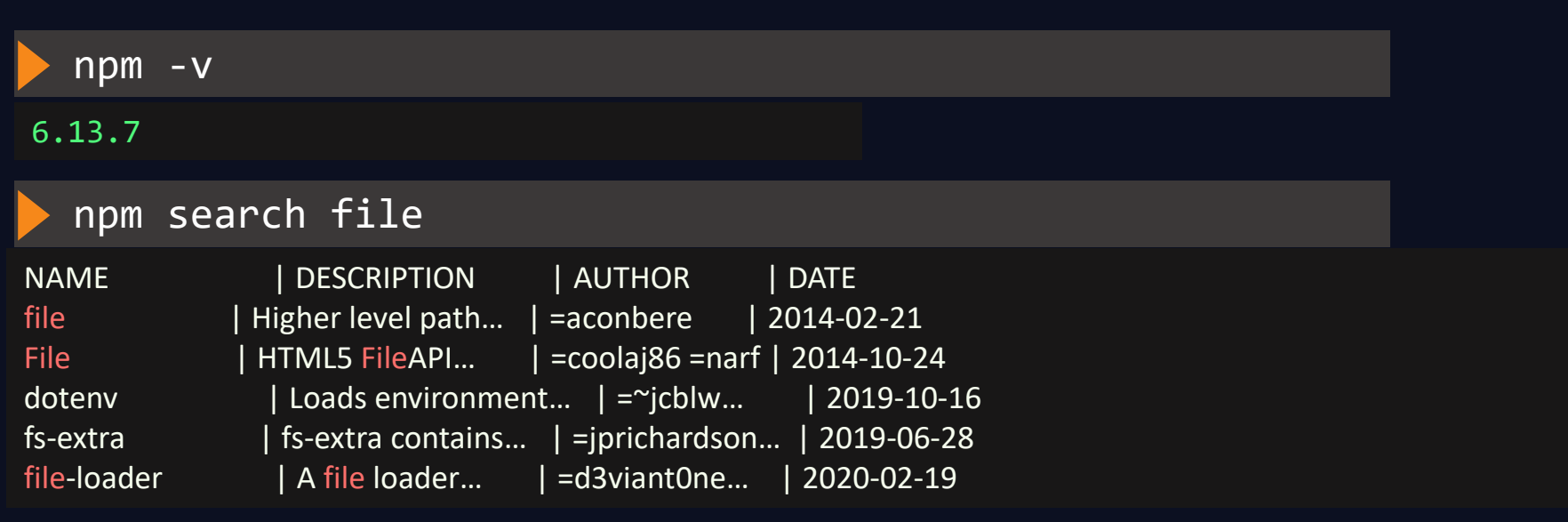

### npm install file

+ file@0.2.2 added 1 package from 1 contributor and audited 1 package in 1.072s found 0 vulnerabilities

node\_modules file 鲁 LICENSE È. README.md package.json È OUD lib
### NPM Commands

#### package.json

{

}

```
"author": {
  "name": "Anders Conbere",
  "email": "aconbere@gmail.com"
},
"bundleDependencies": false,
"devDependencies": {
  "mocha": "1.9.x"
},
"directories": {
  "lib": "lib"
},
"homepage": "https://github.com/aconbere/node-file-utils#readme",
"license": "MIT",
"main": "./lib/file",
"name": "file",
"repository": {
  "type": "git",
  "url": "git+ssh://git@github.com/aconbere/node-file-utils.git"
},
"tags": [
 "file",
  "path",
  "fs",
  "walk"
],
"version": "0.2.2"
```
#### node\_modules  $\blacksquare$  file 昏 LICENSE Ë README.md package.json 旨 lib

### NPM Commands

### npm install file

+ file@0.2.2 added 1 package from 1 contributor and audited 1 package in 1.072s found 0 vulnerabilities

app.js

var file = require("file");

```
file.mkdirs("/tmp/dir1")
```
node -e "console.log(module.paths)"

[ '/app/node\_modules', '/node\_modules' ]

```
npm install file -g
```
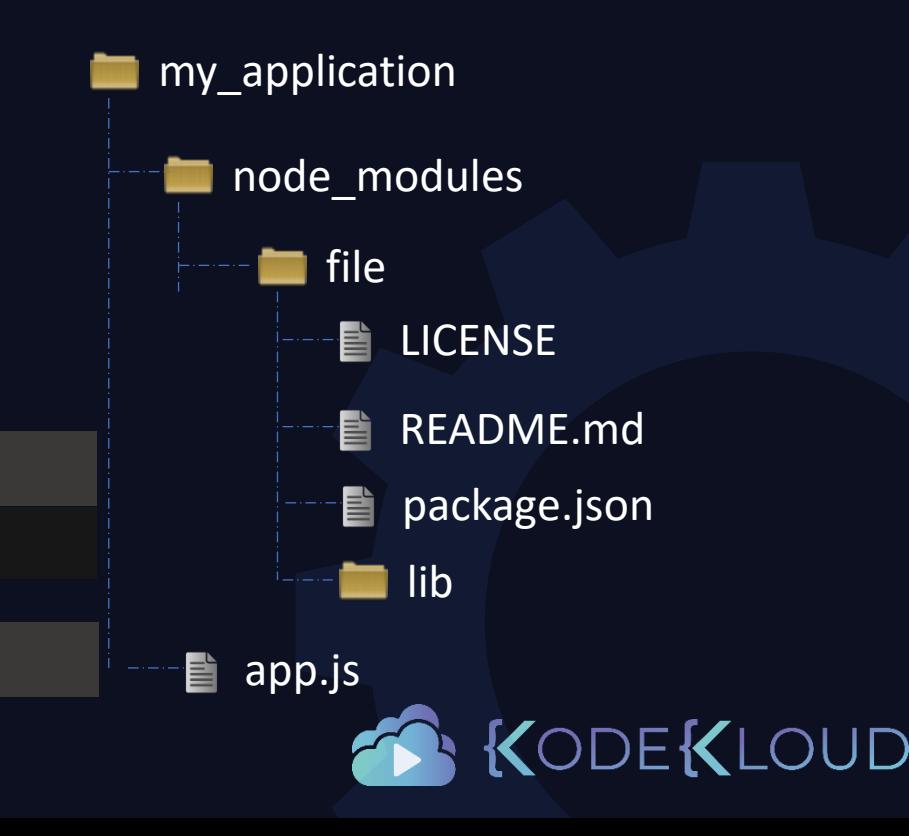

### Common Modules

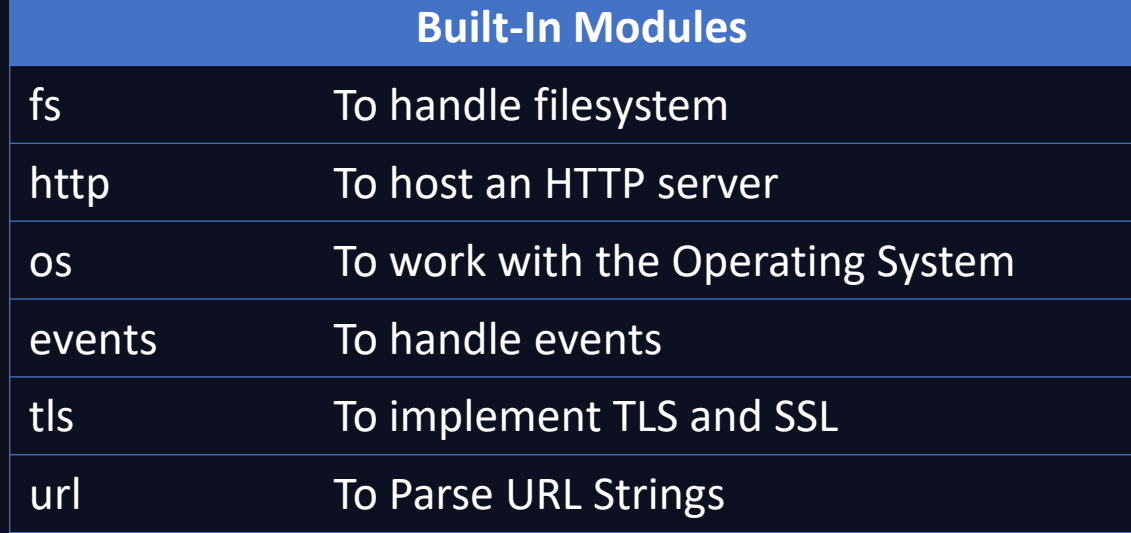

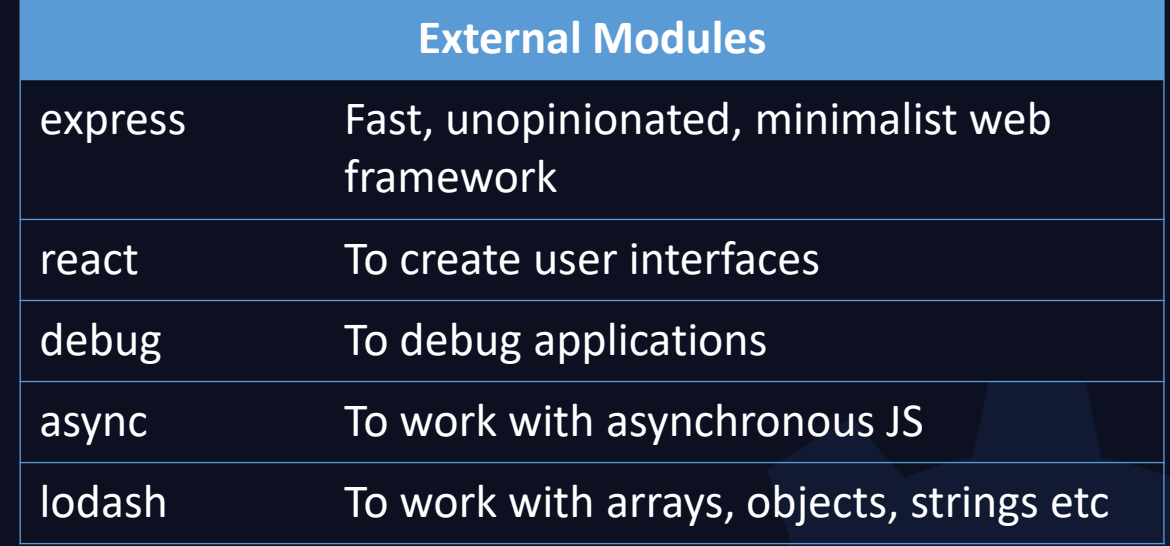

ls /usr/lib/node\_modules/npm/node\_modules/ ls /usr/lib/node\_modules/

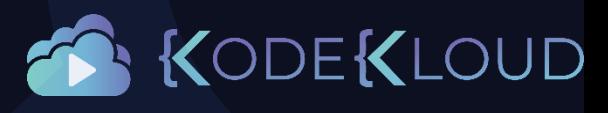

### Application Dependencies

package.json

}

```
{
 "name": "example-contentful-theExampleApp-js",
 "version": "0.0.0",
 "private": true,
 "dependencies": {
   "body-parser": "^1.18.2",
   "contentful": "^6.0.0",
    "cookie-parser": "~1.4.3",
    "dotenv": "^5.0.0",
    "execa": "^0.9.0",
    "express": "^4.16.2",
    "helmet": "^3.11.0",
    "lodash": "^4.17.5",
    "marked": "^0.3.16",
    "morgan": "^1.9.1",
    "pug": "~2.0.0-beta6"
 }
```
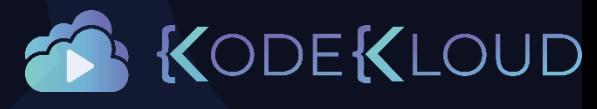

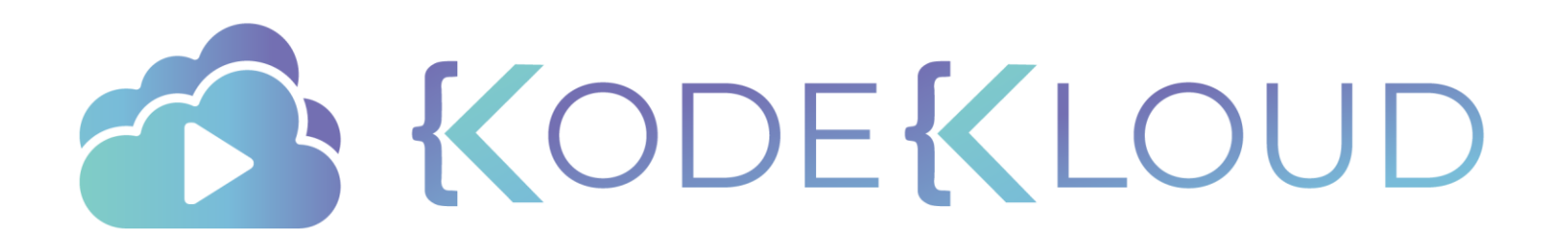

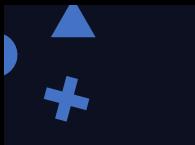

just enough

# e python

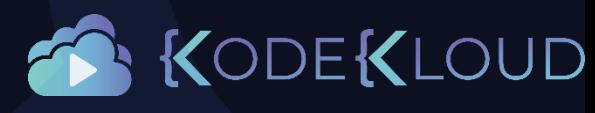

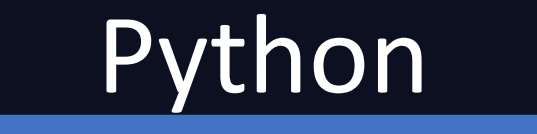

- Free
- Open source
- Cross Platform Compatible

python" **TM** 

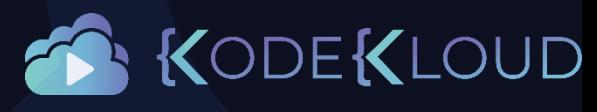

### Download

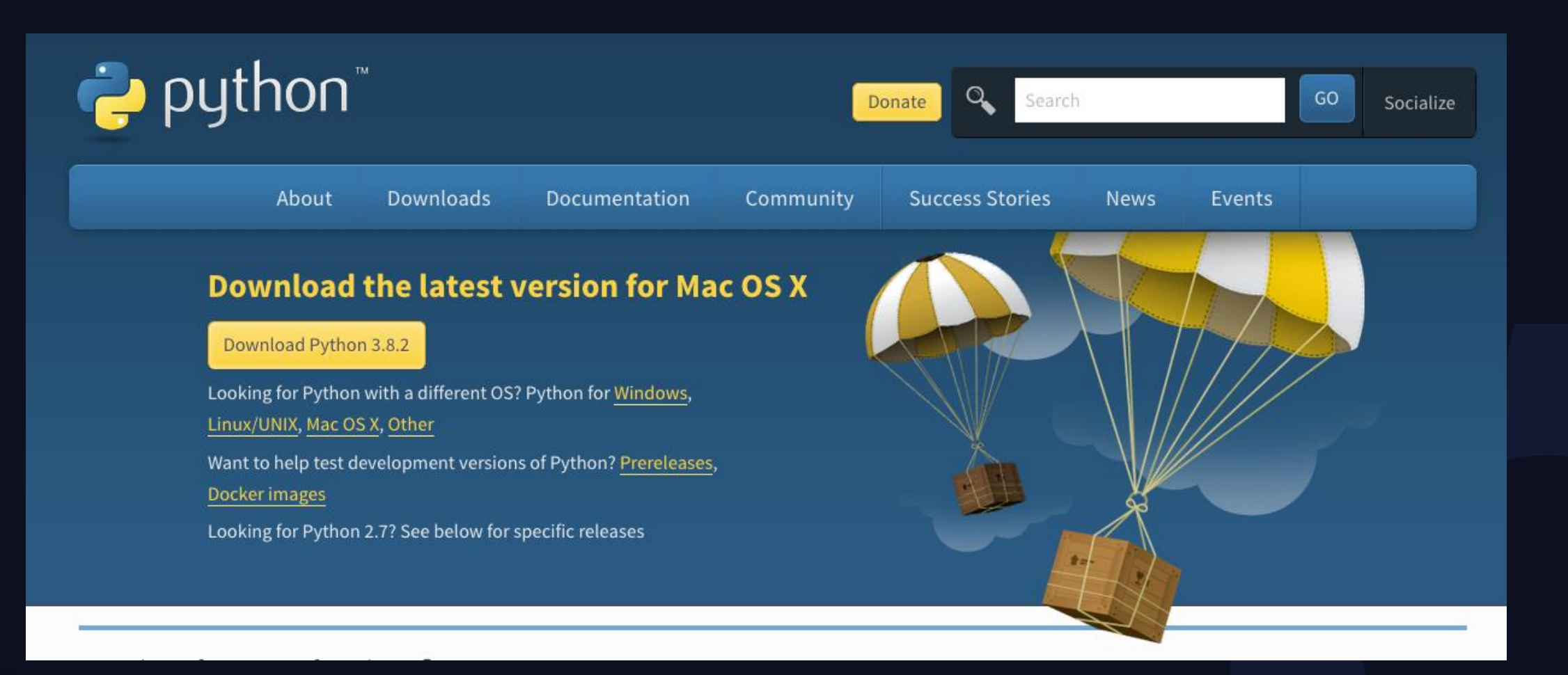

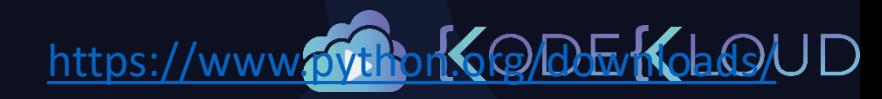

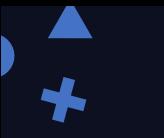

### Versions

- Python2 (2000 2010)
- Python3 (2008 to Present)

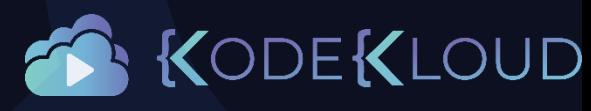

### Install

#### python2

Python 2.7.16 (default, Nov 17 2019, 00:07:27) [GCC 8.3.1 20190507 (Red Hat 8.3.1-4)] on linux2 Type "help", "copyright", "credits" or "license" for more information.

>>> exit()

#### yum install python2 yum install python36

### python3

Python 3.6.8 (default, Nov 21 2019, 19:31:34) [GCC 8.3.1 20190507 (Red Hat 8.3.1-4)] on linux Type "help", "copyright", "credits" or "license" for more information.  $\gg$  exit()

python2 -V

Python 2.7.16

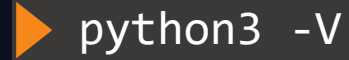

Python 3.6.8

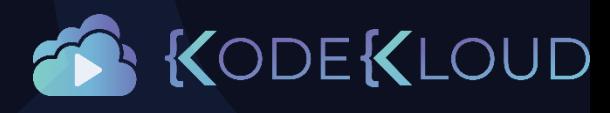

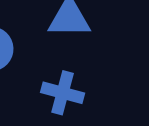

### Python Commands

python2 main.py

Hello World

main.py

def print\_message(): print("Hello World")

 $if$  \_\_name\_\_ ==  $'$  \_\_main\_\_': print\_message()

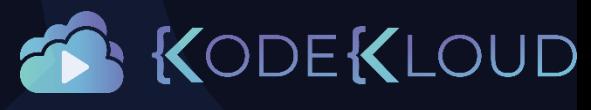

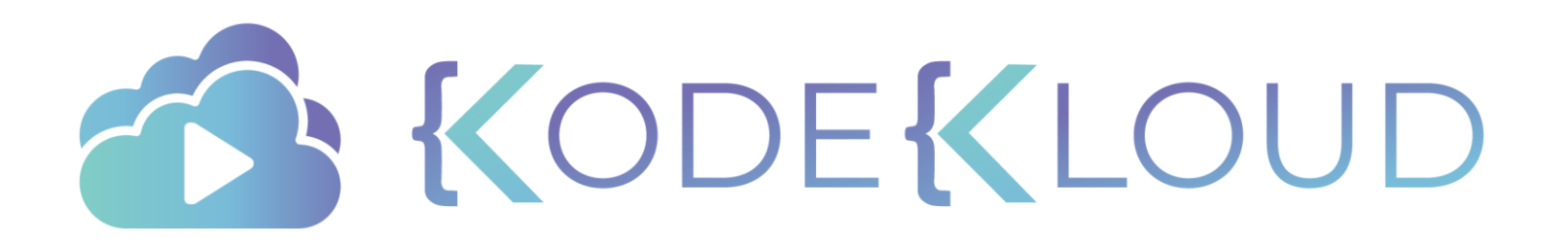

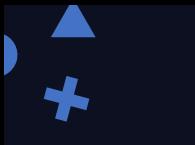

just enough

# e python

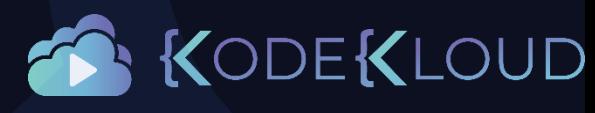

### Python Package Manager (pip)

python2 -V

Python 2.7.16

python3 -V

Python 3.6.8

pip2 -V

pip 9.0.3 from /usr/lib/python2.7/site-packages (python 2.7)

pip3 -V

pip 9.0.3 from /usr/lib/python3.6/site-packages (python 3.6)

pip -V

pip 9.0.3 from /usr/lib/python2.7/site-packages (python 2.7)

#### pip install flask

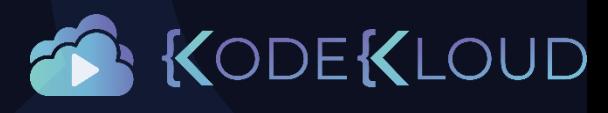

### Python Package Manager (pip)

### pip install flask

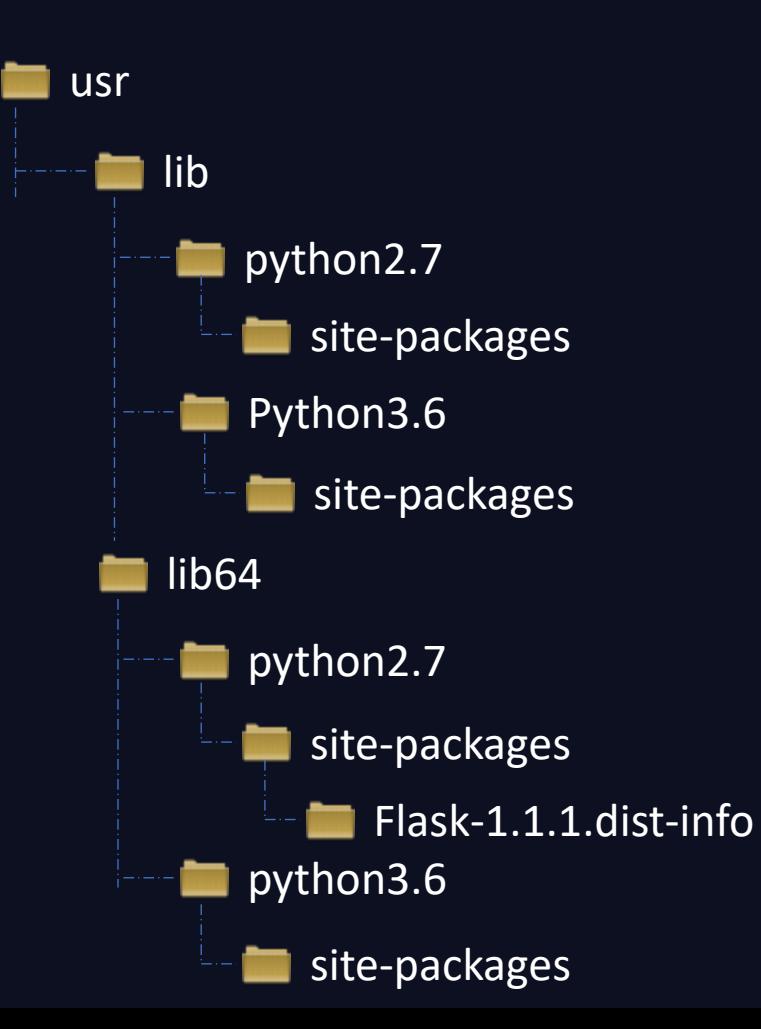

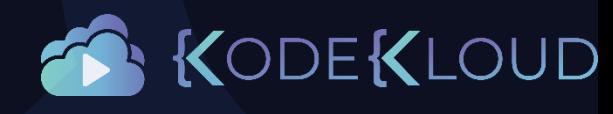

### Python Package Manager (pip)

#### pip install flask

#### pip show flask

Name: Flask Version: 1.1.1 Summary: A simple framework for building complex web applications. Home-page: https://palletsprojects.com/p/flask/ Author: Armin Ronacher Author-email: armin.ronacher@active-4.com License: BSD-3-Clause Location: /usr/lib64/python2.7/site-packages Requires: Werkzeug, click, Jinja2, itsdangerous

#### python2 -c "import sys; print(sys.path)"

'/usr/lib/python27.zip', '/usr/lib64/python2.7', '/usr/lib64/python2.7/plat-linux2', '/usr/lib64/python2.7/lib-tk', '/usr/lib64/python2.7/lib-old', '/usr/lib64/python2.7/lib-dynload', '/usr/lib64/python2.7/site-packages', '/usr/lib/python2.7/site-packages'

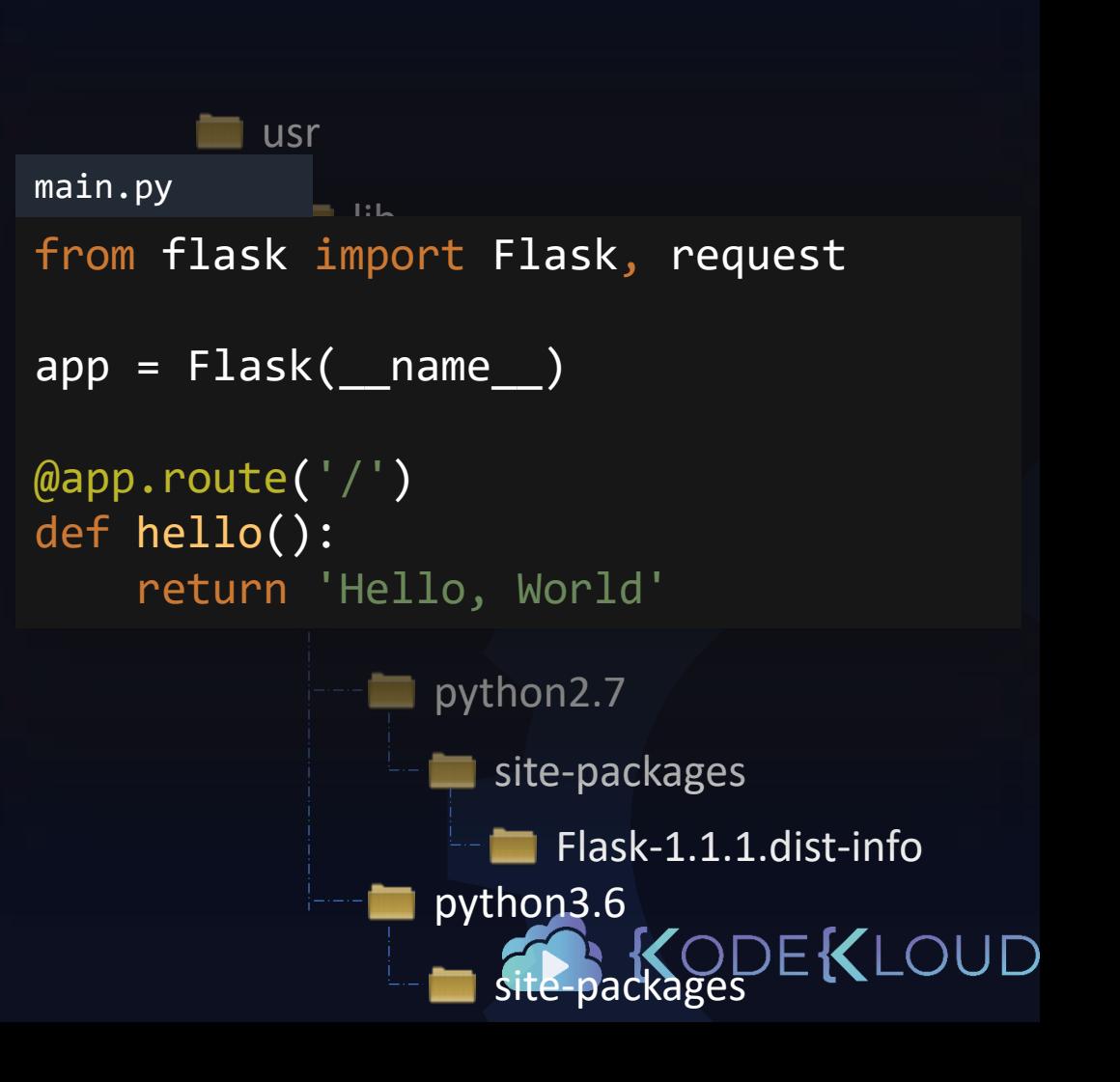

### Requirements

pip install flask

pip install jinja2

pip install markupsafe

pip install Werkzeug

pip install requests

pip install gunicorn

requirements.txt

Flask Flask==0.10.1

Jinja2 Jinja2==2.7.3

MarkupSafe MarkupSafe==0.23

Werkzeug Werkzeug==0.9.6

requests requests==2.3.0

gunicorn gunicorn==18.0

pip install flask jinja2 markupsafe bip install -r requirements.txt

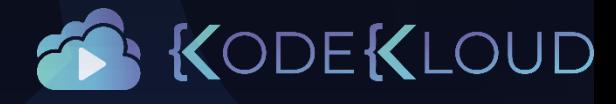

### Upgrade/Uninstall Package

#### pip install flask --upgrade

Installing collected packages: click, flask Attempting uninstall: flask Found existing installation: Flask 0.10.1 Uninstalling Flask-0.10.1: Successfully uninstalled Flask-0.10.1 Successfully installed click-7.1.1 flask-1.1.1

#### pip uninstall flask

```
Found existing installation: Flask 1.1.1
Uninstalling Flask-1.1.1:
  Would remove:
    /home/vagrant/.local/bin/flask
    /home/vagrant/.local/lib/python3.5/site-
packages/Flask-1.1.1.dist-info/*
    /home/vagrant/.local/lib/python3.5/site-
packages/flask/*
Proceed (y/n)? y
  Successfully uninstalled Flask-1.1.1
```
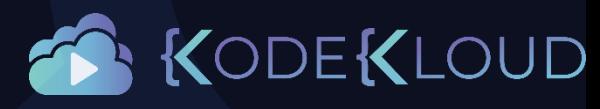

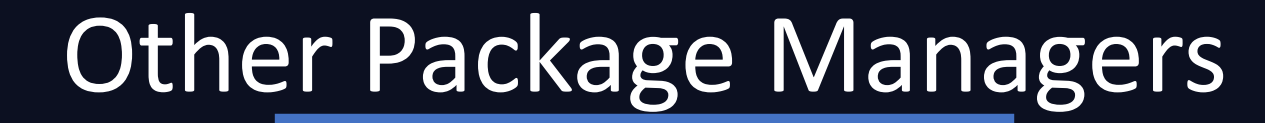

• easy\_install

easy\_install install app

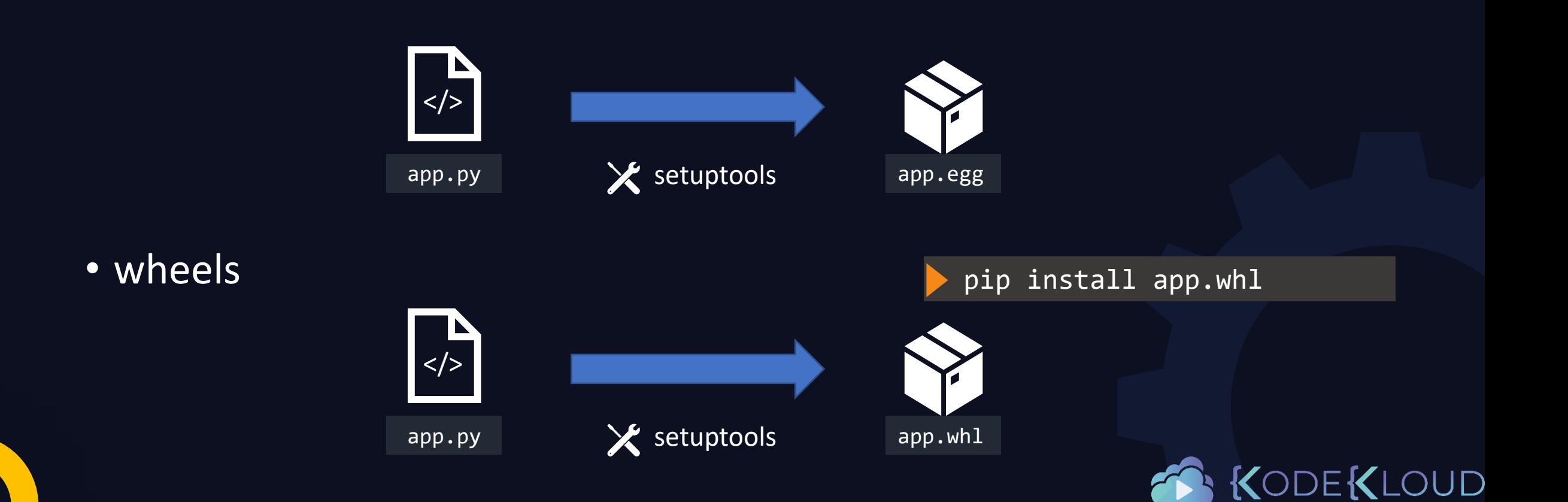

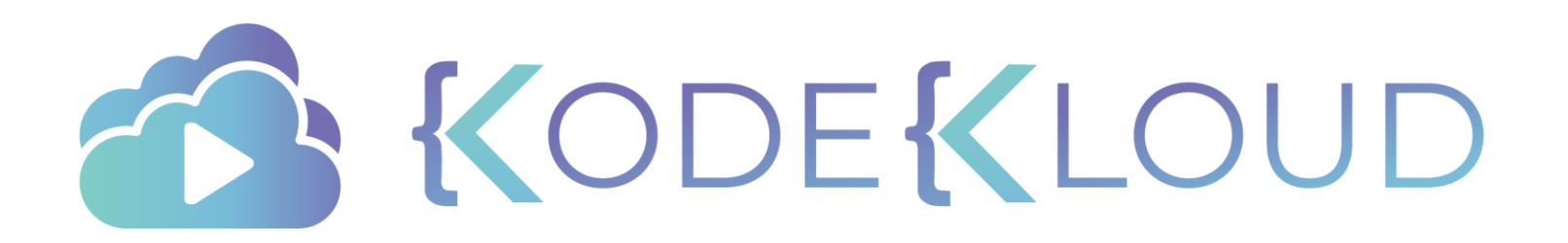

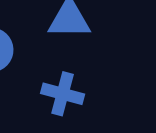

## Servers

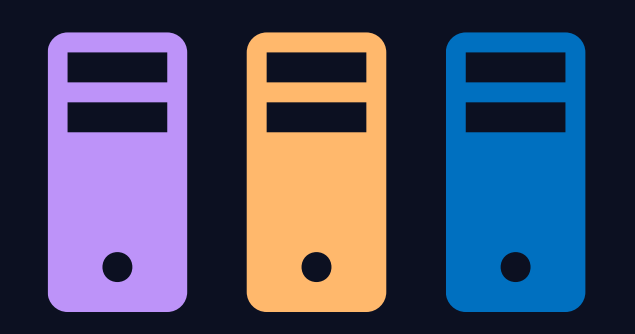

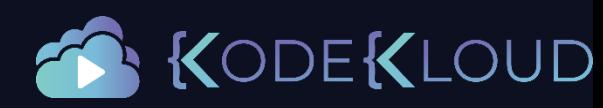

### Why?

Q. Please use the scale below to describe your organization's plans for moving each of the following types of applications to the cloud

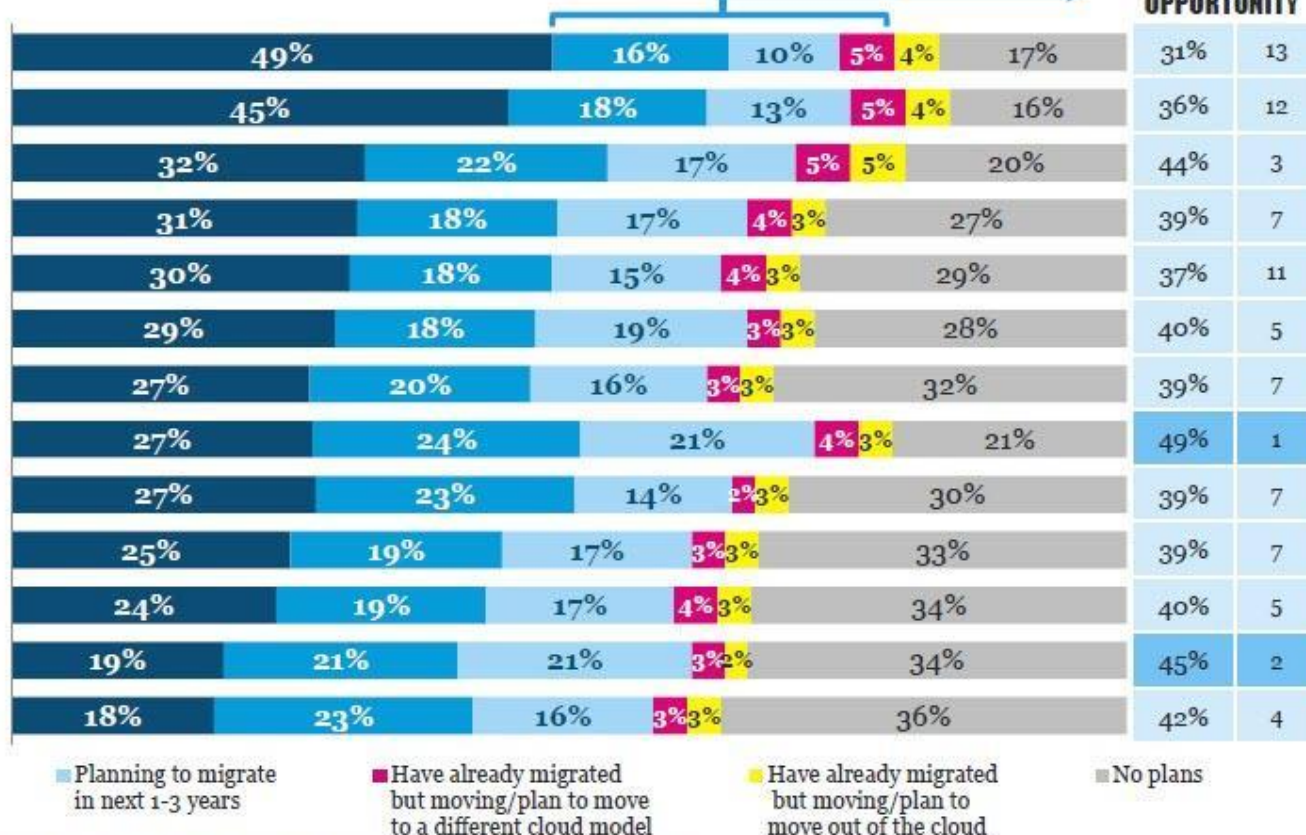

to a different cloud model

Collaboration and Communication Solutions Storage/Archive/Backup/File Server CRM/ERP applications Mobile Apps Line of Business Applications Content Delivery/Media Processing Disaster Recovery/High Availability Development/Test Database (SQL, NoSQL) Identity and Access Management BI /Data warehouse (DW)/Data Analytics System Management/DevOps  $\blacksquare$  Currently migrating/ **Planning** to migrate

Website/Web app

in next 12 months

Q. Please use the scale below to describe your organization's plans for moving each of the following types of applications to the cloud.

deployed in the cloud

24

**ABBARTHULT** 

(据)

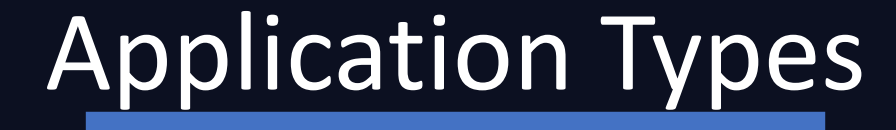

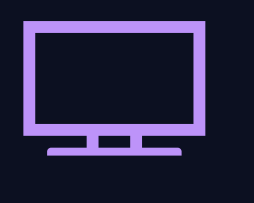

 $\bigstar$ 

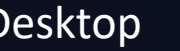

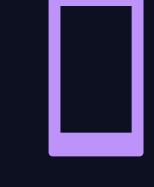

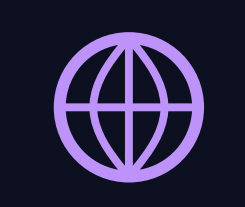

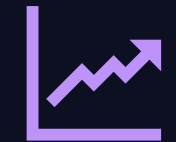

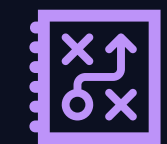

Desktop Mobile Web Analytics Problem Solving

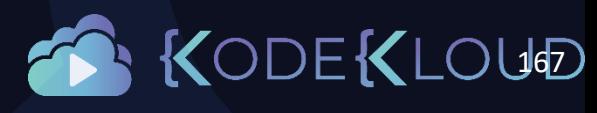

### Standalone vs Client-Server

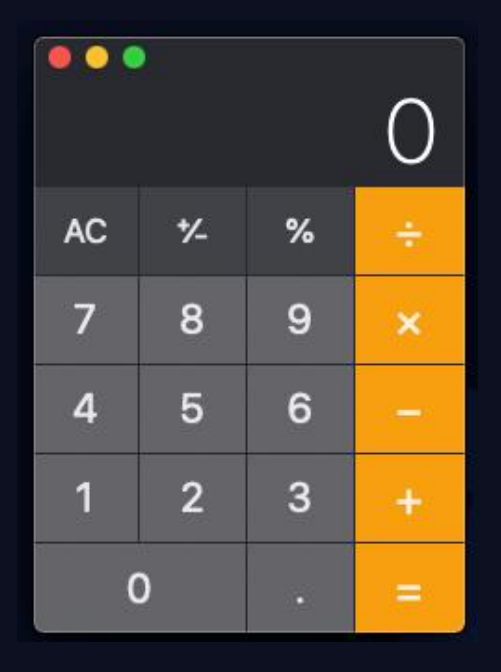

Standalone Desktop **Desktop Client** Controller Controller Controller Controller Client

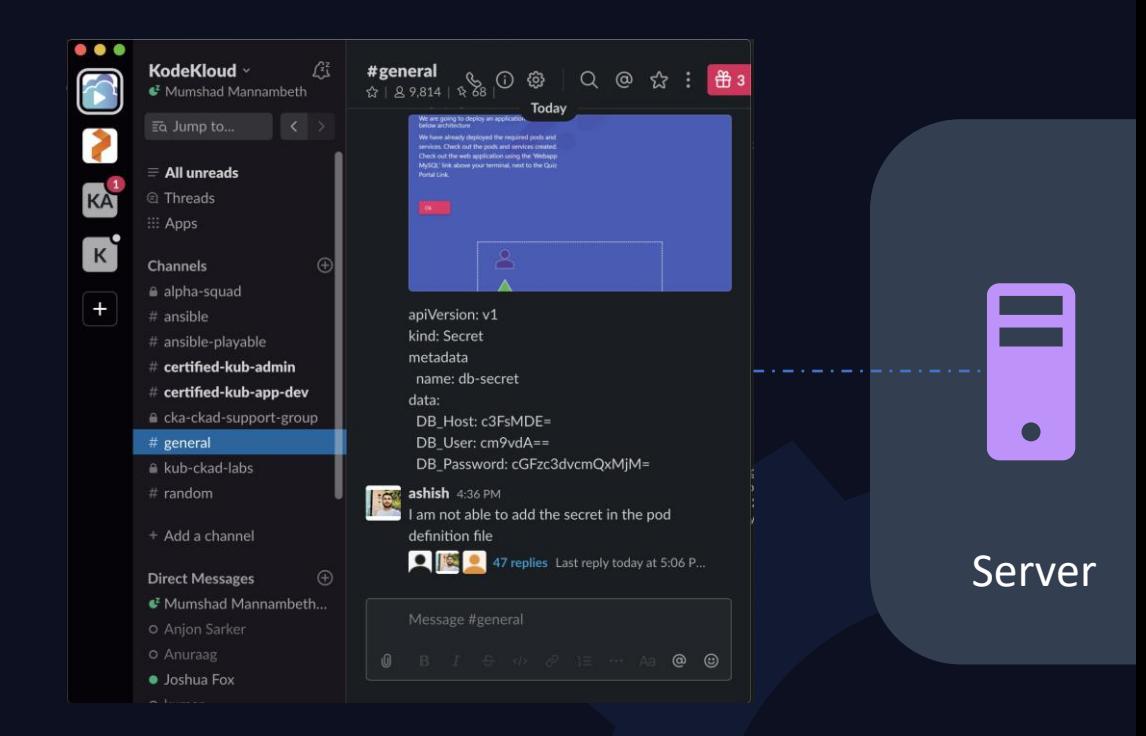

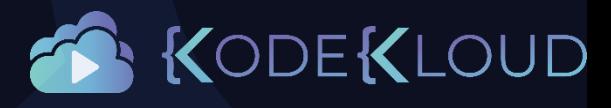

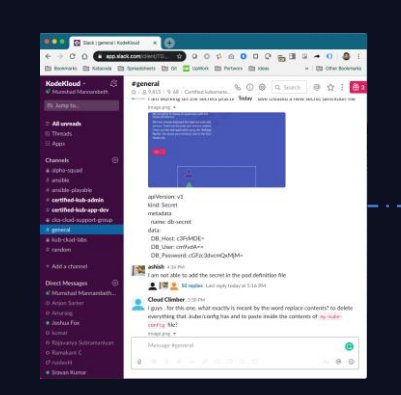

#### Web Client

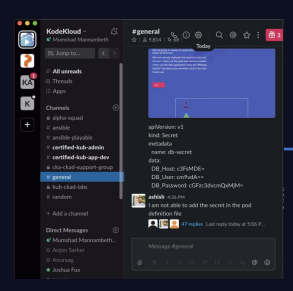

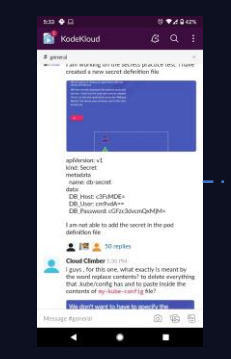

Mobile Client

### Client-Server

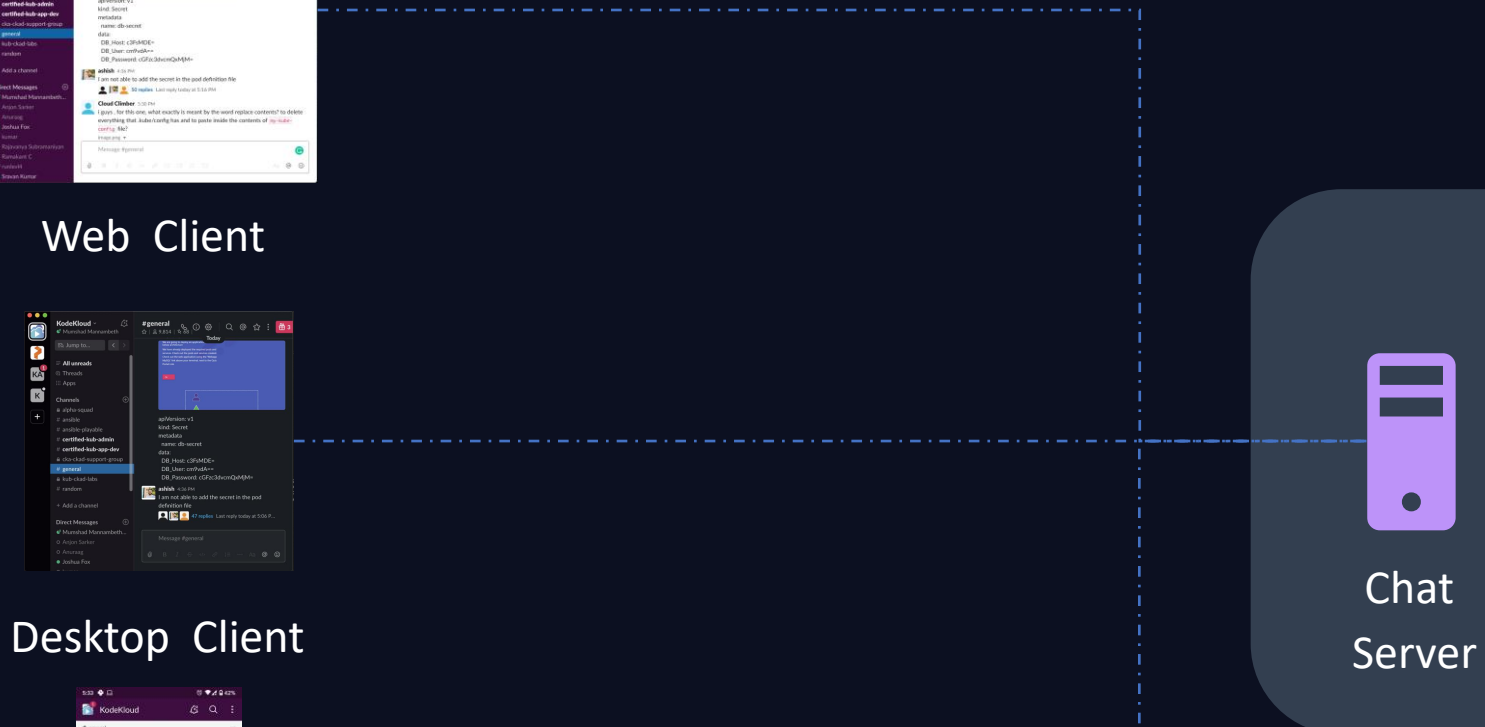

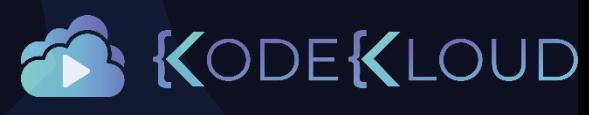

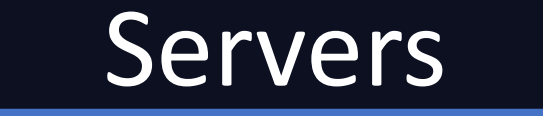

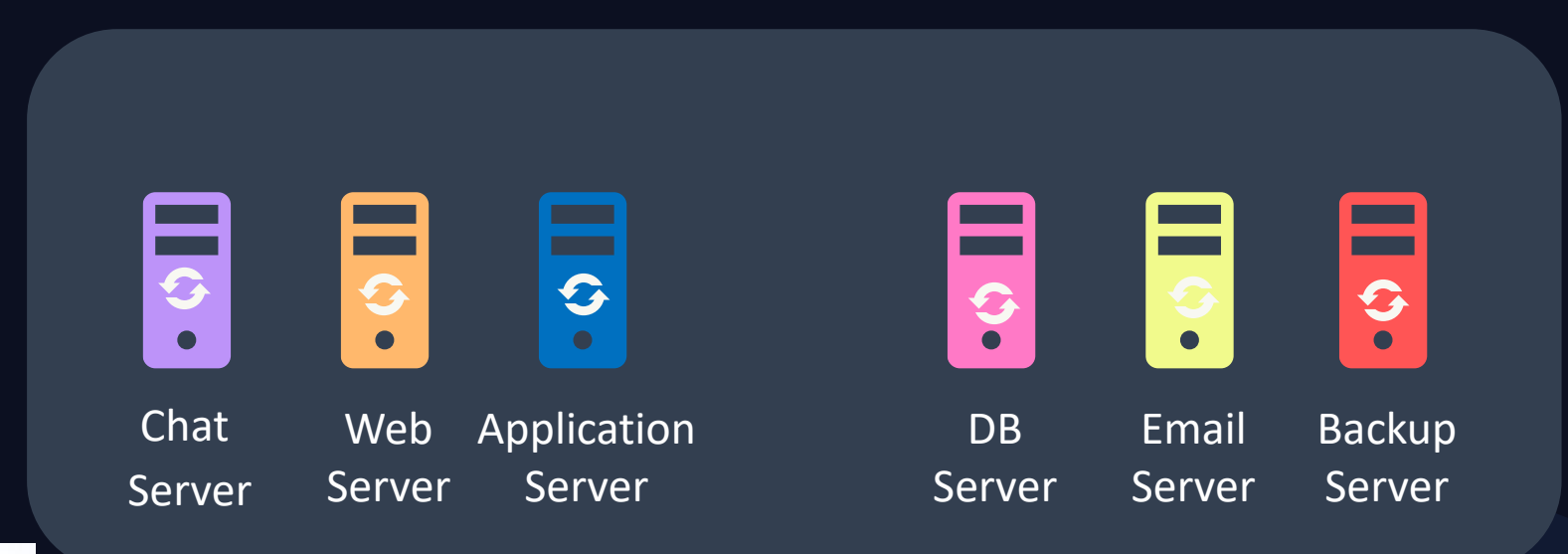

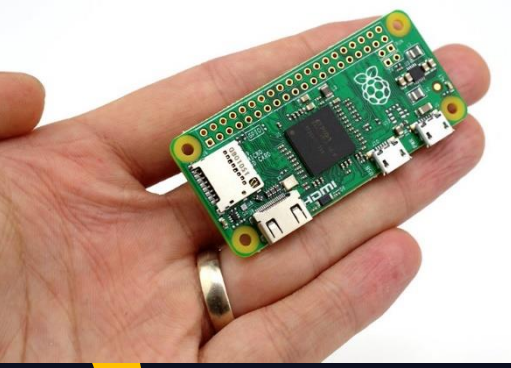

**Photo by [Gareth Halfacree](https://www.flickr.com/photos/120586634@N05/)** 

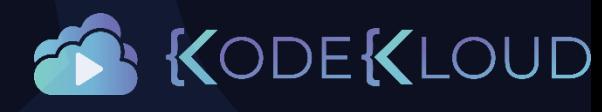

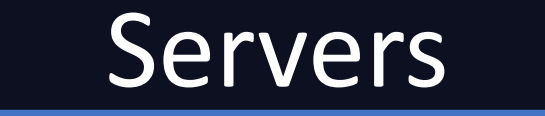

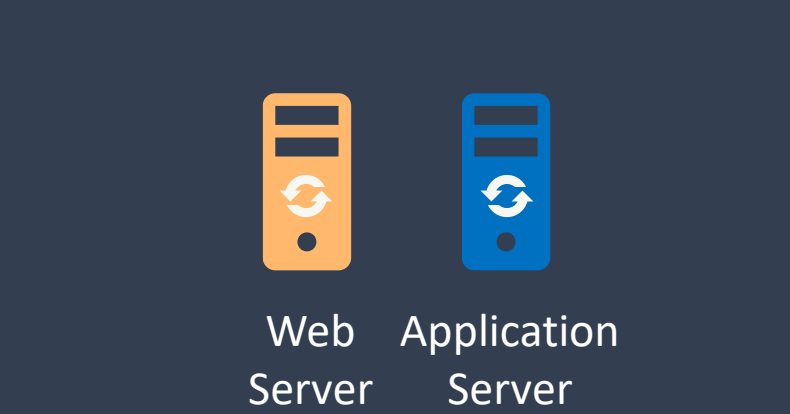

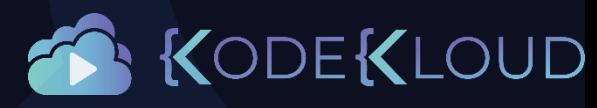

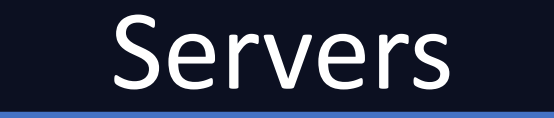

 $\blacktriangle$ 

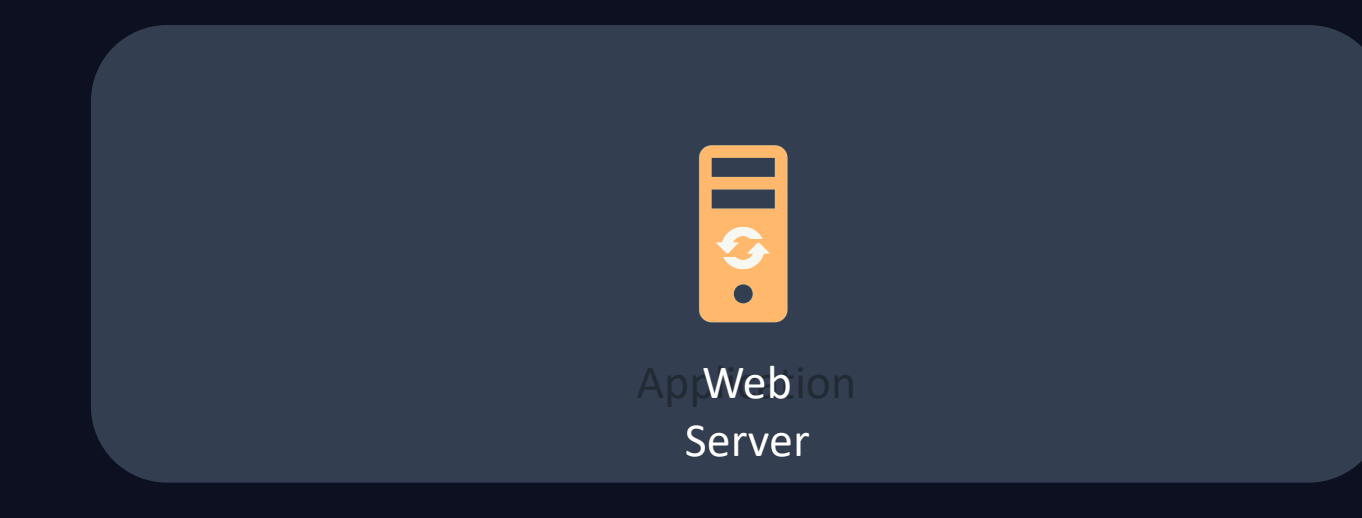

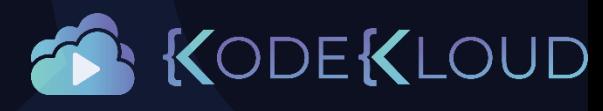

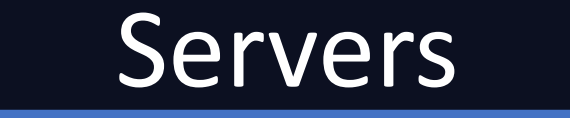

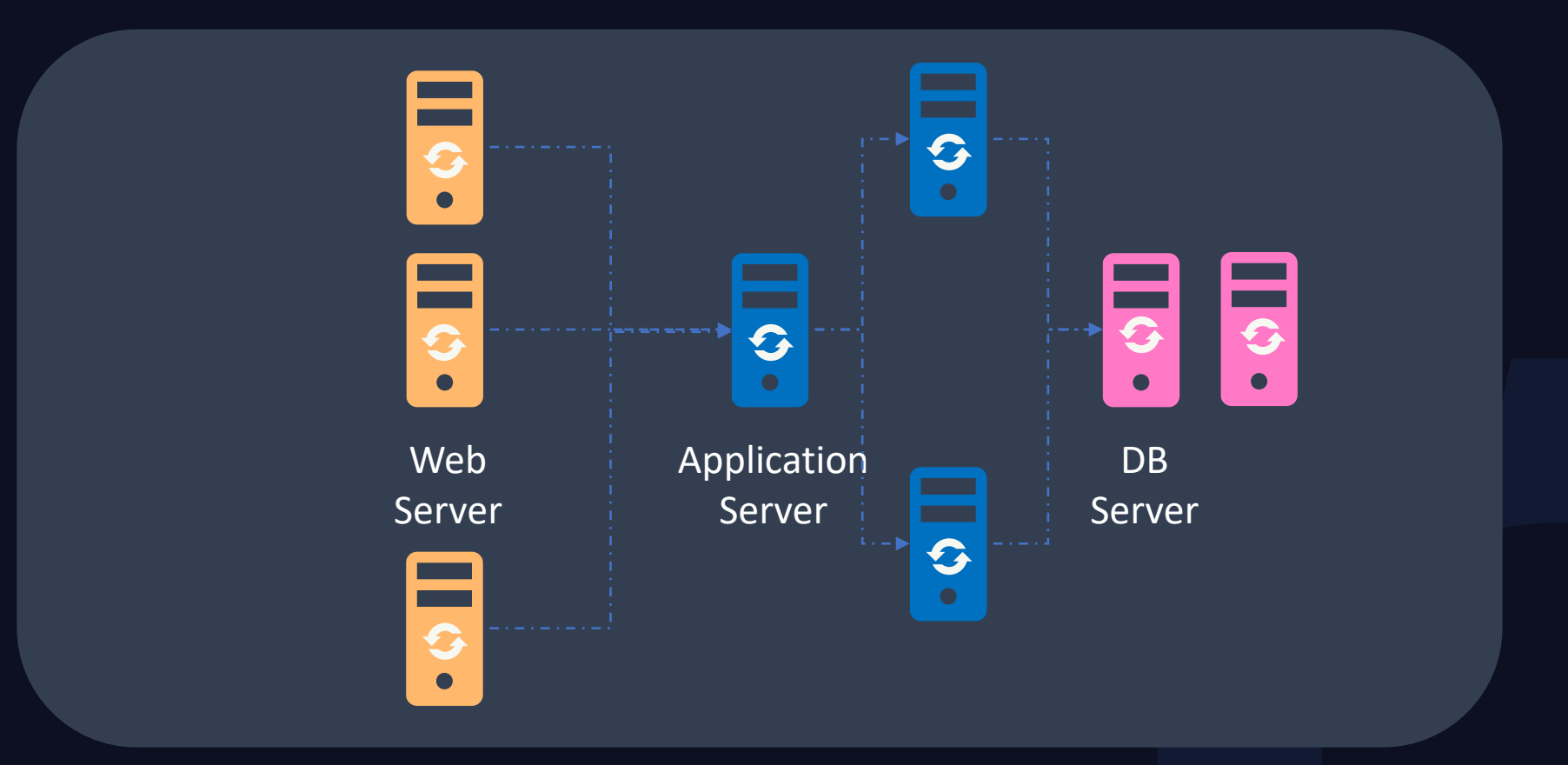

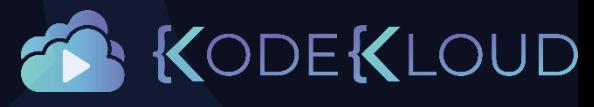

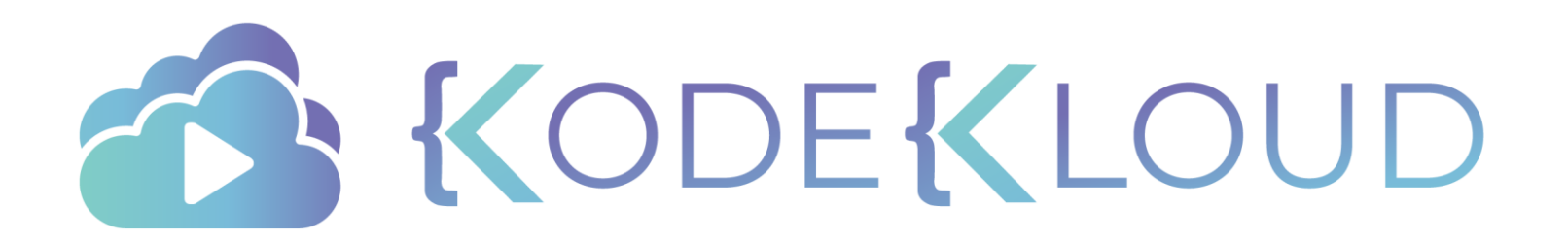

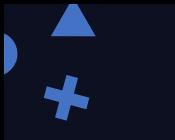

just enough

## Web Frameworks & Web Servers

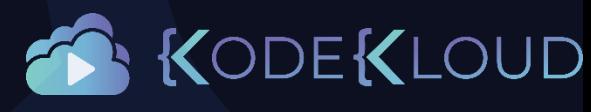

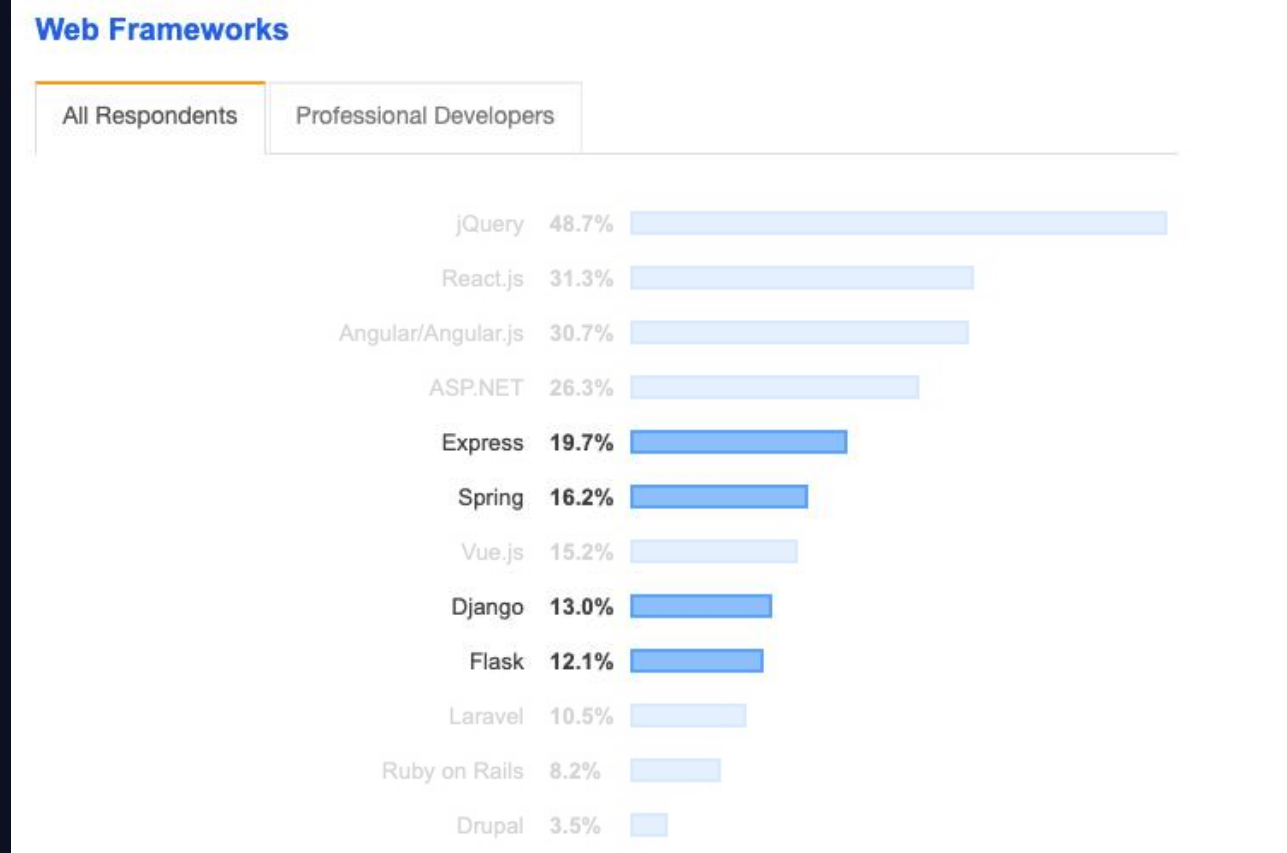

 $\bigstar$ 

<https://insights.stackoverflow.com/survey/2019>D

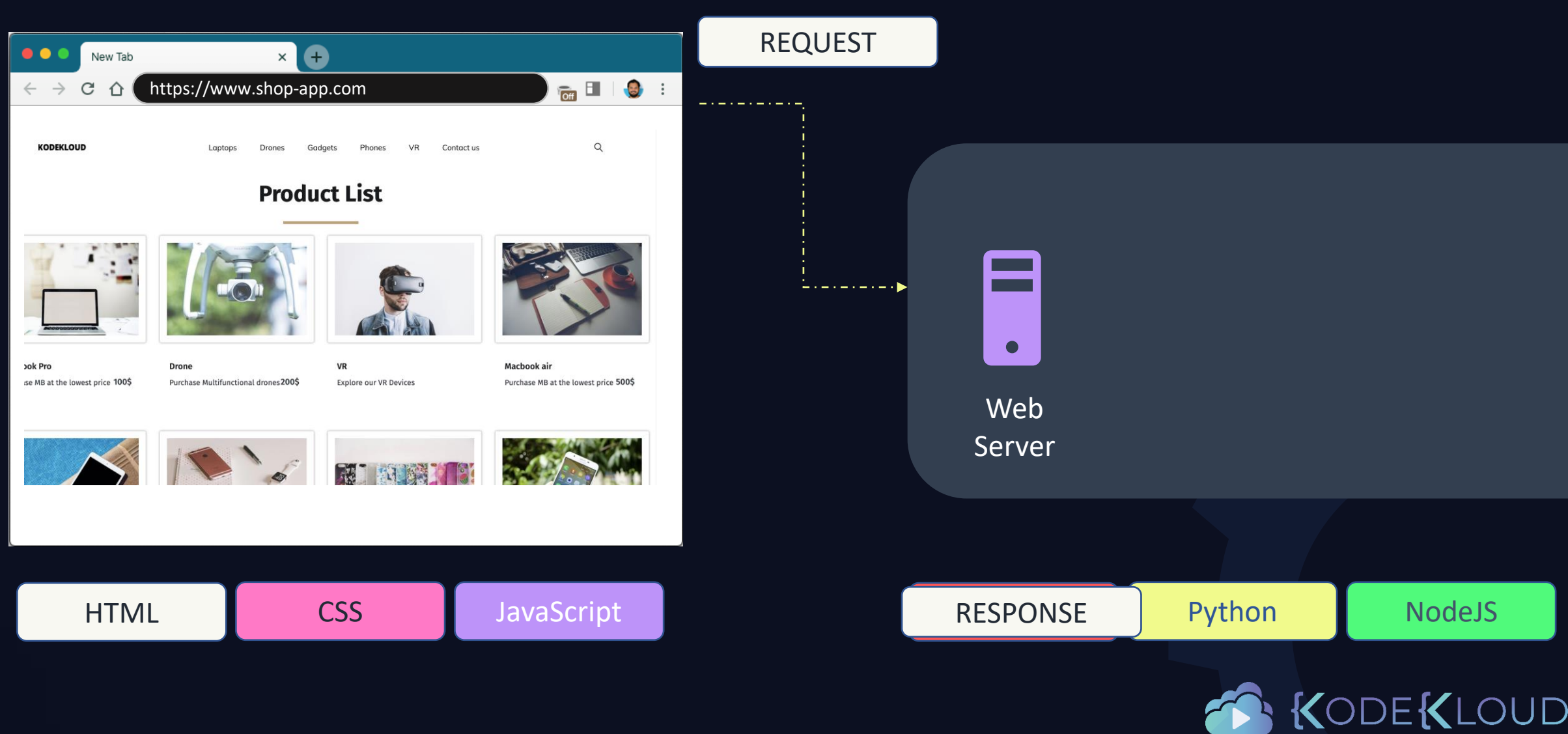

app.js

```
$(document).ready(function() {
    $.get( "/products", function (data, status) {
        displayProducts( data )
    } );
});
```
#### DemoApplication.java

package com.example.demo;

#### *// <code hidden>*

@SpringBootApplication @RestController public class DemoApplication {

```
public static void main(String[] args) {
   SpringApplication.run(DemoApplication.class, args);
}
@GetMapping("/products")
    public String[] getProducts() {
   return getProductList();
}
```
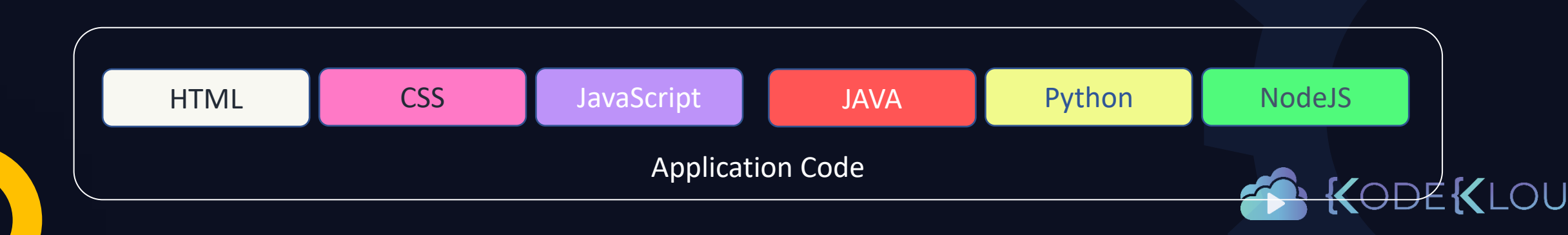

}

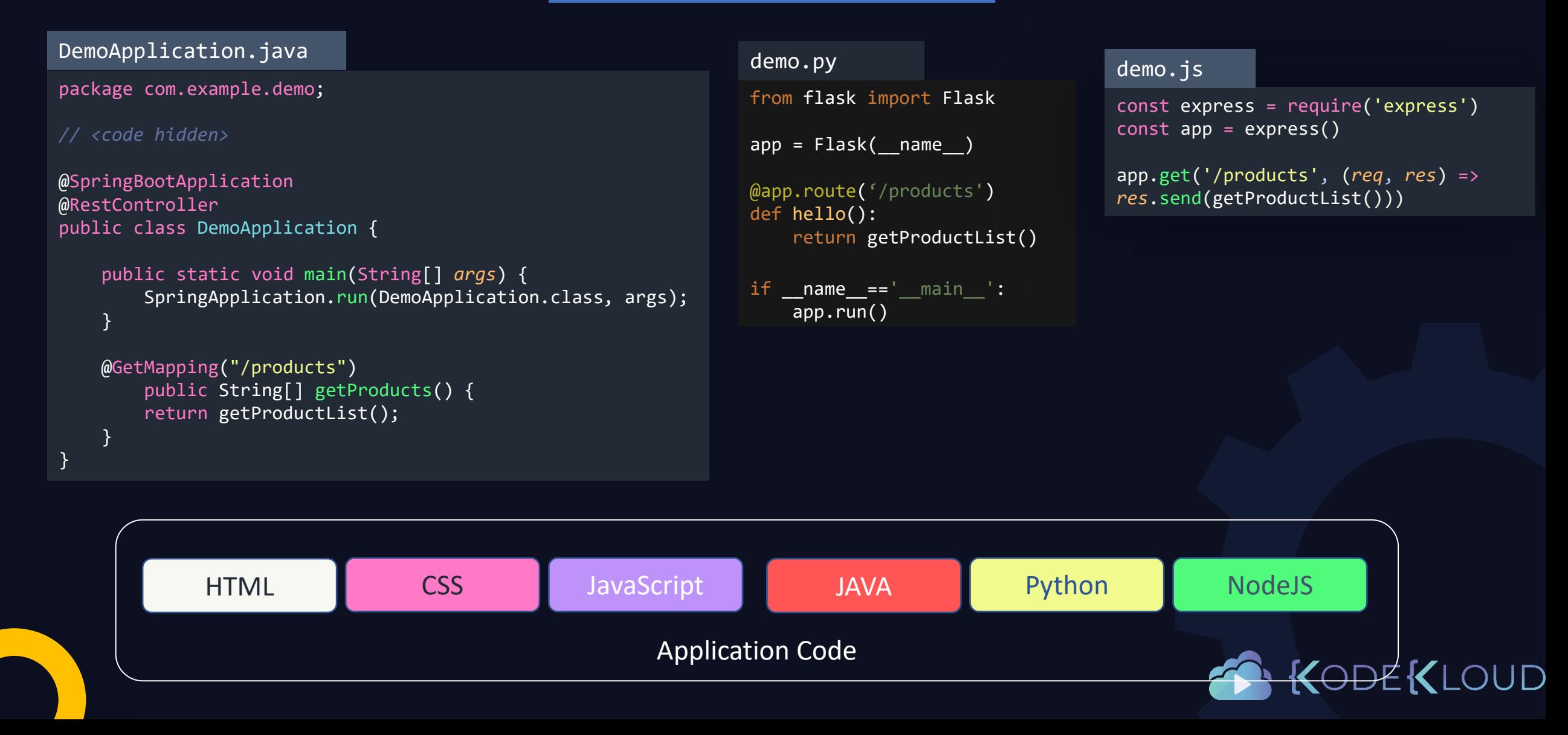

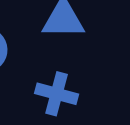

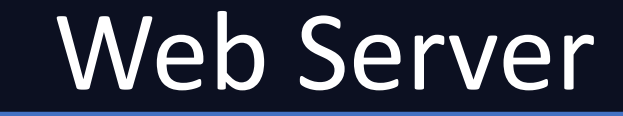

#### DemoApplication.java

package com.example.demo;

*// <code hidden>*

}

}

```
@SpringBootApplication
@RestController
public class DemoApplication {
```

```
public static void main(String[] args) {
    SpringApplication.run(DemoApplication.class, args);
}
```

```
@GetMapping("/products")
    public String[] getProducts() {
    return getProductList();
```
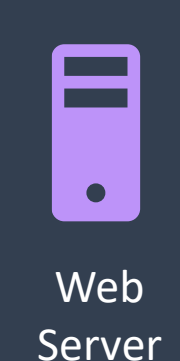

OUD

HTML **CSS** JavaScript JAVA **Python** NodeJS Application Code KODE
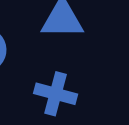

}

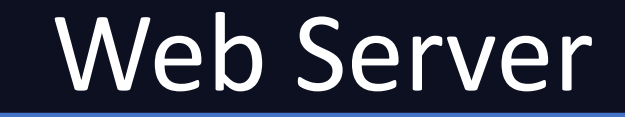

#### DemoApplication.java

package com.example.demo;

*// <code hidden>*

```
@SpringBootApplication
@RestController
public class DemoApplication {
```

```
public static void main(String[] args) {
   SpringApplication.run(DemoApplication.class, args);
}
```

```
@GetMapping("/products")
   public String[] getProducts() {
   return getProductList();
}
```
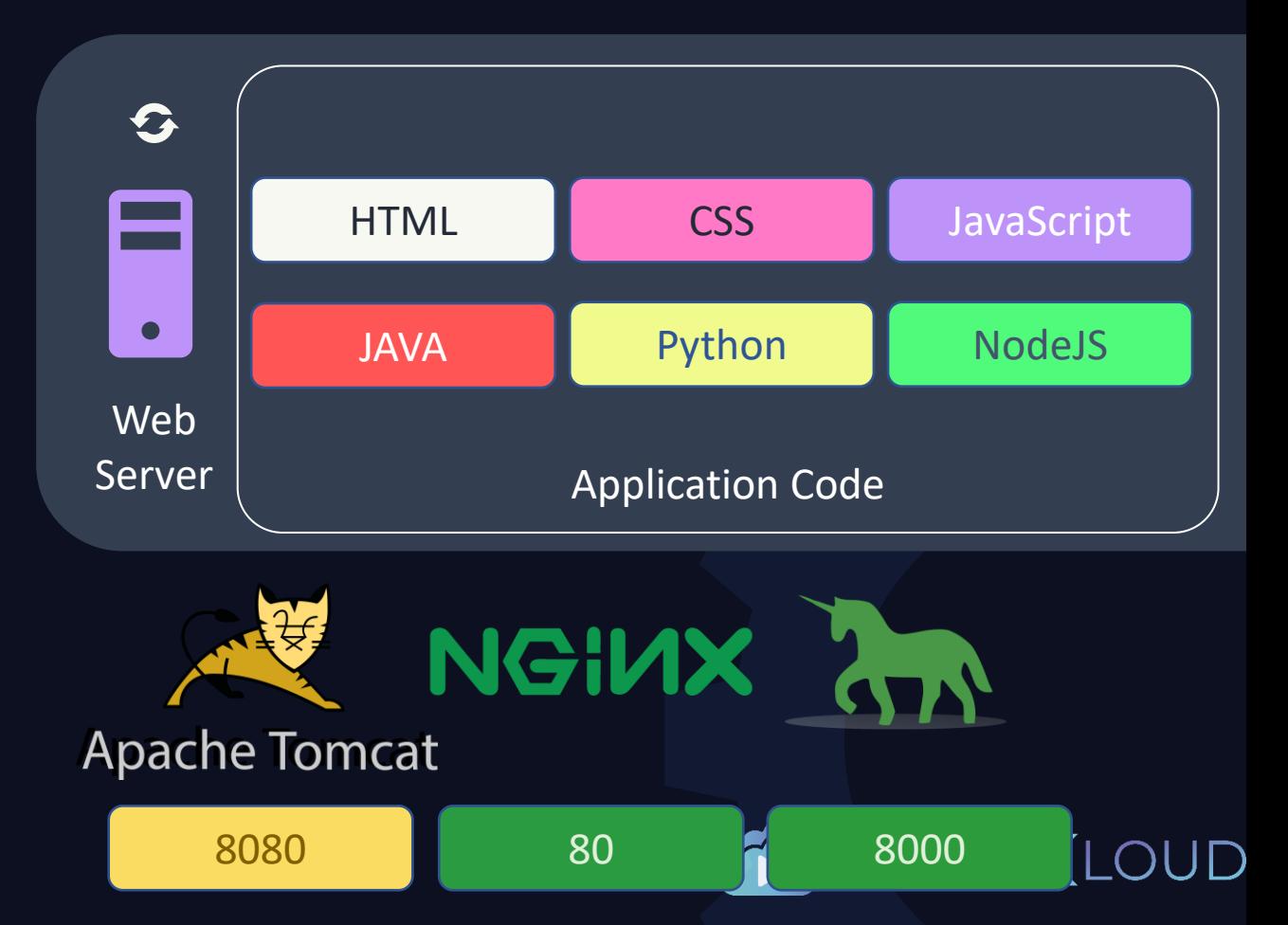

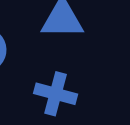

}

## Web Server

#### DemoApplication.java

package com.example.demo;

#### *// <code hidden>*

```
@SpringBootApplication
@RestController
public class DemoApplication {
```

```
public static void main(String[] args) {
   SpringApplication.run(DemoApplication.class, args);
}
```

```
@GetMapping("/products")
   public String[] getProducts() {
   return getProductList();
}
```
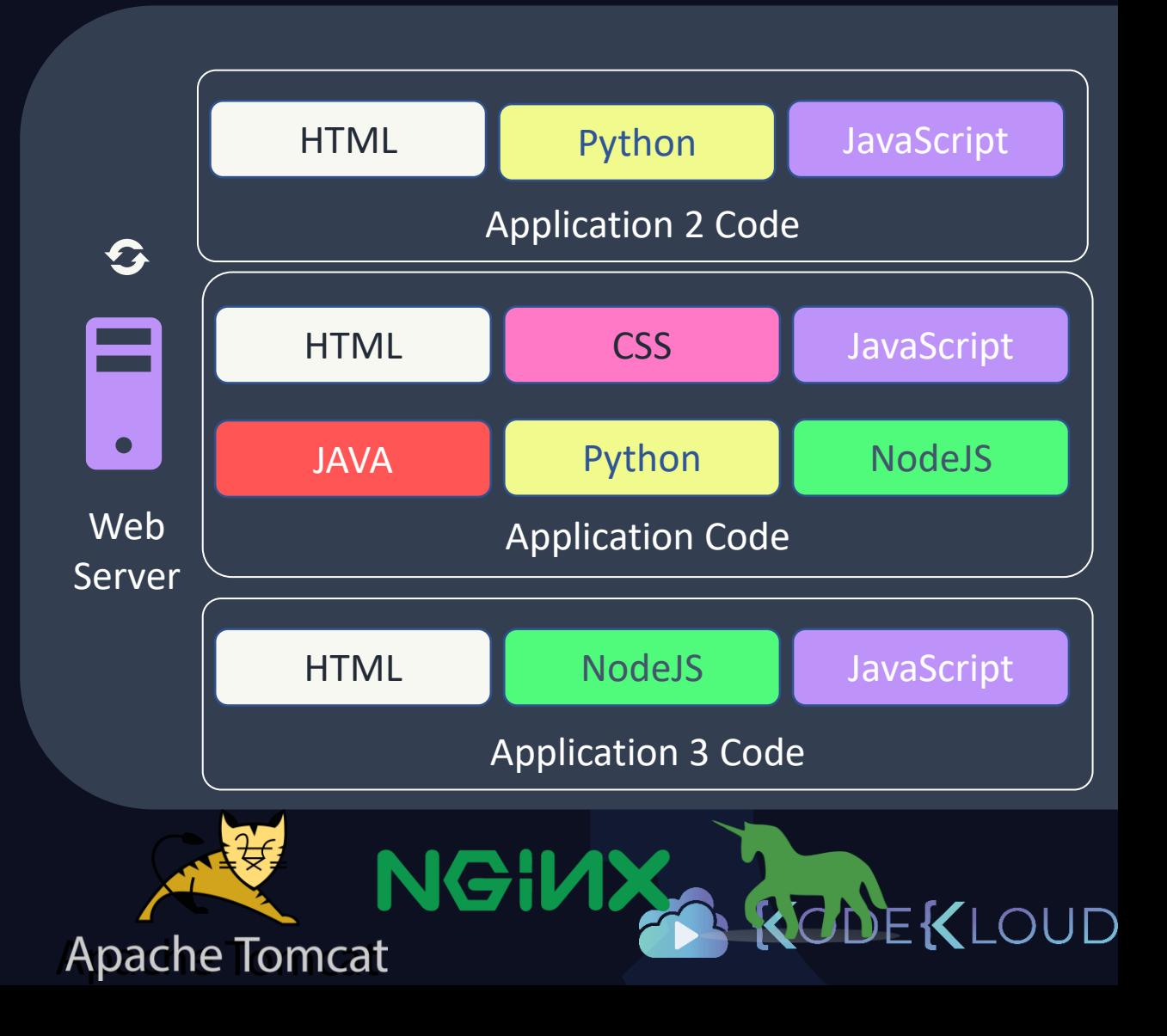

## Static vs Dynamic Websites

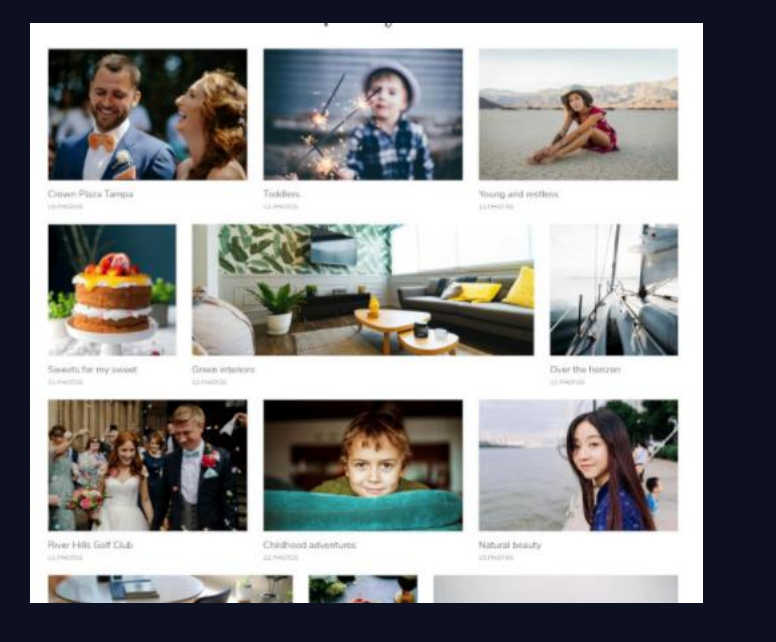

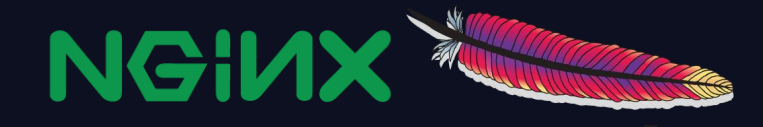

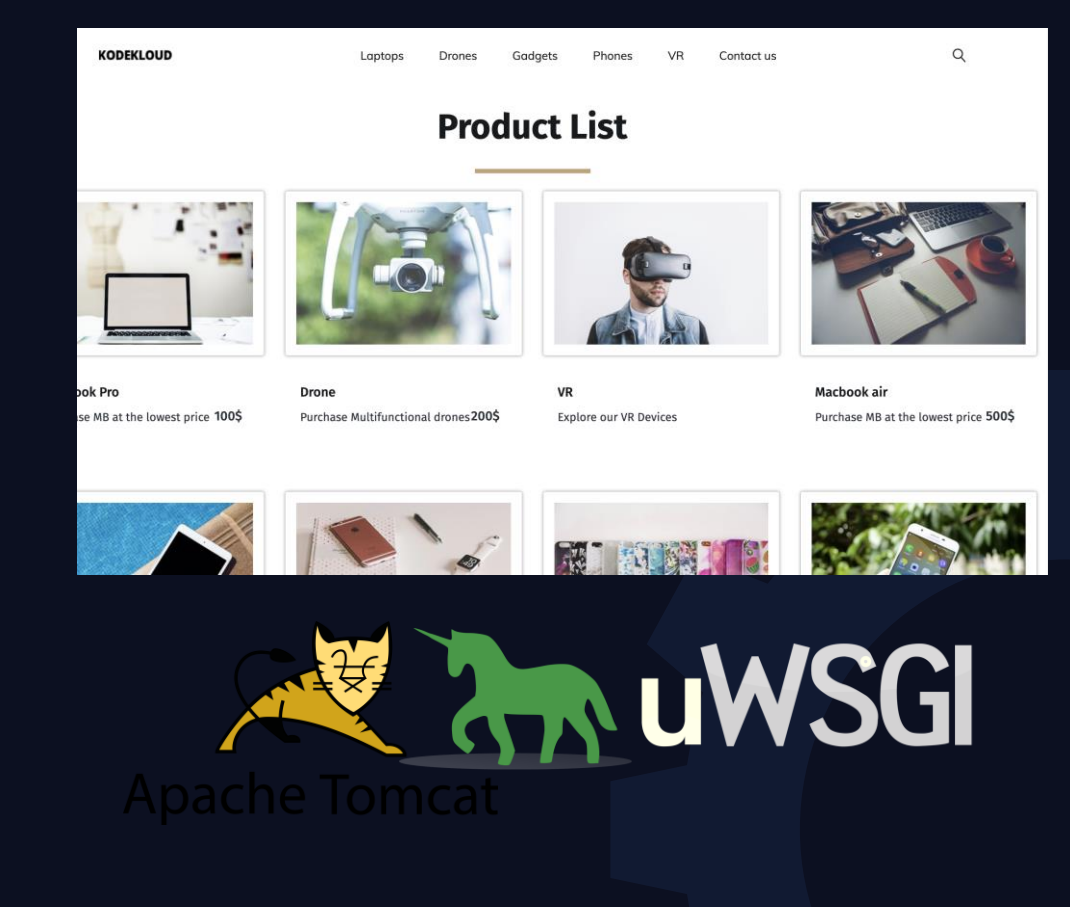

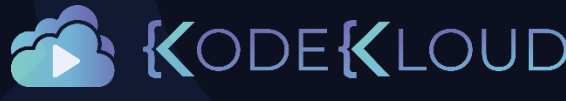

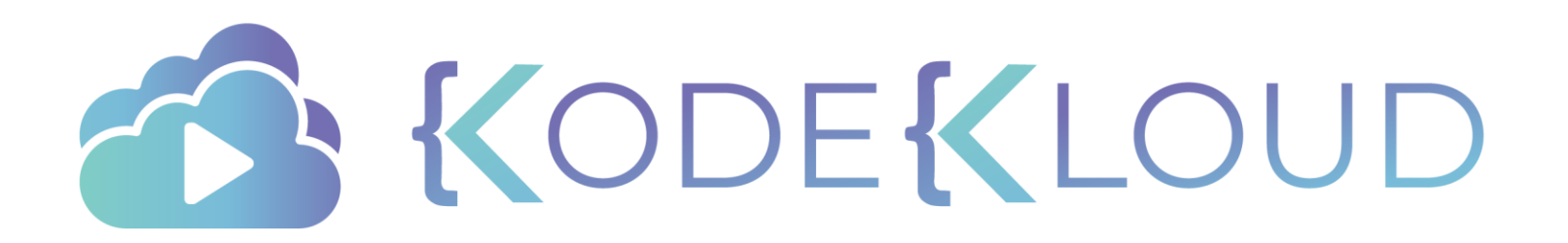

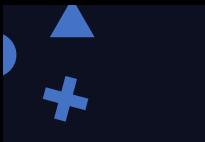

## just enough

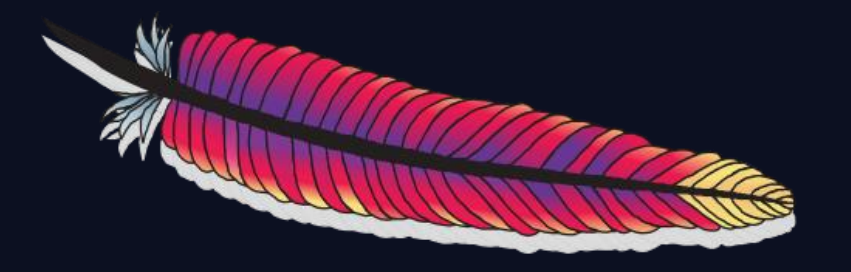

## APACHE WEB SERVER

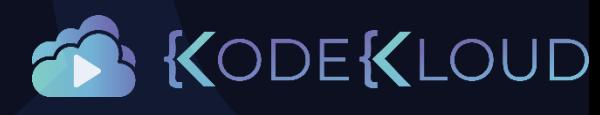

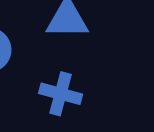

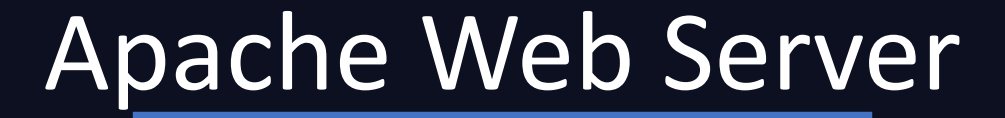

- Open source
- Web Server

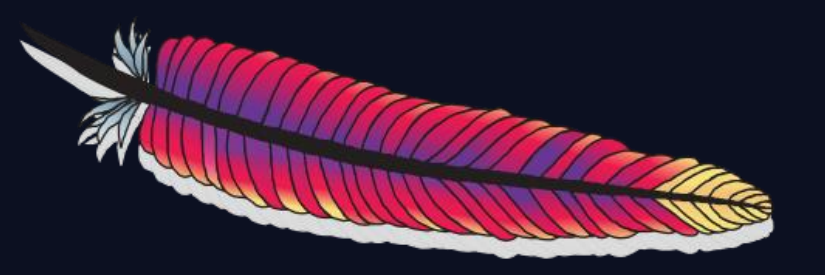

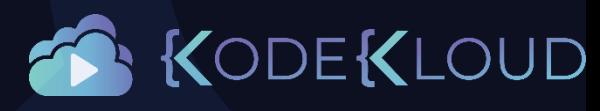

## Install Apache Web Server

#### yum install httpd

service httpd start

#### service httpd status

Redirecting to /bin/systemctl status httpd.service **●** httpd.service - The Apache HTTP Server Loaded: loaded (/usr/lib/systemd/system/httpd.service; disabled; vendor preset: disabled) Active: **active (running)** since Sun 2020-03-22 12:01:42 UTC; 56s ago Docs: man:httpd(8) man:apachectl(8) Main PID: 4253 (httpd)

Status: "Total requests: 0; Current requests/sec: 0; Current traffic: 0 B/sec"

firewall-cmd --permanent --add-service=http

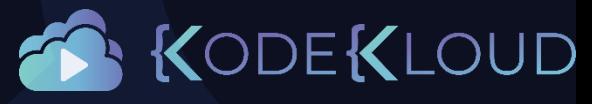

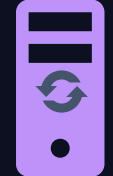

Web Server

## View Logs

#### cat /var/log/httpd/access\_log

::1 - - [22/Mar/2020:13:00:38 +0000] "GET / HTTP/1.1" 403 4897 "-" "curl/7.29.0"

### cat /var/log/httpd/error\_log

Server [Sun Mar 22 12:01:42.409565 2020] [core:notice] [pid 4253] SELinux policy enabled; httpd running as context system\_u:system\_r:httpd\_t:s0 [Sun Mar 22 12:01:42.411052 2020] [suexec:notice] [pid 4253] AH01232: suEXEC mechanism enabled (wrapper: /usr/sbin/suexec) AH00558: httpd: Could not reliably determine the server's fully qualified domain name, using localhost.localdomain. Set the 'ServerName' directive globally to suppress this message [Sun Mar 22 12:01:42.418732 2020] [lbmethod\_heartbeat:notice] [pid 4253] AH02282: No slotmem from mod\_heartmonitor [Sun Mar 22 12:01:42.420272 2020] [mpm\_prefork:notice] [pid 4253] AH00163: Apache/2.4.6 (CentOS) configured -- resuming normal operations [Sun Mar 22 12:01:42.420283 2020] [core:notice] [pid 4253] AH00094: Command line: '/usr/sbin/httpd -D FOREGROUND' [Sun Mar 22 13:00:38.040460 2020] [autoindex:error] [pid 4257] [client ::1:41654] AH01276: Cannot serve directory /var/www/html/: No matching DirectoryIndex (index.html) found, and server-generated directory index forbidden by Options directive [Sun Mar 22 13:16:36.345183 2020] [autoindex:error] [pid 4258] [client 10.0.2.2:54103] AH01276: Cannot serve directory /var/www/html/: No matching DirectoryIndex (index.html) found, and server-generated directory index forbidden by Options directive [Mon Mar 23 01:17:39.060209 2020] [autoindex:error] [pid 4256] [client 10.0.2.2:61535] AH01276: Cannot serve directory /var/www/html/: No matching DirectoryIndex (index.html) found, and server-generated directory index forbidden by Options directive [Mon Mar 23 01:20:14.131909 2020] [autoindex:error] [pid 4619] [client 10.0.2.2:61553] AH01276: Cannot serve directory /var/www/html/: No matching DirectoryIndex (index.html) found, and server-generated directory index forbidden by Options directive [Mon Mar 23 01:20:15.074959 2020] [autoindex:error] [pid 4255] [client 10.0.2.2:61558] AH01276: Cannot serve directory /var/www/html/: No matching DirectoryIndex (index.html) found,

and server-generated directory index forbidden by Options directive

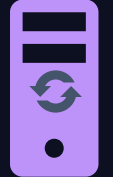

Web

KODEKLOUD

## Config File

/etc/httpd/conf/httpd.conf

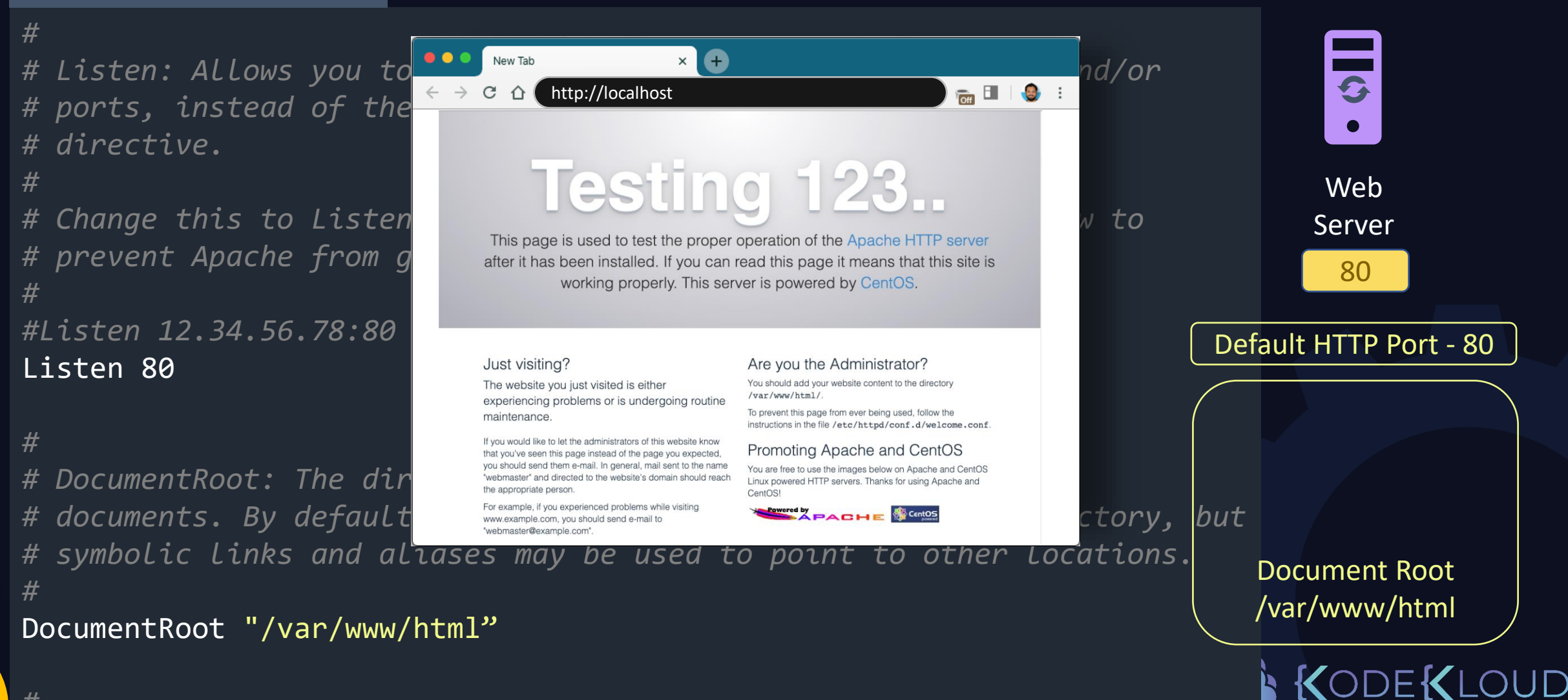

*# ServerName gives the name and port that the server uses to identify* 

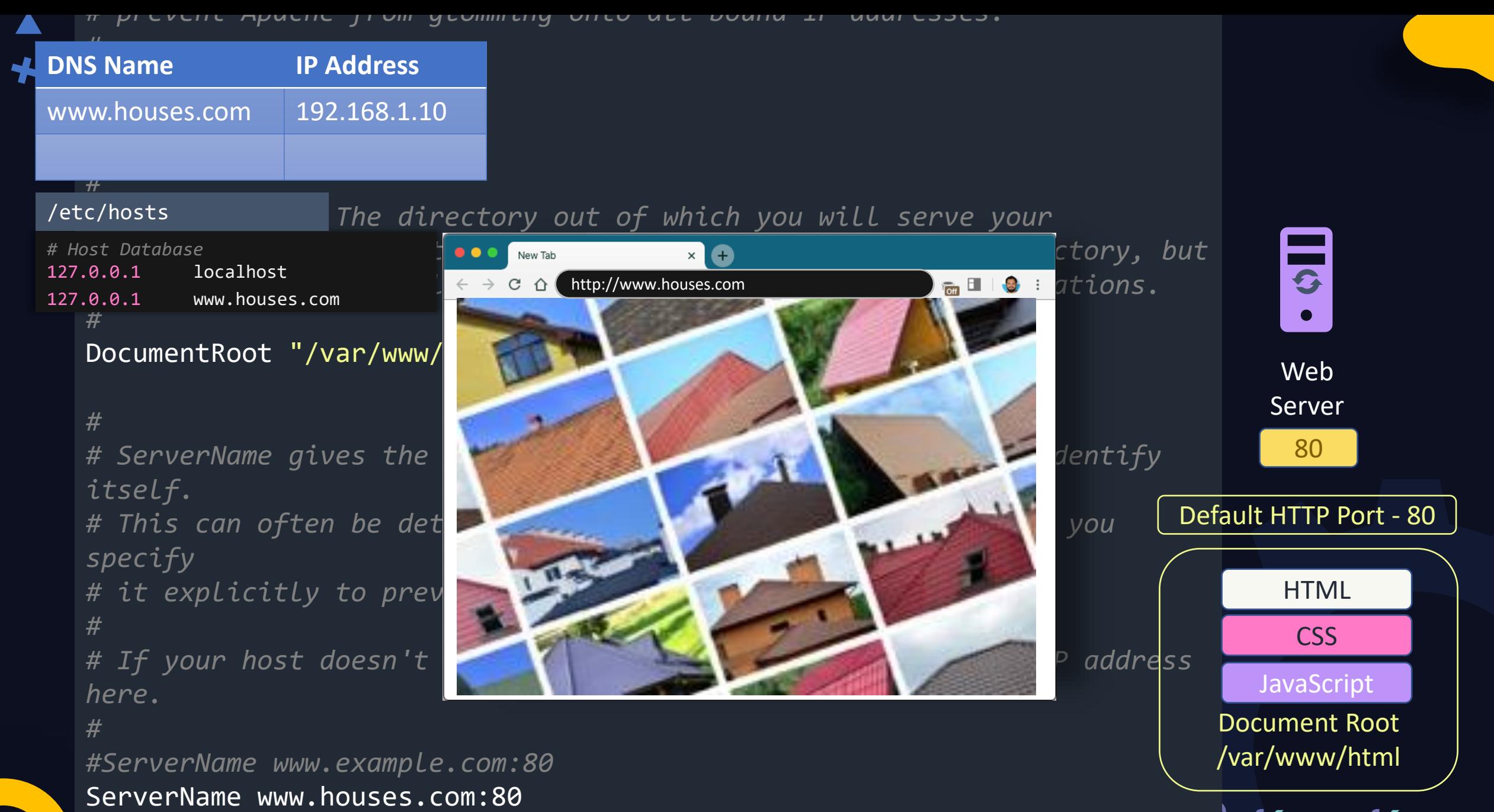

KODEKLOUD

*# prevent Apache from glomming onto all bound IP addresses.*

#### *# #Listen 12.34.56.78:80* Listen 80

## Config File

#### *#*

*# DocumentRoot: The directory out of which you will serve your* # symbolic links and aliases ma<sub>s</sub>  $\rightarrow$   $\sigma$  of http://www.houses.com **be**ntions. *#*

#### DocumentRoot "/var/www/html"

#### *#*

# Server Name gives the name and port that the server uses that the server uses to identify *itself.*

*# This can often be determined automatically, but we recommend you specify*

# it explicitly to prevent problems and the the startup of the startup of the startup of the startup of the startup of the startup. *#*

*here.*

#### *#*

*#ServerName www.example.com:80* ServerName www.houses.com:80

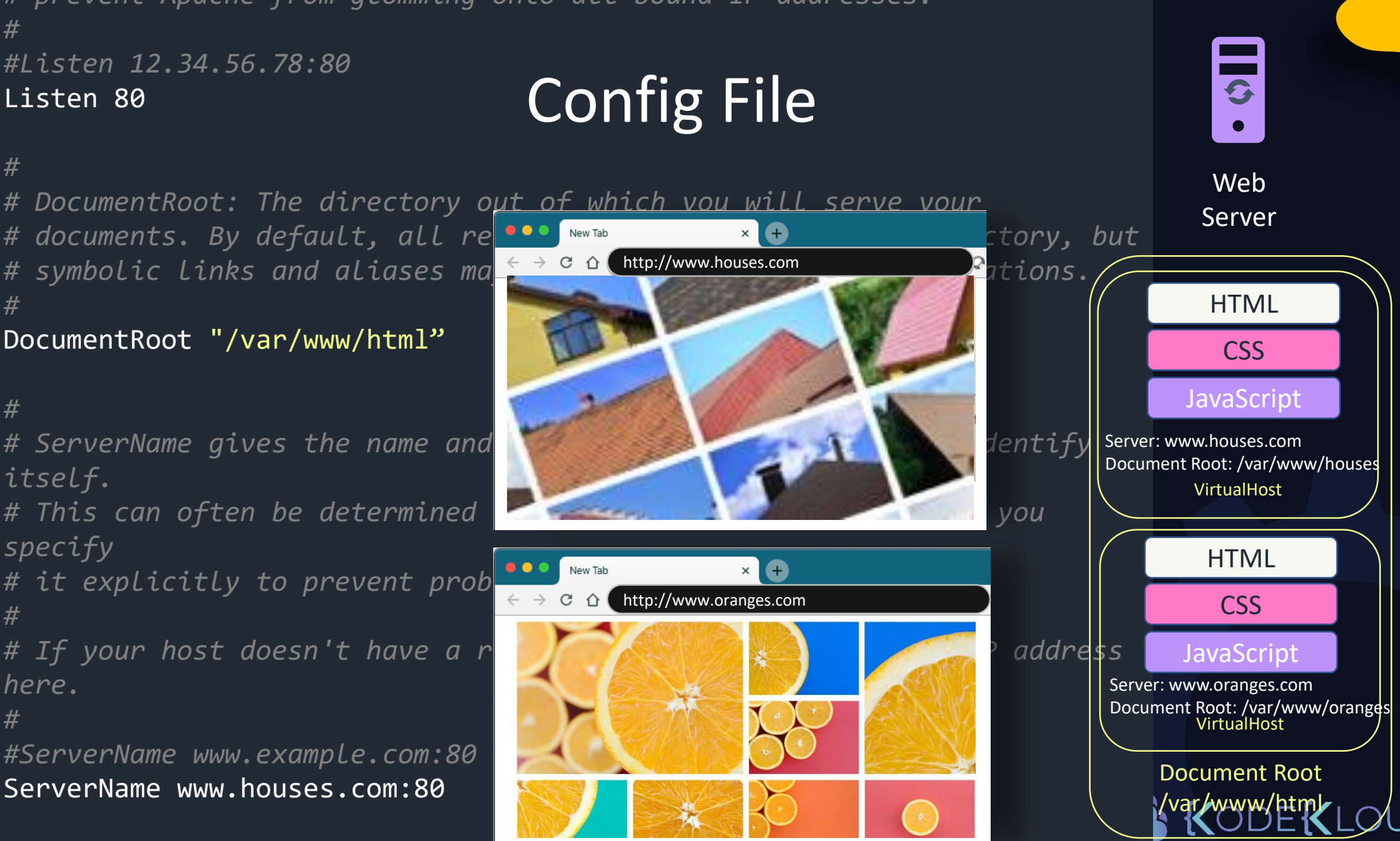

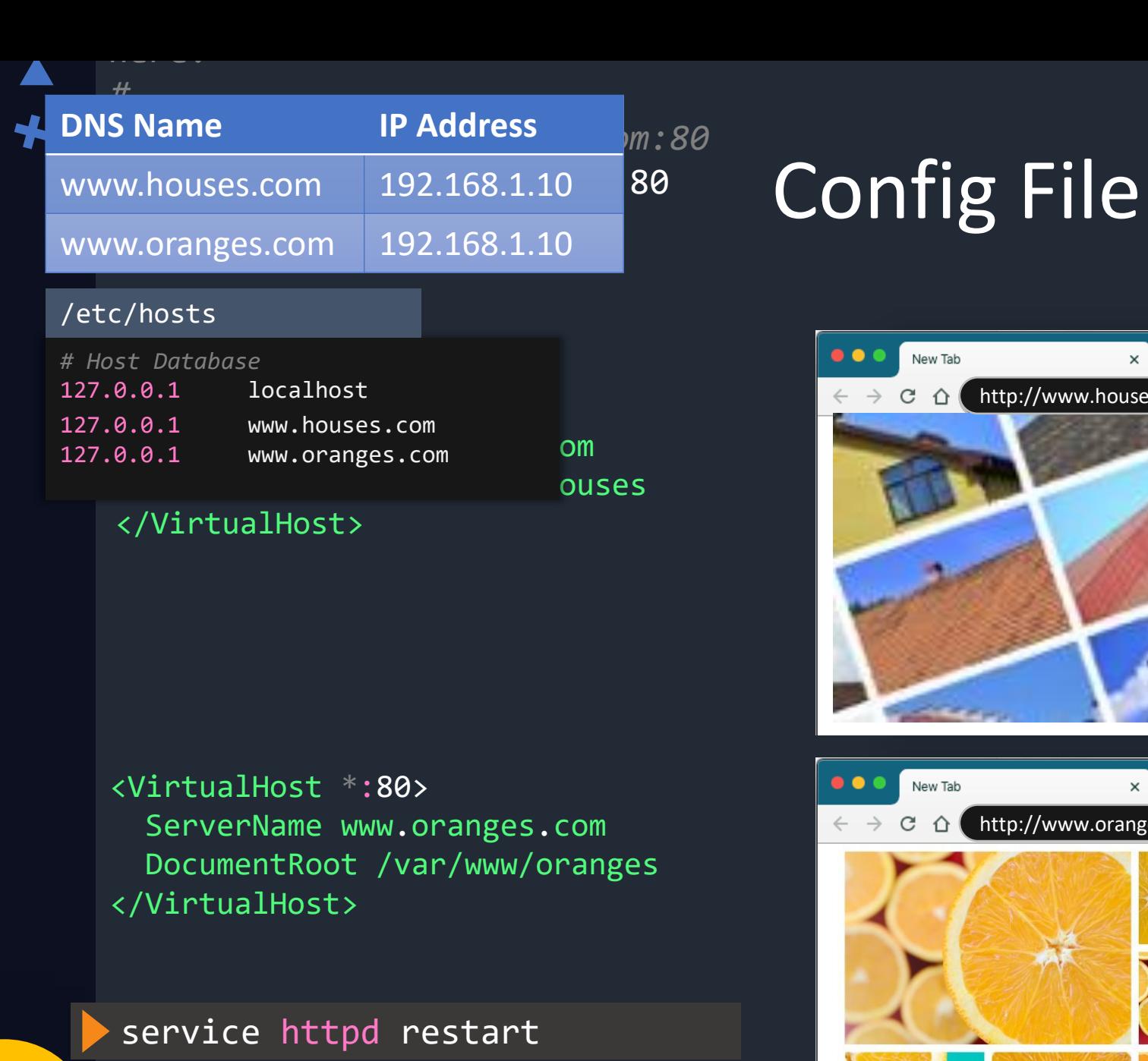

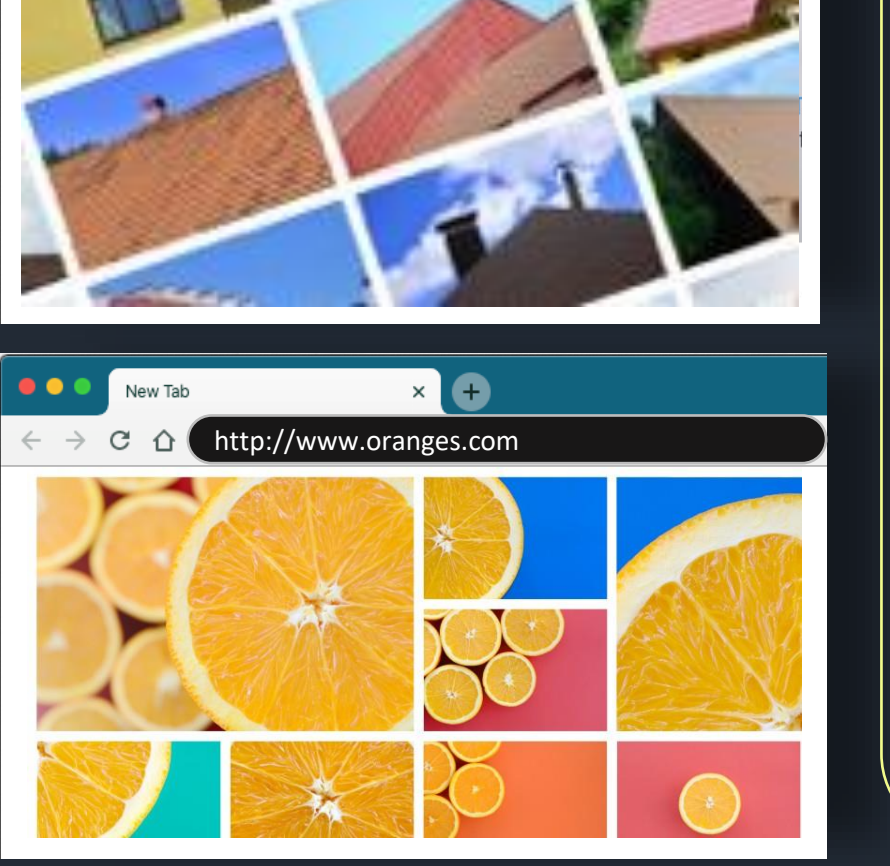

http://www.houses.com

New Tab

 $\mathcal{C}$ ⇧  $\times$   $\bullet$ 

Web Server **HTML CSS** JavaScript **HTML** CSS **JavaScript** VirtualHost **VirtualHost** Document Root /var/www/html Server: www.houses.com Document Root: /var/www/houses Server: www.oranges.com Document Root: /var/www/oranges

 $\bullet$ 

*#ServerName www.example.com:80*

*#*

## ServerName www.houses.com:80 Config File

Include conf/houses.conf Include conf/oranges.conf /etc/httpd/conf/houses.conf

<VirtualHost \*:80> ServerName www.houses.com DocumentRoot /var/www/houses </VirtualHost>

/etc/httpd/conf/oranges.conf

<VirtualHost \*:80> ServerName www.oranges.com DocumentRoot /var/www/oranges </VirtualHost>

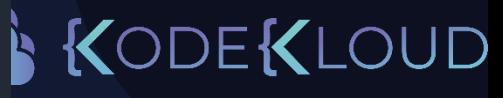

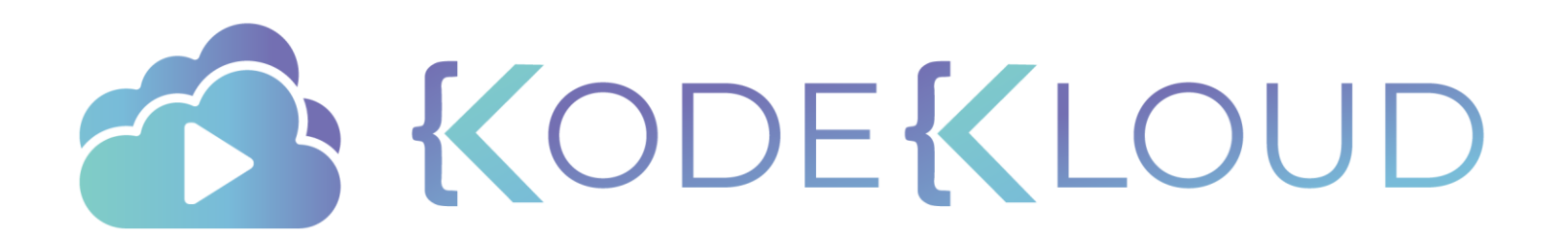

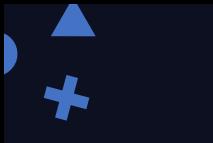

## just enough

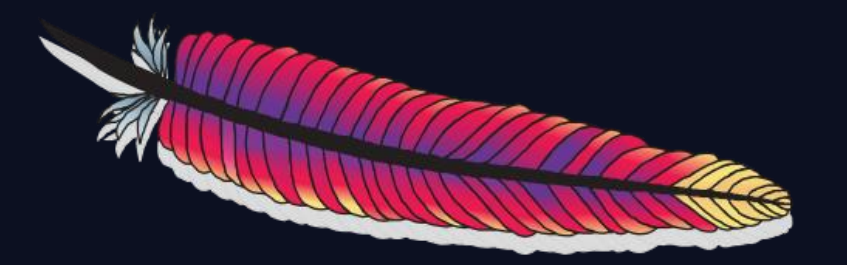

## NGINX

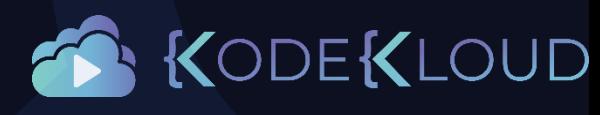

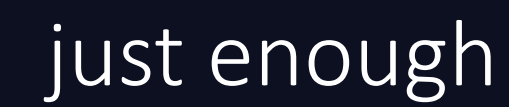

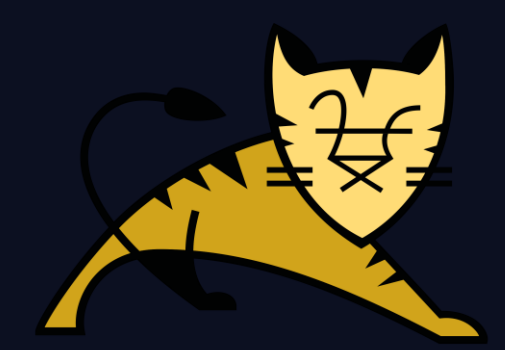

## **APACHE TOMCAT**

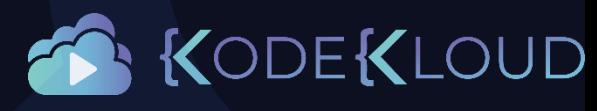

## Install Apache Tomcat

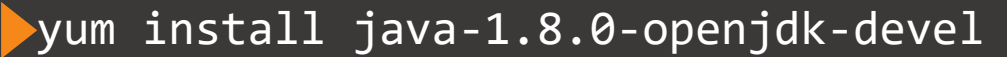

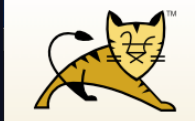

Search.

Maven Plugin **Download** Which version Tomcat 10 (alp Tomcat 9 Tomcat 8 Tomcat 7 **Tomcat Conned Tomcat Native** Taglibs Archives Documentatio Tomcat 10.0 (al Tomcat 9.0 Tomcat 8.5 Tomcat 7.0 **Tomcat Connec Tomcat Native** Wiki **Migration Guide** Presentations

Problems?

#### Apache Tomcat<sup>®</sup>

wget https://downloads.apache.org/tomcat/ tomcat-8/v8.5.53/bin/apache-tomcat-8.5.53.tar.gz

tar xvf apache-tomcat-8.5.53.tar.gz

./apache-tomcat-8.5.53/bin/startup.sh

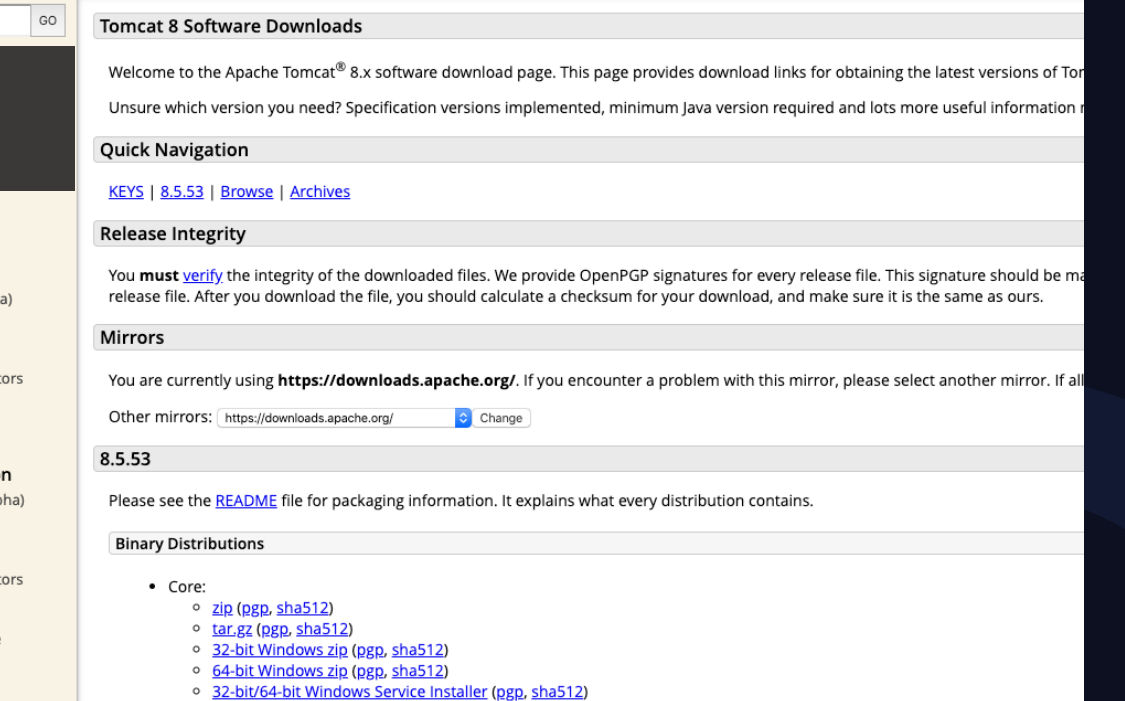

KodeKloud

<http://tomcat.apache.org/download-80.cgi>

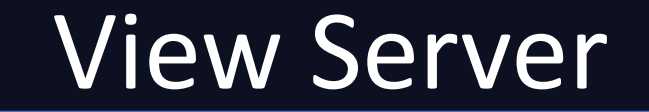

#### https://localhost:8080

Home Documentation Configuration Examples **Mailing Lists** Wiki

#### Apache Tomcat/8.5.53

**APACHE** SOFTWARE FOUNDATION

If you're seeing this, you've successfully installed Tomcat. Congratulations!

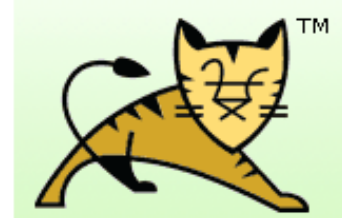

**Recommended Reading: Security Considerations How-To Manager Application How-To Clustering/Session Replication How-To** 

**Server Status** 

**Find Help** 

**Manager App** 

**Host Manager** 

**Developer Quick Start** 

**Tomcat Setup First Web Application** 

**Realms & AAA JDBC DataSources**  **Examples** 

**Servlet Specifications Tomcat Versions** 

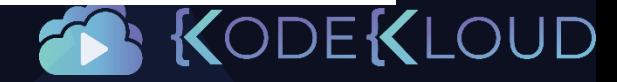

#### ls –l **apache-tomcat-8.5.53**

-rw-r----- 1 19318 Mar 11 10:06 BUILDING.txt -rw-r----- 1 5408 Mar 11 10:06 CONTRIBUTING.md -rw-r----- 1 57011 Mar 11 10:06 LICENSE -rw-r----- 1 1726 Mar 11 10:06 NOTICE -rw-r----- 1 3255 Mar 11 10:06 README.md -rw-r----- 1 7136 Mar 11 10:06 RELEASE-NOTES -rw-r----- 1 16262 Mar 11 10:06 RUNNING.txt drwxr-x--- 2 4096 Mar 18 10:17 **bin** drwx------ 2 4096 Mar 11 10:06 **conf** drwxr-x--- 2 4096 Mar 18 10:17 **lib** drwxr-x--- 2 4096 Mar 11 10:03 **logs** drwxr-x--- 2 4096 Mar 18 10:17 **temp** drwxr-x--- 7 4096 Mar 11 10:04 **webapps** drwxr-x--- 2 4096 Mar 11 10:03 **work**

catalina-tasks.xml catalina.bat **catalina.sh** ciphers.bat **ciphers.sh** configtest.bat **configtest.sh daemon.sh** digest.bat **digest.sh** setclasspath.bat **setclasspath.sh** shutdown.bat **shutdown.sh** startup.bat **startup.sh** tool-wrapper.bat **tool-wrapper.sh** version.bat **version.sh**

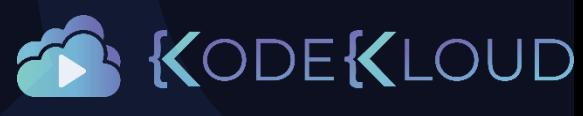

#### ls –l **apache-tomcat-8.5.53**

- -rw-r----- 1 19318 Mar 11 10:06 BUILDING.txt
- -rw-r----- 1 5408 Mar 11 10:06 CONTRIBUTING.md
- -rw-r----- 1 57011 Mar 11 10:06 LICENSE
- -rw-r----- 1 1726 Mar 11 10:06 NOTICE
- -rw-r----- 1 3255 Mar 11 10:06 README.md
- -rw-r----- 1 7136 Mar 11 10:06 RELEASE-NOTES
- -rw-r----- 1 16262 Mar 11 10:06 RUNNING.txt
- drwxr-x--- 2 4096 Mar 18 10:17 **bin**
- drwx------ 2 4096 Mar 11 10:06 **conf**
- drwxr-x--- 2 4096 Mar 18 10:17 **lib** drwxr-x--- 2 4096 Mar 11 10:03 **logs**
- drwxr-x--- 2 4096 Mar 18 10:17 **temp**
- drwxr-x--- 7 4096 Mar 11 10:04 **webapps**
- drwxr-x--- 2 4096 Mar 11 10:03 **work**

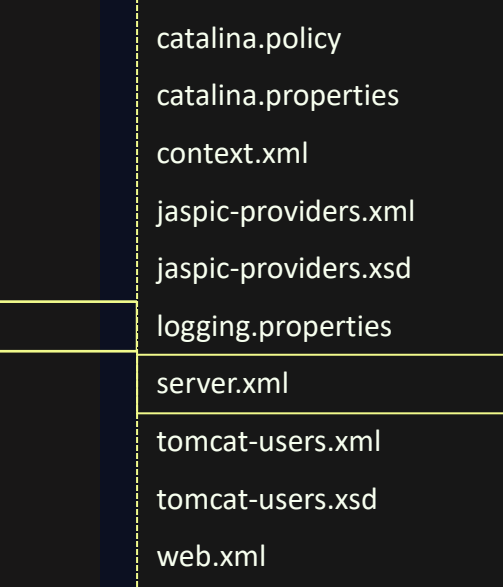

<!-- A "Connector" represents an endpoint by which requests are received and responses are returned. Documentation at : Java HTTP Connector: /docs/config/http.html Java AJP Connector: /docs/config/ajp.html APR (HTTP/AJP) Connector: /docs/apr.html -->

**<Connector** port="8080" protocol="HTTP/1.1" connectionTimeout="20000" redirectPort="8443" **/>** <!-- A "Connector" using the shared thread pool-->  $<$ ! $-$ <Connector executor="tomcatThreadPool"

port="8080" protocol="HTTP/1.1" connectionTimeout="20000" redirectPort="8443" />

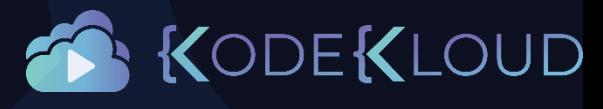

#### ls –l **apache-tomcat-8.5.53**

- -rw-r----- 1 19318 Mar 11 10:06 BUILDING.txt
- -rw-r----- 1 5408 Mar 11 10:06 CONTRIBUTING.md
- -rw-r----- 1 57011 Mar 11 10:06 LICENSE
- -rw-r----- 1 1726 Mar 11 10:06 NOTICE
- -rw-r----- 1 3255 Mar 11 10:06 README.md
- -rw-r----- 1 7136 Mar 11 10:06 RELEASE-NOTES
- -rw-r----- 1 16262 Mar 11 10:06 RUNNING.txt
- drwxr-x--- 2 4096 Mar 18 10:17 **bin**
- drwx------ 2 4096 Mar 11 10:06 **conf**
- drwxr-x--- 2 4096 Mar 18 10:17 **lib**
- drwxr-x--- 2 4096 Mar 11 10:03 **logs**
- drwxr-x--- 2 4096 Mar 18 10:17 **temp**
- drwxr-x--- 7 4096 Mar 11 10:04 **webapps**
- drwxr-x--- 2 4096 Mar 11 10:03 **work**

catalina.2020-03-18.log catalina.out host-manager.2020-03-18.log localhost.2020-03-18.log localhost access log.2020-03-18.txt manager.2020-03-18.log

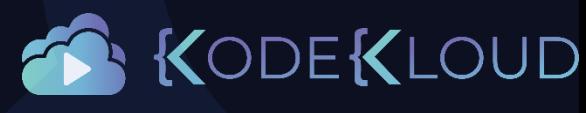

#### ls –l **apache-tomcat-8.5.53**

- -rw-r----- 1 19318 Mar 11 10:06 BUILDING.txt
- -rw-r----- 1 5408 Mar 11 10:06 CONTRIBUTING.md
- -rw-r----- 1 57011 Mar 11 10:06 LICENSE
- -rw-r----- 1 1726 Mar 11 10:06 NOTICE
- -rw-r----- 1 3255 Mar 11 10:06 README.md
- -rw-r----- 1 7136 Mar 11 10:06 RELEASE-NOTES
- -rw-r----- 1 16262 Mar 11 10:06 RUNNING.txt
- drwxr-x--- 2 4096 Mar 18 10:17 **bin**
- drwx------ 2 4096 Mar 11 10:06 **conf**
- drwxr-x--- 2 4096 Mar 18 10:17 **lib**
- drwxr-x--- 2 4096 Mar 11 10:03 **logs**
- drwxr-x--- 2 4096 Mar 18 10:17 **temp**
- drwxr-x--- 7 4096 Mar 11 10:04 **webapps**
- drwxr-x--- 2 4096 Mar 11 10:03 **work**

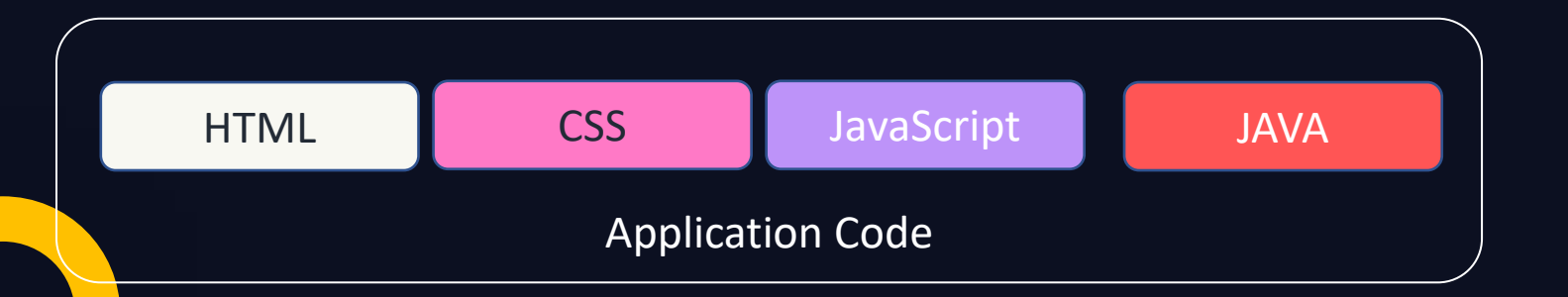

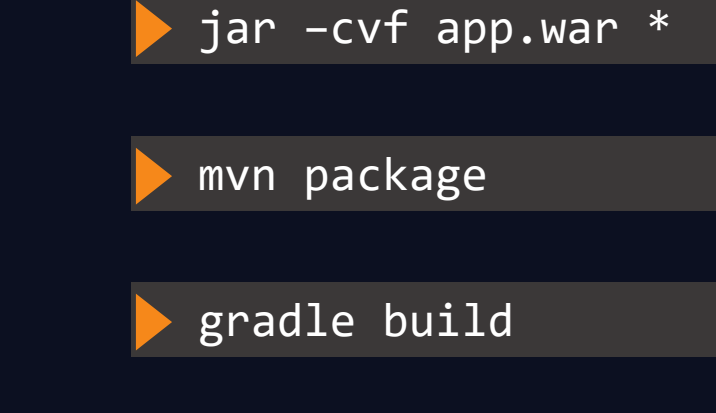

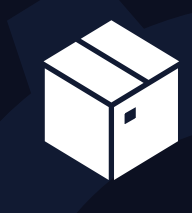

app.war

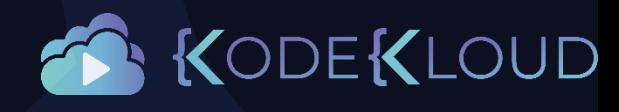

## Web Frameworks

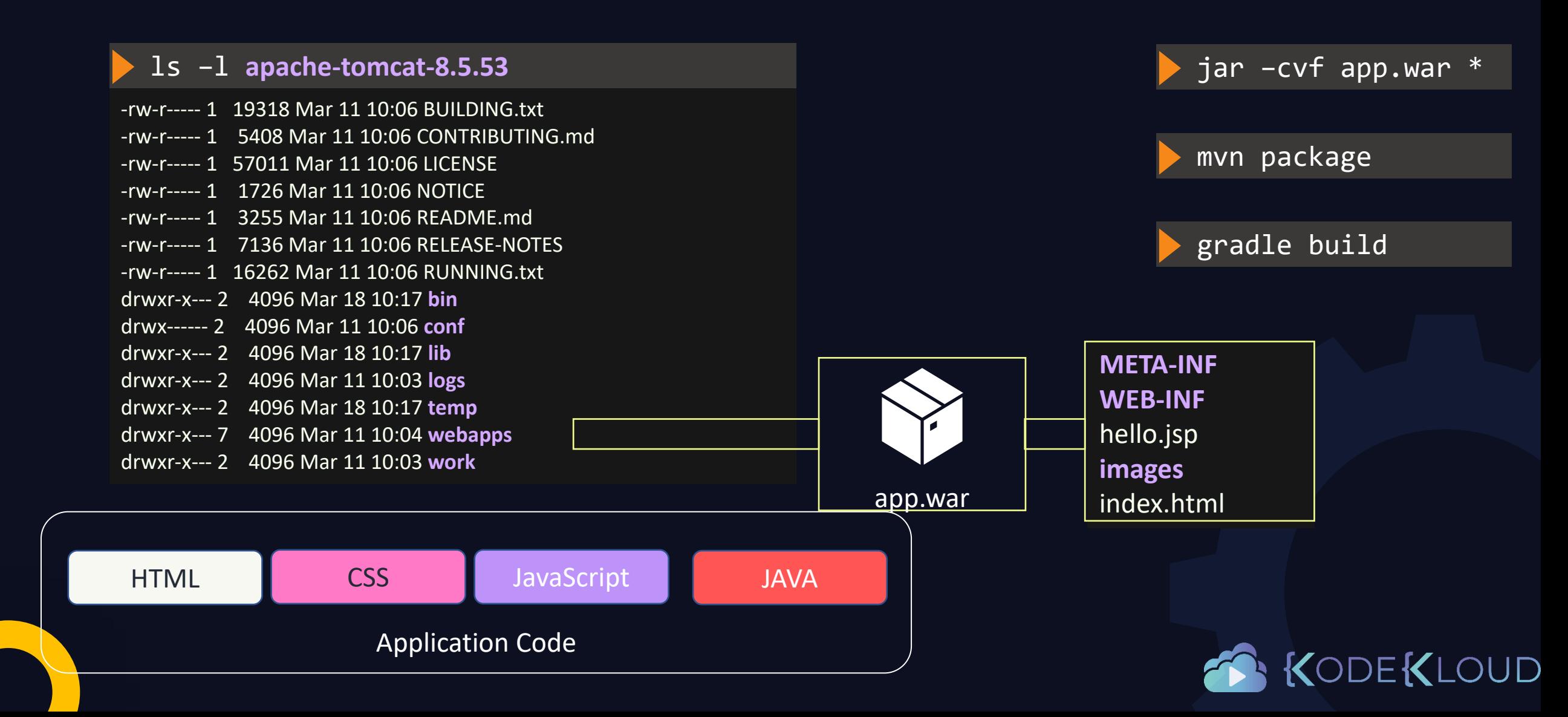

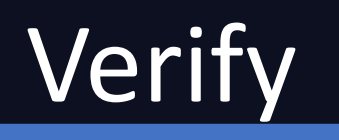

#### cat ~/apache-tomcat-8.5.53/logs/catalina.out

18-Mar-2020 10:43:32.769 INFO [localhost-startStop-1] org.apache.catalina.startup.HostConfig.deployDirectory Deployment of web application directory [/home/vagrant/apache-tomcat-8.5.53/webapps/ROOT] has finished in [13] ms

18-Mar-2020 10:43:32.769 INFO [localhost-startStop-1] org.apache.catalina.startup.HostConfig.deployDirectory Deploying web application directory [/home/vagrant/apache-tomcat-8.5.53/webapps/manager]

18-Mar-2020 10:43:32.783 INFO [localhost-startStop-1] org.apache.catalina.startup.HostConfig.deployDirectory Deployment of web application directory [/home/vagrant/apache-tomcat-8.5.53/webapps/manager] has finished in [14] ms

18-Mar-2020 10:43:32.784 INFO [main] org.apache.coyote.AbstractProtocol.start Starting ProtocolHandler ["http-nio-8080"]

18-Mar-2020 10:43:32.789 INFO [main] org.apache.catalina.startup.Catalina.start Server startup in 407 ms

18-Mar-2020 11:21:23.503 INFO [localhost-startStop-2] org.apache.catalina.startup.HostConfig.deployWAR Deploying web application archive [/home/vagrant/apache-tomcat-8.5.53/webapps/app.war]

18-Mar-2020 11:21:23.560 INFO [localhost-startStop-2] org.apache.catalina.startup.HostConfig.deployWAR Deployment of web application archive [/home/vagrant/apache-tomcat-8.5.53/webapps/app.war] has finished in [57] ms

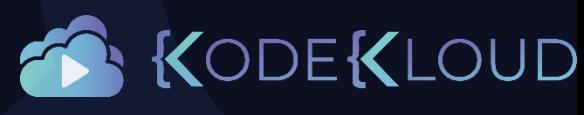

## View Sample Application

#### https://localhost:8080/app

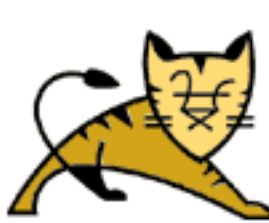

## **Sample "Hello, World" Application**

This is the home page for a sample application used to illustrate the source directory organization of a web application utilizing the principles outlined in the Application Developer's Guide.

To prove that they work, you can execute either of the following links:

- To a **JSP** page.
- To a servlet.

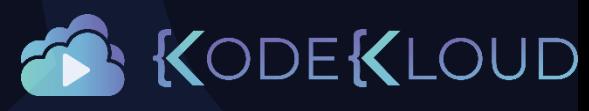

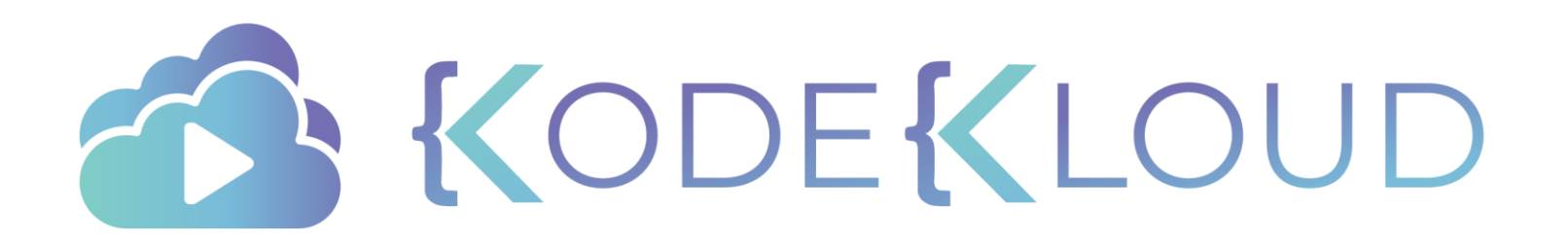

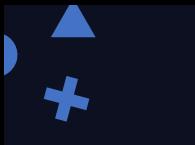

just enough

# e python

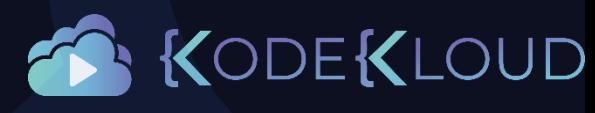

## Web Frameworks

**Web Frameworks** 

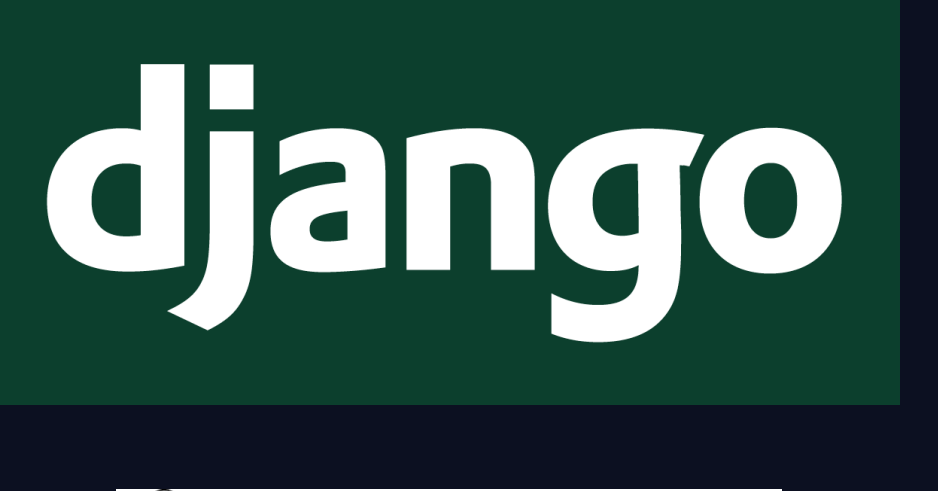

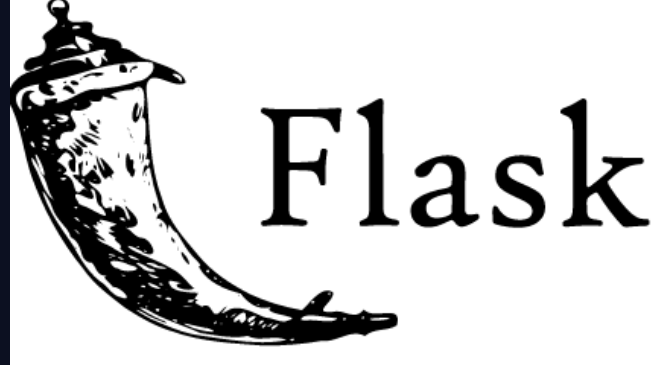

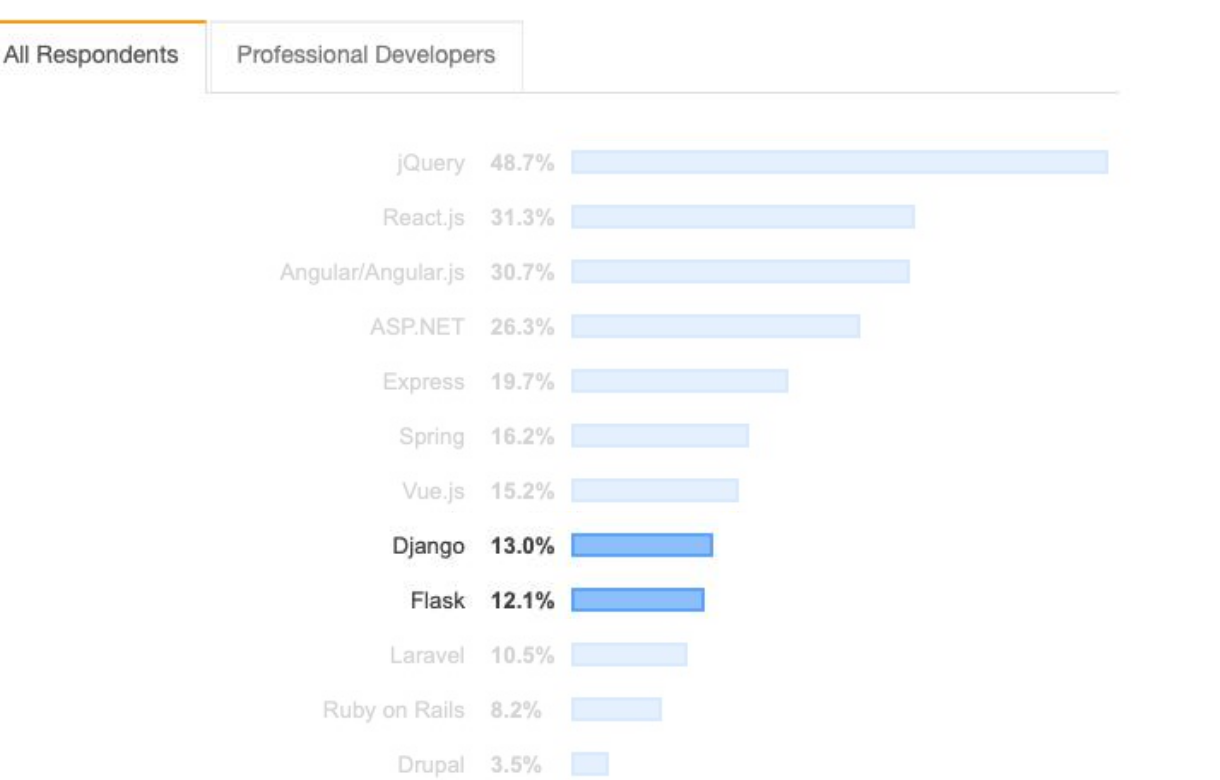

<https://insights.stackoverflow.com/survey/2019>D

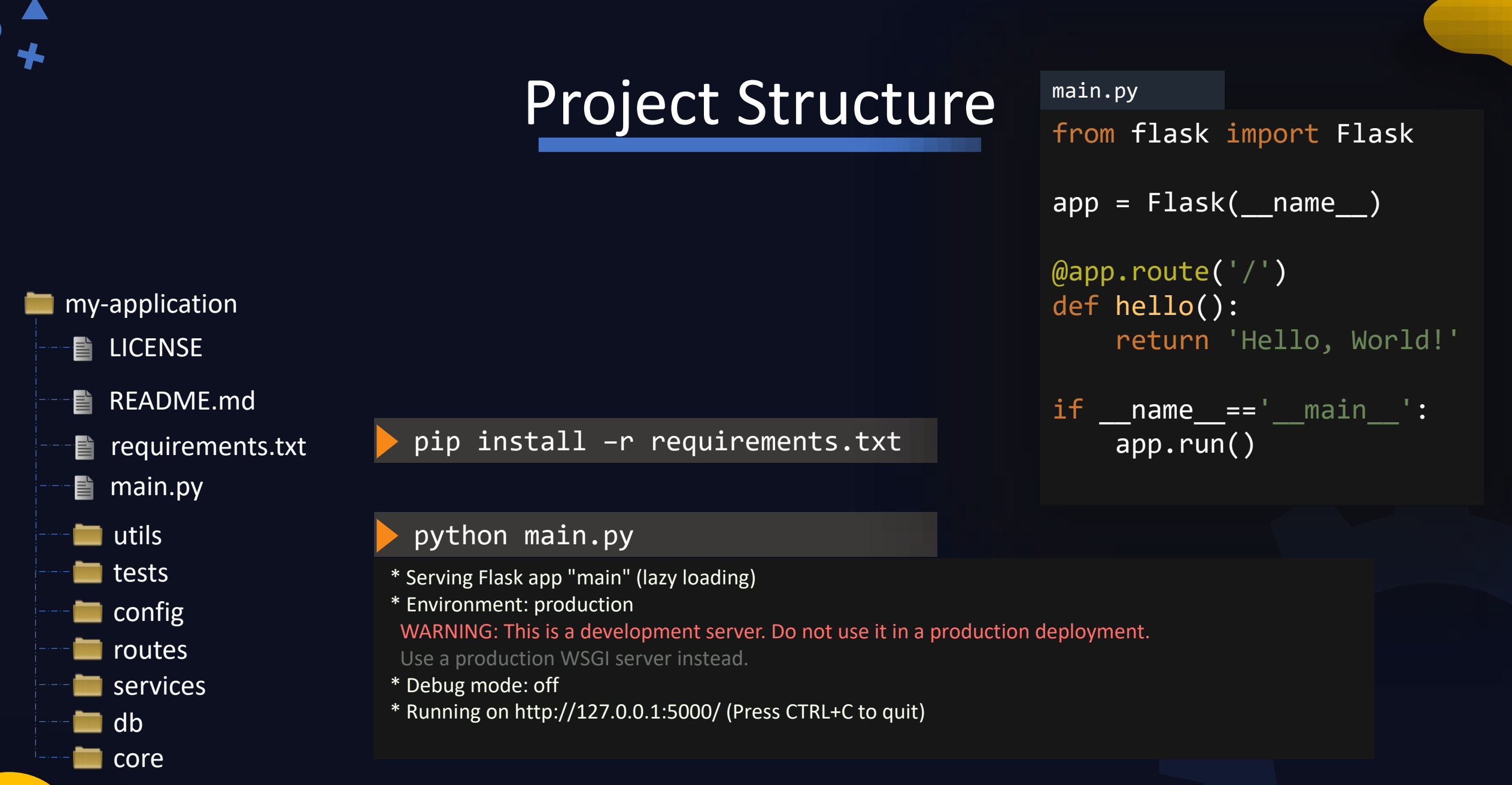

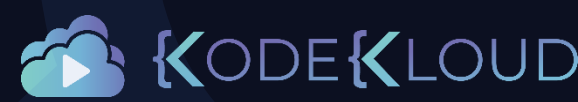

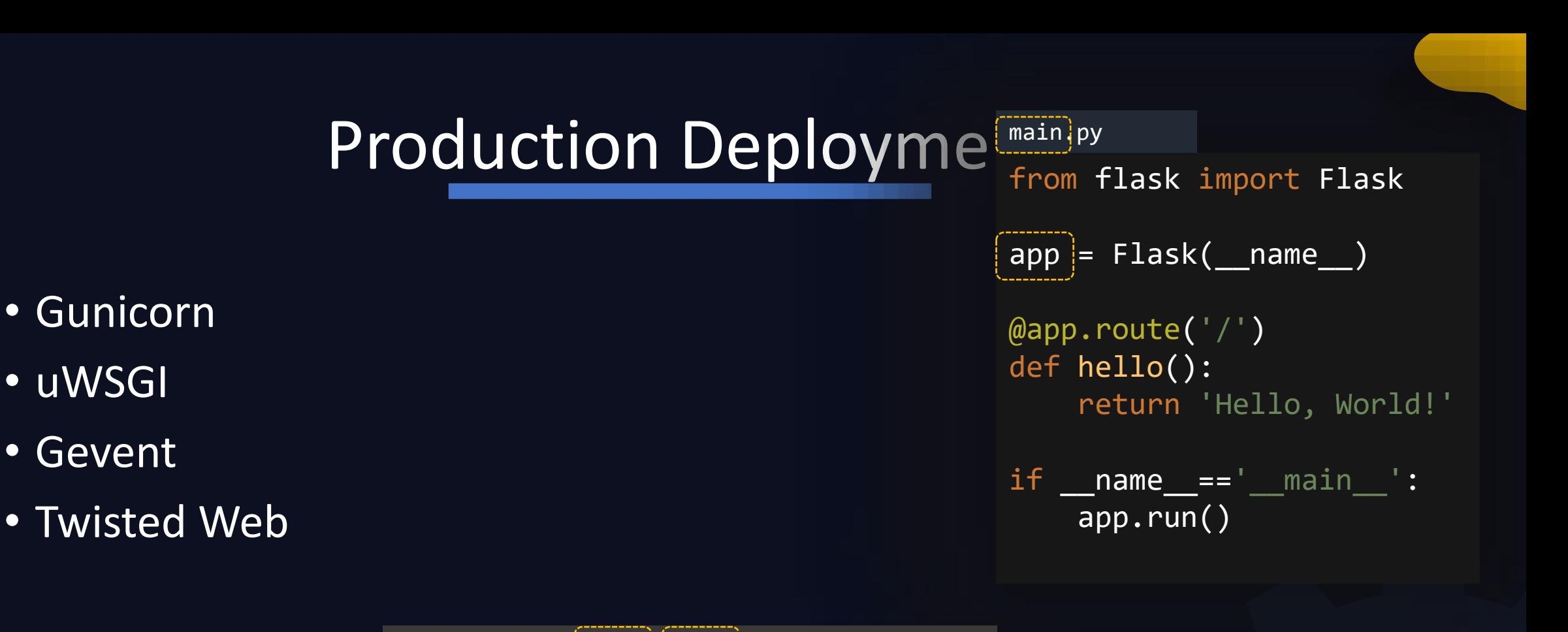

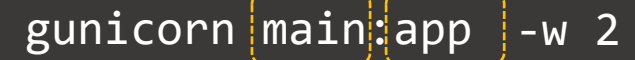

[2020-03-10 09:53:29 +0000] [2916] [INFO] Starting gunicorn 20.0.4 [2020-03-10 09:53:29 +0000] [2916] [INFO] Listening at: http://127.0.0.1:8000 (2916) [2020-03-10 09:53:29 +0000] [2916] [INFO] Using worker: sync [2020-03-10 09:53:29 +0000] [2919] [INFO] Booting worker with pid: 2919

[2020-03-10 09:53:29 +0000] [2921] [INFO] Booting worker with pid: 2921

https://flask.palletsprojects.com/en/1.1.x/deploying/wspJtandalone/UD

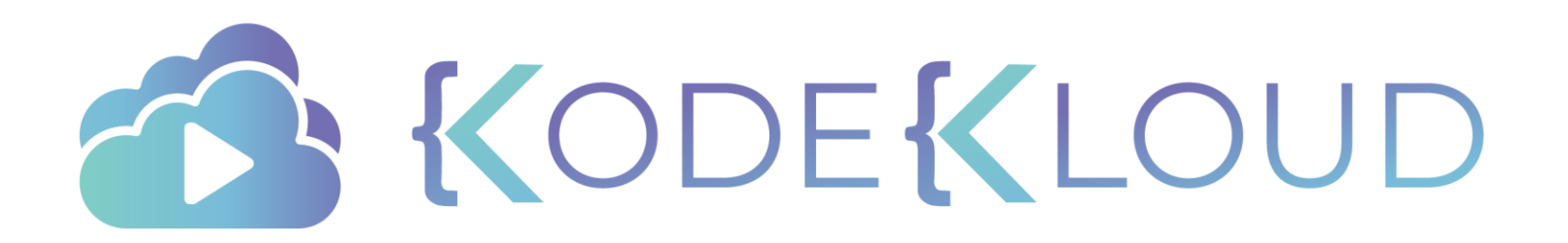

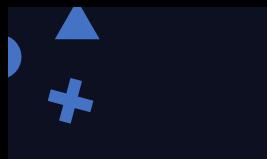

## just enough

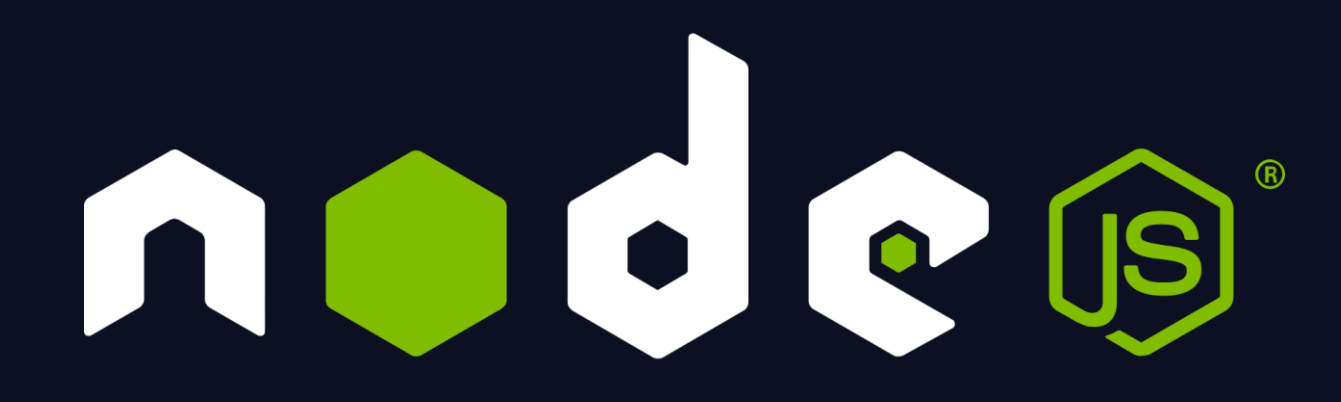

## Express.js

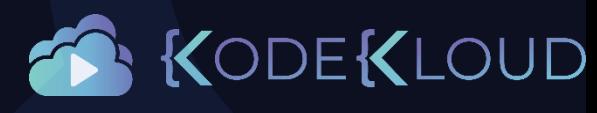

## Project Structure

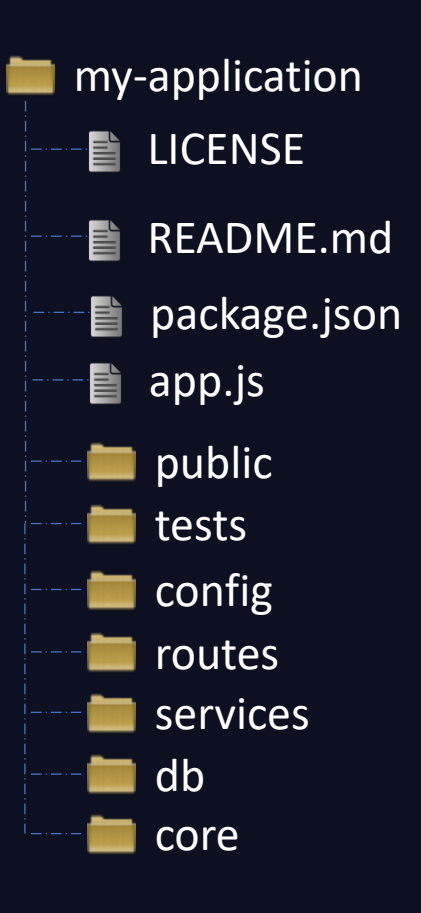

#### app.js

```
const express = require('express')
const app = express()
```

```
app.get('/products', (req, res) => 
            res.send(getProductList()))
```
app.use(express.static(path.join(\_dirname, 'public')));

app.listen(3000);

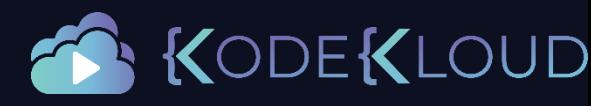

## Project Structure

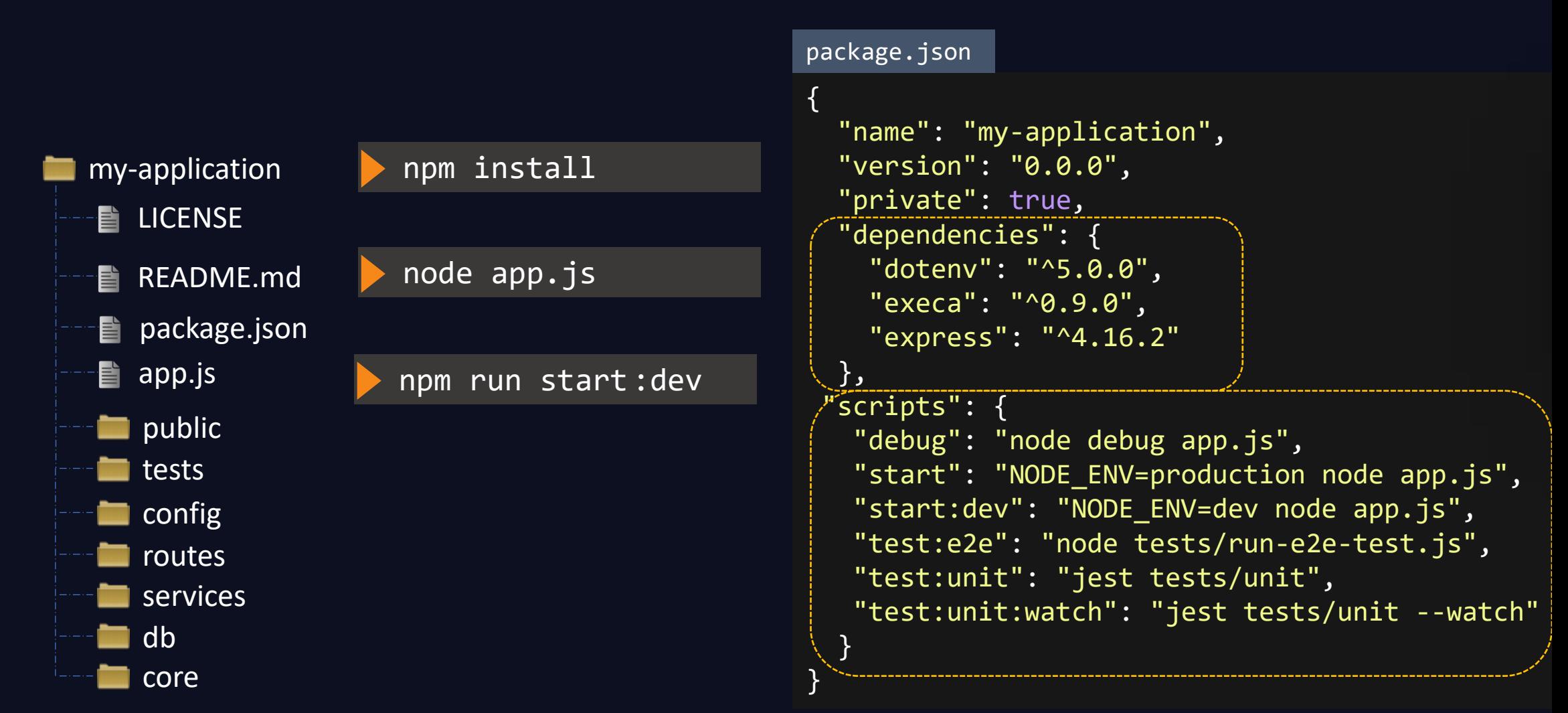

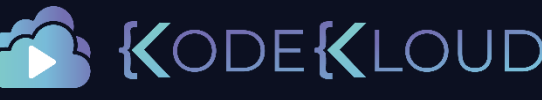

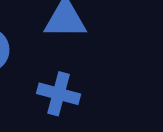

## Project Structure

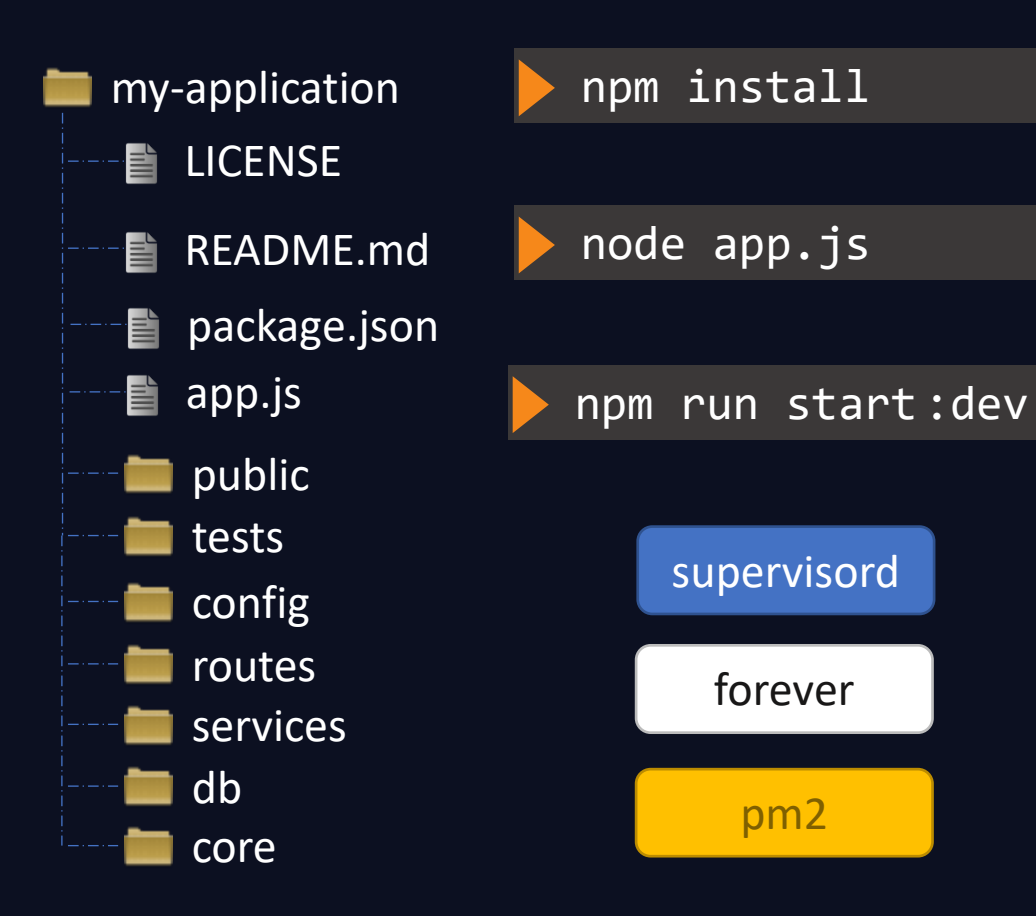

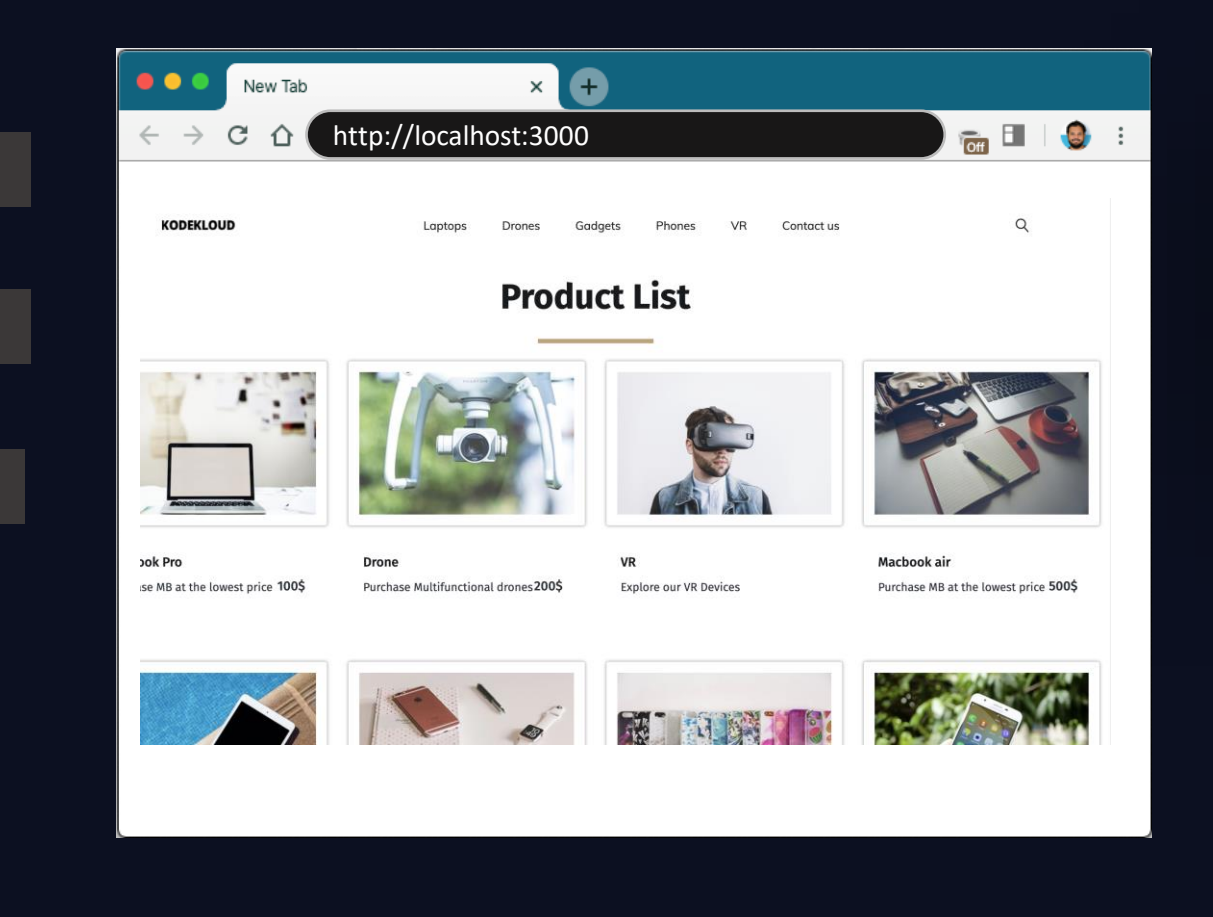

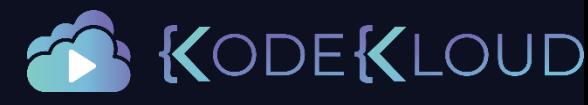

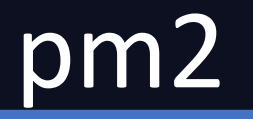

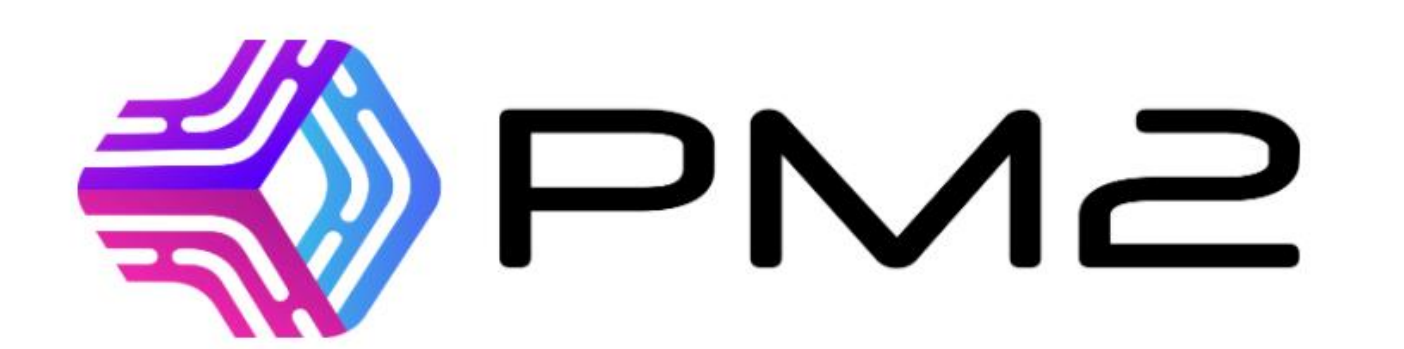

P(rocess) M(anager) 2 **Runtime Edition** 

npm package 4.2.3 node >=8.10.0 build passing

PM2 is a production process manager for Node.js applications with a built-in load balancer. It allows you to keep applications alive forever, to reload them without downtime and to facilitate common system admin tasks.

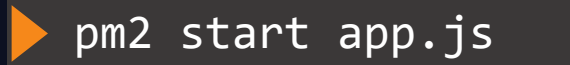

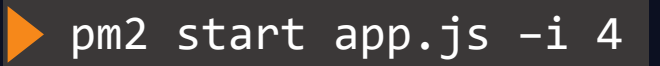

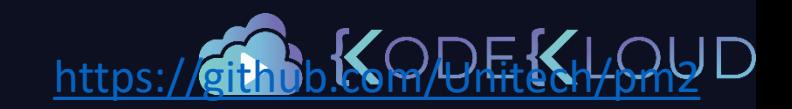
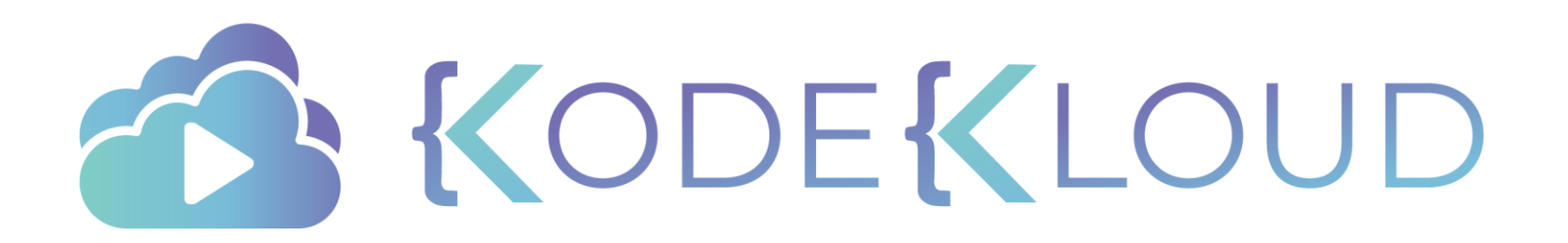

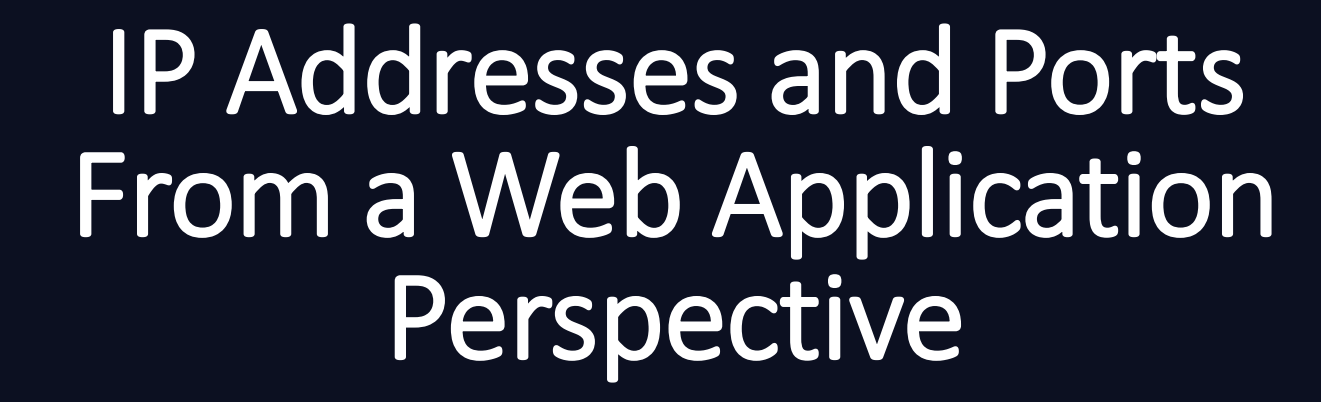

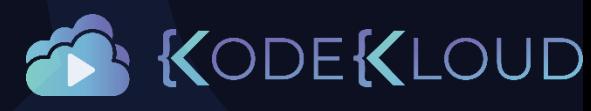

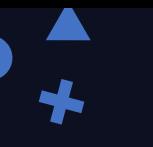

## FAQ

- What IP Address and Port should I use?
- localhost vs 127.0.0.1 vs IP Address
- Why can't I connect to my server?
- HTTP or HTTPS?

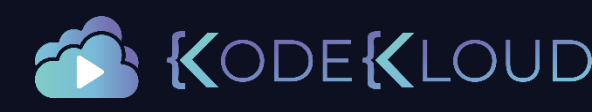

## IP Address

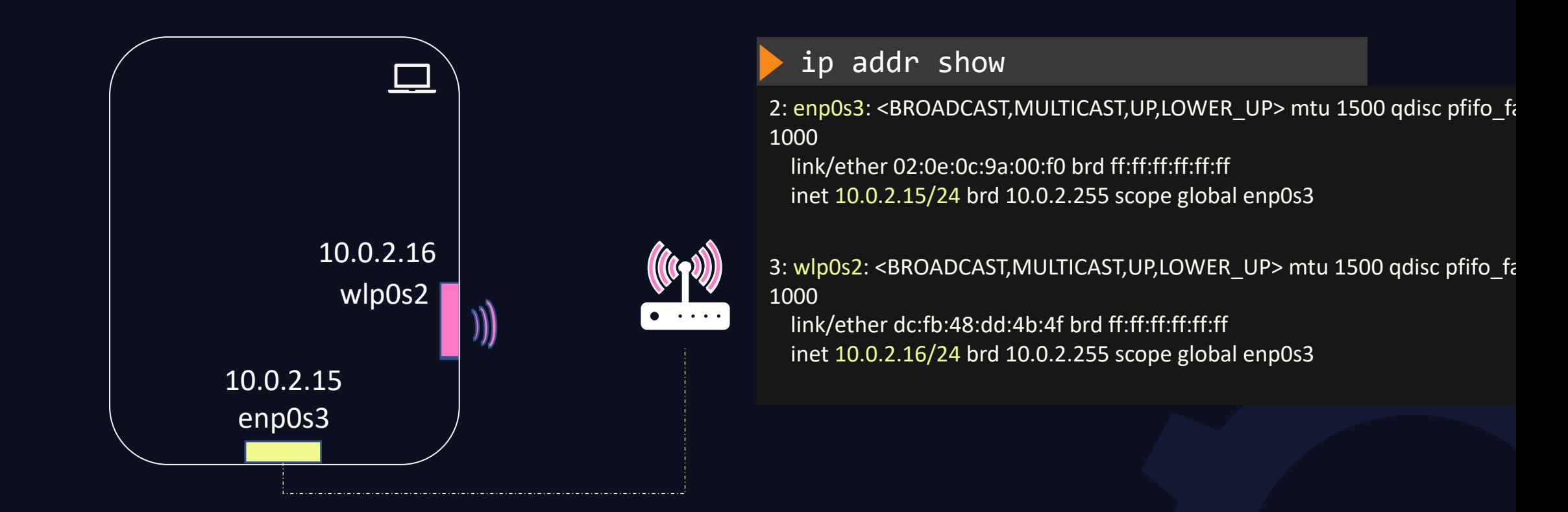

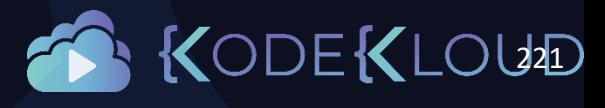

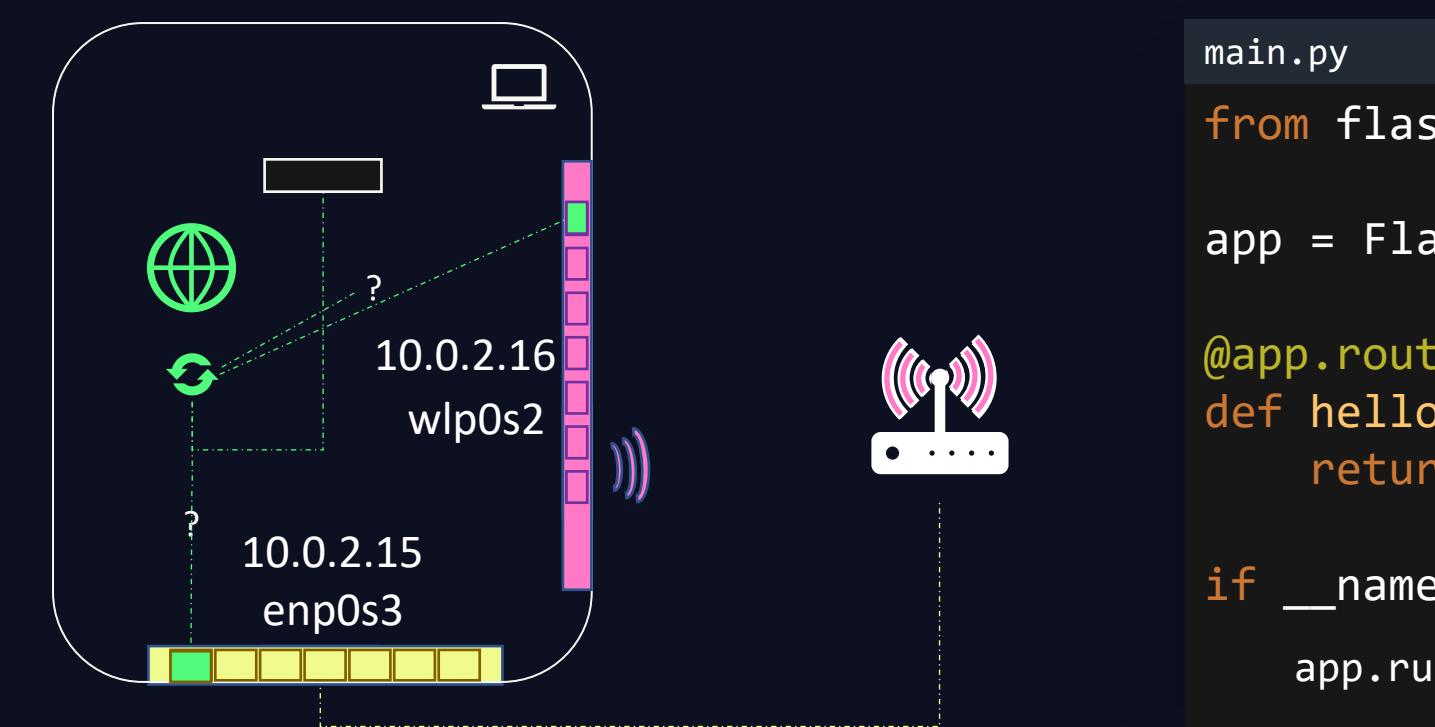

from flask import Flask  $app = False(\text{name})$ @app.route('/') def hello(): return 'Hello, World!'  $if$  \_\_name\_\_== $'$  \_\_main\_\_': app.run(port=8000, host='127.0.0.1')

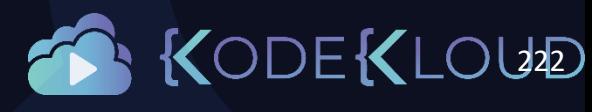

http://10.0.2.15:8000

http://10.0.2.16:8000

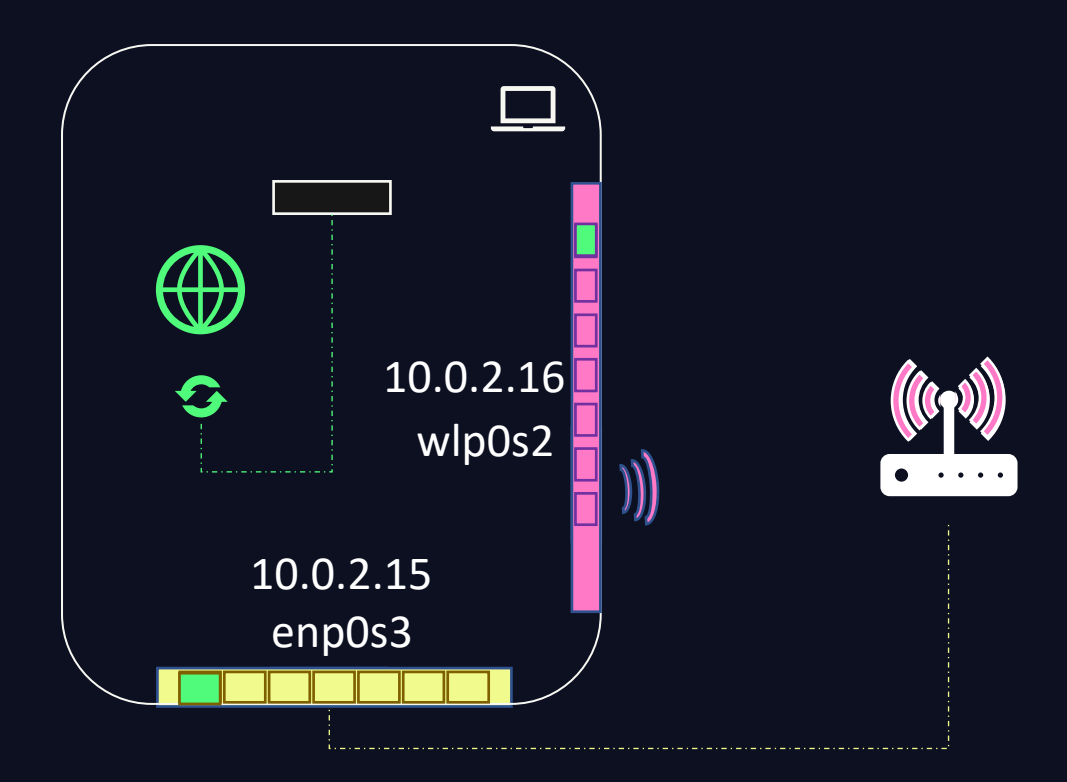

### ip addr show

2: enp0s3: <BROADCAST,MULTICAST,UP,LOWER\_UP> mtu 1500 qdisc 1000

link/ether 02:0e:0c:9a:00:f0 brd ff:ff:ff:ff:ff:ff inet 10.0.2.15/24 brd 10.0.2.255 scope global enp0s3

3: wlp0s2: <BROADCAST,MULTICAST,UP,LOWER\_UP> mtu 1500 qdisc 1000

link/ether dc:fb:48:dd:4b:4f brd ff:ff:ff:ff:ff:ff inet 10.0.2.16/24 brd 10.0.2.255 scope global enp0s3

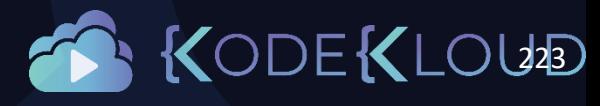

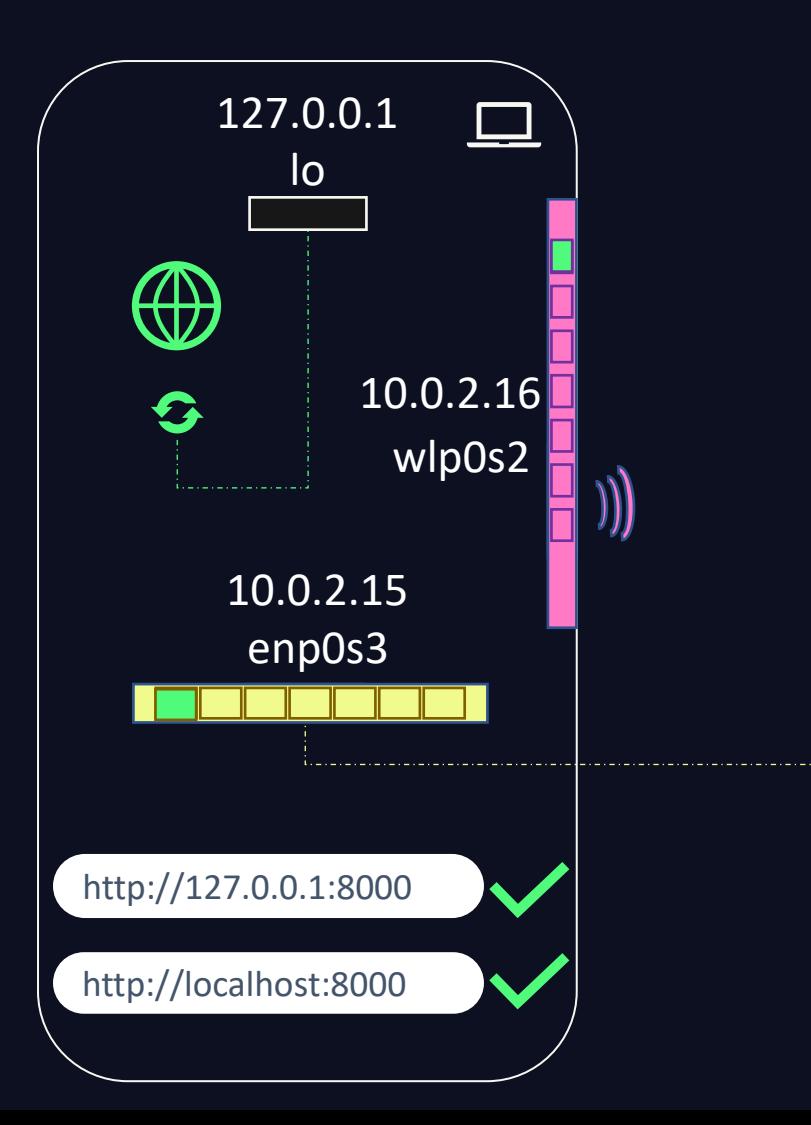

### ip addr show

1: lo: <LOOPBACK, UP, LOWER UP> mtu 65536 qdisc noqueue state U link/loopback 00:00:00:00:00:00 brd 00:00:00:00:00:00 inet 127.0.0.1/8 scope host lo valid\_lft forever preferred\_lft forever

2: enp0s3: <BROADCAST,MULTICAST,UP,LOWER\_UP> mtu 1500 qdisc 1000

link/ether 02:0e:0c:9a:00:f0 brd ff:ff:ff:ff:ff:ff inet 10.0.2.15/24 brd 10.0.2.255 scope global enp0s3

enp0s3 and the state of the state of the state of the state of the state of the state of the state of the state pfifolds of the state pfile of the state pfile of the state pfile of the state pfile of the state pfile of the 1000

> link/ether dc:fb:48:dd:4b:4f brd ff:ff:ff:ff:ff:ff inet 10.0.2.16/24 brd 10.0.2.255 scope global enp0s3

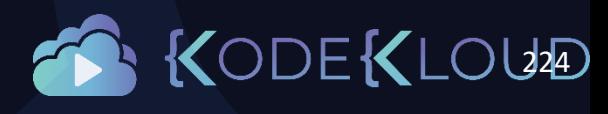

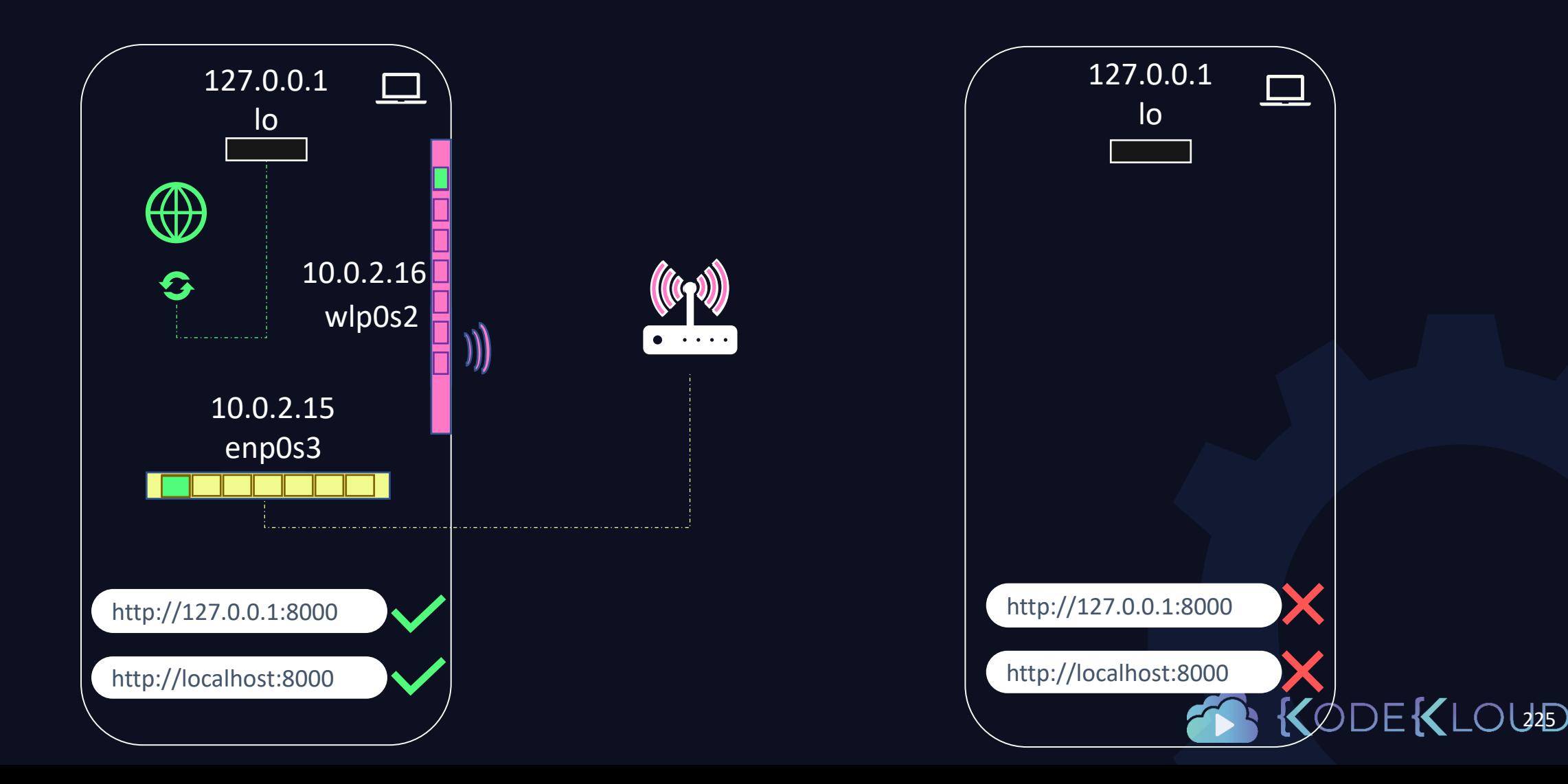

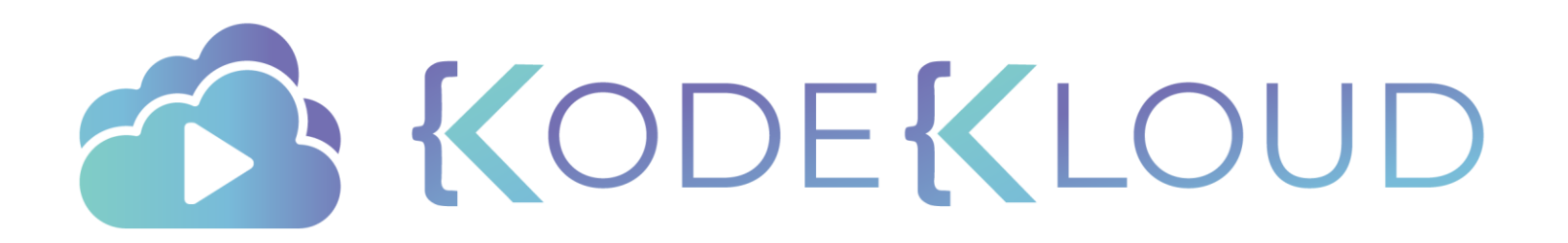

# Databases

 $\bigstar$ 

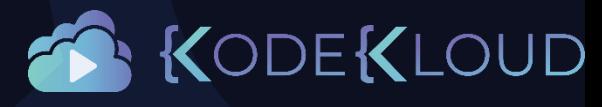

### Databases

**Databases** 

• MySQL

 $\bigstar$ 

- MongoDB
- Redis

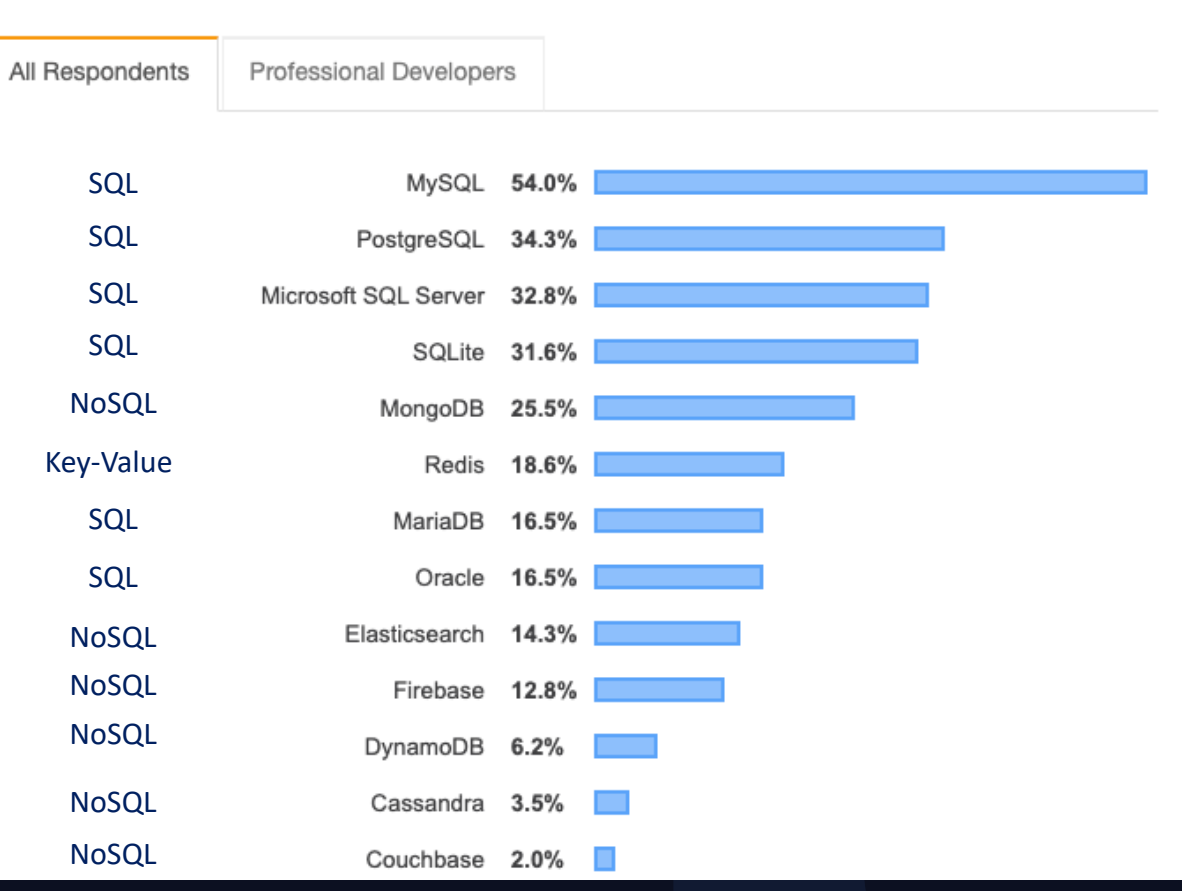

<https://insights.stackoverflow.com/survey/2019#technology>EKLOUD

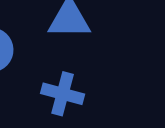

# SQL

### Tabular/Relational Databases

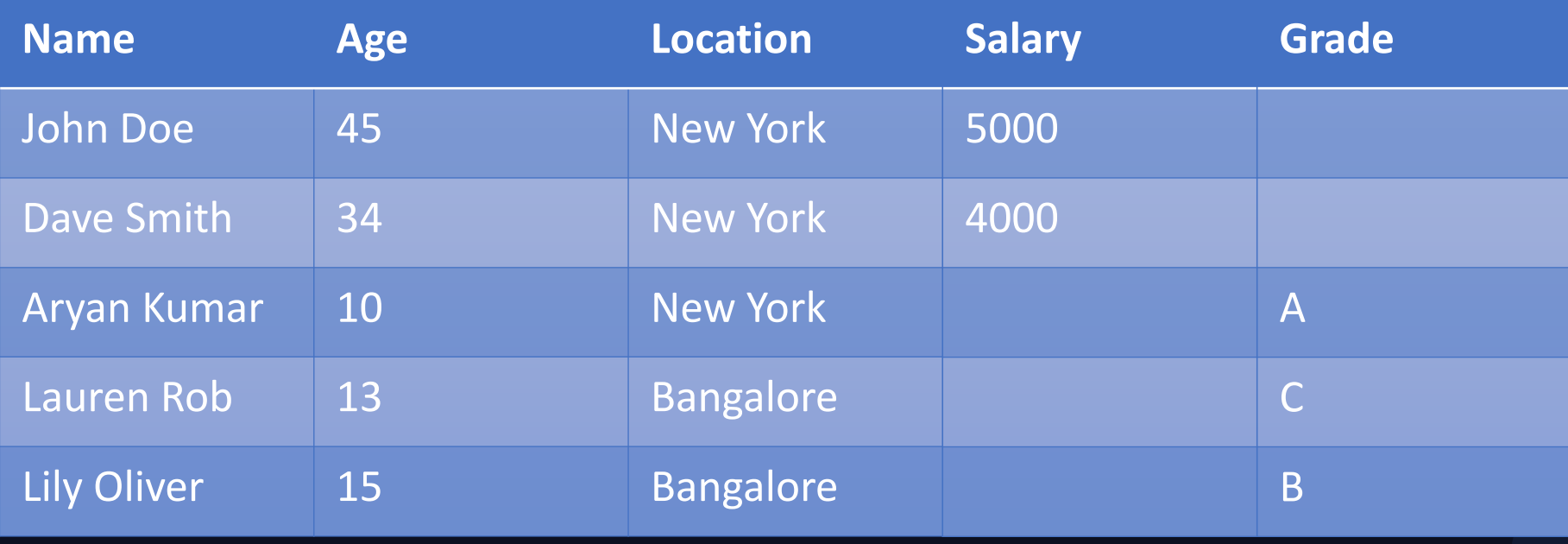

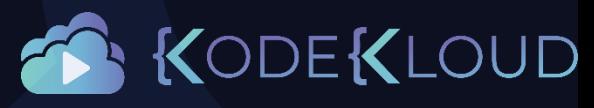

# NoSQL

A

 $\bigstar$ 

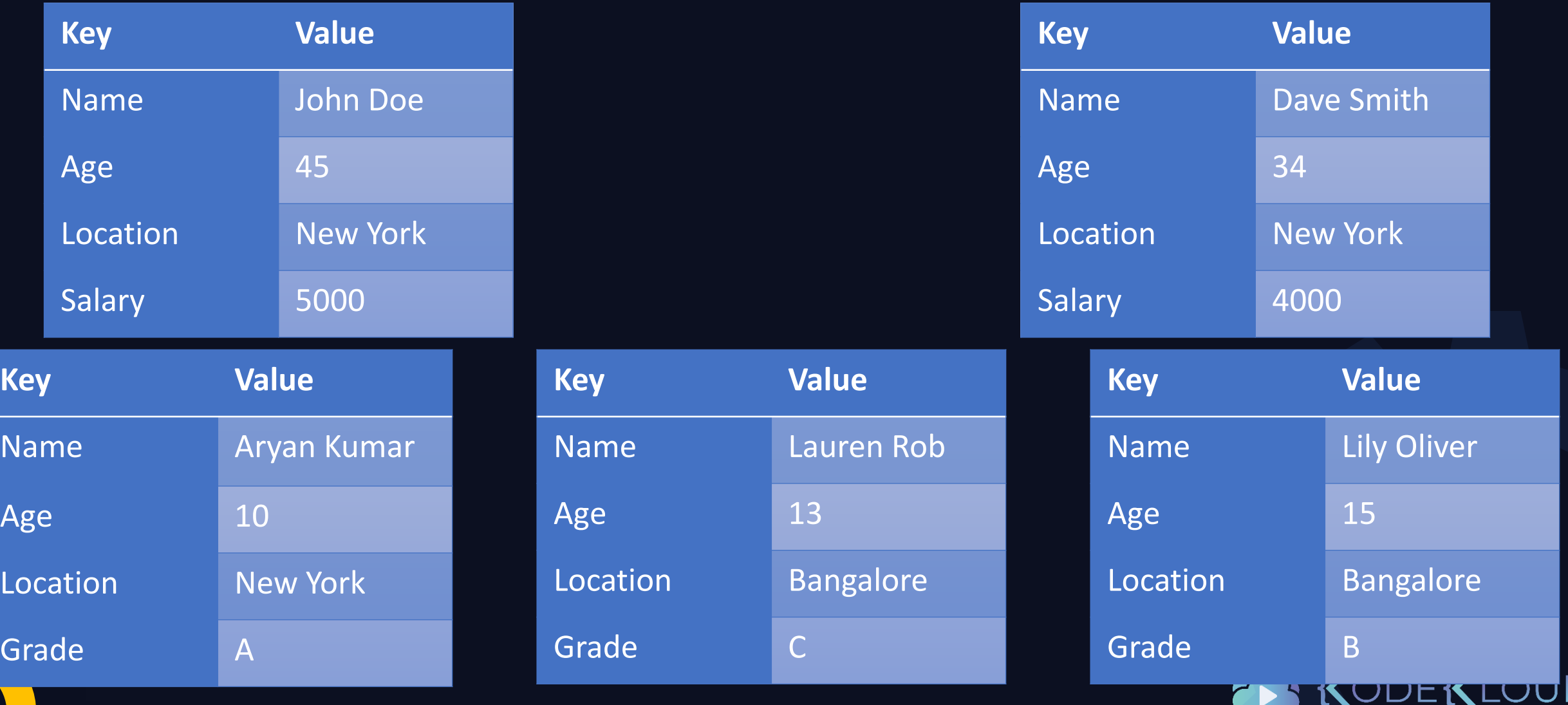

## NoSQL

A

 $\bigstar$ 

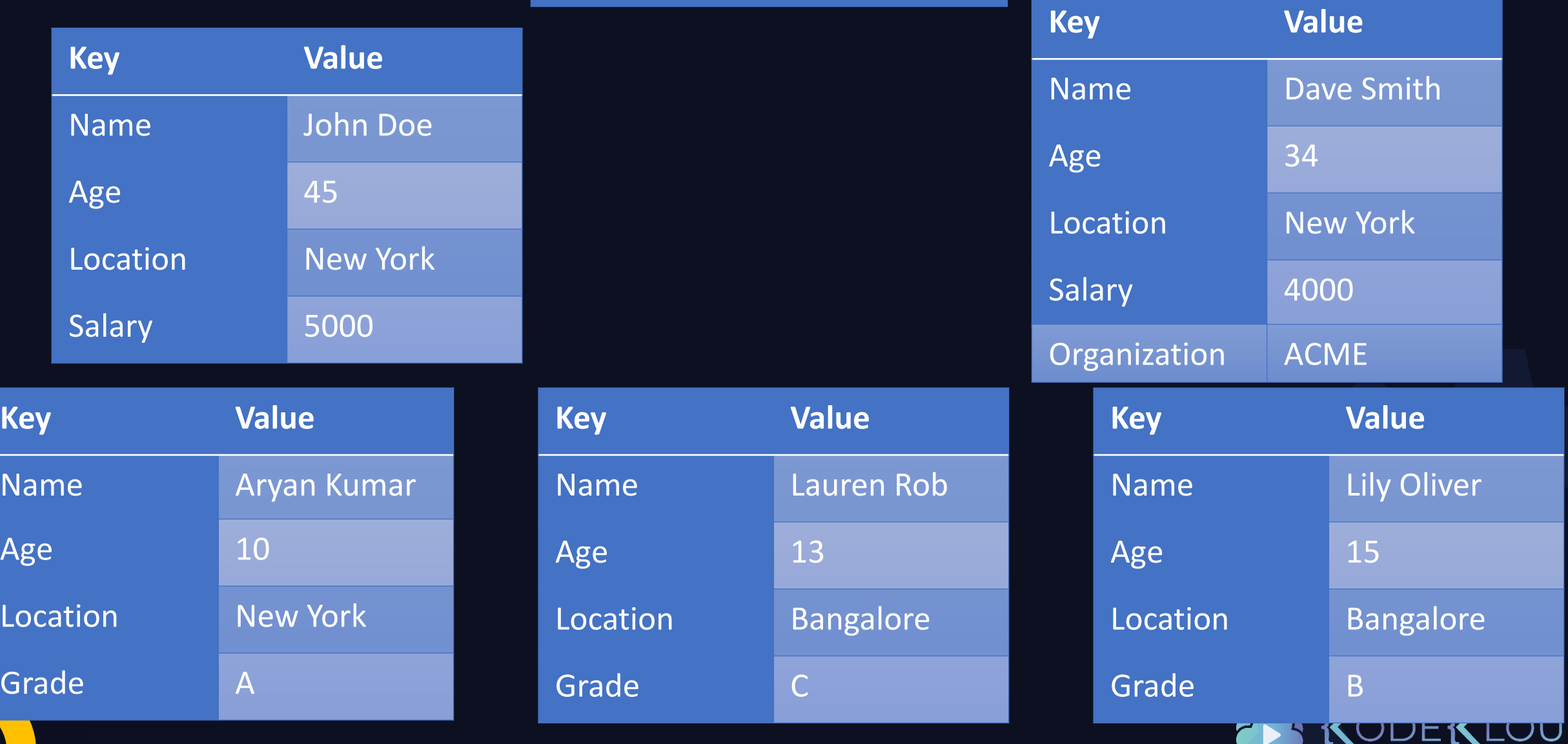

## NoSQL

{ "name": "John Doe", "age": 45, "location": "New York", "salary": 5000 }

{ "name": "Dave Smith", "age": 34, "location": "New York", "salary": 4000, "organization": "ACME" }

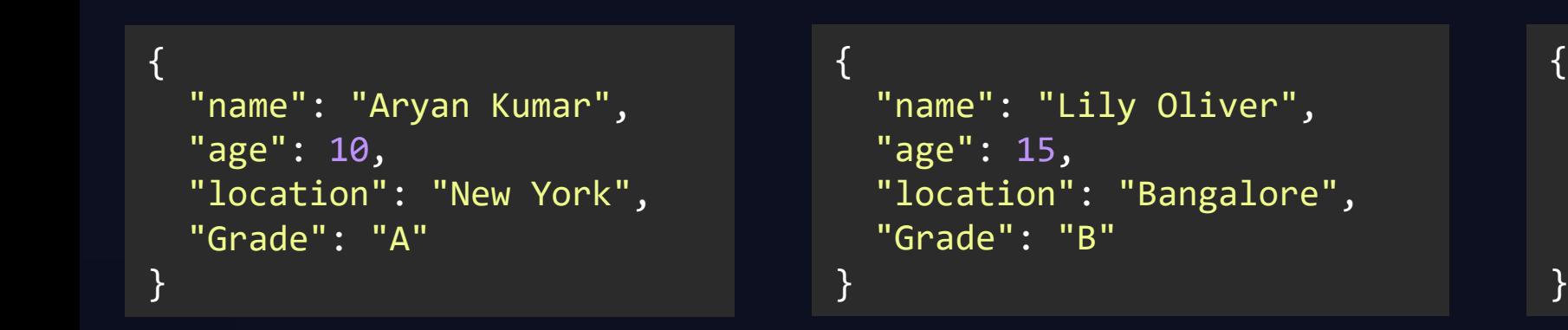

"name": "Lauren Rob", "age": 13, "location": "Bangalore", "Grade": "C"

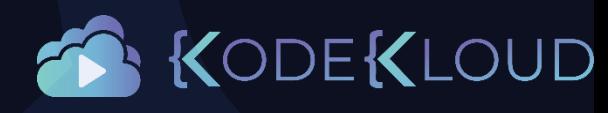

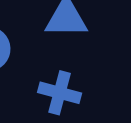

# SQL vs NoSQL

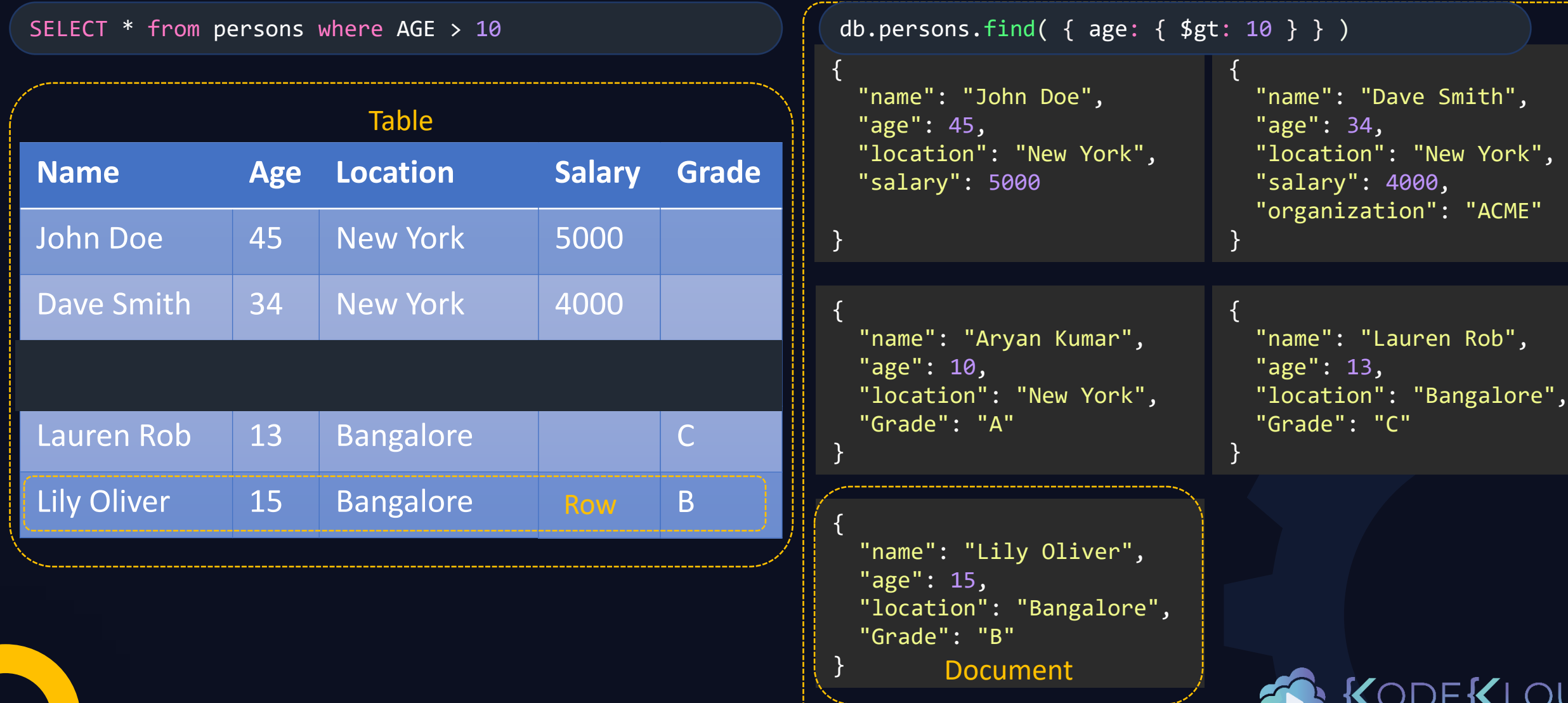

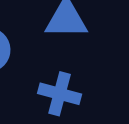

## SQL vs NoSQL

SELECT  $*$  from persons where age > 10  $\qquad \qquad$  db.persons.find( { age: { \$gt: 10 } } )

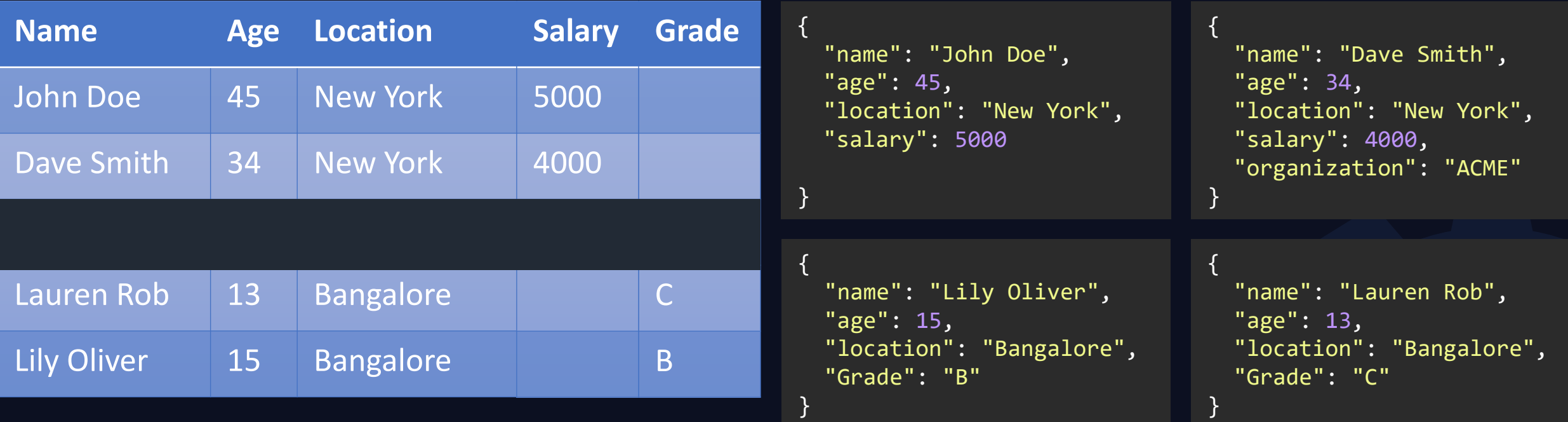

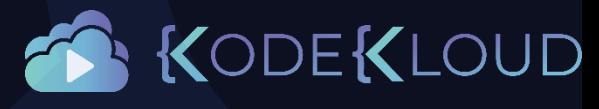

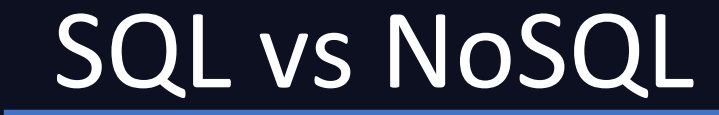

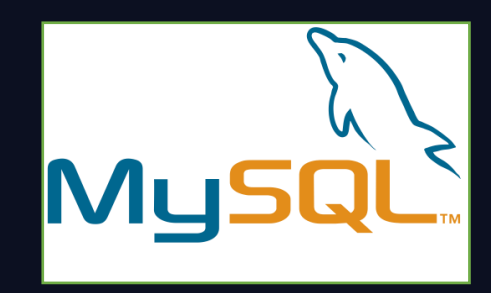

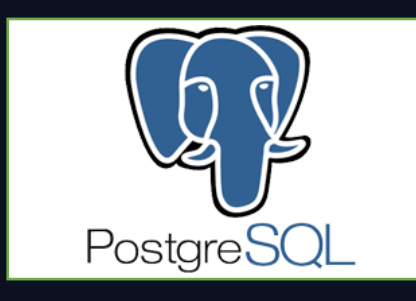

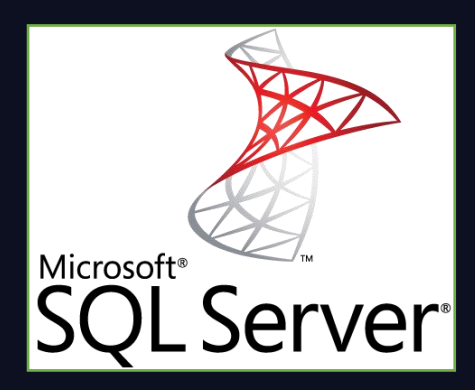

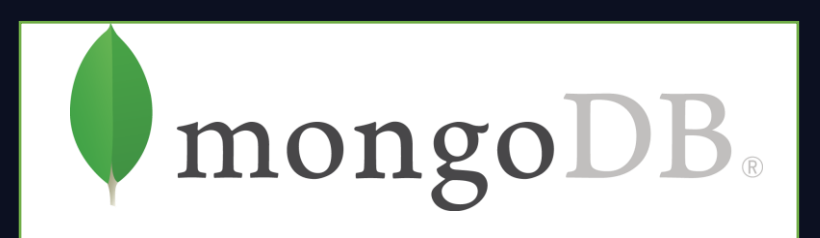

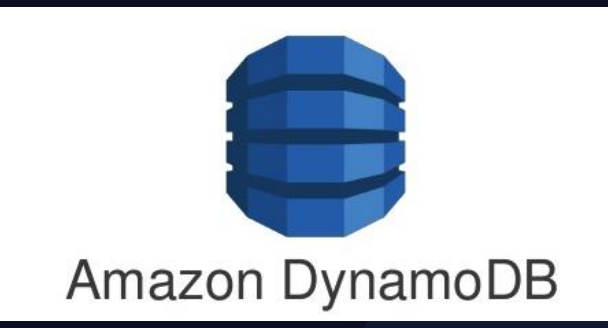

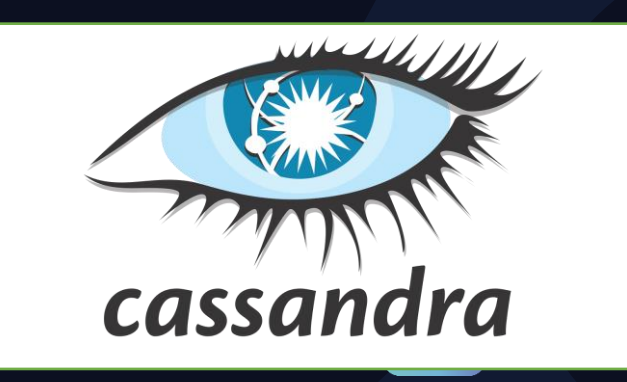

**OUD** 

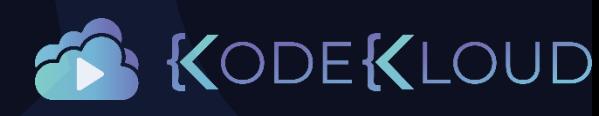

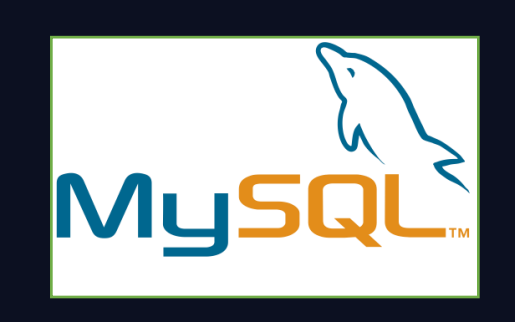

just enough

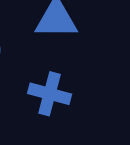

# MySQL

#### · MySQL Editions

- MySQL Enterprise Edition  $>$
- · MySQL Standard Edition
- · MySQL Classic Edition
- MySQL Cluster CGE
- MySQL Embedded (OEM/ISV)
- · MySQL Community Edition

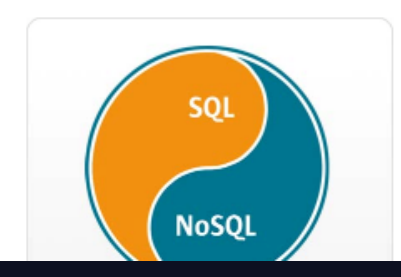

### **MySQL Editions**

MySQL is the world's most popular open source database. Whether you are a fast growing web p deliver high performance, scalable database applications.

#### Learn more about Oracle MySQL Cloud Service »

MySQL Community Edition is the freely downloadable version of the world's most popular open :

- Learn more about the MySQL Community Edition
- Download the MySQL Community Edition

Commercial customers have the flexibility of choosing from multiple editions to meet specific bu

- MySQL Standard Edition
- MySQL Enterprise Edition
- MySQL Cluster Carrier Grade Edition

ISVs, OEMs and VARs can learn more about MySQL as an Embedded Database

Community Commercial

https:

- Open source
- Fast
- Reliable
- SQL

## Install

wget https://dev.mysql.com/get/mysql80-community-release-el7-3.noarch.rpm

rpm -ivh mysql80-community-release-el7-3.noarch.rpm

yum install mysql-server

service mysqld start

### service mysqld status

Redirecting to /bin/systemctl status mysqld.service

**●** mysqld.service - MySQL Server Loaded: loaded (/usr/lib/systemd/system/mysqld.service; enabled; vendor preset: disabled) Active: **active (running)** since Thu 2020-03-19 17:57:44 UTC; 1min 12s ago Docs: man:mysqld(8) http://dev.mysql.com/doc/refman/en/using-systemd.html Process: 4135 ExecStartPre=/usr/bin/mysqld\_pre\_systemd (code=exited, status=0/SUCCESS) Main PID: 4211 (mysqld) Status: "Server is operational" CGroup: /system.slice/mysqld.service └─4211 /usr/sbin/mysqld

<https://dev.mysql.com/doc/refman/8.0/en/linux-installation-yum-repo.html>

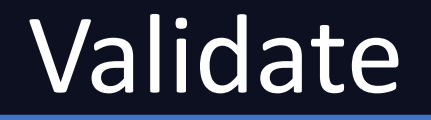

### cat /var/log/mysqld.log

2020-03-19T17:57:37.375709Z 0 [System] [MY-013169] [Server] /usr/sbin/mysqld (mysqld 8.0.19) initializing of server in progress as process 4162 2020-03-19T17:57:39.467035Z 5 [Note] A temporary password is generated for root@localhost: g/io%pFlE77m 2020-03-19T17:57:41.582829Z 0 [System] [MY-010116]A[**\$envpo**]da**sn/andsiqlde(mevaded for 100 t@latinadaspro***c***iess 421f7**7m 2020-03-19T17:57:43.812826Z 0 [Warning] [MY-010068] [Server] CA certificate ca.pem is self signed. 2020-03-19T17:57:44.021160Z 0 [System] [MY-010931] [Server] /usr/sbin/mysqld: ready for connections. Version: '8.0.19' socket: '/var/lib/mysql/mysql.sock' port: 3306 MySQL Community Server - GPL. 2020-03-19T17:57:44.245102Z 0 [System] [MY-011323] [Server] X Plugin ready for connections. Socket: '/var/run/mysqld/mysqlx.sock' bind-address: '::' port: 33060 2020-03-19T18:04:21.190127Z 8 [Warning] [MY-013360] [Server] Plugin sha256 password reported: "sha256 password' is deprecated and will be removed in a future release. Please use caching sha2 password instead'

### mysql –u root -pg/io%pFlE77m

mysql: [Warning] Using a password on the command line interface can be insecure. Welcome to the MySQL monitor. Commands end with ; or  $\gtrsim$  . Your MySQL connection id is 11 Server version: 8.0.19

Type 'help;' or '\h' for help. Type '\c' to clear the current input statement.

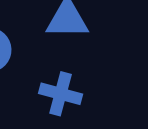

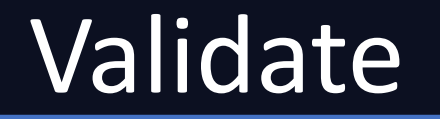

<code>mysql></code> <code>ALTER USER 'root'@'localhost' IDENTIFIED BY 'MyNewPass4!';</code>

mysql\_secure\_installation

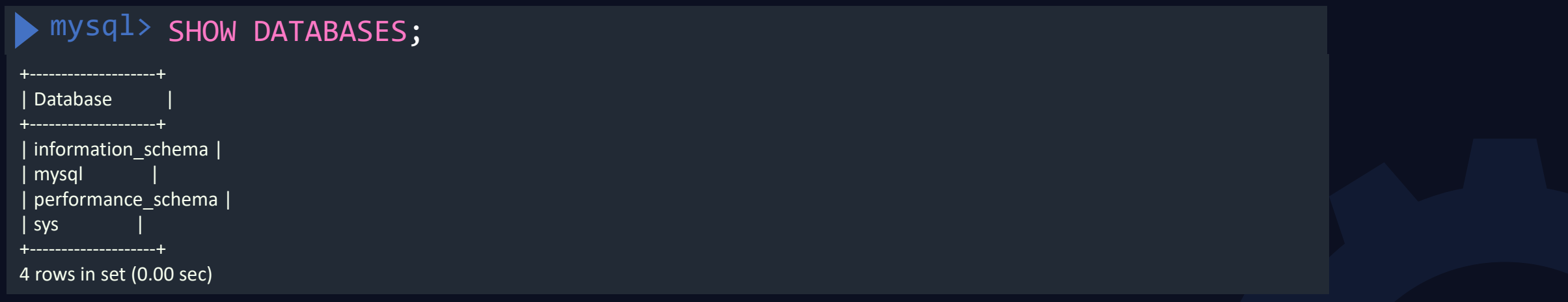

<code>mysql> CREATE DATABASE school;</code>

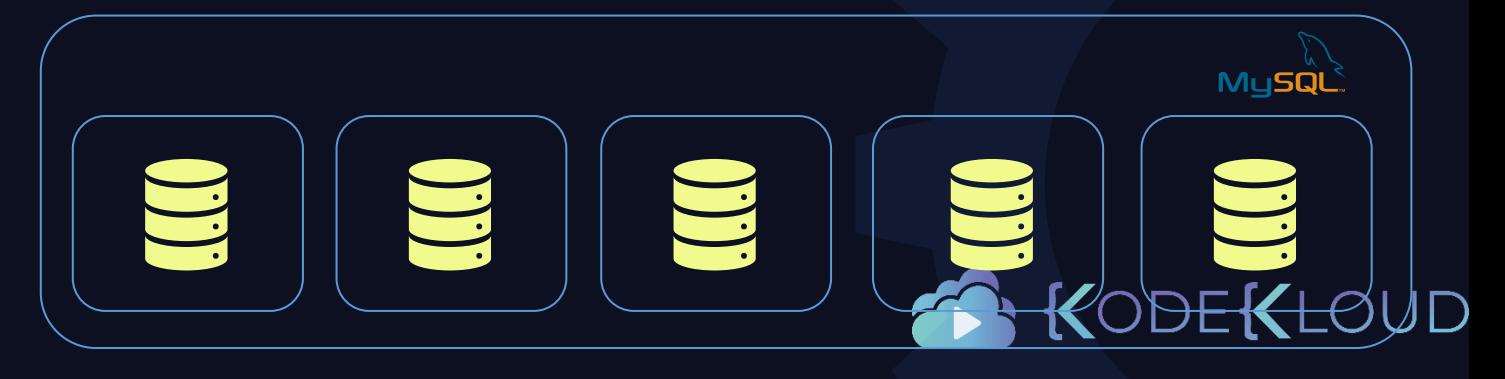

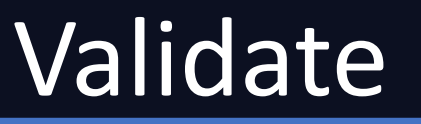

### mysql> USE school;

);

```
<code>mysql> CREATE TABLE persons</code>
(
    Name varchar(255),
    Age int,
```

```
Location varchar(255)
```
mysql> INSERT INTO persons values ( "John Doe", 45, "New York");

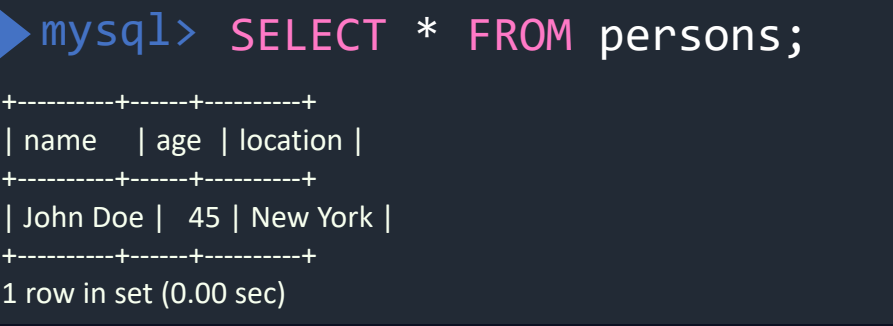

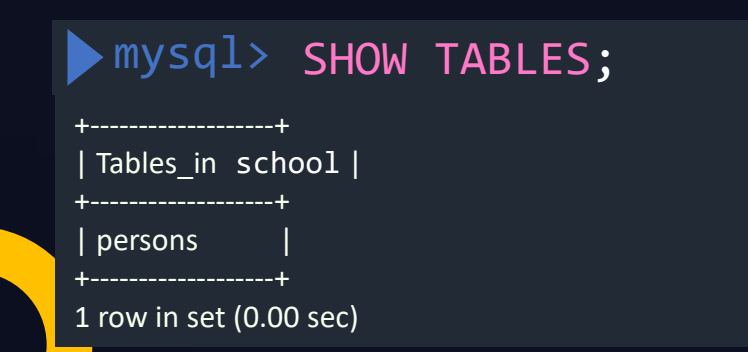

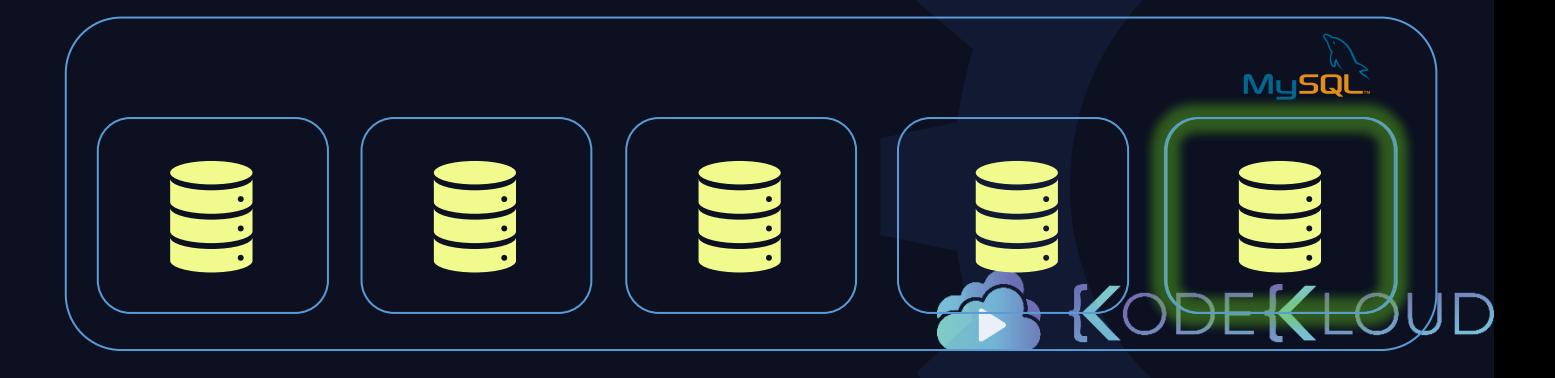

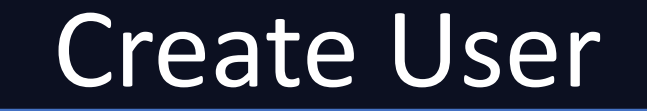

mysql –u root -pg/io%pFlE77m

mysql> CREATE USER 'john'@'localhost' IDENTIFIED BY 'MyNewPass4!';

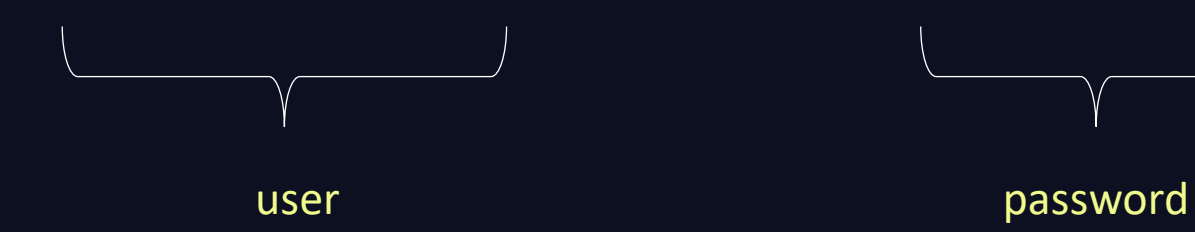

'username'@'host'

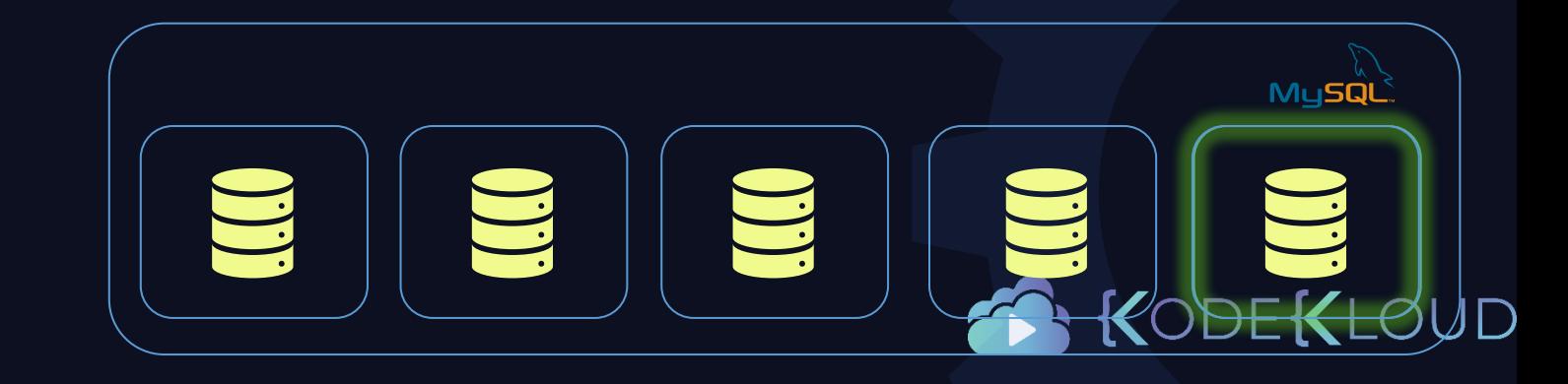

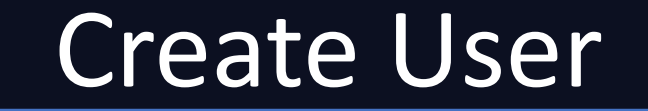

mysql –u root -pg/io%pFlE77m

mysql> CREATE USER 'john'@'localhost' IDENTIFIED BY 'MyNewPass4!';

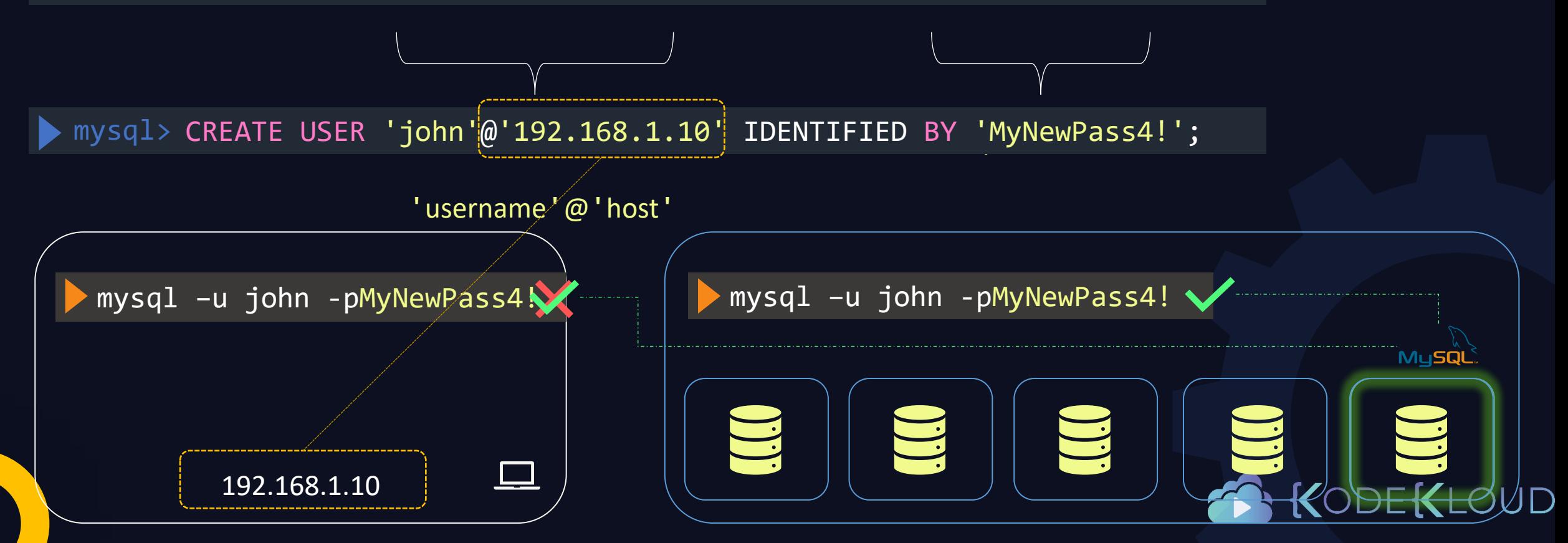

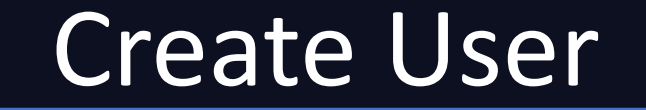

mysql –u root -pg/io%pFlE77m

mysql> CREATE USER 'john'@'localhost' IDENTIFIED BY 'MyNewPass4!';

mysql> CREATE USER 'john'@'192.168.1.10' IDENTIFIED BY 'MyNewPass4!';

mysql> CREATE USER 'john'@'%' IDENTIFIED BY 'MyNewPass4!';

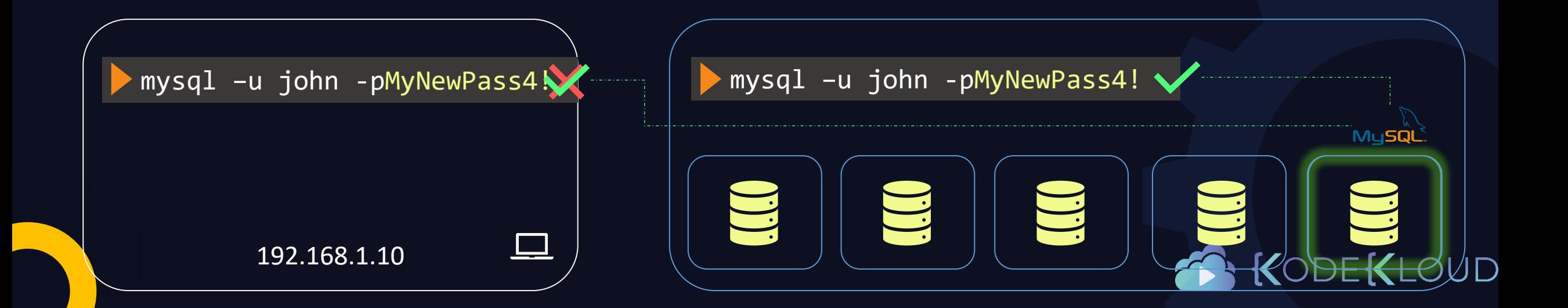

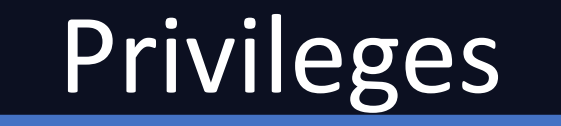

mysql> GRANT *<PERMISSION>* ON *<DB.TABLE>* TO 'john'@'%';

mysql> GRANT *SElECT* ON *school.persons* TO 'john'@'%';

mysql> GRANT *SElECT, UPDATE* ON *school.persons* TO 'john'@'%';

mysql> GRANT *SElECT, UPDATE* ON *school.\** TO 'john'@'%';

mysql> GRANT *ALL PRIVILEGES* ON *\*.\** TO 'john'@'%';

mysql> SHOW GRANTS FOR 'john'@'localhost';

| Grants for john@localhost |

| GRANT USAGE ON \*.\* TO `john`@`localhost` | | GRANT SELECT ON `school`.`persons` TO `john`@`localhost` |

+-----------------------------------------------------------+

+-----------------------------------------------------------+

+-----------------------------------------------------------+

2 rows in set (0.00 sec)

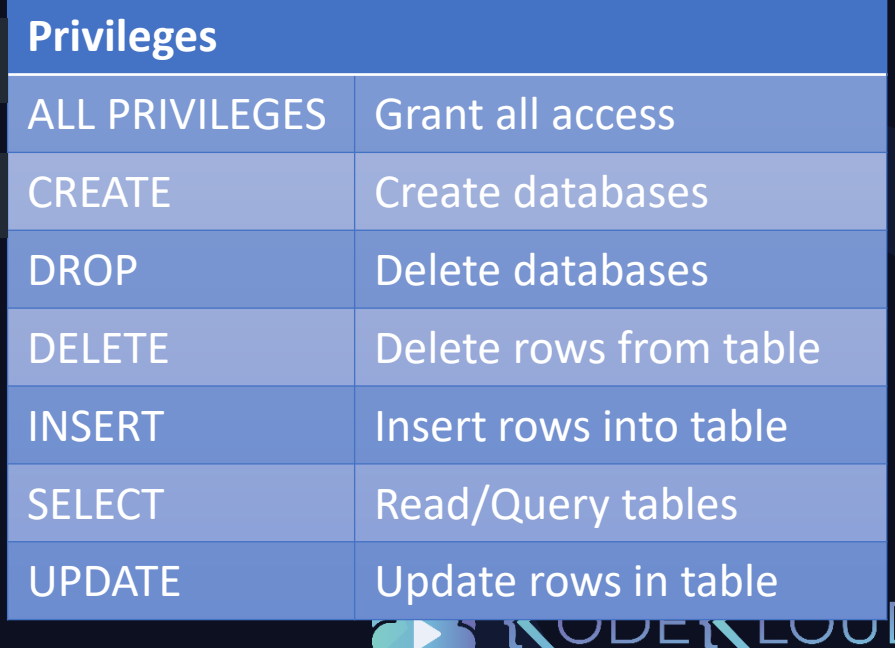

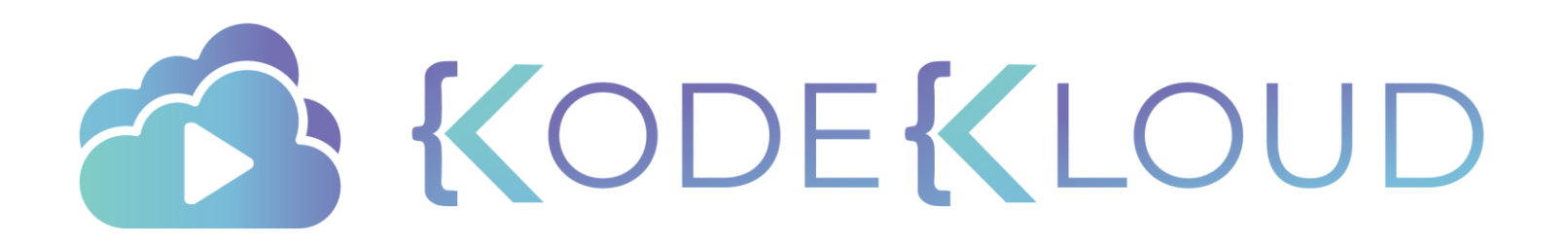

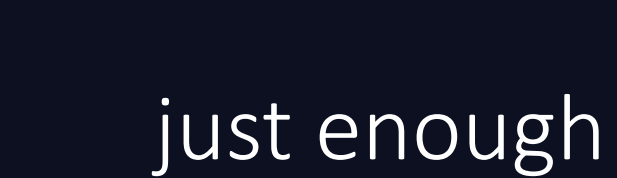

 $\bigstar$ 

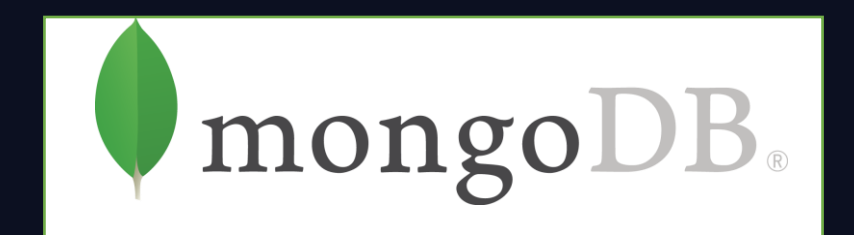

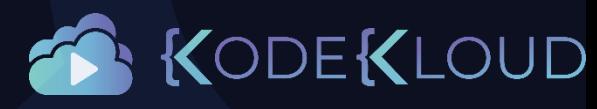

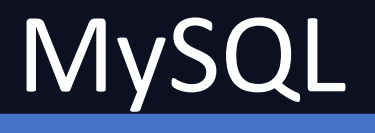

### What Is MongoDB?

MongoDB is a document database with the scalability and flexibility that you want with the querying and indexing that you need

### Available how you want it

### Cloud

Server

Shared Up to 8 GB Storage Shared RAM

• Open source

• High Performance

• NoSQL

• Scalable

Dedicated Consistent performance Advanced security Unlimited scaling

Sandbox Free, forever. Ideal for learning, developing, and prototyping.

MongoDB offers both an Enterprise and Community version of its powerful distributed document database.

Community Feature Rich Developer Ready

Enterprise **Advanced Features** Performance Grade

https://www.mon

Community **Enterprise** 

## MongoDB

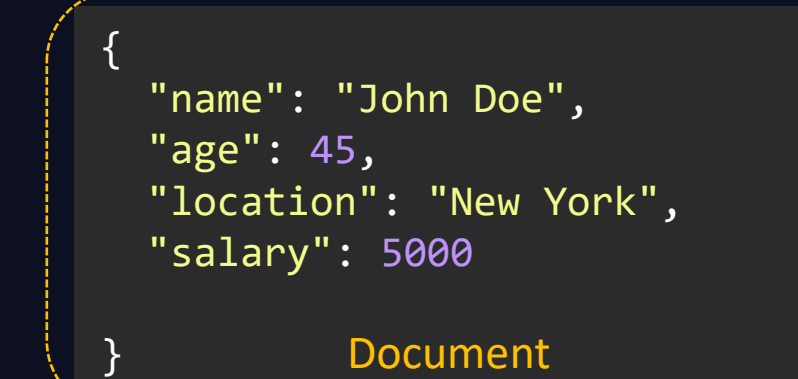

{ "name": "Dave Smith", "age": 34, "location": "New York", "salary": 4000, "organization": "ACME" }

"name": "Aryan Kumar", "age": 10, "location": "New York", "Grade": "A"

{

}

```
"name": "Lily Oliver",
"age": 15,
"location": "Bangalore",
"Grade": "B"
```
{

}

```
{
 "name": "Lauren Rob",
 "age": 13,
 "location": "Bangalore",
  "Grade": "C"
}
```
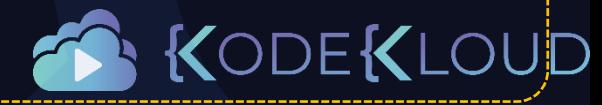

**Collection** 

## MongoDB

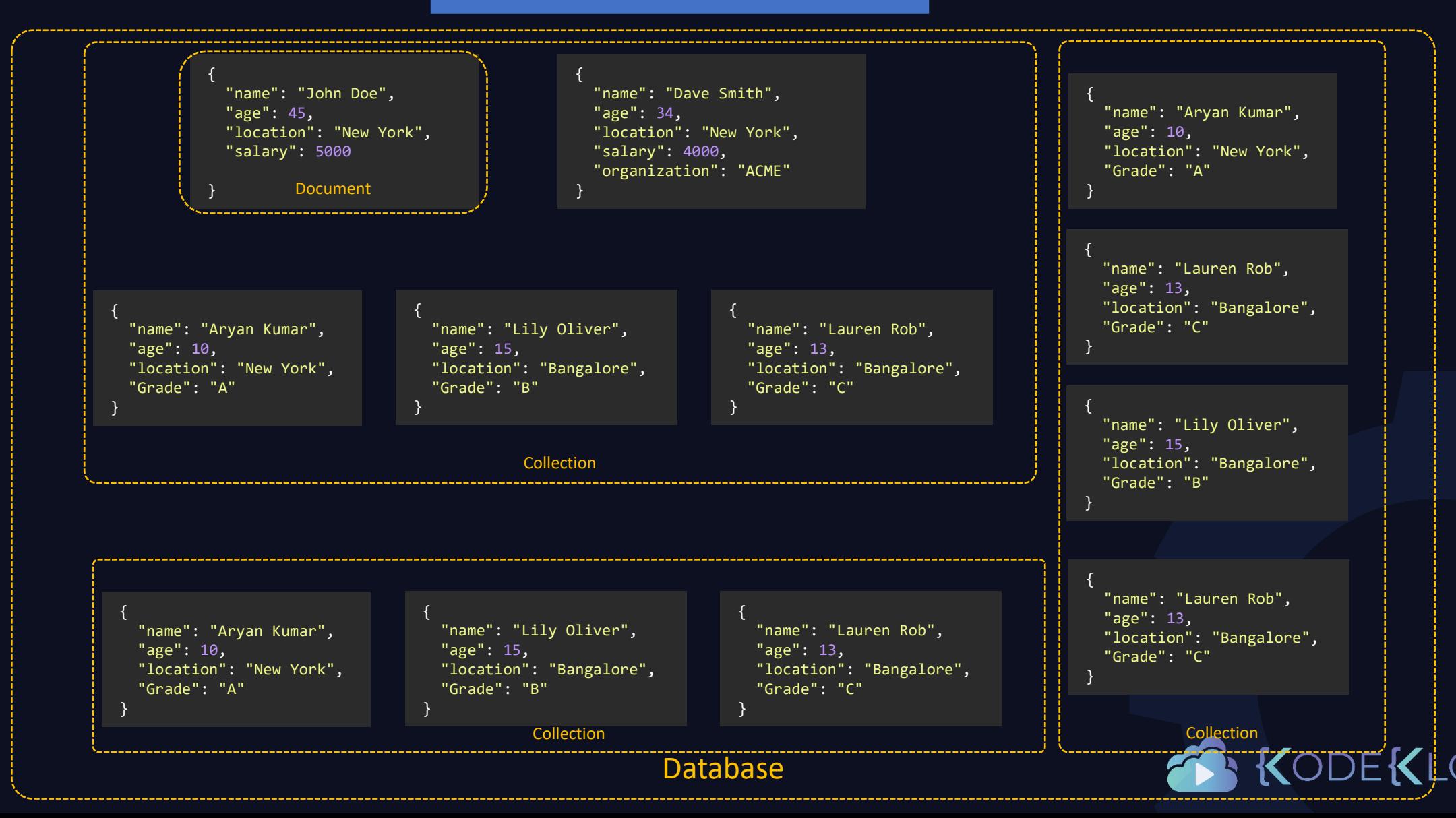

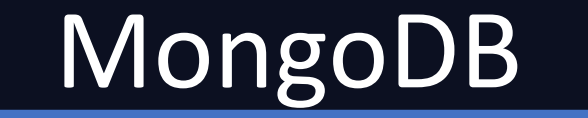

A

 $\bigstar$ 

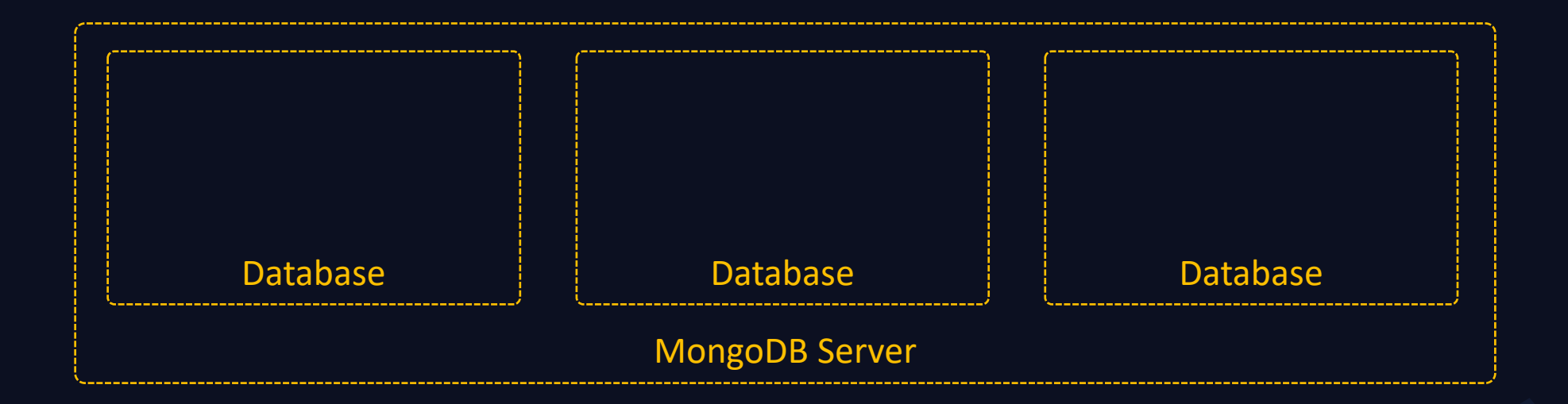

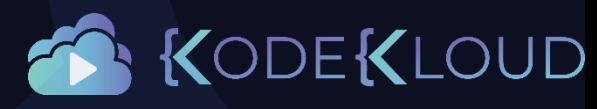

## Install

### What Is MongoDB?

MongoDB is a document database with the scalability and flexibility that you want with the querying and indexing that you need

### Available how you want it

### Cloud

Shared Up to 8 GB Storage Shared RAM

Dedicated Consistent performance Advanced security Unlimited scaling

#### Sandbox

Free, forever. Ideal for learning, developing, and prototyping.

MongoDB offers both an Enterprise and Community version of its powerful distributed document database.

Server

Community Feature Rich Developer Ready

Enterprise **Advanced Features** Performance Grade

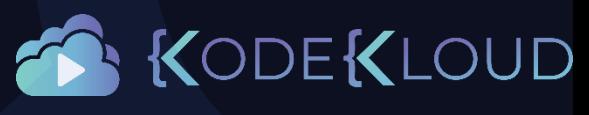

## Install

Select the server you would like to run:

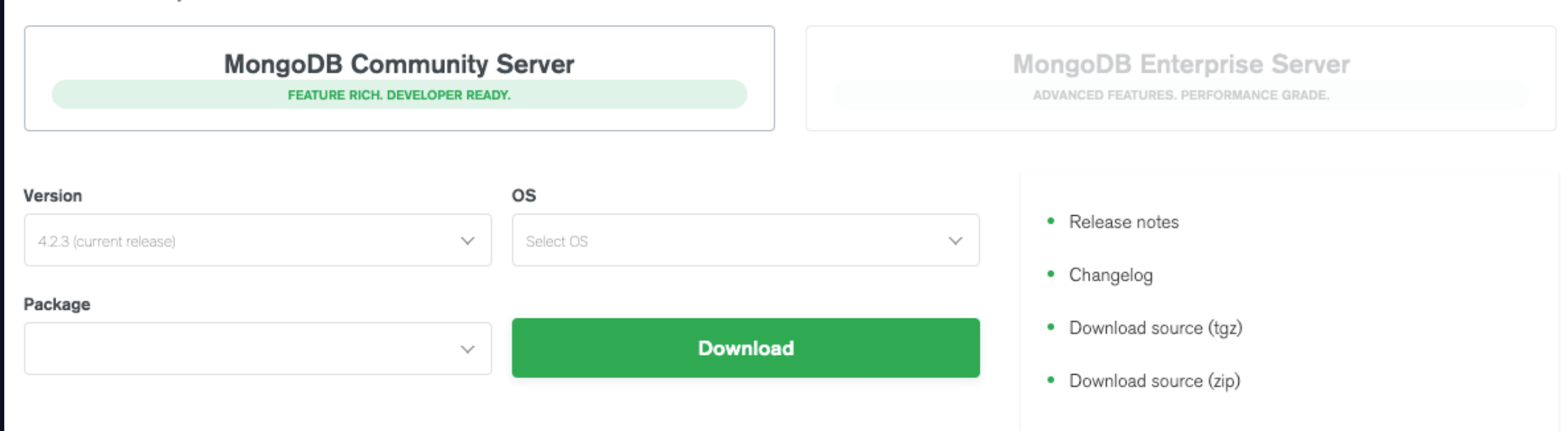

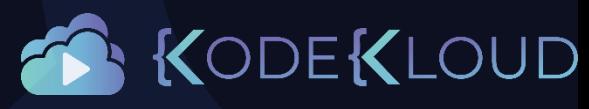
## Install

Configure the package management system (yum).

Create a /etc/yum.repos.d/mongodb-org-4.2.repo file so that you can install MongoDB directly using yum:

copy [mongodb-org-4.2] name=MongoDB Repository baseurl=https://repo.mongodb.org/yum/redhat/\$releasever/mongodb-org/4.2/x86\_64/ gpgcheck=1 enabled=1 gpgkey=https://www.mongodb.org/static/pgp/server-4.2.asc

## yum install mongodb-org

https://docs.mongodb.com/manual/tutorial/install-mongodb-on-redOat/D

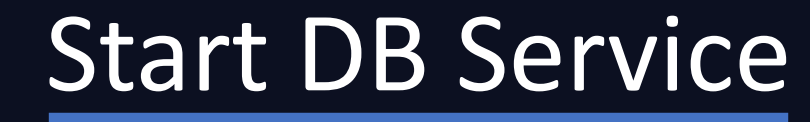

## systemctl start mongod

## systemctl status mongod

**●** mongod.service - MongoDB Database Server Loaded: loaded (/usr/lib/systemd/system/mongod.service; enabled; vendor preset: disabled) Active: **active (running)** since Sat 2020-03-21 18:43:53 UTC; 1min 46s ago Docs: https://docs.mongodb.org/manual Process: 4224 ExecStart=/usr/bin/mongod \$OPTIONS (code=exited, status=0/SUCCESS) Process: 4222 ExecStartPre=/usr/bin/chmod 0755 /var/run/mongodb (code=exited, status=0/SUCCESS) Process: 4220 ExecStartPre=/usr/bin/chown mongod:mongod /var/run/mongodb (code=exited, status=0/SUCCESS) Process: 4219 ExecStartPre=/usr/bin/mkdir -p /var/run/mongodb (code=exited, status=0/SUCCESS) Main PID: 4227 (mongod) CGroup: /system.slice/mongod.service └─4227 /usr/bin/mongod -f /etc/mongod.conf

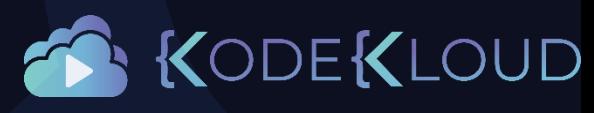